71661654 2024-07-17 Valid as of version 01.06.zz (Device firmware)

BA01392D/06/EN/05.24-00

# Operating Instructions **Proline Promag H 300**

Electromagnetic flowmeter HART

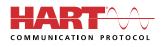

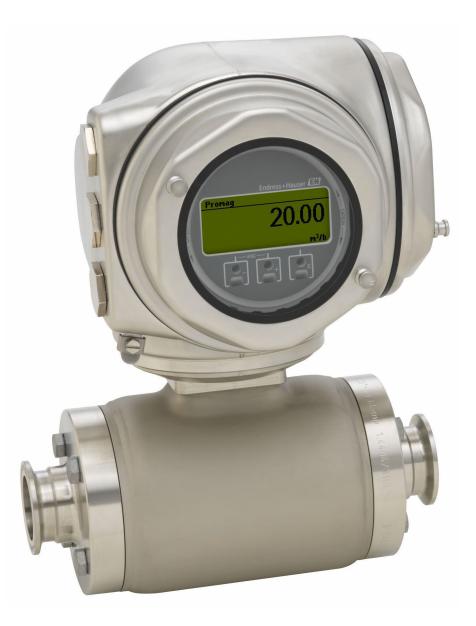

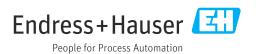

- Make sure the document is stored in a safe place such that it is always available when working on or with the device.
- To avoid danger to individuals or the facility, read the "Basic safety instructions" section carefully, as well as all other safety instructions in the document that are specific to working procedures.
- The manufacturer reserves the right to modify technical data without prior notice. Your Endress+Hauser sales organization will supply you with current information and updates to this manual.

# Table of contents

| 1          | About this document                                                                                                    | 6           |
|------------|----------------------------------------------------------------------------------------------------|-------------|
| 1.1<br>1.2 | Document function<br>Symbols<br>1.2.1 Safety symbols                                                                                            | 6<br>6<br>6 |
|            | <ul><li>1.2.1 Safety symbols</li><li>1.2.2 Electrical symbols</li><li>1.2.3 Communication-specific symbols</li><li>1.2.4 Tool symbols</li></ul> | 6<br>6<br>7 |
|            | 1.2.5 Symbols for certain types of information                                                                                                  | 7           |
| 1.3<br>1.4 | 1.2.6Symbols in graphicsDocumentationRegistered trademarks                                                                                      | 7<br>8<br>8 |
| 2          | -                                                                                                    | Q           |
|            | Safety instructions                                                                                                    | 9           |
| 2.1        | Requirements for the personnel                                                                                                    | 9           |
| 2.2<br>2.3 | Intended use                                                                                                    | 9<br>10     |
| 2.5        | 1 5                                                                                                    | 10          |
| 2.5        |                                                                                                    | 10          |
| 2.6        |                                                                                                    | 10          |
| 2.7        | Device-specific IT security                                                                                                    | 11          |
|            | 2.7.1 Protecting access via hardware write                                                                                                    |             |
|            | r                                                                                                    | 11          |
|            | J 1                                                                                                    | 11          |
|            |                                                                                                    | 12<br>12    |
|            | 2.7.4 Access via or C OA                                                                                                    | 12          |
|            |                                                                                                    | 12          |
| 3          | Product description                                                                                                    | 14          |
| 3.1        | Product design                                                                                                    | 14          |
| 4          | Incoming acceptance and product                                                                                                    |             |
|            | identification                                                                                                    | 15          |
| 4.1        | Incoming acceptance                                                                                                    | 15          |
| 4.2        | 5 1                                                                                                    | 15          |
|            | 1                                                                                                    | 16          |
|            |                                                                                                    | 17          |
|            | 4.2.3 Symbols on the device                                                                                                    | 18          |
| 5          | Storage and transport                                                                                                    | 19          |
| 5.1        | 5                                                                                                    | 19          |
| 5.2        | 1 5 1                                                                                                    | 19          |
|            | 5.2.1 Measuring devices without lifting                                                                                                    | 10          |
|            | 5                                                                                                    | 19<br>20    |
|            |                                                                                                    | 20          |
| 5.3        | 1 5                                                                                                    | 20          |
|            |                                                                                                    |             |

| 6          | Moun                     | ting                                                                                            | 20             |
|------------|--------------------------|-------------------------------------------------------------------------------------------------|----------------|
| 6.1        | Mounti<br>6.1.1<br>6.1.2 | Ing requirements                                                                                |                |
|            |                          | requirements                                                                                    | 25             |
| 6.2        | 6.2.1                    | Special mounting instructions                                                                   | 26<br>26<br>26 |
|            | 6.2.2<br>6.2.3<br>6.2.4  | Preparing the measuring device<br>Turning the transmitter housing<br>Turning the display module | 26<br>26<br>27 |
| 6.3        | Post-m                   | ounting check                                                                                   | 28             |
| 7          | Electr                   | ical connection                                                                                 | 29             |
| 7.1        | Electric                 | al safety                                                                                       | 29             |
| 7.2        | Connec                   | ting requirements                                                                               | 29             |
|            | 7.2.1                    | Required tools                                                                                  | 29             |
|            | 7.2.2                    | Requirements for connection cable                                                               | 29             |
|            | 7.2.3                    | Terminal assignment                                                                             |                |
|            | 7.2.4                    | Preparing the measuring device                                                                  | 32             |
| 7.3        |                          | ting the measuring instrument                                                                   | 32             |
|            | 7.3.1                    | Connecting the transmitter                                                                      | 32             |
|            | 7.3.2                    | Connecting the remote display and                                                               | -              |
|            |                          | operating module DKX001                                                                         | 35             |
| 7.4        | Ensurir                  | ng potential equalization                                                                       | 35             |
|            | 7.4.1                    | Requirements                                                                                    | 35             |
|            | 7.4.2                    | Connection example, standard                                                                    |                |
|            |                          | scenario                                                                                        | 35             |
|            | 7.4.3                    | Connection example in special                                                                   |                |
|            |                          | situations                                                                                      | 36             |
| 7.5        | Special                  | connection instructions                                                                         |                |
|            | 7.5.1                    | Connection examples                                                                             |                |
| 7.6        |                          | ng the degree of protection                                                                     |                |
| 7.7        |                          | nnection check                                                                                  | 42             |
| 8          | Onera                    | ition options                                                                                   | 43             |
|            |                          |                                                                                                 |                |
| 8.1<br>8.2 |                          | ew of operation options<br>re and function of the operating                                     | 43             |
|            | menu.                    |                                                                                                 | 44             |
|            | 8.2.1                    | Structure of the operating menu                                                                 | 44             |
|            | 8.2.2                    | Operating philosophy                                                                            | 45             |
| 8.3        | Access                   | to operating menu via local display                                                             | 46             |
|            | 8.3.1                    | Operational display                                                                             | 46             |
|            | 8.3.2                    | Navigation view                                                                                 | 48             |
|            | 8.3.3                    | Editing view                                                                                    | 50             |
|            | 8.3.4                    | Operating elements                                                                              | 52             |
|            | 8.3.5                    | Opening the context menu                                                                        | 52             |
|            | 8.3.6                    | Navigating and selecting from list                                                              | 54             |
|            | 8.3.7                    | Calling the parameter directly                                                                  | 54             |
|            | 8.3.8                    | Calling up help text                                                                            | 55             |
|            | 8.3.9                    | Changing the parameters                                                                         | 55             |
|            | 8.3.10                   | User roles and related access                                                                   |                |
|            |                          | authorization                                                                                   | 56             |

|                              |                                                                                                    | 6                                    |
|------------------------------|----------------------------------------------------------------------------------------------------|--------------------------------------|
|                              | 8.3.12 Enabling and disabling the keypad lock                                                                                                    | 7                                    |
| 8.4                          | Access to operating menu via web browser 5                                                                                                    |                                      |
| 0.1                          | 8.4.1 Function range                                                                                                    |                                      |
|                              | 8.4.2 Requirements 58                                                                                                    |                                      |
|                              | 8.4.3 Connecting the device 59                                                                                                    | 9                                    |
|                              | 8.4.4 Logging on 62                                                                                                    |                                      |
|                              | 8.4.5 User interface                                                                                                    |                                      |
|                              | 8.4.6 Disabling the Web server                                                                                                    | -                                    |
| 0.5                          | 8.4.7 Logging out                                                                                                    | 3                                    |
| 8.5                          | Access to the operating menu via the operating tool                                                                                                    | 7.                                   |
|                              | operating tool648.5.1Connecting the operating tool64                                                                                                    |                                      |
|                              | 8.5.2 Field Xpert SFX350, SFX370 6                                                                                                    |                                      |
|                              | 8.5.3 FieldCare                                                                                                    |                                      |
|                              | 8.5.4 DeviceCare                                                                                                    | 9                                    |
|                              | 8.5.5 AMS Device Manager 69                                                                                                    | 9                                    |
|                              | 8.5.6 Field Communicator 475 70                                                                                                    |                                      |
|                              | 8.5.7 SIMATIC PDM 70                                                                                                    | 0                                    |
| 0                            | System integration 7                                                                                                    | 1                                    |
| 9                            | System integration 71                                                                                                    |                                      |
| 9.1                          | Overview of device description files                                                                                                    |                                      |
|                              | 9.1.1 Current version data for the device 7                                                                                                    |                                      |
| 9.2                          | 9.1.2 Operating tools                                                                                                    |                                      |
| 9.2<br>9.3                   | Other settings                                                                                                    |                                      |
|                              |                                                                                                    | -                                    |
|                              |                                                                                                    |                                      |
| 10                           | Commissioning 76                                                                                                    | 6                                    |
| <b>10</b><br>10.1            | Commissioning    76      Post-mounting and post-connection check    76                                                                                                    |                                      |
|                              | -                                                                                                    | 6                                    |
| 10.1<br>10.2<br>10.3         | Post-mounting and post-connection check 70<br>Switching on the measuring device 70<br>Setting the operating language 70                                                                                                    | 6<br>6<br>6                          |
| 10.1<br>10.2                 | Post-mounting and post-connection check76Switching on the measuring device76Setting the operating language76Configuring the measuring instrument76                                                                                                    | 6<br>6<br>6                          |
| 10.1<br>10.2<br>10.3         | Post-mounting and post-connection check76Switching on the measuring device76Setting the operating language76Configuring the measuring instrument7610.4.1Defining the tag name                                                                                                    | 6<br>6<br>6<br>8                     |
| 10.1<br>10.2<br>10.3         | Post-mounting and post-connection check76Switching on the measuring device76Setting the operating language76Configuring the measuring instrument7610.4.1Defining the tag name7810.4.2Setting the system units78                                                                                                    | 6<br>6<br>6<br>8<br>8                |
| 10.1<br>10.2<br>10.3         | Post-mounting and post-connection check76Switching on the measuring device76Setting the operating language76Configuring the measuring instrument7610.4.1Defining the tag name7810.4.2Setting the system units7810.4.3Displaying the I/O configuration86                                                                                                    | 6<br>6<br>6<br>8<br>8<br>0           |
| 10.1<br>10.2<br>10.3         | Post-mounting and post-connection check76Switching on the measuring device76Setting the operating language76Configuring the measuring instrument7610.4.1Defining the tag name                                                                                                    | 6<br>6<br>6<br>8<br>8<br>0           |
| 10.1<br>10.2<br>10.3         | Post-mounting and post-connection check76Switching on the measuring device76Setting the operating language76Configuring the measuring instrument7610.4.1Defining the tag name                                                                                                    | 6<br>6<br>6<br>8<br>8<br>0<br>1      |
| 10.1<br>10.2<br>10.3         | Post-mounting and post-connection check76Switching on the measuring device76Setting the operating language76Configuring the measuring instrument7610.4.1Defining the tag name                                                                                                    | 6<br>6<br>6<br>8<br>8<br>0<br>1      |
| 10.1<br>10.2<br>10.3         | Post-mounting and post-connection check76Switching on the measuring device76Setting the operating language76Configuring the measuring instrument7610.4.1Defining the tag name7610.4.2Setting the system units7610.4.3Displaying the I/O configuration8610.4.4Configuring the status input8710.4.5Configuring the current input8710.4.6Configuring the current output87 | 6<br>6<br>6<br>8<br>8<br>0<br>1<br>3 |
| 10.1<br>10.2<br>10.3         | Post-mounting and post-connection check76Switching on the measuring device                                                                                                    | 666880113<br>62                      |
| 10.1<br>10.2<br>10.3         | Post-mounting and post-connection check76Switching on the measuring device                                                                                                    |                                      |
| 10.1<br>10.2<br>10.3         | Post-mounting and post-connection check76Switching on the measuring device                                                                                                    | 6666880113 6245                      |
| 10.1<br>10.2<br>10.3         | Post-mounting and post-connection check76Switching on the measuring device                                                                                                    | 6666880113 62455                     |
| 10.1<br>10.2<br>10.3         | Post-mounting and post-connection check76Switching on the measuring device76Setting the operating language76Configuring the measuring instrument7610.4.1Defining the tag name10.4.2Setting the system units                                                                                                    | 6666880113 624558                    |
| 10.1<br>10.2<br>10.3         | Post-mounting and post-connection check76Switching on the measuring device                                                                                                    | 6666880113 6245580                   |
| 10.1<br>10.2<br>10.3<br>10.4 | Post-mounting and post-connection check76Switching on the measuring device                                                                                                    | 6666880113 62455801                  |
| 10.1<br>10.2<br>10.3         | Post-mounting and post-connection check76Switching on the measuring device                                                                                                    | 6666880113 62455801                  |
| 10.1<br>10.2<br>10.3<br>10.4 | Post-mounting and post-connection check76Switching on the measuring device                                                                                                    | 6666880113 624558014                 |
| 10.1<br>10.2<br>10.3<br>10.4 | Post-mounting and post-connection check76Switching on the measuring device                                                                                                    | 6666880113 624558014 55              |
| 10.1<br>10.2<br>10.3<br>10.4 | Post-mounting and post-connection check76Switching on the measuring device                                                                                                    | 6666880113 624558014 55              |
| 10.1<br>10.2<br>10.3<br>10.4 | Post-mounting and post-connection check76Switching on the measuring device                                                                                                    | 66668801113 624558014 5555           |
| 10.1<br>10.2<br>10.3<br>10.4 | Post-mounting and post-connection check76Switching on the measuring device                                                                                                    | 666668801113 624558014 5555 7        |
| 10.1<br>10.2<br>10.3<br>10.4 | Post-mounting and post-connection check76Switching on the measuring device                                                                                                    | 6666688011136245580114555570         |

8.3.11 Disabling write protection via access

|                                                                                                    | <ul><li>10.5.7 Configuration management</li><li>10.5.8 Using parameters for device</li></ul>                                                                                                    |                                                                                                    |
|----------------------------------------------------------------------------------------------------|----------------------------------------------------------------------------------------------------|----------------------------------------------------------------------------------------------------|
|                                                                                                    | administration                                                                                                    | 114                                                                                                    |
| 10.6                                                                                                    | Simulation                                                                                                    | 116                                                                                                    |
| 10.7                                                                                                    | Protecting settings from unauthorized access                                                                                                    | 118                                                                                                    |
|                                                                                                    | 10.7.1 Write protection via access code                                                                                                    | 119                                                                                                    |
|                                                                                                    | 10.7.2 Write protection via write protection                                                                                                    |                                                                                                    |
|                                                                                                    | switch                                                                                                    | 120                                                                                                    |
| 11                                                                                                    | Operation                                                                                                    | 122                                                                                                    |
| 11.1                                                                                                    | •                                                                                                    | 122                                                                                                    |
|                                                                                                    | Reading off the device locking status                                                                                                    |                                                                                                    |
| 11.2                                                                                                    | Adjusting the operating language                                                                                                    | 122                                                                                                    |
| 11.3                                                                                                    | Configuring the display                                                                                                    | 122                                                                                                    |
| 11.4                                                                                                    | Reading off measured values                                                                                                    | 122                                                                                                    |
|                                                                                                    | 11.4.1 "Process variables" submenu                                                                                                    | 122                                                                                                    |
|                                                                                                    | 11.4.2 "Totalizer" submenu                                                                                                    | 124                                                                                                    |
|                                                                                                    | 11.4.3 "Input values" submenu                                                                                                    | 124                                                                                                    |
|                                                                                                    | 11.4.4 Output values                                                                                                    | 125                                                                                                    |
| 11.5                                                                                                    | Adapting the measuring device to the process                                                                                                    |                                                                                                    |
|                                                                                                    | conditions                                                                                                    | 128                                                                                                    |
| 11.6                                                                                                    | Performing a totalizer reset                                                                                                    | 128                                                                                                    |
|                                                                                                    | 11.6.1 Function scope of "Control Totalizer"                                                                                                    |                                                                                                    |
|                                                                                                    | parameter                                                                                                    | 129                                                                                                    |
|                                                                                                    | 11.6.2 Function range of "Reset all                                                                                                    |                                                                                                    |
|                                                                                                    | totalizers" parameter                                                                                                    | 129                                                                                                    |
| 11.7                                                                                                    | Displaying the measured value history                                                                                                    | 129                                                                                                    |
| 12                                                                                                    | Diagnostics and troubleshooting                                                                                                    | 133                                                                                                    |
|                                                                                                    | <b>.</b>                                                                                                    |                                                                                                    |
| 12.1                                                                                                    | General troubleshooting                                                                                                    | 122                                                                                                    |
|                                                                                                    |                                                                                                    | 133                                                                                                    |
| 12.2                                                                                                    | Diagnostic information via light emitting                                                                                                    |                                                                                                    |
|                                                                                                    | Diagnostic information via light emitting diodes                                                                                                    | 136                                                                                                    |
| 12.2                                                                                                    | Diagnostic information via light emitting<br>diodes                                                                                                    | 136<br>136                                                                                                    |
|                                                                                                    | Diagnostic information via light emittingdiodes12.2.1TransmitterDiagnostic information on local display                                                                                                    | 136<br>136<br>137                                                                                                    |
| 12.2                                                                                                    | Diagnostic information via light emitting<br>diodes                                                                                                    | 136<br>136<br>137<br>137                                                                                                    |
| 12.2                                                                                                    | Diagnostic information via light emitting<br>diodes                                                                                                    | 136<br>136<br>137                                                                                                    |
| 12.2                                                                                                    | Diagnostic information via light emitting<br>diodes                                                                                                    | 136<br>136<br>137<br>137                                                                                                    |
| 12.2<br>12.3                                                                                                    | Diagnostic information via light emitting<br>diodes                                                                                                    | 136<br>136<br>137<br>137<br>139                                                                                                    |
| 12.2<br>12.3                                                                                                    | Diagnostic information via light emitting<br>diodes<br>12.2.1 Transmitter<br>Diagnostic information on local display<br>12.3.1 Diagnostic message<br>12.3.2 Calling up remedial measures<br>Diagnostic information in the web browser                                                                                                    | 136<br>136<br>137<br>137<br>139<br>140                                                                                                    |
| 12.2<br>12.3                                                                                                    | Diagnostic information via light emitting<br>diodes                                                                                                    | 136<br>136<br>137<br>137<br>139<br>140<br>140                                                                                                    |
| 12.2<br>12.3<br>12.4                                                                                                    | Diagnostic information via light emitting<br>diodes                                                                                                    | 136<br>136<br>137<br>137<br>139<br>140<br>140                                                                                                    |
| 12.2<br>12.3<br>12.4                                                                                                    | Diagnostic information via light emitting<br>diodes                                                                                                    | 136<br>137<br>137<br>139<br>140<br>140<br>141                                                                                                    |
| 12.2<br>12.3<br>12.4                                                                                                    | Diagnostic information via light emitting<br>diodes                                                                                                    | 136<br>137<br>137<br>139<br>140<br>140<br>141<br>141                                                                                                    |
| 12.2<br>12.3<br>12.4<br>12.5                                                                                                    | Diagnostic information via light emitting<br>diodes                                                                                                    | 136<br>137<br>137<br>139<br>140<br>140<br>141<br>142<br>142<br>142                                                                                                    |
| 12.2<br>12.3<br>12.4                                                                                                    | Diagnostic information via light emitting<br>diodes                                                                                                    | 136<br>137<br>137<br>139<br>140<br>140<br>141<br>142<br>142<br>143<br>144                                                                                                    |
| 12.2<br>12.3<br>12.4<br>12.5                                                                                                    | Diagnostic information via light emitting<br>diodes                                                                                                    | 136<br>137<br>137<br>139<br>140<br>140<br>141<br>142<br>142<br>143<br>144<br>144                                                                                                    |
| <ol> <li>12.2</li> <li>12.3</li> <li>12.4</li> <li>12.5</li> <li>12.6</li> </ol>                                                                                        | Diagnostic information via light emitting<br>diodes                                                                                                    | 136<br>137<br>137<br>139<br>140<br>140<br>141<br>142<br>142<br>142<br>143<br>144<br>144                                                                                                    |
| <ol> <li>12.2</li> <li>12.3</li> <li>12.4</li> <li>12.5</li> <li>12.6</li> <li>12.7</li> </ol>                                                                          | Diagnostic information via light emitting<br>diodes                                                                                                    | 136<br>137<br>137<br>139<br>140<br>140<br>141<br>142<br>142<br>142<br>143<br>144<br>144<br>144                                                                                                    |
| <ol> <li>12.2</li> <li>12.3</li> <li>12.4</li> <li>12.5</li> <li>12.6</li> <li>12.7</li> <li>12.8</li> </ol>                                                            | Diagnostic information via light emitting<br>diodes                                                                                                    | 136<br>137<br>137<br>139<br>140<br>141<br>142<br>142<br>142<br>143<br>144<br>144<br>144<br>144<br>146<br>150                                                                                                    |
| <ul> <li>12.2</li> <li>12.3</li> <li>12.4</li> <li>12.5</li> <li>12.6</li> <li>12.7</li> <li>12.8</li> <li>12.9</li> </ul>                                              | Diagnostic information via light emitting<br>diodes                                                                                                    | 136<br>137<br>137<br>139<br>140<br>140<br>141<br>142<br>142<br>142<br>143<br>144<br>144<br>144<br>144<br>146<br>150<br>150                                                                                                    |
| <ul> <li>12.2</li> <li>12.3</li> <li>12.4</li> <li>12.5</li> <li>12.6</li> <li>12.7</li> <li>12.8</li> <li>12.9</li> </ul>                                              | Diagnostic information via light emitting<br>diodes                                                                                                    | $136 \\ 137 \\ 137 \\ 139 \\ 140 \\ 141 \\ 142 \\ 142 \\ 143 \\ 144 \\ 144 \\ 144 \\ 144 \\ 146 \\ 150 \\ 150 \\ 152 \\ 152 \\ 152 \\ 152 \\ 136 \\ 150 \\ 152 \\ 150 \\ 152 \\ 150 \\ 150 $ |
| <ul> <li>12.2</li> <li>12.3</li> <li>12.4</li> <li>12.5</li> <li>12.6</li> <li>12.7</li> <li>12.8</li> <li>12.9</li> </ul>                                              | Diagnostic information via light emittingdiodes12.2.1TransmitterDiagnostic information on local display12.3.1Diagnostic message12.3.2Calling up remedial measuresDiagnostic information in the web browser12.4.1Diagnostic options12.4.2Calling up remedy informationDiagnostic information in FieldCare orDeviceCare12.5.1Diagnostic options12.5.2Calling up remedy information12.6.1Adapting the diagnostic information12.6.2Adapting the status signalOverview of diagnostic informationPending diagnostic eventsDiagnostics listLo.1Reading out the event logbook | $136 \\ 137 \\ 137 \\ 139 \\ 140 \\ 141 \\ 142 \\ 142 \\ 143 \\ 144 \\ 144 \\ 144 \\ 144 \\ 146 \\ 150 \\ 150 \\ 152 \\ 152 $ |
| <ul> <li>12.2</li> <li>12.3</li> <li>12.4</li> <li>12.5</li> <li>12.6</li> <li>12.7</li> <li>12.8</li> <li>12.9</li> </ul>                                              | Diagnostic information via light emitting<br>diodes                                                                                                    | $136 \\ 137 \\ 137 \\ 139 \\ 140 \\ 141 \\ 142 \\ 142 \\ 142 \\ 143 \\ 144 \\ 144 \\ 144 \\ 144 \\ 146 \\ 150 \\ 150 \\ 152 \\ 152 $ |
| 12.2<br>12.3<br>12.4<br>12.5<br>12.6<br>12.7<br>12.8<br>12.9<br>12.10                                                                                                   | Diagnostic information via light emitting<br>diodes                                                                                                    | $136 \\ 137 \\ 137 \\ 139 \\ 140 \\ 141 \\ 142 \\ 142 \\ 142 \\ 143 \\ 144 \\ 144 \\ 144 \\ 144 \\ 146 \\ 150 \\ 150 \\ 152 \\ 152 \\ 152 \\ 152 \\ 153 \\ 153 $ |
| 12.2<br>12.3<br>12.4<br>12.5<br>12.6<br>12.7<br>12.8<br>12.9<br>12.10                                                                                                   | Diagnostic information via light emitting<br>diodes                                                                                                    | $136 \\ 137 \\ 137 \\ 139 \\ 140 \\ 141 \\ 142 \\ 142 \\ 142 \\ 143 \\ 144 \\ 144 \\ 144 \\ 144 \\ 146 \\ 150 \\ 150 \\ 152 \\ 152 $ |
| 12.2<br>12.3<br>12.4<br>12.5<br>12.6<br>12.7<br>12.8<br>12.9<br>12.10                                                                                                   | Diagnostic information via light emitting<br>diodes                                                                                                    | $136 \\ 137 \\ 137 \\ 139 \\ 140 \\ 141 \\ 142 \\ 142 \\ 143 \\ 144 \\ 144 \\ 144 \\ 146 \\ 150 \\ 150 \\ 152 \\ 152 \\ 152 \\ 153 \\ 155 \\ 155 $ |
| 12.2<br>12.3<br>12.4<br>12.5<br>12.6<br>12.7<br>12.8<br>12.9<br>12.10<br>12.11                                                                                          | Diagnostic information via light emitting<br>diodes                                                                                                    | $136 \\ 137 \\ 137 \\ 139 \\ 140 \\ 140 \\ 141 \\ 142 \\ 142 \\ 143 \\ 144 \\ 144 \\ 144 \\ 146 \\ 150 \\ 150 \\ 152 \\ 152 \\ 152 \\ 153 \\ 155 \\ 155 $ |
| <ul> <li>12.2</li> <li>12.3</li> <li>12.4</li> <li>12.5</li> <li>12.6</li> <li>12.7</li> <li>12.8</li> <li>12.9</li> <li>12.10</li> <li>12.11</li> <li>12.12</li> </ul> | Diagnostic information via light emitting<br>diodes                                                                                                    | $136 \\ 137 \\ 137 \\ 139 \\ 140 \\ 141 \\ 142 \\ 142 \\ 143 \\ 144 \\ 144 \\ 144 \\ 146 \\ 150 \\ 150 \\ 152 \\ 152 \\ 152 \\ 153 \\ 155 \\ 155 $ |

| 13    | Maintenance                              | 159        |
|-------|------------------------------------------|------------|
| 13.1  | Maintenance work                         | 159        |
|       | 13.1.1 Exterior cleaning                 | 159        |
|       | 13.1.2 Interior cleaning                 | 159        |
|       | 13.1.3 Replacing seals                   | 159        |
| 13.2  | Measuring and test equipment             | 159        |
| 13.3  | Endress+Hauser services                  | 159        |
| 14    | Repair                                   | 160        |
| 14.1  | General notes                            | 160        |
|       | 14.1.1 Repair and conversion concept     | 160        |
|       | 14.1.2 Notes for repair and conversion   | 160        |
| 14.2  | Spare parts                              | 160        |
| 14.3  | Endress+Hauser services                  | 160        |
| 14.4  | Return                                   | 160        |
| 14.5  | Disposal                                 | 161        |
|       | 14.5.1 Removing the measuring device     | 161        |
|       | 14.5.2 Disposing of the measuring device | 161        |
| 15    | Accessories                              | 162        |
| 15.1  | Device-specific accessories              | 162        |
|       | 15.1.1 For the transmitter               | 162        |
|       | 15.1.2 For the sensor                    | 163        |
| 15.2  | Communication-specific accessories       | 163        |
| 15.3  | Service-specific accessories             | 164        |
| 15.4  | System components                        | 165        |
| 16    | Technical data                           | 166        |
| 16.1  | Application                              | 166        |
| 16.2  | Function and system design               | 166        |
| 16.3  | Input                                    | 166        |
| 16.4  | Output                                   | 170        |
| 16.5  | Power supply                             | 176        |
| 16.6  | Performance characteristics              | 177        |
| 16.7  | Mounting                                 | 179        |
| 16.8  | Environment                              | 179        |
| 16.9  | Process                                  | 181<br>182 |
|       | Operability                              | 182<br>186 |
|       | Certificates and approvals               | 190        |
|       | Application packages                     | 194        |
|       | Accessories                              | 195        |
|       | Supplementary documentation              | 195        |
| Index | ζ                                        | 198        |

# 1 About this document

## 1.1 Document function

These Operating Instructions contain all the information required in the various life cycle phases of the device: from product identification, incoming acceptance and storage, to installation, connection, operation and commissioning, through to troubleshooting, maintenance and disposal.

# 1.2 Symbols

### 1.2.1 Safety symbols

### **DANGER**

This symbol alerts you to a dangerous situation. Failure to avoid this situation will result in serious or fatal injury.

### **WARNING**

This symbol alerts you to a potentially dangerous situation. Failure to avoid this situation can result in serious or fatal injury.

### **A** CAUTION

This symbol alerts you to a potentially dangerous situation. Failure to avoid this situation can result in minor or medium injury.

### NOTICE

This symbol alerts you to a potentially harmful situation. Failure to avoid this situation can result in damage to the product or something in its vicinity.

### 1.2.2 Electrical symbols

| Symbol   | Meaning                                                                                                    |  |
|----------|----------------------------------------------------------------------------------------------------|--|
|          | Direct current                                                                                                    |  |
| $\sim$   | Alternating current                                                                                                    |  |
| $\sim$   | Direct current and alternating current                                                                                                    |  |
| <u> </u> | <b>Ground connection</b><br>A grounded terminal which, as far as the operator is concerned, is grounded via a<br>grounding system.                                                                                                    |  |
|          | <b>Potential equalization connection (PE: protective earth)</b><br>Ground terminals that must be connected to ground prior to establishing any other connections.                                                                                                    |  |
|          | <ul><li>The ground terminals are located on the interior and exterior of the device:</li><li>Interior ground terminal: potential equalization is connected to the supply network</li><li>Exterior ground terminal: device is connected to the plant grounding system.</li></ul> |  |

### 1.2.3 Communication-specific symbols

| Symbol | Meaning                                                                            |  |
|--------|------------------------------------------------------------------------------------|--|
| ((1-   | Wireless Local Area Network (WLAN)<br>Communication via a wireless, local network. |  |

### 1.2.4 Tool symbols

| Symbol                       | Meaning                |
|------------------------------|------------------------|
|                              | Flat-blade screwdriver |
| $\bigcirc \not \blacksquare$ | Allen key              |
| Ń                            | Open-ended wrench      |

# 1.2.5 Symbols for certain types of information

| Symbol       | Meaning                                                                  |  |
|--------------|--------------------------------------------------------------------------|--|
| $\checkmark$ | Permitted<br>Procedures, processes or actions that are permitted.        |  |
|              | Preferred<br>Procedures, processes or actions that are preferred.        |  |
| ×            | <b>Forbidden</b><br>Procedures, processes or actions that are forbidden. |  |
| i            | <b>Tip</b><br>Indicates additional information.                          |  |
| Ĩ            | Reference to documentation                                               |  |
|              | Reference to page                                                        |  |
|              | Reference to graphic                                                     |  |
| ►            | Notice or individual step to be observed                                 |  |
| 1., 2., 3    | Series of steps                                                          |  |
| ۲.           | Result of a step                                                         |  |
| ?            | Help in the event of a problem                                           |  |
|              | Visual inspection                                                        |  |

# **1.2.6** Symbols in graphics

| Symbol            | Meaning                        |  |
|-------------------|--------------------------------|--|
| 1, 2, 3,          | ítem numbers                   |  |
| 1., 2., 3.,       | Series of steps                |  |
| A, B, C,          | Views                          |  |
| A-A, B-B, C-C,    | ections                        |  |
| EX                | Hazardous area                 |  |
| X                 | Safe area (non-hazardous area) |  |
| ≈→ Flow direction |                                |  |

## 1.3 Documentation

For an overview of the scope of the associated Technical Documentation, refer to the following:

- Device Viewer (www.endress.com/deviceviewer): Enter the serial number from the nameplate
- *Endress+Hauser Operations app*: Enter serial number from nameplate or scan matrix code on nameplate.

The following documentation may be available depending on the device version ordered:

| Document type                                           | Purpose and content of the document                                                                                                    |  |  |
|---------------------------------------------------------|----------------------------------------------------------------------------------------------------|--|--|
| Technical Information (TI)                              | <b>Planning aid for your device</b><br>The document contains all the technical data on the device and provides<br>an overview of the accessories and other products that can be ordered for<br>the device.                                                                                                    |  |  |
| Brief Operating Instructions (KA)                       | <b>Guide that takes you quickly to the 1st measured value</b><br>The Brief Operating Instructions contain all the essential information<br>from incoming acceptance to initial commissioning.                                                                                                    |  |  |
| Operating Instructions (BA)                             | Your reference document<br>These Operating Instructions contain all the information that is required<br>in the various life cycle phases of the device: from product identification,<br>incoming acceptance and storage, to mounting, connection, operation<br>and commissioning, through to troubleshooting, maintenance and<br>disposal. |  |  |
| Description of Device Parameters<br>(GP)                | <b>Reference for your parameters</b><br>The document provides a detailed explanation of each individual<br>parameter. The description is aimed at those who work with the device<br>over the entire life cycle and perform specific configurations.                                                                                        |  |  |
| Safety Instructions (XA)                                | Depending on the approval, safety instructions for electrical equipment in hazardous areas are also supplied with the device. The Safety Instructions are a constituent part of the Operating Instructions.  Information on the Safety Instructions (XA) that are relevant for the device is provided on the nameplate.                    |  |  |
| Supplementary device-dependent<br>documentation (SD/FY) | Always comply strictly with the instructions in the relevant<br>supplementary documentation. The supplementary documentation is a<br>constituent part of the device documentation.                                                                                                    |  |  |

# 1.4 Registered trademarks

#### HART®

Registered trademark of the FieldComm Group, Austin, Texas USA

#### TRI-CLAMP®

Registered trademark of Ladish & Co., Inc., Kenosha, USA

# 2 Safety instructions

## 2.1 Requirements for the personnel

The personnel for installation, commissioning, diagnostics and maintenance must fulfill the following requirements:

- Trained, qualified specialists must have a relevant qualification for this specific function and task.
- Are authorized by the plant owner/operator.
- Are familiar with federal/national regulations.
- Before starting work, read and understand the instructions in the manual and supplementary documentation as well as the certificates (depending on the application).
- ► Follow instructions and comply with basic conditions.

The operating personnel must fulfill the following requirements:

- Are instructed and authorized according to the requirements of the task by the facility's owner-operator.
- ► Follow the instructions in this manual.

# 2.2 Intended use

### Application and media

The measuring device described in this manual is intended only for the flow measurement of liquids with a minimum conductivity of 5  $\mu$ S/cm.

Depending on the version ordered, the measuring instrument can also be used to measure potentially explosive <sup>1)</sup>, flammable, toxid and oxidizing media.

Measuring instruments for use in hazardous areas, in hygienic applications, or where there is an increased risk due to pressure, are specially labeled on the nameplate.

To ensure that the measuring instrument is in perfect condition during operation:

- Only use the measuring instrument in full compliance with the data on the nameplate and the general conditions listed in the Operating Instructions and supplementary documentation.
- Using the nameplate, check whether the ordered device is permitted for the intended use in the hazardous area (e.g. explosion protection, pressure vessel safety).
- Use the measuring instrument only for media to which the process-wetted materials are sufficiently resistant.
- Keep within the specified pressure and temperature range.
- Keep within the specified ambient temperature range.
- Protect the measuring instrument permanently against corrosion from environmental influences.

#### Incorrect use

Non-designated use can compromise safety. The manufacturer is not liable for damage caused by improper or non-designated use.

### **WARNING**

Danger of breakage due to corrosive or abrasive fluids and ambient conditions!

- ► Verify the compatibility of the process fluid with the sensor material.
- ► Ensure the resistance of all fluid-wetted materials in the process.
- ► Keep within the specified pressure and temperature range.

<sup>1)</sup> Not applicable for IO-Link measuring instruments

### NOTICE

#### Verification for borderline cases:

For special fluids and fluids for cleaning, Endress+Hauser is glad to provide assistance in verifying the corrosion resistance of fluid-wetted materials, but does not accept any warranty or liability as minute changes in the temperature, concentration or level of contamination in the process can alter the corrosion resistance properties.

#### **Residual risks**

### **A**CAUTION

Risk of hot or cold burns! The use of media and electronics with high or low temperatures can produce hot or cold surfaces on the device.

• Mount suitable touch protection.

### 2.3 Workplace safety

When working on and with the device:

• Wear the required personal protective equipment as per national regulations.

# 2.4 Operational safety

Damage to the device!

- Operate the device in proper technical condition and fail-safe condition only.
- ► The operator is responsible for the interference-free operation of the device.

#### Modifications to the device

Unauthorized modifications to the device are not permitted and can lead to unforeseeable dangers!

▶ If modifications are nevertheless required, consult with the manufacturer.

#### Repair

To ensure continued operational safety and reliability:

- Carry out repairs on the device only if they are expressly permitted.
- ► Observe federal/national regulations pertaining to the repair of an electrical device.
- ► Use only original spare parts and accessories.

### 2.5 Product safety

This measuring device is designed in accordance with good engineering practice to meet state-of-the-art safety requirements, has been tested, and left the factory in a condition in which it is safe to operate.

It meets general safety standards and legal requirements. It also complies with the EU directives listed in the device-specific EU Declaration of Conformity. The manufacturer confirms this by affixing the CE mark to the device.

### 2.6 IT security

Our warranty is valid only if the product is installed and used as described in the Operating Instructions. The product is equipped with security mechanisms to protect it against any inadvertent changes to the settings.

IT security measures, which provide additional protection for the product and associated data transfer, must be implemented by the operators themselves in line with their security standards.

# 2.7 Device-specific IT security

The device offers a range of specific functions to support protective measures on the operator's side. These functions can be configured by the user and guarantee greater inoperation safety if used correctly. The following list provides an overview of the most important functions:

| Function/interface                                                                                  | Factory setting        | Recommendation                                            |
|----------------------------------------------------------------------------------------------------|------------------------|-----------------------------------------------------------|
| Write protection via hardware write protection switch $\rightarrow \cong 11$                        | Not enabled            | On an individual basis following risk assessment          |
| Access code<br>(also applies to web server login or<br>FieldCare connection) $\rightarrow \cong 11$ | Not enabled<br>(0000)  | Assign a customized access code during commissioning      |
| WLAN<br>(order option in display module)                                                            | Enabled                | On an individual basis following risk assessment          |
| WLAN security mode                                                                                  | Enabled (WPA2-<br>PSK) | Do not change                                             |
| WLAN passphrase<br>(Password) → 🗎 12                                                                | Serial number          | Assign an individual WLAN passphrase during commissioning |
| WLAN mode                                                                                           | Access point           | On an individual basis following risk assessment          |
| Web server $\rightarrow \square 12$                                                                 | Enabled                | On an individual basis following risk assessment          |
| Service interface CDI-RJ45 $\rightarrow \square$ 12                                                 | -                      | On an individual basis following risk assessment          |

### 2.7.1 Protecting access via hardware write protection

Write access to the parameters of the device via the local display, web browser or operating tool (e.g. FieldCare, DeviceCare) can be disabled via a write protection switch (DIP switch on the main electronics module). When hardware write protection is enabled, only read access to the parameters is possible.

Hardware write protection is disabled when the device is delivered  $\rightarrow \square$  120.

### 2.7.2 Protecting access via a password

Different passwords are available to protect write access to the device parameters or access to the device via the WLAN interface.

User-specific access code

Protect write access to the device parameters via the local display, web browser or operating tool (e.g. FieldCare, DeviceCare). Access authorization is clearly regulated through the use of a user-specific access code.

- WLAN passphrase The network key protects a connection between an operating unit (e.g. notebook or tablet) and the device via the WLAN interface which can be ordered as an option.
- Infrastructure mode
   When the device is operated in infrastructure mode, the WLAN passphrase corresponds to the WLAN passphrase configured on the operator side.

### User-specific access code

Write access to the device parameters via the local display, web browser or operating tool (e.g. FieldCare, DeviceCare) can be protected by the modifiable, user-specific access code ( $\rightarrow \cong 119$ ).

When the device is delivered, the device does not have an access code and is equivalent to 0000 (open).

#### WLAN passphrase: Operation as WLAN access point

A connection between an operating unit (e.g. notebook or tablet) and the device via the WLAN interface ( $\Rightarrow \boxtimes 66$ ), which can be ordered as an optional extra, is protected by the network key. The WLAN authentication of the network key complies with the IEEE 802.11 standard.

When the device is delivered, the network key is pre-defined depending on the device. It can be changed via the **WLAN settings** submenu in the **WLAN passphrase** parameter ( $\rightarrow \equiv 112$ ).

#### Infrastructure mode

A connection between the device and WLAN access point is protected by means of an SSID and passphrase on the system side. Please contact the relevant system administrator for access.

#### General notes on the use of passwords

- The access code and network key supplied with the device should be changed during commissioning for safety reasons.
- Follow the general rules for generating a secure password when defining and managing the access code and network key.
- The user is responsible for the management and careful handling of the access code and network key.
- For information on configuring the access code or on what to do if you lose the password, for example, see "Write protection via access code" → 
   <sup>(1)</sup>
   119.

#### 2.7.3 Access via web server

The integrated web server can be used to operate and configure the device via a web browser  $\rightarrow \bigoplus$  57. The connection is established via the service interface (CDI-RJ45) or the WLAN interface.

The web server is enabled when the device is delivered. The web server can be disabled via the **Web server functionality** parameter if necessary (e.g., after commissioning).

The device and status information can be hidden on the login page. This prevents unauthorized access to the information.

Detailed information on the device parameters:

<sup>J</sup> "Description of device parameters" document .

### 2.7.4 Access via OPC-UA

The device can communicate with OPC UA clients using the "OPC UA Server" application package.

The OPC UA server integrated in the device can be accessed via the WLAN access point using the WLAN interface - which can be ordered as an optional extra - or the service interface (CDI- RJ45) via Ethernet network. Access rights and authorization as per separate configuration.

The following Security Modes are supported as per the OPC UA Specification (IEC 62541):

- None
- Basic128Rsa15 signed
- Basic128Rsa15 signed and encrypted

### 2.7.5 Access via service interface (CDI-RJ45)

The device can be connected to a network via the service interface (CDI-RJ45). Devicespecific functions guarantee the secure operation of the device in a network. The use of relevant industrial standards and guidelines that have been defined by national and international safety committees, such as IEC/ISA62443 or the IEEE, is recommended. This includes organizational security measures such as the assignment of access authorization as well as technical measures such as network segmentation.

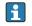

Transmitters with an Ex de approval may not be connected via the service interface (CDI-RJ45)!

Order code for "Approval transmitter + sensor", options (Ex de): BA, BB, C1, C2, GA, GB, MA, MB, NA, NB BB, C2, GB, MB, NB

# **3** Product description

The device consists of a transmitter and a sensor.

The device is available as a compact version:

The transmitter and sensor form a mechanical unit.

# 3.1 Product design

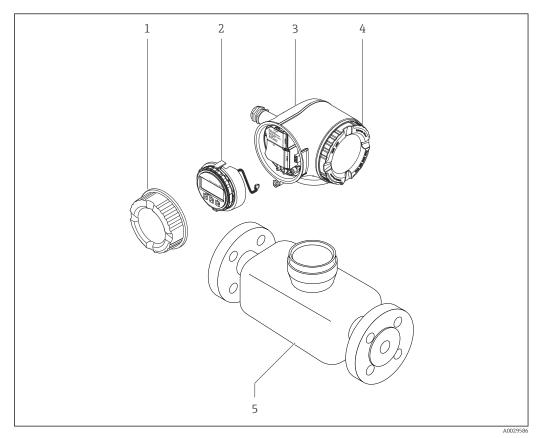

■ 1 Important components of a measuring device

- 1 Connection compartment cover
- 2 Display module
- 3 Transmitter housing
- 4 Electronics compartment cover
- 5 Sensor

# 4 Incoming acceptance and product identification

### 4.1 Incoming acceptance

On receipt of the delivery:

- 1. Check the packaging for damage.
  - → Report all damage immediately to the manufacturer. Do not install damaged components.
- 2. Check the scope of delivery using the delivery note.
- **3.** Compare the data on the nameplate with the order specifications on the delivery note.

4. Check the technical documentation and all other necessary documents, e.g. certificates, to ensure they are complete.

If one of the conditions is not satisfied, contact the manufacturer.

# 4.2 Product identification

The device can be identified in the following ways:

- Nameplate
- Order code with details of the device features on the delivery note
- Enter the serial numbers from the nameplates in the *Device Viewer* (www.endress.com/deviceviewer): all the information about the device is displayed.
- Enter the serial numbers from the nameplates into the *Endress+Hauser Operations app* or scan the DataMatrix code on the nameplate with the *Endress+Hauser Operations app*: all the information about the device is displayed.

For an overview of the scope of the associated Technical Documentation, refer to the following:

- The "Additional standard device documentation" and "Supplementary device-dependent documentation" sections
- The *Device Viewer*: Enter the serial number from the nameplate (www.endress.com/deviceviewer)
- The *Endress+Hauser Operations app*: Enter the serial number from the nameplate or scan the DataMatrix code on the nameplate.

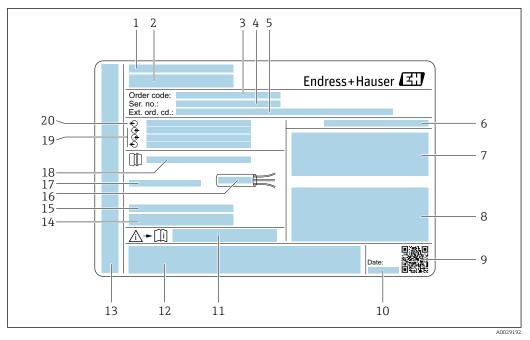

### 4.2.1 Transmitter nameplate

#### E 2 Example of a transmitter nameplate

- 1 Manufacturer address/certificate holder
- 2 Name of the transmitter
- 3 Order code
- 4 Serial number
- 5 Extended order code
- 6 Degree of protection
- 7 Space for approvals: use in hazardous areas
- 8 Electrical connection data: available inputs and outputs
- 9 2-D matrix code
- 10 Date of manufacture: year-month
- 11 Document number of safety-related supplementary documentation
- 12 Space for approvals and certificates: e.g. CE mark, RCM tick
- 13 Space for degree of protection of connection and electronics compartment when used in hazardous areas
- 14 Firmware version (FW) and device revision (Dev. rev.) from the factory
- 15 Space for additional information in the case of special products
- 16 Permitted temperature range for cable
- 17 Permitted ambient temperature  $(T_a)$
- 18 Information on cable gland
- 19 Available inputs and outputs, supply voltage
- 20 Electrical connection data: supply voltage

#### 4.2.2 Sensor nameplate

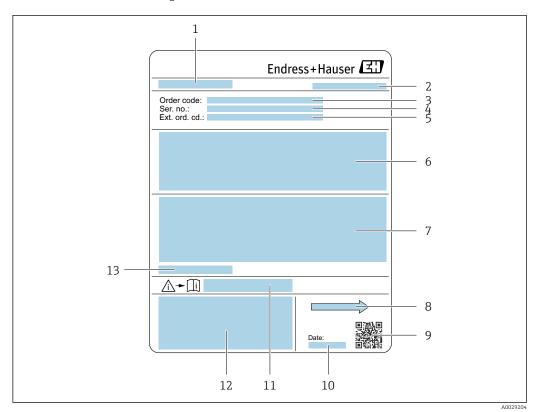

#### 🛃 3 Example of sensor nameplate

- 1 Name of sensor
- 2 Manufacturer address/certificate holder
- 3 Order code
- 4 Serial number (Ser. no.)
- 5 Extended order code (Ext. ord. cd.)
- 6 Flow; nominal diameter of the sensor; pressure rating; nominal pressure; static pressure; medium temperature range; material of liner and electrodes
- 7 Approval information for explosion protection, Pressure Equipment Directive and degree of protection
- 8 Flow direction
- 9 2-D matrix code
- 10 Date of manufacture: year-month
- Document number of safety-related supplementary documentation 11
- CE mark, RCM-Tick mark 12
- 13 Permitted ambient temperature  $(T_a)$

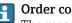

#### Order code

The measuring device is reordered using the order code.

### Extended order code

- The device type (product root) and basic specifications (mandatory features) are always listed.
- Of the optional specifications (optional features), only the safety and approvalrelated specifications are listed (e.g. LA). If other optional specifications are also ordered, these are indicated collectively using the # placeholder symbol (e.g. #LA#).
- If the ordered optional specifications do not include any safety and approval-related specifications, they are indicated by the + placeholder symbol (e.g. XXXXXX-ABCDE +).

| Symbol | Meaning                                                                                                    |
|--------|----------------------------------------------------------------------------------------------------|
|        | <b>WARNING!</b><br>This symbol alerts you to a dangerous situation. Failure to avoid this situation can result in serious or fatal injury. Please consult the documentation for the measuring instrument to discover the type of potential danger and measures to avoid it. |
| Ĩ      | Reference to documentation<br>Refers to the corresponding device documentation.                                                                                                    |
|        | Protective ground connection<br>A terminal that must be connected to the ground prior to establishing any other connections.                                                                                                    |

# 4.2.3 Symbols on the device

# 5 Storage and transport

## 5.1 Storage conditions

Observe the following notes for storage:

- ► Store in the original packaging to ensure protection from shock.
- Do not remove protective covers or protective caps installed on process connections. They prevent mechanical damage to the sealing surfaces and contamination in the measuring tube.
- Protect from direct sunlight. Avoid unacceptably high surface temperatures.
- Select a storage location that excludes the possibility of condensation forming on the measuring device. Fungi and bacteria can damage the liner.
  - Store in a dry and dust-free place.
- Do not store outdoors.

Storage temperature  $\rightarrow \implies 179$ 

# 5.2 Transporting the product

Transport the measuring device to the measuring point in the original packaging.

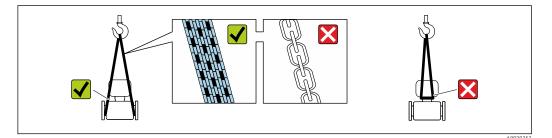

Do not remove protective covers or caps installed on process connections. They prevent mechanical damage to the sealing surfaces and contamination in the measuring tube.

### 5.2.1 Measuring devices without lifting lugs

### **WARNING**

# Center of gravity of the measuring device is higher than the suspension points of the webbing slings.

Risk of injury if the measuring device slips.

- Secure the measuring device against slipping or turning.
- Observe the weight specified on the packaging (stick-on label).

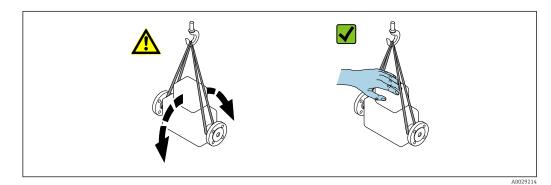

### 5.2.2 Measuring devices with lifting lugs

### **A**CAUTION

### Special transportation instructions for devices with lifting lugs

- Only use the lifting lugs fitted on the device or flanges to transport the device.
- The device must always be secured at two lifting lugs at least.

### 5.2.3 Transporting with a fork lift

If transporting in wood crates, the floor structure enables the crates to be lifted lengthwise or at both sides using a forklift.

### **A**CAUTION

#### Risk of damaging the magnetic coil!

- If transporting by forklift, do not lift the sensor by the metal casing.
- ► This would buckle the casing and damage the internal magnetic coils.

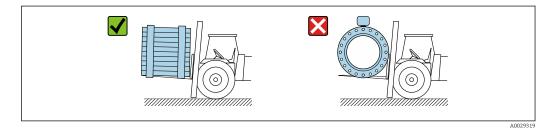

# 5.3 Packaging disposal

All packaging materials are environmentally friendly and 100% recyclable:

- Outer packaging of device
- Stretch wrap made of polymer in accordance with EU Directive 2002/95/EC (RoHS) Packaging
- Packaging
- Wood crate treated in accordance with ISPM 15 standard, confirmed by IPPC logo
- Cardboard box in accordance with European packaging guideline 94/62/EC, recyclability confirmed by Resy symbol
- Transport material and fastening fixtures
  - Disposable plastic pallet
  - Plastic straps
  - Plastic adhesive strips
- Filler material
- Paper pads

# 6 Mounting

# 6.1 Mounting requirements

### 6.1.1 Mounting position

### **Mounting location**

- Do not install the device at the highest point of the pipe.
- Do not install the device upstream from a free pipe outlet in a down pipe.

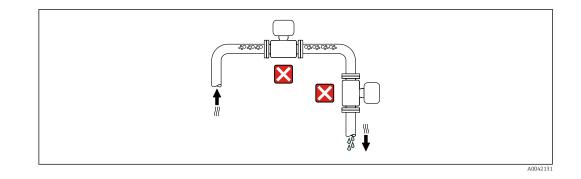

The device should ideally be installed in an ascending pipe.

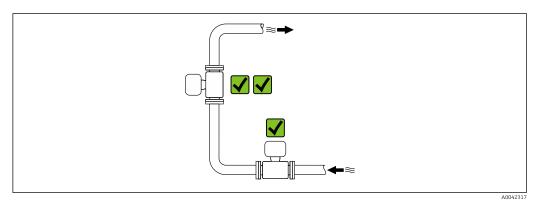

Installation upstream from a down pipe

### NOTICE

#### Negative pressure in the measuring pipe can damage the liner!

• If installing upstream of down pipes whose length  $h \ge 5 \text{ m}$  (16.4 ft): install a siphon with a vent valve downstream of the device.

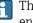

This arrangement prevents the flow of liquid stopping in the pipe and air entrainment.

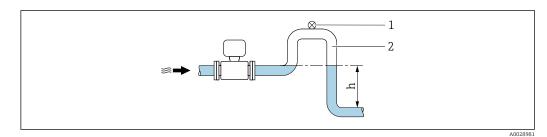

- 1 Vent valve
- Pipe siphon 2
- Length of down pipe h

Installation with partially filled pipes

- Partially filled pipes with a gradient require a drain-type configuration.
- The installation of a cleaning valve is recommended.

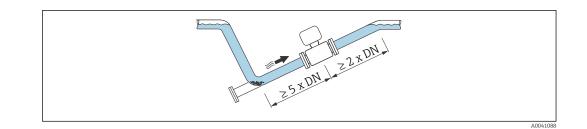

### Installation near pumps

### NOTICE

### Negative pressure in the measuring tube can damage the liner!

- ► In order to maintain the system pressure, install the device in the flow direction downstream from the pump.
- Install pulsation dampers if reciprocating, diaphragm or peristaltic pumps are used.

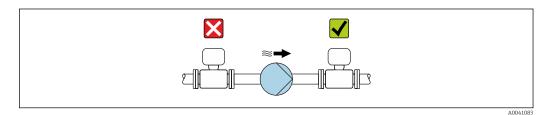

- Information on the liner's resistance to partial vacuum
  - Information on the measuring system's resistance to vibration and shock  $\rightarrow$  🗎 180

Installation in event of pipe vibrations

### NOTICE

•

#### Pipe vibrations can damage the device!

- Do not expose the device to strong vibrations.
- Support the pipe and fix it in place.
- Support the device and fix it in place.

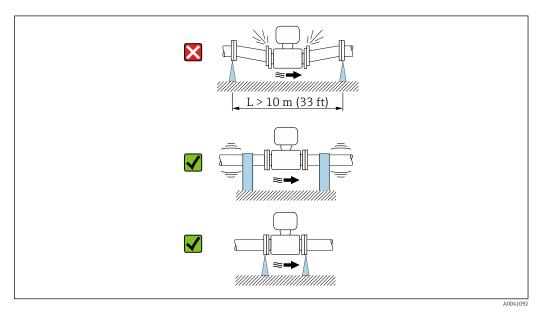

Information on the measuring system's resistance to vibration and shock  $\rightarrow$  🗎 180

### Orientation

The direction of the arrow on the nameplate helps you to install the measuring device according to the flow direction (direction of medium flow through the piping).

| Orien                                         | Recommendation |                                                       |
|-----------------------------------------------|----------------|-------------------------------------------------------|
| Vertical orientation                          |                |                                                       |
| Horizontal orientation                        | α<br>α         | ✓ 1)                                                  |
| Horizontal orientation, transmitter at bottom | A0015590       | <b>⊘ ⊘</b> <sup>2)</sup> 3)<br><b>≥</b> <sup>4)</sup> |
| Horizontal orientation, transmitter at side   | A0015592       | ×                                                     |

- 1) The measuring device should be self-draining for hygiene applications. A vertical orientation is recommended for this. If only a horizontal orientation is possible, an angle of inclination  $\alpha \ge 10^{\circ}$  is recommended.
- 2) Applications with high process temperatures may increase the ambient temperature. To maintain the maximum ambient temperature for the transmitter, this orientation is recommended.
- 3) To prevent the electronics from overheating in the event of strong heat formation (e.g. CIP or SIP cleaning process), install the device with the transmitter part pointing downwards.
- 4) With the empty pipe detection function switched on: empty pipe detection only works if the transmitter housing is pointing upwards.

#### Vertical

Optimum for self-emptying pipe systems and for use in conjunction with empty pipe detection.

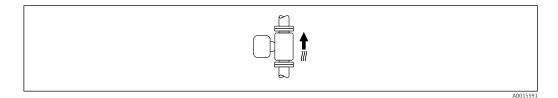

#### Horizontal

- Ideally, the measuring electrode plane should be horizontal. This prevents brief insulation of the measuring electrodes by entrained air bubbles.
- Empty pipe detection only works if the transmitter housing is pointing upwards as otherwise there is no guarantee that the empty pipe detection function will actually respond to a partially filled or empty measuring tube.

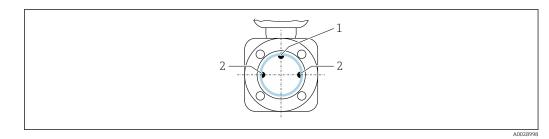

1 EPD electrode for empty pipe detection, available from  $\geq$  DN 15 ( $\frac{1}{2}$ ")

2 Measuring electrodes for signal detection

Measuring instruments with a nominal diameter < DN 15 (½") do not have an EPD electrode. In this case, empty pipe detection is performed via the measuring electrodes.

#### Inlet and outlet runs

Installation with inlet and outlet runs

To avoid a vacuum and to maintain the specified level of measurement accuracy, install the device upstream from assemblies that produce turbulence (e.g. valves, T-sections) and downstream from pumps.

Maintain straight, unimpeded inlet and outlet runs.

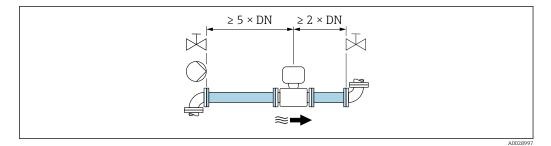

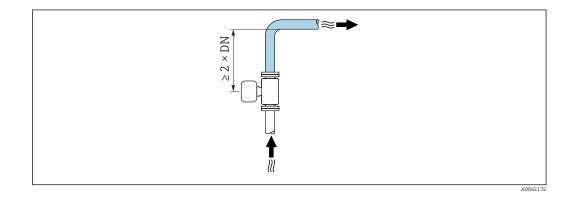

#### Installation dimensions

For the dimensions and installation lengths of the device, see the "Technical Information" document, "Mechanical construction" section

#### 6.1.2 Environmental and process requirements

#### Ambient temperature range

| Transmitter   | Standard: -40 to +60 °C (-40 to +140 °F)                                                                                            |  |  |
|---------------|----------------------------------------------------------------------------------------------------|--|--|
| Local display | -20 to $+60$ °C ( $-4$ to $+140$ °F), the readability of the display may be impaired at temperatures outside the temperature range. |  |  |
| Sensor        | -40 to +60 °C (-40 to +140 °F)                                                                                                    |  |  |
| Liner         | Do not exceed or fall below the permitted temperature range of the liner .                                                          |  |  |

If operating outdoors:

- Install the measuring device in a shady location.
- Avoid direct sunlight, particularly in warm climatic regions.
- Avoid direct exposure to weather conditions.

#### System pressure

Installation near pumps  $\rightarrow \cong 22$ 

#### Vibrations

Installation in event of pipe vibrations  $\rightarrow \cong 22$ 

#### Adapters

The sensor can also be installed in larger-diameter pipes with the aid of suitable adapters according to DIN EN 545 (double-flange reducers). The resultant increase in the rate of flow improves measuring accuracy with very slow-moving fluids. The nomogram shown here can be used to calculate the pressure loss caused by reducers and expanders.

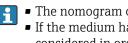

• The nomogram only applies to liquids with a viscosity similar to that of water. • If the medium has a high viscosity, a larger measuring tube diameter can be considered in order to reduce pressure loss.

1. Calculate the ratio of the diameters d/D.

2. From the nomogram read off the pressure loss as a function of flow velocity (downstream from the reduction) and the d/D ratio.

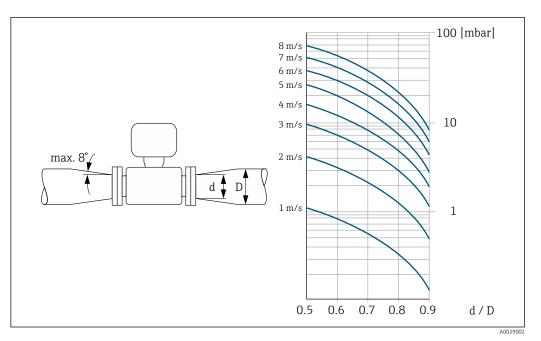

### 6.1.3 Special mounting instructions

#### Weather protection cover

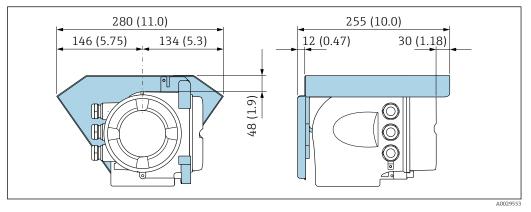

☑ 4 Engineering unit mm (in)

### Hygienic compatibility

- When installing in hygienic applications, please refer to the information in the "Certificates and approvals/hygienic compatibility" section  $\rightarrow \square$  191
  - In the case of measuring devices with the order code for "Housing", option B "Stainless, hygienic", to seal the connection compartment cover, screw it closed finger-tight and tighten it by another 45° (corresponds to 15 Nm).

### 6.2 Mounting the measuring instrument

### 6.2.1 Required tools

#### For sensor

For flanges and other process connections: Use a suitable mounting tool.

### 6.2.2 Preparing the measuring device

- 1. Remove all remaining transport packaging.
- 2. Remove any protective covers or protective caps present from the sensor.
- 3. Remove stick-on label on the electronics compartment cover.

### 6.2.3 Turning the transmitter housing

To provide easier access to the connection compartment or display module, the transmitter housing can be turned.

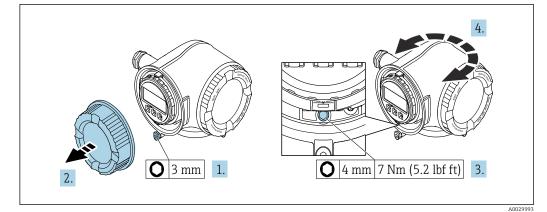

- 5 Housing in non-Ex version
- **1.** Depending on the device version: Loosen the securing clamp of the connection compartment cover.
- 2. Unscrew the connection compartment cover.
- 3. Loosen the fixing screw.
- 4. Turn the housing to the desired position.
- 5. Tighten the securing screw.
- 6. Screw on the connection compartment cover.
- 7. Depending on the device version: Attach the securing clamp of the connection compartment cover.

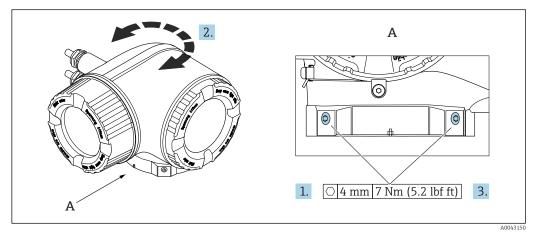

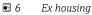

- 1. Loosen the fixing screws.
- 2. Turn the housing to the desired position.
- 3. Tighten the securing screws.

#### 6.2.4 Turning the display module

The display module can be turned to optimize display readability and operability.

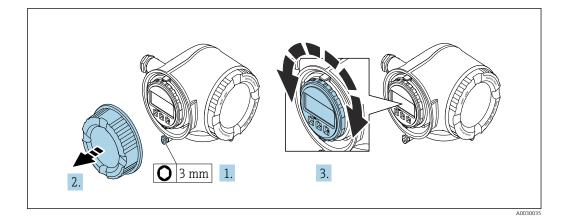

- **1.** Depending on the device version: Loosen the securing clamp of the connection compartment cover.
- 2. Unscrew the connection compartment cover.
- **3.** Turn the display module to the desired position: max.  $8 \times 45^{\circ}$  in each direction.
- 4. Screw on the connection compartment cover.
- **5.** Depending on the device version: Attach the securing clamp of the connection compartment cover.

# 6.3 Post-mounting check

| Is the device undamaged (visual inspection)?                                                                                                    |  |
|----------------------------------------------------------------------------------------------------|--|
| <ul> <li>Does the measuring device conform to the measuring point specifications?</li> <li>For example: <ul> <li>Process temperature</li> <li>Pressure (refer to the section on "Pressure-temperature ratings" in the "Technical Information" document.</li> <li>Ambient temperature</li> <li>Measuring range</li> </ul> </li> </ul> |  |
| <ul> <li>Has the correct orientation been selected for the sensor →  <sup>(1)</sup> 23 ?</li> <li>According to sensor type</li> <li>According to medium temperature</li> <li>According to medium properties (outgassing, with entrained solids)</li> </ul>                                                                           |  |
| Does the arrow on the sensor nameplate match the actual direction of flow of the fluid through the piping $\rightarrow \bigoplus 23$ ?                                                                                                    |  |
| Are the measuring point identification and labeling correct (visual inspection)?                                                                                                    |  |
| Have the fixing screws been tightened with the correct tightening torque?                                                                                                    |  |

# 7 Electrical connection

### **WARNING**

# Live parts! Incorrect work performed on the electrical connections can result in an electric shock.

- Set up a disconnecting device (switch or power-circuit breaker) to easily disconnect the device from the supply voltage.
- ► In addition to the device fuse, include an overcurrent protection unit with max. 10 A in the plant installation.

### 7.1 Electrical safety

In accordance with applicable national regulations.

# 7.2 Connecting requirements

### 7.2.1 Required tools

- For cable entries: Use corresponding tools
- For securing clamp: Allen key 3 mm
- Wire stripper
- When using stranded cables: Crimper for wire end ferrule
- For removing cables from terminal: Flat blade screwdriver  $\leq$  3 mm (0.12 in)

### 7.2.2 Requirements for connection cable

The connecting cables provided by the customer must fulfill the following requirements.

#### Protective grounding cable for the outer ground terminal

Conductor cross-section < 2.1 mm<sup>2</sup> (14 AWG)

The use of a cable lug enables the connection of larger cross-sections.

The grounding impedance must be less than 2  $\boldsymbol{\Omega}.$ 

#### Permitted temperature range

- The installation guidelines that apply in the country of installation must be observed.
- The cables must be suitable for the minimum and maximum temperatures to be expected.

#### Power supply cable (incl. conductor for the inner ground terminal)

Standard installation cable is sufficient.

#### Signal cable

Current output 4 to 20 mA HART

A shielded cable is recommended. Observe grounding concept of the plant.

Current output 0/4 to 20 mA

Standard installation cable is sufficient.

*Pulse /frequency /switch output* Standard installation cable is sufficient. Double pulse output

Standard installation cable is sufficient.

Relay output

Standard installation cable is sufficient.

Current input 0/4 to 20 mA

Standard installation cable is sufficient.

Status input

Standard installation cable is sufficient.

### Cable diameter

- Cable glands supplied:
- M20 × 1.5 with cable Ø 6 to 12 mm (0.24 to 0.47 in) • Spring-loaded terminals: Suitable for strands and strands with ferrules.
- Conductor cross-section 0.2 to 2.5  $\text{mm}^2$  (24 to 12 AWG).

#### Requirements for connecting cable – remote display and operating module DKX001

#### *Optionally available connecting cable*

A cable is supplied depending on the order option

- Order code for measuring device: order code 030 for "Display; operation", option 0 or
- Order code for measuring device: order code 030 for "Display; operation", option M and
- Order code for DKX001: order code **040** for "Cable", option **A**, **B**, **D**, **E**

| Standard cable           | $2\times2\times0.34~mm^2$ (22 AWG) PVC cable with common shield (2 pairs, pair-stranded)                                                                       |  |  |
|--------------------------|----------------------------------------------------------------------------------------------------|--|--|
| Flame resistance         | According to DIN EN 60332-1-2                                                                                                    |  |  |
| Oil resistance           | According to DIN EN 60811-2-1                                                                                                    |  |  |
| Shield                   | Tin-plated copper braid, optical cover $\ge 85 \%$                                                                                                    |  |  |
| Capacitance: core/shield | ≤ 200 pF/m                                                                                                    |  |  |
| L/R                      | $\leq 24 \ \mu H/\Omega$                                                                                                    |  |  |
| Available cable length   | 5 m (15 ft)/10 m (35 ft)/20 m (65 ft)/30 m (100 ft)                                                                                                    |  |  |
| Operating temperature    | When mounted in a fixed position: –50 to +105 $^\circ$ C (–58 to +221 $^\circ$ F); when cable can move freely: –25 to +105 $^\circ$ C (–13 to +221 $^\circ$ F) |  |  |

Standard cable - customer-specific cable

With the following order option, no cable is supplied with the device and must be provided by the customer:

Order code for DKX001: Order code **040** for "Cable", option **1** "None, provided by customer, max 300 m"

A standard cable with the following minimum requirements can be used as the connecting cable, even in the hazardous area (Zone 2, Class I, Division 2 and Zone 1, Class I, Division 1):

| Standard cable         | 4 wires (2 pairs); pair-stranded with common shield, minimum wire cross-section 0.34 $\rm mm^2$ (22 AWG) |  |  |
|------------------------|----------------------------------------------------------------------------------------------------|--|--|
| Shield                 | Tin-plated copper braid, optical cover $\geq$ 85 %                                                       |  |  |
| Cable impedance (pair) | Minimum 80 Ω                                                                                             |  |  |

| Cable length             | Maximum 300 m (1000 ft), maximum loop impedance 20 $\Omega$ |  |  |
|--------------------------|-------------------------------------------------------------|--|--|
| Capacitance: core/shield | Maximum 1000 nF for Zone 1, Class I, Division 1             |  |  |
| L/R                      | Maximum 24 $\mu H/\Omega$ for Zone 1, Class I, Division 1   |  |  |

### 7.2.3 Terminal assignment

### Transmitter: supply voltage, input/outputs

The terminal assignment of the inputs and outputs depends on the individual order version of the device. The device-specific terminal assignment is documented on an adhesive label in the terminal cover.

| ſ | Supply voltage |       | Input/o                                                                | output 1 | Input/o | output 2 | Input/o | output 3 |
|---|----------------|-------|------------------------------------------------------------------------|----------|---------|----------|---------|----------|
|   | 1 (+)          | 2 (-) | 26 (+)                                                                 | 27 (-)   | 24 (+)  | 25 (-)   | 22 (+)  | 23 (-)   |
|   |                |       | Device-specific terminal assignment: adhesive label in terminal cover. |          |         |          |         |          |

Terminal assignment of the remote display and operating module  $\rightarrow \cong$  35.

### 7.2.4 Preparing the measuring device

### NOTICE

### Insufficient sealing of the housing!

Operational reliability of the measuring device could be compromised.

- Use suitable cable glands corresponding to the degree of protection.
- 1. Remove dummy plug if present.
- 2. If the measuring device is supplied without cable glands: Provide suitable cable gland for corresponding connecting cable.
- **3.** If the measuring device is supplied with cable glands: Observe requirements for connecting cables  $\rightarrow \bigoplus 29$ .

# 7.3 Connecting the measuring instrument

### NOTICE

### An incorrect connection compromises electrical safety!

- Only properly trained specialist staff may perform electrical connection work.
- Observe applicable federal/national installation codes and regulations.
- ► Comply with local workplace safety regulations.
- ► Always connect the protective ground cable ⊕ before connecting additional cables.
- ► When using in potentially explosive atmospheres, observe the information in the device-specific Ex documentation.

### 7.3.1 Connecting the transmitter

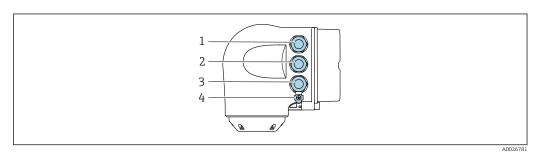

- 1 Terminal connection for supply voltage
- 2 Terminal connection for signal transmission, input/output
- 3 Terminal connection for signal transmission, input/output or terminal connection for network connection via service interface (CDI-RJ45); optional: connection for external WLAN antenna or remote display and operating module DKX001
- 4 Protective earth (PE)

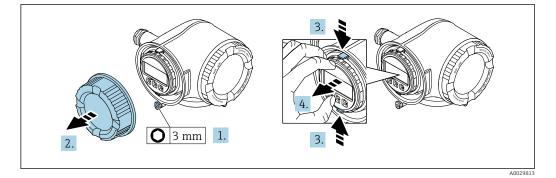

- 1. Loosen the securing clamp of the connection compartment cover.
- 2. Unscrew the connection compartment cover.
- 3. Squeeze the tabs of the display module holder together.
- 4. Remove the display module holder.

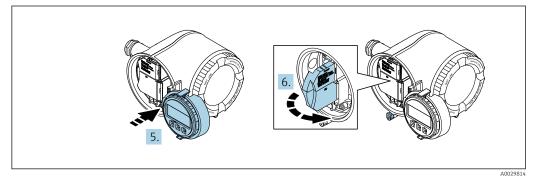

- 5. Attach the holder to the edge of the electronics compartment.
- 6. Open the terminal cover.

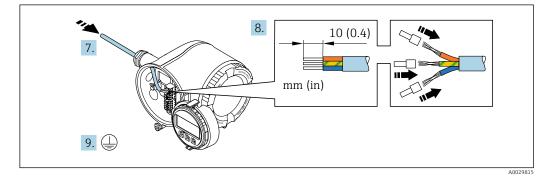

- 7. Push the cable through the cable entry. To ensure tight sealing, do not remove the sealing ring from the cable entry.
- 8. Strip the cable and cable ends. In the case of stranded cables, also fit ferrules.
- 9. Connect the protective ground.

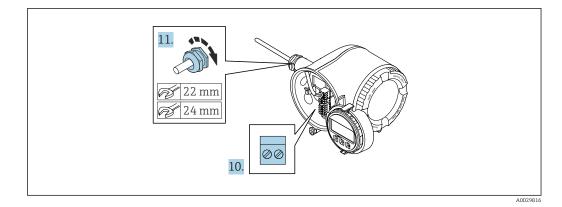

- **10.** Connect the cable according to the terminal assignment.
- **11.** Firmly tighten the cable glands.
  - ← This concludes the cable connection process.
- 12. Close the terminal cover.
- **13.** Fit the display module holder in the electronics compartment.
- **14.** Screw on the connection compartment cover.
- **15.** Secure the securing clamp of the connection compartment cover.

#### Removing a cable

To remove a cable from the terminal:

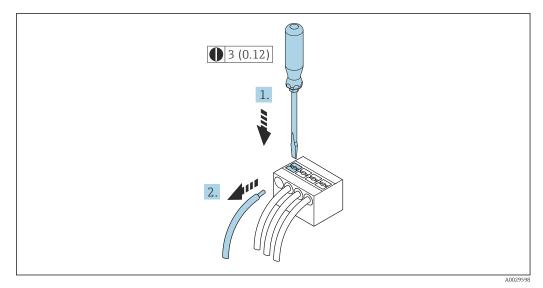

☑ 7 Engineering unit mm (in)

**1.** Use a flat-blade screwdriver to press down on the slot between the two terminal holes.

2. Remove the cable end from the terminal.

### 7.3.2 Connecting the remote display and operating module DKX001

The remote display and operating module DKX001 is available as an optional extra  $\rightarrow \cong 162..$ 

- The remote display and operating module DKX001 is only available for the following housing version: order code for "Housing": option A "Aluminum, coated"
- The measuring instrument is always supplied with a dummy cover when the remote display and operating module DKX001 is ordered directly with the measuring instrument. Display or operation at the transmitter is not possible in this case.
- If ordered subsequently, the remote display and operating module DKX001 may not be connected at the same time as the existing measuring instrument display module. Only one display or operation unit may be connected to the transmitter at any one time.

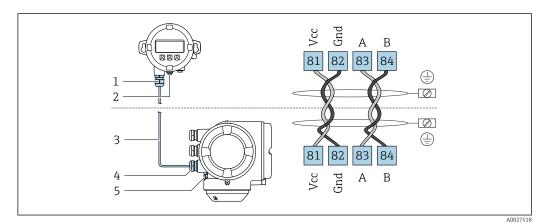

- 1 Remote display and operating module DKX001
- 2 Terminal connection for potential equalization (PE)
- 3 Connecting cable
- 4 Measuring instrument
- 5 Terminal connection for potential equalization (PE)

### 7.4 Ensuring potential equalization

### 7.4.1 Requirements

For potential equalization:

- Pay attention to in-house grounding concepts
- Take account of operating conditions like the pipe material and grounding
- Connect the medium, sensor and transmitter to the same electric potential
- Use a ground cable with a minimum cross-section of 6 mm<sup>2</sup> (10 AWG) and a cable lug for potential equalization connections

### 7.4.2 Connection example, standard scenario

#### Metal process connections

Potential equalization is generally via the metal process connections that are in contact with the medium and mounted directly on the sensor. Therefore there is generally no need for additional potential equalization measures.

### 7.4.3 Connection example in special situations

### Plastic process connections

In the case of plastic process connections, additional grounding rings or process connections with an integrated grounding electrode must be used to ensure potential matching between the sensor and the fluid. If there is no potential matching, this can affect the measuring accuracy or cause the destruction of the sensor as a result of the electrochemical decomposition of the electrodes.

Note the following when using grounding rings:

- Depending on the option ordered, plastic disks are used instead of grounding rings on some process connections. These plastic disks only act as "spacers" and do not have any potential matching function. Furthermore, they also perform a significant sealing function at the sensor/connection interface. Therefore, in the case of process connections without metal grounding rings, these plastic disks/seals should never be removed and should always be installed!
- Grounding rings can be ordered separately as accessory DK5HR\* from Endress+Hauser (does not contain any seals). When ordering make sure that the grounding rings are compatible with the material used for the electrodes, as otherwise there is the danger that the electrodes could be destroyed by electrochemical corrosion!
- If seals are required, they can be additionally ordered with seal set DK5G\*.
- Grounding rings including seals are mounted inside the process connections. This does not affect the installed length.

### Potential equalization via additional grounding ring

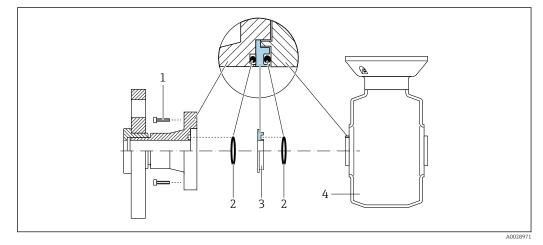

- *1 Hexagonal-headed bolts of process connection*
- 2 O-ring seals
- 3 Plastic disk (spacer) or grounding ring
- 4 Sensor

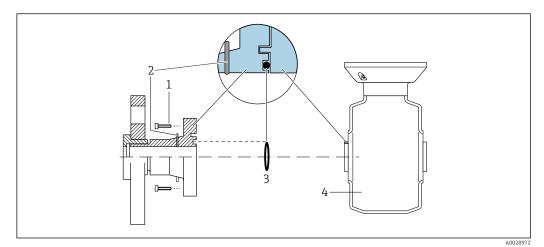

# Potential equalization via grounding electrodes on process connection

- 1 Hexagonal-headed bolts of process connection
- 2 Integrated grounding electrodes
- 3 O-ring seal
- 4 Sensor

# 7.5 Special connection instructions

# 7.5.1 Connection examples

## Current output 4 to 20 mA HART

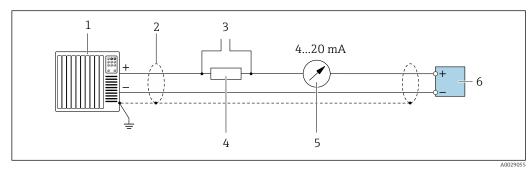

8 Connection example for 4 to 20 mA HART current output (active)

- 1 Automation system with current input (e.g. PLC)
- 2 Ground cable shield at one end. The cable shield must be grounded at both ends to comply with EMC requirements; observe cable specifications  $\rightarrow \cong 177$
- 3 Connection for HART operating devices  $\rightarrow \square 64$
- 4 Resistor for HART communication ( $\geq 250 \Omega$ ): observe maximum load  $\rightarrow \square 170$
- 5 Analog display unit: observe maximum load  $\rightarrow \square 170$
- 6 Transmitter

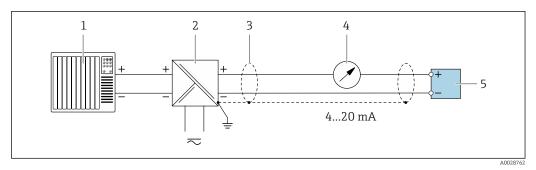

- Connection example for 4 to 20 mA HART current output (passive)
- 1 Automation system with current input (e.g. PLC)
- 2 Power supply
- 3 Ground cable shield at one end. The cable shield must be grounded at both ends to comply with EMC requirements; observe cable specifications
- 4 Analog display unit: observe maximum load  $\rightarrow \square 170$
- 5 Transmitter

#### HART input

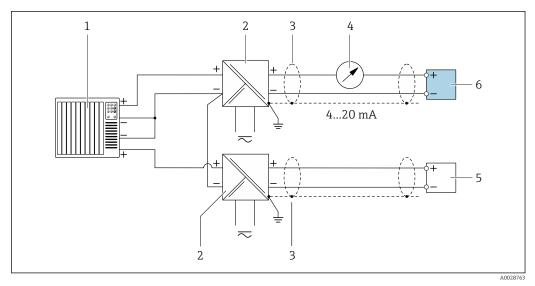

■ 10 Connection example for HART input with a common negative (passive)

- 1 Automation system with HART output (e.g. PLC)
- 2 Active barrier for power supply (e.g. RN221N)
- 3 Ground cable shield at one end. The cable shield must be grounded at both ends to comply with EMC requirements; observe cable specifications
- 4 Analog display unit: observe maximum load  $\rightarrow \implies 170$
- 5 Pressure measuring device (e.g. Cerabar M, Cerabar S): observe requirements
- 6 Transmitter

#### Current output 4-20 mA

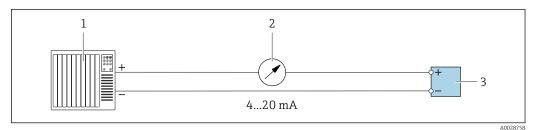

- 11 Connection example for 4-20 mA current output (active)
- 1 Automation system with current input (e.g. PLC)
- 2 Analog display unit: observe maximum load  $\rightarrow \square 170$

3 Transmitter

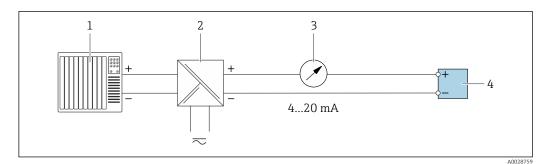

- 12 Connection example for 4-20 mA current output (passive)
- 1 Automation system with current input (e.g. PLC)
- 2 Active barrier for power supply (e.g. RN221N)
- 3 Analog display unit: observe maximum load  $\rightarrow \square 170$
- 4 Transmitter

### Pulse/frequency output

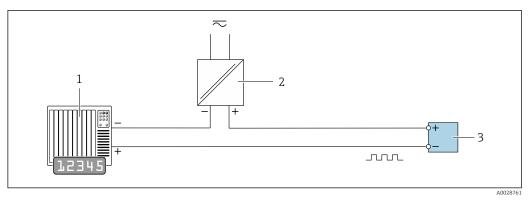

☑ 13 Connection example for pulse/frequency output (passive)

- 1 Automation system with pulse/frequency input (e.g. PLC with 10 k $\Omega$  pull-up or pull-down resistor)
- 2 Power supply
- 3 Transmitter: observe input values  $\rightarrow \implies 172$

#### Switch output

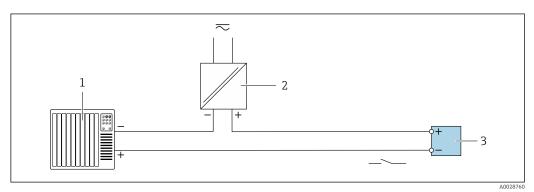

■ 14 Connection example for switch output (passive)

- Automation system with switch input (e.g. PLC with a 10 k $\Omega$  pull-up or pull-down resistor)
- 2 Power supply

1

*3* Transmitter: observe input values  $\rightarrow \cong 172$ 

### Double pulse output

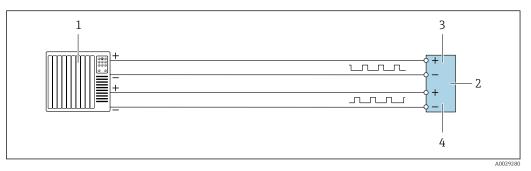

15 Connection example for double pulse output (active)

- 1 Automation system with double pulse input (e.g. PLC)
- 2 Transmitter: observe input values  $\rightarrow \implies 173$
- 3 Double pulse output
- 4 Double pulse output (slave), phase-shifted

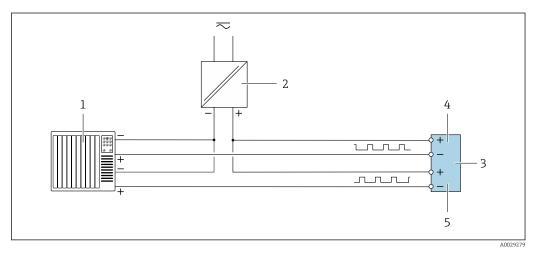

16 Connection example for double pulse output (passive)

- 1 Automation system with double pulse input (e.g. PLC with a 10 kΩ pull-up or pull-down resistor)
- 2 Power supply
- 3 Transmitter: observe input values  $\rightarrow \square 173$
- 4 Double pulse output
- 5 Double pulse output (slave), phase-shifted

#### **Relay output**

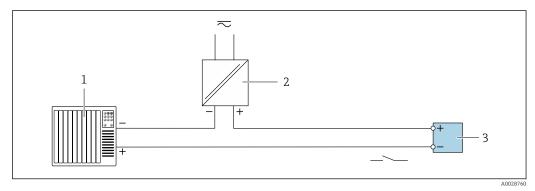

E 17 Connection example for relay output (passive)

- 1 Automation system with relay input (e.g. PLC)
- 2 Power supply
- 3 Transmitter: observe input values  $\rightarrow \square 173$

### **Current input**

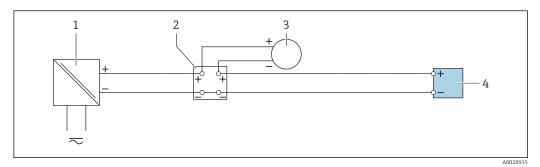

- 18 Connection example for 4 to 20 mA current input
- 1 Power supply
- 2 Terminal box
- 3 External measuring device (to read in pressure or temperature, for instance)
- 4 Transmitter

#### Status input

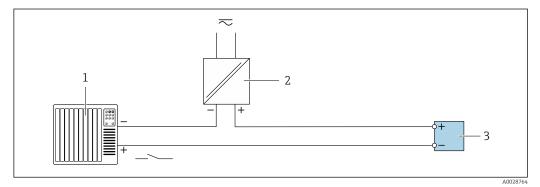

- Connection example for status input
- 1 Automation system with status output (e.g. PLC)
- 2 Power supply
- 3 Transmitter

# 7.6 Ensuring the degree of protection

The measuring instrument fulfills all the requirements for the degree of protection IP66/67, Type 4X enclosure.

To guarantee the degree of protection IP66/67, Type 4X enclosure, carry out the following steps after the electrical connection:

- 1. Check that the housing seals are clean and fitted correctly.
- 2. Dry, clean or replace the seals if necessary.
- 3. Tighten all housing screws and screw covers.
- 4. Firmly tighten the cable glands.

 To ensure that moisture does not enter the cable entry: Route the cable so that it loops down before the cable entry ("water trap").

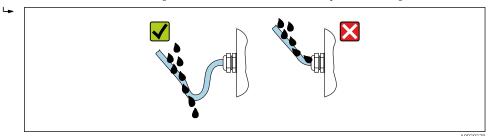

6. The cable glands supplied do not ensure housing protection when not in use. They must therefore be replaced by dummy plugs corresponding to the housing protection.

# 7.7 Post-connection check

| Are cables or the device undamaged (visual inspection)?                                                                 |  |
|----------------------------------------------------------------------------------------------------|--|
| Is the protective earthing established correctly?                                                                       |  |
| Do the cables used comply with the requirements ?                                                                       |  |
| Are the mounted cables relieved of tension?                                                                             |  |
| Are all cable glands installed, securely tightened and leak-tight? Cable run with "water trap" $\rightarrow \cong 41$ ? |  |
| Is the terminal assignment correct ?                                                                                    |  |
| If supply voltage is present, do values appear on the display module?                                                   |  |
| Is the potential equalization established correctly ?                                                                   |  |
| Are dummy plugs inserted in unused cable entries and have transportation plugs been replaced with dummy plugs?          |  |

# 8 Operation options

# 8.1 Overview of operation options

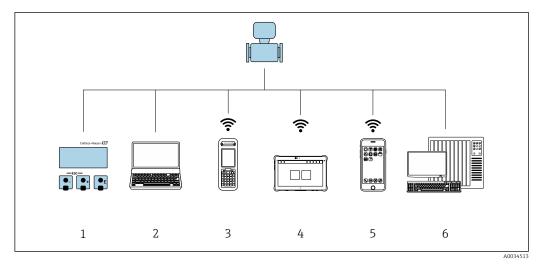

- 1 Local operation via display module
- 2 Computer with web browser or operating tool (e.g. FieldCare, DeviceCare, AMS Device Manager, SIMATIC PDM)
- 3 Field Xpert SFX350 or SFX370
- 4 Field Xpert SMT70
- 5 Mobile handheld terminal
- 6 Automation system (e.g. PLC)

# 8.2 Structure and function of the operating menu

# 8.2.1 Structure of the operating menu

For an overview of the operating menu for experts: see the "Description of Device Parameters" document supplied with the device  $\rightarrow \square$  195

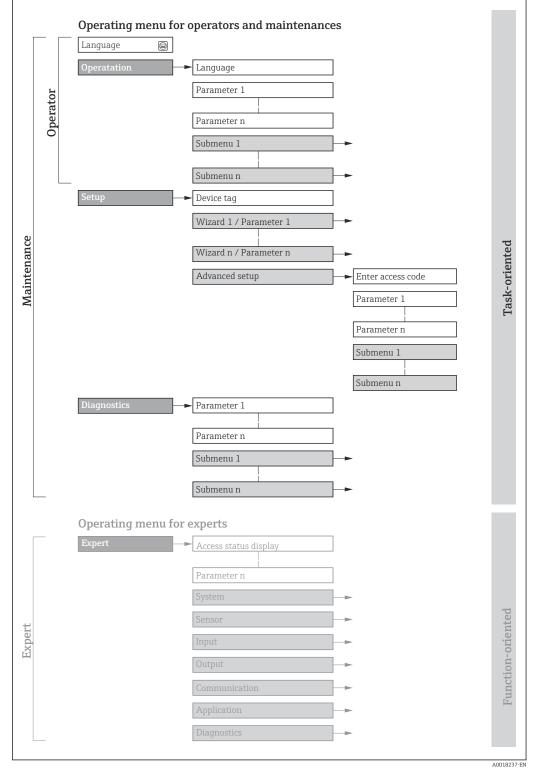

 $\blacksquare 20$  Schematic structure of the operating menu

# 8.2.2 Operating philosophy

The individual parts of the operating menu are assigned to certain user roles (e.g. operator, maintenance etc.). Each user role contains typical tasks within the device life cycle.

| Menu/pa     | arameter              | User role and tasks                                                                                                    | Content/meaning                                                                                                    |
|-------------|-----------------------|----------------------------------------------------------------------------------------------------|----------------------------------------------------------------------------------------------------|
| Language    | Task-<br>oriented     | Role "Operator", "Maintenance"<br>Tasks during operation:<br>• Configuration of the operational                                                                                                    | <ul> <li>Defining the operating language</li> <li>Defining the Web server operating language</li> <li>Resetting and controlling totalizers</li> </ul>                                                                                                    |
| Operation   | 1                     | display<br>Reading measured values                                                                                                    | <ul> <li>Configuration of the operational display (e.g. display format, display contrast)</li> <li>Resetting and controlling totalizers</li> </ul>                                                                                                    |
| Setup       |                       | <ul> <li>"Maintenance" role<br/>Commissioning:</li> <li>Configuration of the measurement</li> <li>Configuration of the inputs and<br/>outputs</li> <li>Configuration of the communication<br/>interface</li> </ul>                                                                                                    | <ul> <li>Wizards for fast commissioning:</li> <li>Configuring the system units</li> <li>Displaying the I/O configuration</li> <li>Configuring the inputs</li> <li>Configuring the outputs</li> <li>Configuration of the operational display</li> <li>Configuring the low flow cut off</li> <li>Configuring empty pipe detection</li> </ul>                                                                                                    |
|             |                       |                                                                                                    | <ul> <li>Advanced setup</li> <li>For more customized configuration of the measurement (adaptation to special measuring conditions)</li> <li>Configuration of totalizers</li> <li>Configuration of electrode cleaning (optional)</li> <li>Configuration of WLAN settings</li> <li>Administration (define access code, reset measuring device)</li> </ul>                                                                                                    |
| Diagnostics |                       | <ul> <li>"Maintenance" role<br/>Troubleshooting:</li> <li>Diagnostics and elimination of process<br/>and device errors</li> <li>Measured value simulation</li> </ul>                                                                                                    | Contains all parameters for error detection and analyzing process and device<br>errors:<br>Diagnostic list<br>Contains up to 5 currently pending diagnostic messages.<br>Event logbook<br>Contains event messages that have occurred.<br>Device information<br>Contains information for identifying the device<br>Measured values<br>Contains all current measured values.<br>Data logging submenu with the "Extended HistoROM" order option<br>Storage and visualization of measured values<br>Heartbeat Technology<br>Verification of device functionality on request and documentation of<br>verification results<br>Simulation<br>Used to simulate measured values or output values.                                                                                                    |
| Expert      | Function-<br>oriented | <ul> <li>Tasks that require detailed knowledge of<br/>the function of the device:</li> <li>Commissioning measurements under<br/>difficult conditions</li> <li>Optimal adaptation of the<br/>measurement to difficult conditions</li> <li>Detailed configuration of the<br/>communication interface</li> <li>Error diagnostics in difficult cases</li> </ul> | <ul> <li>Contains all of the device parameters and allows direct access to these by means of an access code. The structure of this menu is based on the function blocks of the device:</li> <li>System Contains all higher-level device parameters that do not affect measurement or measured value communication</li> <li>Sensor Configuration of the measurement.</li> <li>Input Configuration of the status input</li> <li>Output Configuration of the analog current outputs as well as the pulse/frequency and switch output</li> <li>Communication Configuration of the digital communication interface and the Web server</li> <li>Application Configuration of the functions that go beyond the actual measurement (e.g. totalizer)</li> <li>Diagnostics Error detection and analysis of process and device errors and for device simulation and Heartbeat Technology.</li> </ul> |

# 8.3 Access to operating menu via local display

# 8.3.1 Operational display

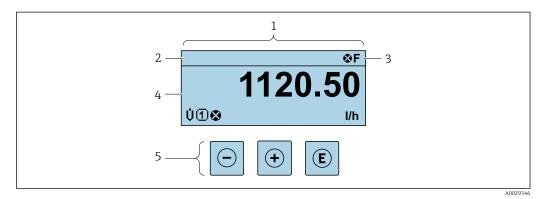

- 1 Operational display
- 2 Device tag  $\rightarrow \square 78$
- 3 Status area
- 4 Display range for measured values (up to 4 lines)
- 5 Operating elements  $\rightarrow \square 52$

# Status area

The following symbols appear in the status area of the operational display at the top right:

- Status signals → 🗎 137
  - F: Failure
  - C: Function check
  - S: Out of specification
  - M: Maintenance required
- Diagnostic behavior → 🖺 138
  - 🛛 🐼: Alarm
  - M: Warning
- 🛱: Locking (the device is locked via the hardware )
- +: Communication (communication via remote operation is active)

## Display area

In the display area, each measured value is prefaced by certain symbol types for further description:

|         | Measured variable | Measurement channel<br>number | Diagnostic behavior                                     |
|---------|-------------------|-------------------------------|---------------------------------------------------------|
|         | $\downarrow$      | $\downarrow$                  | $\downarrow$                                            |
| Example | Ģ                 | 1                             |                                                         |
|         |                   |                               | Appears only if a diagnostics event is present for this |

event is present for this measured variable.

#### Measured variables

| Symbol | Meaning      |
|--------|--------------|
| G      | Conductivity |
| 'n     | Mass flow    |

The number and display format of the measured variables can be configured via the Format display parameter ( $\Rightarrow \square 93$ ).

#### Totalizer

| Symbol | Meaning                                                                                        |
|--------|------------------------------------------------------------------------------------------------|
| Σ      | Totalizer The measurement channel number indicates which of the three totalizers is displayed. |

# Output

| Symbol | Meaning                                                                                                    |
|--------|----------------------------------------------------------------------------------------------------|
| Ģ      | Output          Image: Description of the state of the state |

### Input

| Symbol | Meaning      |
|--------|--------------|
| Ð      | Status input |

### Measurement channel numbers

| Symbol | Meaning                                                                                                    |
|--------|----------------------------------------------------------------------------------------------------|
| 14     | Measurement channel 1 to 4<br>The measurement channel number is displayed only if more than one channel is<br>present for the same measured variable type (e.g. totalizer 1 to 3). |

#### Diagnostic behavior

| Symbol | Meaning                                                                                                    |
|--------|----------------------------------------------------------------------------------------------------|
| 8      | <ul> <li>Alarm</li> <li>Measurement is interrupted.</li> <li>Signal outputs and totalizers assume the defined alarm condition.</li> <li>A diagnostic message is generated.</li> </ul> |
| Δ      | <ul> <li>Warning</li> <li>Measurement is resumed.</li> <li>The signal outputs and totalizers are not affected.</li> <li>A diagnostic message is generated.</li> </ul>                 |

The diagnostic behavior pertains to a diagnostic event that is relevant to the displayed measured variable.

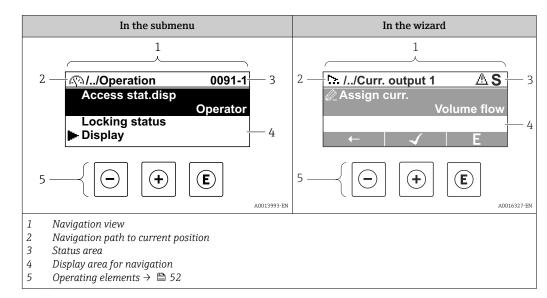

# 8.3.2 Navigation view

# Navigation path

The navigation path to the current position is displayed at the top left in the navigation view and consists of the following elements:

- The display symbol for the menu/submenu ( ► ) or the wizard ( \.).
- An omission symbol (/ ../) for operating menu levels in between.
- Name of the current submenu, wizard or parameter

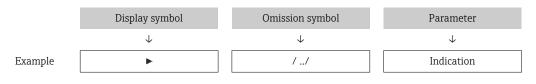

For more information about the icons in the menu, refer to the "Display area" section  $\rightarrow \cong 48$ 

## Status area

The following appears in the status area of the navigation view in the top right corner: In the submenu

- The direct access code to the
- The direct access code to the parameter (e.g., 0022-1)
- If a diagnostic event is present, the diagnostic behavior and status signal In the wizard
- If a diagnostic event is present, the diagnostic behavior and status signal
- For information on the diagnostic behavior and status signal  $\rightarrow \cong 137$
- For information on the function and entry of the direct access code  $\rightarrow \cong 54$

## Display area

Menus

| Symbol | Meaning                                                                                                    |
|--------|----------------------------------------------------------------------------------------------------|
| Ø      | <ul> <li>Operation</li> <li>Is displayed:</li> <li>In the menu next to the "Operation" selection</li> <li>At the left in the navigation path in the Operation menu</li> </ul> |

| بر         | Setup         Is displayed:         In the menu next to the "Setup" selection         At the left in the navigation path in the Setup menu                                        |
|------------|----------------------------------------------------------------------------------------------------|
| પ્         | <ul> <li>Diagnosis</li> <li>Is displayed:</li> <li>In the menu next to the "Diagnostics" selection</li> <li>At the left in the navigation path in the Diagnostics menu</li> </ul> |
| ÷ <b>*</b> | Expert<br>Is displayed:<br>In the menu next to the "Expert" selection<br>At the left in the navigation path in the Expert menu                                                    |

# Submenus, wizards, parameters

| Symbol   | Meaning                                                                                          |
|----------|--------------------------------------------------------------------------------------------------|
| ►        | Submenu                                                                                          |
| ₩.       | Wizards                                                                                          |
| <i>©</i> | Parameters within a wizard           Image: No display symbol exists for parameters in submenus. |

# Locking procedure

| Symbol | Meaning                                                                                                    |
|--------|----------------------------------------------------------------------------------------------------|
| ô      | <ul><li>Parameter locked</li><li>When displayed in front of a parameter name, indicates that the parameter is locked.</li><li>By a user-specific access code</li><li>By the hardware write protection switch</li></ul> |

# Wizards

| Symbol | Meaning                                                          |  |
|--------|------------------------------------------------------------------|--|
|        | Switches to the previous parameter.                              |  |
|        | Confirms the parameter value and switches to the next parameter. |  |
| E      | Opens the editing view of the parameter.                         |  |

# 8.3.3 Editing view

### Numeric editor

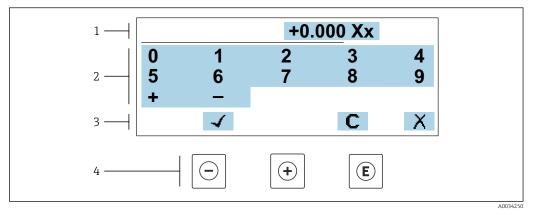

☑ 21 For entering values in parameters (e.g. limit values)

- 1 Entry display area
- 2 Input screen
- *3 Confirm, delete or reject entry*
- 4 Operating elements

#### Text editor

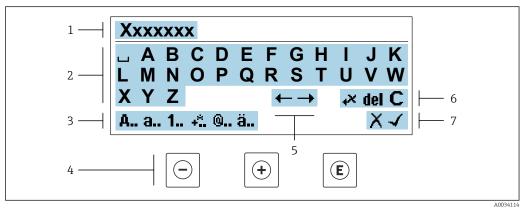

■ 22 For entering text in parameters (e.g. device tag)

- 1 Entry display area
- 2 Current input screen
- 3 Change input screen
- 4 Operating elements
- 5 Move entry position
- 6 Delete entry
- 7 Reject or confirm entry

### *Using the operating elements in the editing view*

| Operating key | Meaning                                           |
|---------------|---------------------------------------------------|
| $\bigcirc$    | Minus key<br>Move the entry position to the left. |
| (+)           | Plus key<br>Move the entry position to the right. |

| Operating key | Meaning                                                                                                    |
|---------------|----------------------------------------------------------------------------------------------------|
| E             | <ul><li>Enter key</li><li>Pressing the key briefly confirms your selection.</li><li>Pressing the key for 2 s confirms your entry.</li></ul> |
| -++           | Escape key combination (press keys simultaneously)<br>Close the editing view without accepting a change.                                    |

# Input screens

| Symbol | Meaning                                                                                                    |
|--------|----------------------------------------------------------------------------------------------------|
| A      | Upper case                                                                                                    |
| а      | Lower case                                                                                                    |
| 1      | Numbers                                                                                                    |
| +*     | Punctuation marks and special characters: = + - * / <sup>2</sup> <sup>3</sup> <sup>1</sup> / <sub>4</sub> <sup>1</sup> / <sub>2</sub> <sup>3</sup> / <sub>4</sub> ( ) [ ] < > { } |
| @      | Punctuation marks and special characters: '" `^. , ; : ? ! % $\mu$ ° $\in$ \$ £ ¥ § @ # / \ I ~ & _                                                                               |
| ä      | Umlauts and accents                                                                                                    |

# Controlling data entries

| Symbol    | Meaning                                                         |  |
|-----------|-----------------------------------------------------------------|--|
| <b>←→</b> | Move entry position                                             |  |
| X         | Reject entry                                                    |  |
| -         | Confirm entry                                                   |  |
| ×         | Delete character immediately to the left of the entry position  |  |
| del       | Delete character immediately to the right of the entry position |  |
| С         | Clear all the characters entered                                |  |

| Operating key       | Meaning                                                                                                    |  |  |
|---------------------|----------------------------------------------------------------------------------------------------|--|--|
|                     | Minus key                                                                                                    |  |  |
| $\Theta$            | <i>In menu, submenu</i><br>Moves the selection bar upwards in a picklist                                                                                                    |  |  |
|                     | In wizards<br>Goes to previous parameter                                                                                                    |  |  |
|                     | <i>In the text and numeric editor</i><br>Move the entry position to the left.                                                                                                    |  |  |
|                     | Plus key                                                                                                    |  |  |
|                     | <i>In menu, submenu</i><br>Moves the selection bar downwards in a picklist                                                                                                    |  |  |
| (+)                 | <i>In wizards</i><br>Goes to the next parameter                                                                                                    |  |  |
|                     | <i>In the text and numeric editor</i><br>Move the entry position to the right.                                                                                                    |  |  |
|                     | Enter key                                                                                                    |  |  |
|                     | <i>In the operational display</i><br>Pressing the key briefly opens the operating menu.                                                                                                    |  |  |
| E                   | <ul> <li>In menu, submenu</li> <li>Pressing the key briefly:</li> <li>Opens the selected menu, submenu or parameter.</li> <li>Starts the wizard.</li> <li>If help text is open, closes the help text of the parameter.</li> <li>Pressing the key for 2 s in a parameter:</li> <li>If present, opens the help text for the function of the parameter.</li> </ul> |  |  |
|                     | <i>In wizards</i><br>Opens the editing view of the parameter and confirms the parameter value                                                                                                    |  |  |
|                     | <ul> <li>In the text and numeric editor</li> <li>Pressing the key briefly confirms your selection.</li> <li>Pressing the key for 2 s confirms your entry.</li> </ul>                                                                                                    |  |  |
|                     | Escape key combination (press keys simultaneously)                                                                                                    |  |  |
| <b>-</b> + <b>+</b> | <ul> <li>In menu, submenu</li> <li>Pressing the key briefly: <ul> <li>Exits the current menu level and takes you to the next higher level.</li> <li>If help text is open, closes the help text of the parameter.</li> </ul> </li> <li>Pressing the key for 2 s returns you to the operational display ("home position").</li> </ul>                             |  |  |
|                     | <i>In wizards</i><br>Exits the wizard and takes you to the next higher level                                                                                                    |  |  |
|                     | <i>In the text and numeric editor</i><br>Exits the Editing view without applying the changes.                                                                                                    |  |  |
|                     | Minus/Enter key combination (press and hold down the keys simultaneously)                                                                                                    |  |  |
| -+E                 | <ul> <li>If keypad lock is active:<br/>Pressing the key for 3 s deactivates the keypad lock.</li> <li>If keypad lock is not active:<br/>Pressing the key for 3 s opens the context menu including the option for activating the keypad lock.</li> </ul>                                                                                                    |  |  |

# 8.3.4 Operating elements

# 8.3.5 Opening the context menu

Using the context menu, the user can call up the following menus quickly and directly from the operational display:

- Setup
- Data backup
- Simulation

A0034608-EN

# Calling up and closing the context menu

The user is in the operational display.

- **1.** Press the  $\Box$  and  $\blacksquare$  keys for longer than 3 seconds.
  - └ The context menu opens.

| XXX <u>XXXXXXX</u> |             |  |
|--------------------|-------------|--|
|                    | Setup       |  |
|                    | Conf.backup |  |
|                    | Simulation  |  |
|                    | Keylock on  |  |

2. Press - + + simultaneously.

└ The context menu is closed and the operational display appears.

### Calling up the menu via the context menu

1. Open the context menu.

**2.** Press  $\pm$  to navigate to the desired menu.

3. Press 🗉 to confirm the selection.

└ The selected menu opens.

# 8.3.6 Navigating and selecting from list

Different operating elements are used to navigate through the operating menu. The navigation path is displayed on the left in the header. Icons are displayed in front of the individual menus. These icons are also shown in the header during navigation.

For an explanation of the navigation view with symbols and operating elements  $\rightarrow \cong 48$ 

Example: Setting the number of displayed measured values to "2 values"

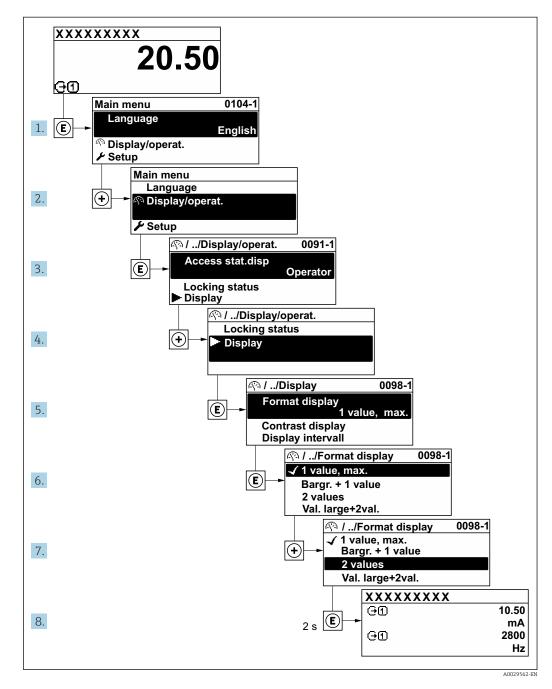

# 8.3.7 Calling the parameter directly

A parameter number is assigned to every parameter to be able to access a parameter directly via the onsite display. Entering this access code in the **Direct access** parameter calls up the desired parameter directly.

## Navigation path

Expert  $\rightarrow$  Direct access

The direct access code consists of a 5-digit number (at maximum) and the channel number, which identifies the channel of a process variable: e.g. 00914-2. In the navigation view, this appears on the right-hand side in the header of the selected parameter.

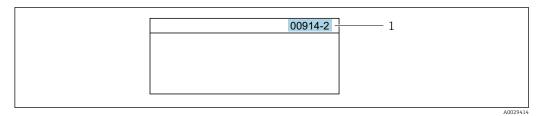

1 Direct access code

Note the following when entering the direct access code:

- The leading zeros in the direct access code do not have to be entered. Example: Enter **"914"** instead of **"00914"**
- If no channel number is entered, channel 1 is opened automatically.
- Example: Enter  $00914 \rightarrow Assign \ process \ variable$  parameter
- If a different channel is opened: Enter the direct access code with the corresponding channel number.

Example: Enter 00914-2  $\rightarrow$  Assign process variable parameter

For the direct access codes of the individual parameters, see the "Description of Device Parameters" document for the device

# 8.3.8 Calling up help text

Help text is available for some parameters and can be called up from the navigation view. The help text provides a brief explanation of the parameter function and thereby supports swift and safe commissioning.

## Calling up and closing the help text

The user is in the navigation view and the selection bar is on a parameter.

1. Press E for 2 s.

← The help text for the selected parameter opens.

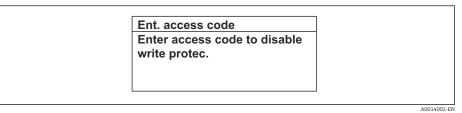

- 23 Example: Help text for parameter "Enter access code"
- **2.** Press  $\Box$  +  $\pm$  simultaneously.
  - └ The help text is closed.

# 8.3.9 Changing the parameters

Parameters can be changed via the numeric editor or text editor.

- Numeric editor: Change values in a parameter, e.g. specifications for limit values.Text editor: Enter text in a parameter, e.g. tag name.
- A message is displayed if the value entered is outside the permitted value range.

| Ent. access co | ode           |
|----------------|---------------|
| nvalid or out  | of range inpu |
| value          |               |
| Min:0          |               |
| Max:9999       |               |

# 8.3.10 User roles and related access authorization

The two user roles "Operator" and "Maintenance" have different write access to the parameters if the customer defines a user-specific access code. This protects the device configuration via the local display from unauthorized access  $\rightarrow \cong 119$ .

## Defining access authorization for user roles

An access code is not yet defined when the device is delivered from the factory. Access authorization (read and write access) to the device is not restricted and corresponds to the "Maintenance" user role.

- ▶ Define the access code.
  - └ The "Operator" user role is redefined in addition to the "Maintenance" user role. Access authorization differs for the two user roles.

| Access code status                                         | Read access | Write access    |
|------------------------------------------------------------|-------------|-----------------|
| An access code has not yet been defined (factory setting). | V           | V               |
| After an access code has been defined.                     | V           | ✓ <sup>1)</sup> |

Access authorization to parameters: "Maintenance" user role

1) The user only has write access after entering the access code.

Access authorization to parameters: "Operator" user role

| Access code status                     | Read access | Write access |
|----------------------------------------|-------------|--------------|
| After an access code has been defined. | V           | _ 1)         |

1) Despite the defined access code, certain parameters can always be modified and thus are excluded from the write protection as they do not affect the measurement: write protection via access code  $\rightarrow \implies 119$ 

The user role with which the user is currently logged on is indicated by the **Access** status parameter. Navigation path: Operation  $\rightarrow$  Access status

# 8.3.11 Disabling write protection via access code

If the  $\mathbb{B}$ -symbol appears on the local display in front of a parameter, the parameter is write-protected by a user-specific access code and its value cannot be changed at the moment using local operation  $\rightarrow \mathbb{B}$  119.

Parameter write protection via local operation can be disabled by entering the user-specific access code in the **Enter access code** parameter ( $\rightarrow \square 105$ ) via the respective access option.

1. After you press , the input prompt for the access code appears.

2. Enter the access code.

➡ The B -symbol in front of the parameters disappears; all previously writeprotected parameters are now re-enabled.

# 8.3.12 Enabling and disabling the keypad lock

The keypad lock makes it possible to block access to the entire operating menu via local operation. As a result, it is no longer possible to navigate through the operating menu or change the values of individual parameters. Users can only read the measured values on the operational display.

The keypad lock is switched on and off via the context menu.

#### Switching on the keypad lock

The keypad lock is switched on automatically:

- If the device has not been operated via the display for > 1 minute.
- Each time the device is restarted.

#### To activate the keylock manually:

1. The device is in the measured value display.

Press the  $\Box$  and  $\blacksquare$  keys for 3 seconds.

└ A context menu appears.

- 2. In the context menu select the **Keylock on** option.
  - └ The keypad lock is switched on.

If the user attempts to access the operating menu while the keypad lock is active, the **Keylock on** message appears.

#### Switching off the keypad lock

# 8.4 Access to operating menu via web browser

# 8.4.1 Function range

With the integrated web server, the device can be operated and configured via a web browser service interface (CDI-RJ45) or WLAN interface. The structure of the operating menu is the same as for the local display. In addition to the measured values, status information on the device is displayed and can be used to monitor device health. Furthermore the device data can be managed and the network parameters can be configured.

A device that has a WLAN interface (can be ordered as an option) is required for the WLAN connection: order code for "Display; operation", option G "4-line, illuminated; touch control + WLAN". The device acts as an Access Point and enables communication by computer or a mobile handheld terminal.

For additional information on the web server, see the Special Documentation for the device.

# 8.4.2 Requirements

## *Computer hardware*

| Hardware   | Interface                                                 |                                                |  |
|------------|-----------------------------------------------------------|------------------------------------------------|--|
|            | CDI-RJ45                                                  | WLAN                                           |  |
| Interface  | The computer must have a RJ45 interface. <sup>1)</sup>    | The operating unit must have a WLAN interface. |  |
| Connection | Standard Ethernet cable                                   | Connection via Wireless LAN.                   |  |
| Screen     | Recommended size: ≥12" (depends on the screen resolution) |                                                |  |

1) Recommended cable: CAT5e, CAT6 or CAT7, with shielded plug (e.g. YAMAICHI product; part no. Y-ConProfixPlug63/Prod. ID: 82-006660)

### Computer software

| Software                         | Interface                                                                                                    |      |
|----------------------------------|----------------------------------------------------------------------------------------------------|------|
|                                  | CDI-RJ45                                                                                                    | WLAN |
| Recommended operating<br>systems | <ul> <li>Microsoft Windows 8 or higher.</li> <li>Mobile operating systems: <ul> <li>iOS</li> <li>Android</li> </ul> </li> <li>Microsoft Windows XP and Windows 7 is supported.</li> </ul> |      |
| Web browsers supported           | <ul> <li>Microsoft Internet Explorer 8 or higher</li> <li>Microsoft Edge</li> <li>Mozilla Firefox</li> <li>Google Chrome</li> <li>Safari</li> </ul>                                       |      |

# Computer settings

| Settings                                                                        | Interface                                                                                                    |                                                                                          |  |
|---------------------------------------------------------------------------------|----------------------------------------------------------------------------------------------------|------------------------------------------------------------------------------------------|--|
|                                                                                 | CDI-RJ45                                                                                                    | WLAN                                                                                     |  |
| User rights                                                                     | Appropriate user rights (e.g. administrator rights) for TCP/IP and proxy server settings are necessary (e.g. for adjusting the IP address, subnet mask etc.).                                                                              |                                                                                          |  |
| Proxy server settings of the web browser                                        | The web browser setting Use a proxy server for y                                                                                                    | The web browser setting <i>Use a proxy server for your LAN</i> must be <b>disabled</b> . |  |
| JavaScript                                                                      | JavaScript must be enabled.                                                                                                    | JavaScript must be enabled.                                                              |  |
|                                                                                 | If JavaScript cannot be enabled:<br>Enter http://192.168.1.212/servlet/<br>basic.html in the address bar of the web<br>browser. A fully functional but simplified<br>version of the operating menu structure<br>starts in the web browser. | The WLAN display requires JavaScript support.                                            |  |
|                                                                                 | When installing a new firmware version:<br>To enable correct data display, clear the<br>temporary memory (cache) under<br>Internet options in the web browser.                                                                             |                                                                                          |  |
| Network connections Only use the active network connections to the measuring de |                                                                                                    | measuring device.                                                                        |  |
|                                                                                 | Switch off all other network connections such as WLAN for example.                                                                                                    | Switch off all other network connections.                                                |  |

In the event of connection problems:  $\rightarrow \cong 134$ 

#### Measuring device: Via CDI-RJ45 service interface

| CDI-RJ45 service interface                                                                              |  |
|----------------------------------------------------------------------------------------------------|--|
| The measuring device has an RJ45 interface.                                                             |  |
| Web server must be enabled; factory setting: ON<br>■ For information on enabling the Web server →  ■ 63 |  |
|                                                                                                    |  |

#### Measuring device: via WLAN interface

| Device           | WLAN interface                                                                                                    |
|------------------|----------------------------------------------------------------------------------------------------|
| Measuring device | The measuring device has a WLAN antenna:<br>• Transmitter with integrated WLAN antenna<br>• Transmitter with external WLAN antenna |
| Web server       | Web server and WLAN must be enabled; factory setting: ON                                                                           |

# 8.4.3 Connecting the device

### Via service interface (CDI-RJ45)

Preparing the measuring device

1. Depending on the housing version:

Loosen the securing clamp or fixing screw of the housing cover.

2. Depending on the housing version:

Unscrew or open the housing cover.

3. Connect the computer to the RJ45 plug via the standard Ethernet connecting cable..

#### Configuring the Internet protocol of the computer

The following information refers to the default Ethernet settings of the device.

IP address of the device: 192.168.1.212 (factory setting)

- 1. Switch on the measuring device.
- **2.** Connect the computer to the RJ45 plug via the standard Ethernet cable  $\rightarrow \triangleq 65$ .
- 3. If a 2nd network card is not used, close all the applications on the notebook.
  - ← Applications requiring Internet or a network, such as e-mail, SAP applications, Internet or Windows Explorer.
- 4. Close any open Internet browsers.
- 5. Configure the properties of the Internet protocol (TCP/IP) as defined in the table:

| IP address      | 192.168.1.XXX; for XXX all numerical sequences except: 0, 212 and 255 $\rightarrow$ e.g. 192.168.1.213 |
|-----------------|----------------------------------------------------------------------------------------------------|
| Subnet mask     | 255.255.255.0                                                                                          |
| Default gateway | 192.168.1.212 or leave cells empty                                                                     |

## Via WLAN interface

Configuring the Internet protocol of the mobile terminal

## NOTICE

If the WLAN connection is lost during the configuration, settings made may be lost.

Make sure that the WLAN connection is not disconnected while configuring the device.

# NOTICE

# Note the following to avoid a network conflict:

- ► Avoid accessing the measuring device simultaneously from the same mobile terminal via the service interface (CDI-RJ45) and the WLAN interface.
- Only activate one service interface (CDI-RJ45 or WLAN interface).
- ► If simultaneous communication is necessary: configure different IP address ranges, e.g. 192.168.0.1 (WLAN interface) and 192.168.1.212 (CDI-RJ45 service interface).

Preparing the mobile terminal

• Enable WLAN on the mobile terminal.

Establishing a WLAN connection from the mobile terminal to the measuring device

1. In the WLAN settings of the mobile terminal:

Select the measuring device using the SSID (e.g. EH\_Promag\_300\_A802000).

- 2. If necessary, select the WPA2 encryption method.
- 3. Enter the password:
  - Serial number of the measuring device ex-works (e.g. L100A802000).
  - ← The LED on the display module flashes. It is now possible to operate the measuring device with the web browser, FieldCare or DeviceCare.
- The serial number can be found on the nameplate.
- To ensure the safe and swift assignment of the WLAN network to the measuring point, it is advisable to change the SSID name. It should be possible to clearly assign the new SSID name to the measuring point (e.g. tag name) because it is displayed as the WLAN network.

Terminating the WLAN connection

 After configuring the device: Terminate the WLAN connection between the mobile terminal and measuring device.

## Starting the web browser

1. Start the web browser on the computer.

2. Enter the IP address of the web server in the address line of the web browser: 192.168.1.212

└ The login page appears.

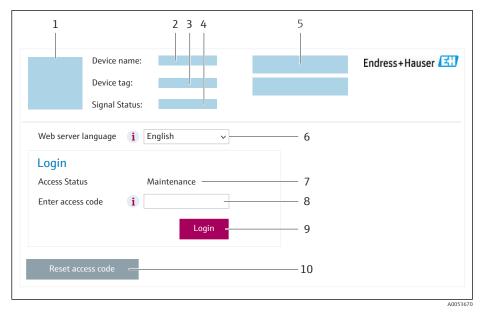

- 1 Picture of device
- 2 Device name 3 Device tag  $(\rightarrow )$
- B Device tag ( $\rightarrow \square 78$ ) A Status signal
- 4 Status signal5 Current measured values
- 6 Operating language
- 7 User role
- 8 Access code
- 9 Login
- 10 Reset access code ( $\rightarrow \square 115$ )

If a login page does not appear, or if the page is incomplete  $\rightarrow \square 134$ 

# 8.4.4 Logging on

1. Select the preferred operating language for the Web browser.

- 2. Enter the user-specific access code.
- 3. Press **OK** to confirm your entry.

| Acces | s code | 0000 (factory setting); can be changed by customer |
|-------|--------|----------------------------------------------------|
|-------|--------|----------------------------------------------------|

If no action is performed for 10 minutes, the Web browser automatically returns to the login page.

# 8.4.5 User interface

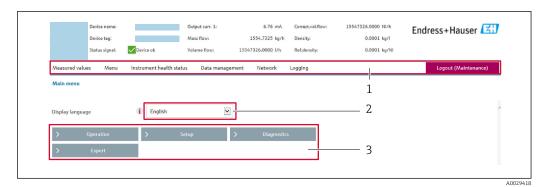

- 1 Function row
- 2 Local display language
- 3 Navigation area

### Header

The following information appears in the header:

- Device name
- Device tag
- Device status with status signal  $\rightarrow \cong 140$
- Current measured values

#### Function row

| Functions                                                                                                    | Meaning                                                                                                    |  |
|----------------------------------------------------------------------------------------------------|----------------------------------------------------------------------------------------------------|--|
| Measured values                                                                                                    | Displays the measured values of the device                                                                                                    |  |
| <ul> <li>Access to the operating menu from the measuring device</li> <li>The structure of the operating menu is the same as for the local display</li> <li>Detailed information on the operating menu structure: Description of Device Parameters</li> </ul> |                                                                                                    |  |
| Device status                                                                                                    | Displays the diagnostic messages currently pending, listed in order of priority                                                                                                    |  |
| Data<br>management                                                                                                    | <ul> <li>Data exchange between computer and measuring device:</li> <li>Device configuration: <ul> <li>Load settings from the device<br/>(XML format, save configuration)</li> <li>Save settings to the device<br/>(XML format, restore configuration)</li> </ul> </li> <li>Logbook - Export Event logbook (.csv file)</li> <li>Documents - Export documents: <ul> <li>Export backup data record<br/>(.csv file, create documentation of the measuring point configuration)</li> <li>Verification report<br/>(PDF file, only available with the "Heartbeat Verification" application package)</li> </ul> </li> <li>Firmware update - Flashing a firmware version</li> </ul> |  |
| Network                                                                                                    | Configuration and checking of all the parameters required for establishing the connection to the measuring device: <ul> <li>Network settings (e.g. IP address, MAC address)</li> <li>Device information (e.g. serial number, firmware version)</li> </ul>                                                                                                    |  |
| Logout                                                                                                    | End the operation and call up the login page                                                                                                    |  |

#### Navigation area

The menus, the associated submenus and parameters can be selected in the navigation area.

### Working area

Depending on the selected function and the related submenus, various actions can be performed in this area:

- Configuring parameters
- Reading measured values
- Calling up help text
- Starting an upload/download

## 8.4.6 Disabling the Web server

The Web server of the measuring device can be switched on and off as required using the **Web server functionality** parameter.

#### Navigation

"Expert" menu  $\rightarrow$  Communication  $\rightarrow$  Web server

#### Parameter overview with brief description

| Parameter                | Description                       | Selection                                         | Factory setting |
|--------------------------|-----------------------------------|---------------------------------------------------|-----------------|
| Web server functionality | Switch the Web server on and off. | <ul><li>Off</li><li>HTML Off</li><li>On</li></ul> | On              |

### Function scope of the "Web server functionality" parameter

| Option   | Description                                                                                                    |
|----------|----------------------------------------------------------------------------------------------------|
| Off      | <ul><li>The Web server is completely disabled.</li><li>Port 80 is locked.</li></ul>                                                                                                    |
| HTML Off | The HTML version of the Web server is not available.                                                                                                    |
| On       | <ul> <li>The complete Web server functionality is available.</li> <li>JavaScript is used.</li> <li>The password is transferred in an encrypted state.</li> <li>Any change to the password is also transferred in an encrypted state.</li> </ul> |

#### Enabling the Web server

If the Web server is disabled it can only be re-enabled with the **Web server functionality** parameter via the following operating options:

- Via local display
- Via Bedientool "FieldCare"
- Via "DeviceCare" operating tool

## 8.4.7 Logging out

Before logging out, perform a data backup via the **Data management** function (upload configuration from device) if necessary.

1. Select the **Logout** entry in the function row.

└ The home page with the Login box appears.

#### 2. Close the Web browser.

3. If no longer needed:

Reset the modified properties of the Internet protocol (TCP/IP)  $\rightarrow \square$  59.

# 8.5 Access to the operating menu via the operating tool

The structure of the operating menu in the operating tools is the same as for operation via the local display.

# 8.5.1 Connecting the operating tool

# Via HART protocol

This communication interface is available in device versions with a HART output.

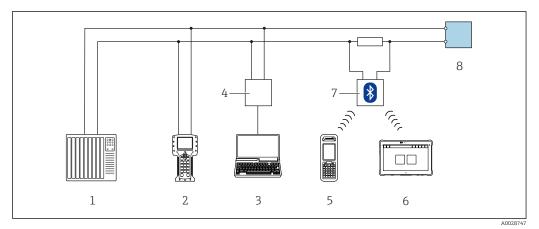

24 Options for remote operation via HART protocol (active)

- 1 Control system (e.g. PLC)
- 2 Field Communicator 475
- 3 Computer with web browser (e.g. Microsoft Edge) to access the integrated device web server or computer with operating tool (e.g. FieldCare, DeviceCare, AMS Device Manager, SIMATIC PDM) with COM DTM "CDI Communication TCP/IP"
- 4 Commubox FXA195 (USB)
- 5 Field Xpert SFX350 or SFX370
- 6 Field Xpert SMT70
- 7 VIATOR Bluetooth modem with connecting cable
- 8 Transmitter

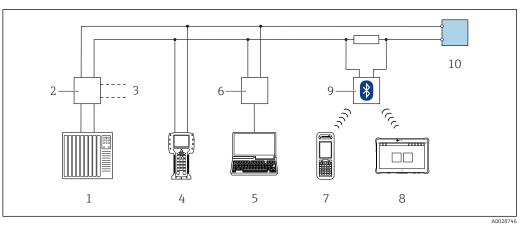

25 Options for remote operation via HART protocol (passive)

- 1 Control system (e.g. PLC)
- 2 Transmitter power supply unit, e.g. RN221N (with communication resistor)
- 3 Connection for Commubox FXA195 and Field Communicator 475
- 4 Field Communicator 475
- 5 Computer with web browser (e.g. Microsoft Edge) to access the integrated device web server or computer with operating tool (e.g. FieldCare, DeviceCare, AMS Device Manager, SIMATIC PDM) with COM DTM "CDI Communication TCP/IP"
- 6 Commubox FXA195 (USB)
- 7 Field Xpert SFX350 or SFX370
- 8 Field Xpert SMT70
- 9 VIATOR Bluetooth modem with connecting cable
- 10 Transmitter

### Service interface

Via service interface (CDI-RJ45)

A point-to-point connection can be established to configure the device onsite. With the housing open, the connection is established directly via the service interface (CDI-RJ45) of the device.

An adapter for the RJ45 to the M12 plug is optionally available for the non-hazardous area:

Order code for "Accessories", option NB: "Adapter RJ45 M12 (service interface)"

The adapter connects the service interface (CDI-RJ45) to an M12 plug mounted in the cable entry. The connection to the service interface can be established via an M12 plug without opening the device.

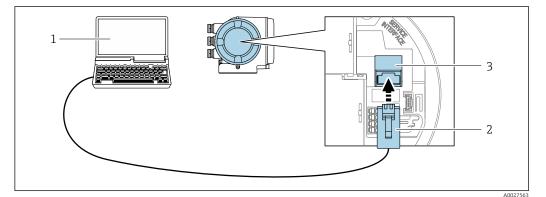

☑ 26 Connection via service interface (CDI-RJ45)

- 1 Computer with web browser (e.g. Microsoft Internet Explorer, Microsoft Edge) for accessing the integrated web server or with "FieldCare" operating tool, "DeviceCare" with COM DTM "CDI Communication TCP/IP"
- 2 Standard Ethernet connecting cable with RJ45 plug
- 3 Service interface (CDI-RJ45) of the measuring device with access to the integrated Web server

## Via WLAN interface

The optional WLAN interface is available on the following device version: Order code for "Display; operation", option G "4-line, illuminated; touch control + WLAN"

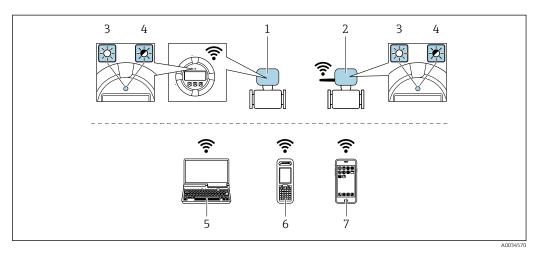

- 1 Transmitter with integrated WLAN antenna
- 2 Transmitter with external WLAN antenna
- 3 LED lit constantly: WLAN reception is enabled on measuring device
- 4 LED flashing: WLAN connection established between operating unit and measuring device
- 5 Computer with WLAN interface and web browser (e.g. Microsoft Internet Explorer, Microsoft Edge) for accessing the integrated device web server or with operating tool (e.g. FieldCare, DeviceCare)
- 6 Mobile handheld terminal with WLAN interface and web browser (e.g. Microsoft Internet Explorer, Microsoft Edge) for accessing the integrated device web server or operating tool (e.g. FieldCare, DeviceCare)
- 7 Smart phone or tablet (e.g. Field Xpert SMT70)

| Function                     | WLAN: IEEE 802.11 b/g (2.4 GHz)                                                                                                    |  |
|------------------------------|----------------------------------------------------------------------------------------------------|--|
| Encryption                   | WPA2-PSK AES-128 (in accordance with IEEE 802.11i)                                                                                                    |  |
| Configurable WLAN channels   | 1 to 11                                                                                                    |  |
| Degree of protection         | IP67                                                                                                    |  |
| Available antennas           | <ul> <li>Internal antenna</li> <li>External antenna (optional)         In the event of poor transmission/reception conditions at the place of installation.         Only 1 antenna is active at any one time!     </li> </ul>                                       |  |
| Range                        | <ul> <li>Internal antenna: typically 10 m (32 ft)</li> <li>External antenna: typically 50 m (164 ft)</li> </ul>                                                                                                    |  |
| Materials (external antenna) | <ul> <li>Antenna: ASA plastic (acrylonitrile styrene acrylate) and nickel-plated brass</li> <li>Adapter: Stainless steel and nickel-plated brass</li> <li>Cable: Polyethylene</li> <li>Plug: Nickel-plated brass</li> <li>Angle bracket: Stainless steel</li> </ul> |  |

Configuring the Internet protocol of the mobile terminal

# NOTICE

#### If the WLAN connection is lost during the configuration, settings made may be lost.

• Make sure that the WLAN connection is not disconnected while configuring the device.

# NOTICE

### Note the following to avoid a network conflict:

- Avoid accessing the measuring device simultaneously from the same mobile terminal via the service interface (CDI-RJ45) and the WLAN interface.
- Only activate one service interface (CDI-RJ45 or WLAN interface).
- ► If simultaneous communication is necessary: configure different IP address ranges, e.g. 192.168.0.1 (WLAN interface) and 192.168.1.212 (CDI-RJ45 service interface).

#### Preparing the mobile terminal

• Enable WLAN on the mobile terminal.

Establishing a WLAN connection from the mobile terminal to the measuring device

- In the WLAN settings of the mobile terminal: Select the measuring device using the SSID (e.g. EH\_Promag\_300\_A802000).
- 2. If necessary, select the WPA2 encryption method.
- 3. Enter the password:
  - Serial number of the measuring device ex-works (e.g. L100A802000).
  - ← The LED on the display module flashes. It is now possible to operate the measuring device with the web browser, FieldCare or DeviceCare.

The serial number can be found on the nameplate.

To ensure the safe and swift assignment of the WLAN network to the measuring point, it is advisable to change the SSID name. It should be possible to clearly assign the new SSID name to the measuring point (e.g. tag name) because it is displayed as the WLAN network.

Terminating the WLAN connection

 After configuring the device: Terminate the WLAN connection between the mobile terminal and measuring device.

# 8.5.2 Field Xpert SFX350, SFX370

#### **Function scope**

Field Xpert SFX350 and Field Xpert SFX370 are mobile computers for commissioning and maintenance. They enable efficient device configuration and diagnostics for HART and FOUNDATION Fieldbus devices in the **non-hazardous area** (SFX350, SFX370) and **hazardous area** (SFX370).

For details, see Operating Instructions BA01202S

## Source for device description files

See information  $\rightarrow \square 71$ 

# 8.5.3 FieldCare

#### Function range

FDT-based (Field Device Technology) plant asset management tool from Endress+Hauser. It can configure all smart field units in a system and helps you manage them. By using the status information, it is also a simple but effective way of checking their status and condition. Access is via:

- HART protocol  $\rightarrow \textcircled{1}{64}$
- CDI-RJ45 service interface  $\rightarrow \cong 65$
- WLAN interface  $\rightarrow \square 66$

Typical functions:

- Transmitter parameter configuration
- Loading and saving of device data (upload/download)
- Documentation of the measuring point
- Visualization of the measured value memory (line recorder) and event logbook

Operating Instructions BA00027S

Operating Instructions BA00059S

🖪 So

Source for device description files  $\rightarrow \square 71$ 

# Establishing a connection

1. Start FieldCare and launch the project.

2. In the network: Add a device.

- └ The **Add device** window opens.
- 3. Select the **CDI Communication TCP/IP** option from the list and press **OK** to confirm.
- 4. Right-click **CDI Communication TCP/IP** and select the **Add device** option in the context menu that opens.
- 5. Select the desired device from the list and press **OK** to confirm.
  - ← The CDI Communication TCP/IP (Configuration) window opens.
- 6. Enter the device address in the **IP address** field: 192.168.1.212 and press **Enter** to confirm.
- 7. Establish the online connection to the device.
- Operating Instructions BA00027S
  - Operating Instructions BA00059S

### User interface

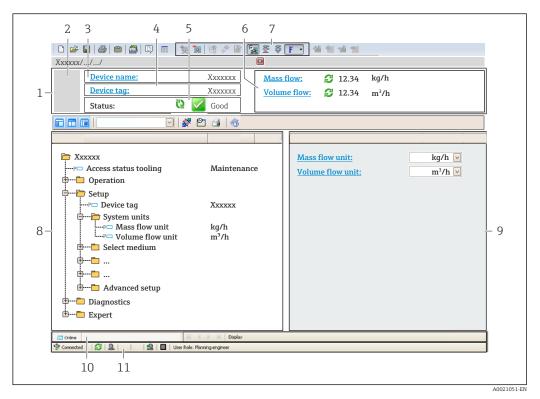

- 1 Header
- 2 Picture of device
- 3 Device name
- 4 Device tag
- 5 Status area with status signal  $\rightarrow \square 140$
- 6 Display area for current measured values
- 7 Editing toolbar with additional functions such as save/load, event list and create documentation
- 8 Navigation area with operating menu structure
- 9 Work area
- 10 Action area
- 11 Status area

# 8.5.4 DeviceCare

#### **Function range**

Tool for connecting and configuring Endress+Hauser field devices.

The fastest way to configure Endress+Hauser field devices is with the dedicated "DeviceCare" tool. Together with the device type managers (DTMs) it presents a convenient, comprehensive solution.

Innovation brochure IN01047S

Source for device description files  $\rightarrow \square 71$ 

# 8.5.5 AMS Device Manager

#### Function range

Program from Emerson Process Management for operating and configuring measuring devices via the HART protocol.

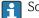

Source for device description files  $\rightarrow \square 71$ 

# 8.5.6 Field Communicator 475

### Function scope

Industrial handheld terminal from Emerson Process Management for remote configuration and measured value display via HART protocol.

## Source for device description files

See information  $\rightarrow \square 71$ 

# 8.5.7 SIMATIC PDM

## Function range

SIMATIC PDM is a standardized, manufacturer-independent program from Siemens for the operation, configuration, maintenance and diagnosis of intelligent field devices via HART protocol.

Source for device description files  $\rightarrow \square 71$ 

# 9 System integration

# 9.1 Overview of device description files

# 9.1.1 Current version data for the device

| Firmware version                 | 01.06.zz | <ul> <li>On the title page of the manual</li> <li>On the transmitter nameplate</li> <li>Firmware version<br/>Diagnostics → Device information → Firmware         version</li> </ul> |
|----------------------------------|----------|----------------------------------------------------------------------------------------------------|
| Release date of firmware version | 08.2022  |                                                                                                    |
| Manufacturer ID                  | 0x11     | Manufacturer ID<br>Diagnostics $\rightarrow$ Device information $\rightarrow$ Manufacturer ID                                                                                       |
| Device type code                 | 0x3C     | Device type Diagnostics $\rightarrow$ Device information $\rightarrow$ Device type                                                                                                  |
| HART protocol revision           | 7        | HART revision<br>Expert $\rightarrow$ Communication $\rightarrow$ HART output<br>$\rightarrow$ Information $\rightarrow$ HART revision                                              |
| Device revision                  | 1        | <ul> <li>On the transmitter nameplate</li> <li>Device revision</li> <li>Diagnostics → Device information → Device revision</li> </ul>                                               |

For an overview of the various firmware versions for the device  $\rightarrow \square 158$ 

# 9.1.2 Operating tools

9

The suitable device description file for the individual operating tools is listed in the table below, along with information on where the file can be acquired.

| Operating tool via<br>HART protocol                           | Sources for obtaining device descriptions                                                                                              |  |
|---------------------------------------------------------------|----------------------------------------------------------------------------------------------------|--|
| FieldCare                                                     | <ul> <li>www.endress.com → Downloads area</li> <li>USB stick (contact Endress+Hauser)</li> <li>DVD (contact Endress+Hauser)</li> </ul> |  |
| DeviceCare                                                    | <ul> <li>www.endress.com → Downloads area</li> <li>CD-ROM (contact Endress+Hauser)</li> <li>DVD (contact Endress+Hauser)</li> </ul>    |  |
| <ul><li>Field Xpert SMT70</li><li>Field Xpert SMT77</li></ul> | Use update function of handheld terminal                                                                                               |  |
| AMS Device Manager<br>(Emerson Process Management)            | www.endress.com $\rightarrow$ Downloads area                                                                                           |  |
| SIMATIC PDM<br>(Siemens)                                      | www.endress.com $\rightarrow$ Downloads area                                                                                           |  |
| Field Communicator 475<br>(Emerson Process Management)        | Use update function of handheld terminal                                                                                               |  |

# 9.2 Measured variables via HART protocol

The following measured variables (HART device variables) are assigned to the dynamic variables at the factory:

| Dynamic variables                | Measured variables<br>(HART device variables) |
|----------------------------------|-----------------------------------------------|
| Primary dynamic variable (PV)    | Volume flow                                   |
| Secondary dynamic variable (SV)  | Totalizer 1                                   |
| Tertiary dynamic variable (TV)   | Totalizer 2                                   |
| Quaternary dynamic variable (QV) | Totalizer 3                                   |

The assignment of the measured variables to the dynamic variables can be modified and assigned as desired via local operation and the operating tool using the following parameters:

- Expert  $\rightarrow$  Communication  $\rightarrow$  HART output  $\rightarrow$  Output  $\rightarrow$  Assign PV
- Expert  $\rightarrow$  Communication  $\rightarrow$  HART output  $\rightarrow$  Output  $\rightarrow$  Assign SV
- Expert  $\rightarrow$  Communication  $\rightarrow$  HART output  $\rightarrow$  Output  $\rightarrow$  Assign TV
- Expert  $\rightarrow$  Communication  $\rightarrow$  HART output  $\rightarrow$  Output  $\rightarrow$  Assign QV

The following measured variables can be assigned to the dynamic variables:

## Measured variables for PV (primary dynamic variable)

- Off
- Volume flow
- Mass flow
- Corrected volume flow
- Flow velocity
- Conductivity<sup>2)</sup>
- Corrected conductivity<sup>2)</sup>
- Temperature<sup>2)</sup>
- Electronics temperature

### Measured variables for SV, TV, QV (secondary, tertiary and quaternary dynamic variable)

- Volume flow
- Mass flow
- Corrected volume flow
- Flow velocity
  Conductivity<sup>3)</sup>
- Corrected conductivity<sup>3)</sup>
- Temperature <sup>3)</sup>
- Electronics temperature
- Totalizer 1
- Totalizer 2
- Totalizer 3

The range of options increases if the measuring device has one or more application Н packages.

## **Device variables**

The device variables are permanently assigned. A maximum of 8 device variables can be transmitted:

- 0 = volume flow
- 1 = mass flow
- 2 = corrected volume flow
- 3 = flow velocity
- 4 = conductivity
- 5 = corrected conductivity
- 6 = temperature
- 7 = electronic temperature

<sup>2)</sup> Visibility depends on order options or device settings

<sup>3)</sup> Visibility depends on order options or device settings

- 8 = totalizer 1
- 9 = totalizer 2
- 10 = totalizer 3

# 9.3 Other settings

Burst mode functionality in accordance with HART 7 Specification:

#### Navigation

"Expert" menu  $\rightarrow$  Communication  $\rightarrow$  HART output  $\rightarrow$  Burst configuration  $\rightarrow$  Burst configuration 1 to n

| ► Burst configuration 1 to n |        |
|------------------------------|--------|
| Burst mode 1 to n            | → 🗎 74 |
| Burst command 1 to n         | → 🗎 74 |
| Burst variable 0             | → 🗎 74 |
| Burst variable 1             | → 🗎 74 |
| Burst variable 2             | → 🗎 74 |
| Burst variable 3             | → 🗎 74 |
| Burst variable 4             | → 🗎 74 |
| Burst variable 5             | → 🗎 74 |
| Burst variable 6             | → 🗎 74 |
| Burst variable 7             | → 🗎 74 |
| Burst trigger mode           | → 🗎 74 |
| Burst trigger level          | → 🗎 74 |
| Min. update period           | → 🗎 75 |
| Max. update period           | → 🗎 75 |

| Parameter            | Description                                                                                                    | Selection / User entry                                                                                                    | Factory setting |
|----------------------|----------------------------------------------------------------------------------------------------|----------------------------------------------------------------------------------------------------|-----------------|
| Burst mode 1 to n    | Activate the HART burst mode for burst message X.                                                                                                    | • Off<br>• On                                                                                                    | Off             |
| Burst command 1 to n | Select the HART command that is sent to the HART master.                                                                                                    | <ul> <li>Command 1</li> <li>Command 2</li> <li>Command 3</li> <li>Command 9</li> <li>Command 33</li> <li>Command 48</li> </ul>                                                                                                    | Command 2       |
| Burst variable 0     | For HART command 9 and 33: select the<br>HART device variable or the process variable.                                                                                                  | <ul> <li>Volume flow</li> <li>Mass flow</li> <li>Corrected volume flow</li> <li>Flow velocity</li> <li>Conductivity*</li> <li>Corrected conductivity*</li> <li>Electronics temperature</li> <li>HBSI*</li> <li>Totalizer 1</li> <li>Totalizer 2</li> <li>Totalizer 3</li> <li>Density</li> <li>Temperature*</li> <li>HART input</li> <li>Percent of range</li> <li>Measured current</li> <li>Primary variable (PV)</li> <li>Secondary variable (SV)</li> <li>Tertiary variable (TV)</li> <li>Quaternary variable (QV)</li> <li>Not used</li> </ul> | Volume flow     |
| Burst variable 1     | For HART command 9 and 33: select the HART device variable or the process variable.                                                                                                    | See the <b>Burst variable 0</b> parameter.                                                                                                    | Not used        |
| Burst variable 2     | For HART command 9 and 33: select the HART device variable or the process variable.                                                                                                    | See the <b>Burst variable 0</b> parameter.                                                                                                    | Not used        |
| Burst variable 3     | For HART command 9 and 33: select the HART device variable or the process variable.                                                                                                    | See the <b>Burst variable 0</b> parameter.                                                                                                    | Not used        |
| Burst variable 4     | For HART command 9: select the HART device variable or the process variable.                                                                                                    | See the <b>Burst variable 0</b> parameter.                                                                                                    | Not used        |
| Burst variable 5     | For HART command 9: select the HART device variable or the process variable.                                                                                                    | See the <b>Burst variable 0</b> parameter.                                                                                                    | Not used        |
| Burst variable 6     | For HART command 9: select the HART device variable or the process variable.                                                                                                    | See the <b>Burst variable 0</b> parameter.                                                                                                    | Not used        |
| Burst variable 7     | For HART command 9: select the HART device variable or the process variable.                                                                                                    | See the <b>Burst variable 0</b> parameter.                                                                                                    | Not used        |
| Burst trigger mode   | Select the event that triggers burst message X.                                                                                                    | <ul> <li>Continuous</li> <li>Window*</li> <li>Rising*</li> <li>Falling*</li> <li>On change</li> </ul>                                                                                                    | Continuous      |
| Burst trigger level  | Enter the burst trigger value.<br>Together with the option selected in the<br><b>Burst trigger mode</b> parameter the burst<br>trigger value determines the time of burst<br>message X. | Signed floating-point number                                                                                                    | -               |

| Parameter          | Description                                                                   | Selection / User entry | Factory setting |
|--------------------|-------------------------------------------------------------------------------|------------------------|-----------------|
| Min. update period | Enter the minimum time span between two<br>burst commands of burst message X. | Positive integer       | 1 000 ms        |
| Max. update period | Enter the maximum time span between two<br>burst commands of burst message X. | Positive integer       | 2 000 ms        |

# 10 Commissioning

## **10.1** Post-mounting and post-connection check

Before commissioning the device:

- Make sure that the post-installation and post-connection checks have been performed successfully.
- Checklist for "Post-mounting" check  $\rightarrow$   $\cong$  28
- Checklist for "Post-connection check"  $\rightarrow \cong 42$

### 10.2 Switching on the measuring device

- Switch on the device upon successful completion of the post-mounting and postconnection check.
  - ← After a successful startup, the local display switches automatically from the startup display to the operational display.

If nothing appears on the local display or if a diagnostic message is displayed, refer to the section on "Diagnostics and troubleshooting"  $\rightarrow \square$  133.

# **10.3** Setting the operating language

Factory setting: English or ordered local language

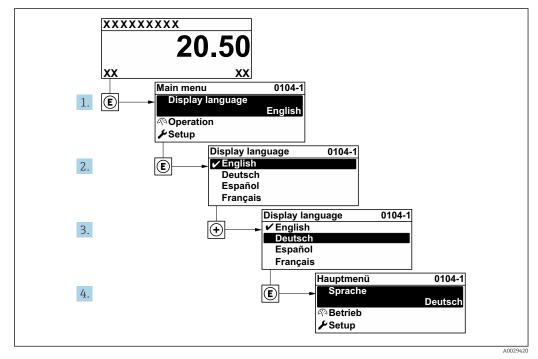

■ 27 Taking the example of the local display

# **10.4** Configuring the measuring instrument

The **Setup** menu with its guided wizards contains all the parameters needed for standard operation.

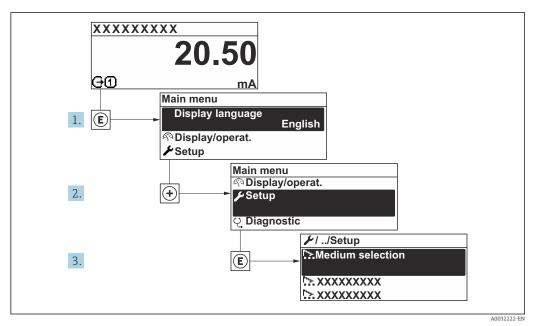

28 Navigation to "Setup" menu using the example of the local display

The number of submenus and parameters can vary depending on the device version. Certain submenus and parameters in these submenus are not described in the Operating Instructions. Instead a description is provided in the Special Documentation for the device ("Supplementary documentation").

| <b>≁</b> Setup                          |   |         |
|-----------------------------------------|---|---------|
| • occup                                 |   |         |
| Device tag                              |   | → 🖺 78  |
| ► System units                          | - | → 🖺 78  |
| ► I/O configuration                     | - | → 🖺 80  |
| ► Current input 1 to n                  | - | → 🖺 81  |
| ► Status input 1 to n                   | - | → 🖺 81  |
| ► Current output 1 to n                 | - | → 🖺 83  |
| Pulse/frequency/switch output<br>1 to n | - | > 🖺 86  |
| ► Relay output 1 to n                   |   | → 🗎 98  |
| ► Double pulse output                   | - | → 🖺 100 |
| ► Display                               | - | → 🖺 92  |
| ► Low flow cut off                      | - | → 🖺 94  |
| ► Empty pipe detection                  | - | → 🖺 95  |

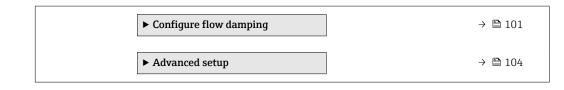

### 10.4.1 Defining the tag name

To enable fast identification of the measuring point within the system, you can enter a unique designation using the **Device tag** parameter and thus change the factory setting.

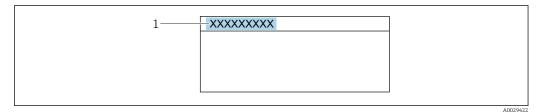

29 Header of the operational display with tag name

1 Tag name

Enter the tag name in the "FieldCare" operating tool  $\rightarrow \triangleq 69$ 

#### Navigation

"Setup" menu  $\rightarrow$  Device tag

#### Parameter overview with brief description

| Parameter  | Description                             | User entry                                                                               | Factory setting |
|------------|-----------------------------------------|------------------------------------------------------------------------------------------|-----------------|
| Device tag | Enter the name for the measuring point. | Max. 32 characters, such as<br>letters, numbers or special<br>characters (e.g. @, %, /). | Promag          |

### 10.4.2 Setting the system units

In the **System units** submenu the units of all the measured values can be set.

The number of submenus and parameters can vary depending on the device version. Certain submenus and parameters in these submenus are not described in the Operating Instructions. Instead a description is provided in the Special Documentation for the device ("Supplementary documentation").

#### Navigation

"Setup" menu → System units

| ► System units    |        |
|-------------------|--------|
| Volume flow unit  | → 🗎 79 |
| Volume unit       | → 🗎 79 |
| Conductivity unit | → 🗎 79 |
| Temperature unit  | → 🗎 79 |

| Mass flow unit             | ) → 🗎 79 |
|----------------------------|----------|
| Mass unit                  | → 🗎 79   |
| Density unit               | → 🗎 79   |
| Corrected volume flow unit | → 🗎 80   |
| Corrected volume unit      | → 🗎 80   |

| Parameter         | Prerequisite                                                                                    | Description                                                                                                    | Selection        | Factory setting                                     |
|-------------------|-------------------------------------------------------------------------------------------------|----------------------------------------------------------------------------------------------------|------------------|-----------------------------------------------------|
| Volume flow unit  | -                                                                                               | Select volume flow unit.<br>Result<br>The selected unit applies to:<br>• Output<br>• Low flow cut off<br>• Simulation process variable                                                                                                    | Unit choose list | Country-specific:<br>• l/h<br>• gal/min (us)        |
| Volume unit       | -                                                                                               | Select volume unit.                                                                                                    | Unit choose list | Country-specific:<br>• m <sup>3</sup><br>• gal (us) |
| Conductivity unit | The <b>On</b> option is selected in<br>the <b>Conductivity</b><br><b>measurement</b> parameter. | Select conductivity unit.<br>Result<br>The selected unit applies to:<br>Current output<br>Frequency output<br>Switch output<br>Simulation process variable                                                                                                | Unit choose list | µS/cm                                               |
| Temperature unit  | -                                                                                               | Select temperature unit.<br>Result<br>The selected unit applies to:<br>• Temperature parameter<br>• Maximum value parameter<br>• Minimum value parameter<br>• External temperature<br>parameter<br>• Maximum value parameter<br>• Minimum value parameter | Unit choose list | Country-specific:<br>• °C<br>• °F                   |
| Mass flow unit    | -                                                                                               | Select mass flow unit.<br>Result<br>The selected unit applies to:<br>• Output<br>• Low flow cut off<br>• Simulation process variable                                                                                                    | Unit choose list | Country-specific:<br>• kg/h<br>• lb/min             |
| Mass unit         | -                                                                                               | Select mass unit.                                                                                                    | Unit choose list | Country-specific:<br>• kg<br>• lb                   |
| Density unit      | _                                                                                               | Select density unit.<br><i>Result</i><br>The selected unit applies to:<br>• Output<br>• Simulation process variable                                                                                                    | Unit choose list | Country-specific:<br>• kg/l<br>• lb/ft <sup>3</sup> |

| Parameter                  | Prerequisite | Description                                                                                                    | Selection        | Factory setting                                              |
|----------------------------|--------------|----------------------------------------------------------------------------------------------------|------------------|--------------------------------------------------------------|
| Corrected volume flow unit | -            | Select corrected volume flow<br>unit.<br>Result<br>The selected unit applies to:<br>Corrected volume flow<br>parameter ( $\rightarrow \square$ 123) | Unit choose list | Country-specific:<br>• Nl/h<br>• Sft <sup>3</sup> /h         |
| Corrected volume unit      | -            | Select corrected volume unit.                                                                                                    | Unit choose list | Country-specific:<br>• Nm <sup>3</sup><br>• Sft <sup>3</sup> |

### 10.4.3 Displaying the I/O configuration

The **I/O configuration** submenu guides the user systematically through all the parameters in which the configuration of the I/O modules is displayed.

#### Navigation

"Setup" menu  $\rightarrow$  I/O configuration

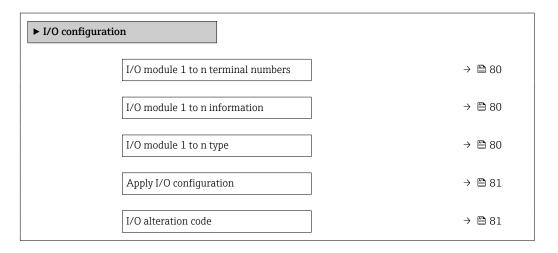

| Parameter                          | Description                                        | User interface / Selection /<br>User entry                                                                                                    | Factory setting |
|------------------------------------|----------------------------------------------------|----------------------------------------------------------------------------------------------------|-----------------|
| I/O module 1 to n terminal numbers | Shows the terminal numbers used by the I/O module. | <ul> <li>Not used</li> <li>26-27 (I/O 1)</li> <li>24-25 (I/O 2)</li> <li>22-23 (I/O 3)</li> </ul>                                                                                                  | -               |
| I/O module 1 to n information      | Shows information of the plugged I/O module.       | <ul> <li>Not plugged</li> <li>Invalid</li> <li>Not configurable</li> <li>Configurable</li> <li>HART</li> </ul>                                                                                     | -               |
| I/O module 1 to n type             | Shows the I/O module type.                         | <ul> <li>Off</li> <li>Current output *</li> <li>Current input *</li> <li>Status input *</li> <li>Pulse/frequency/switch output *</li> <li>Double pulse output *</li> <li>Relay output *</li> </ul> | Off             |

| Parameter               | Description                                                   | User interface / Selection /<br>User entry | Factory setting |
|-------------------------|---------------------------------------------------------------|--------------------------------------------|-----------------|
| Apply I/O configuration | Apply parameterization of the freely configurable I/O module. | <ul><li>No</li><li>Yes</li></ul>           | No              |
| I/O alteration code     | Enter the code in order to change the I/O configuration.      | Positive integer                           | 0               |

### **10.4.4** Configuring the status input

The **Status input** submenu guides the user systematically through all the parameters that have to be set for configuring the status input.

#### Navigation

"Setup" menu  $\rightarrow$  Status input 1 to n

| ► Status input 1 to n      |          |
|----------------------------|----------|
| Assign status input        | ) → 🗎 81 |
| Terminal number            | ] → 🗎 81 |
| Active level               | ) → 🗎 81 |
| Terminal number            | ) → 🗎 81 |
| Response time status input | ) → 🗎 81 |
| Terminal number            | ) → 🗎 81 |

#### Parameter overview with brief description

| Parameter                  | Description                                                                                                    | Selection / User interface /<br>User entry                                                                                                    | Factory setting |
|----------------------------|----------------------------------------------------------------------------------------------------|----------------------------------------------------------------------------------------------------|-----------------|
| Assign status input        | Select function for the status input.                                                                                     | <ul> <li>Off</li> <li>Reset totalizer 1</li> <li>Reset totalizer 2</li> <li>Reset totalizer 3</li> <li>Reset all totalizers</li> <li>Flow override</li> </ul> | Off             |
| Terminal number            | Shows the terminal numbers used by the status input module.                                                               | <ul> <li>Not used</li> <li>24-25 (I/O 2)</li> <li>22-23 (I/O 3)</li> </ul>                                                                                    | -               |
| Active level               | Define input signal level at which the assigned function is triggered.                                                    | <ul><li>High</li><li>Low</li></ul>                                                                                                    | High            |
| Response time status input | Define the minimum amount of time the<br>input signal level must be present before the<br>selected function is triggered. | 5 to 200 ms                                                                                                    | 50 ms           |

### 10.4.5 Configuring the current input

The **"Current input" wizard** guides the user systematically through all the parameters that have to be set for configuring the current input.

Navigation "Setup" menu → Current input

| ► Current input 1 to n |          |
|------------------------|----------|
| Terminal number        | ] → 🗎 82 |
| Signal mode            | ] → 🗎 82 |
| 0/4 mA value           | ] → 🗎 82 |
| 20 mA value            | ] → 🗎 82 |
| Current span           | ] → 🗎 82 |
| Failure mode           | ] → 🗎 82 |
| Failure value          | ] → 🗎 82 |

### Parameter overview with brief description

| Parameter       | Prerequisite                                                                                                    | Description                                                                                    | User interface /<br>Selection / User<br>entry                                                                                                    | Factory setting                                                                 |
|-----------------|----------------------------------------------------------------------------------------------------|------------------------------------------------------------------------------------------------|----------------------------------------------------------------------------------------------------|---------------------------------------------------------------------------------|
| Terminal number | -                                                                                                    | Shows the terminal numbers<br>used by the current input<br>module.                             | <ul> <li>Not used</li> <li>24-25 (I/O 2)</li> <li>22-23 (I/O 3)</li> </ul>                                                                         | -                                                                               |
| Signal mode     | The measuring device is <b>not</b><br>approved for use in the<br>hazardous area with type of<br>protection Ex-i. | Select the signal mode for the current input.                                                  | <ul><li>Passive</li><li>Active<sup>*</sup></li></ul>                                                                                               | Active                                                                          |
| 0/4 mA value    | -                                                                                                    | Enter 4 mA value.                                                                              | Signed floating-point<br>number                                                                                                    | 0                                                                               |
| 20 mA value     | -                                                                                                    | Enter 20 mA value.                                                                             | Signed floating-point<br>number                                                                                                    | Depends on country<br>and nominal<br>diameter                                   |
| Current span    | -                                                                                                    | Select current range for<br>process value output and<br>upper/lower level for alarm<br>signal. | <ul> <li>420 mA (4<br/>20.5 mA)</li> <li>420 mA NE<br/>(3.820.5 mA)</li> <li>420 mA US<br/>(3.920.8 mA)</li> <li>020 mA (0<br/>20.5 mA)</li> </ul> | Country-specific:<br>• 420 mA NE<br>(3.820.5 mA)<br>• 420 mA US<br>(3.920.8 mA) |
| Failure mode    | -                                                                                                    | Define input behavior in alarm condition.                                                      | <ul><li> Alarm</li><li> Last valid value</li><li> Defined value</li></ul>                                                                          | Alarm                                                                           |
| Failure value   | In the <b>Failure mode</b><br>parameter, the <b>Defined value</b><br>option is selected.                         | Enter value to be used by the<br>device if input value from<br>external device is missing.     | Signed floating-point<br>number                                                                                                    | 0                                                                               |

\* Visibility depends on order options or device settings

### **10.4.6** Configuring the current output

The **Current output** wizard guides you systematically through all the parameters that have to be set for configuring the current output.

#### Navigation

"Setup" menu  $\rightarrow$  Current output

| ► Current output 1 to n         |          |
|---------------------------------|----------|
| Terminal number                 | ] → 🗎 83 |
| Signal mode                     | ] → 🗎 83 |
| Process variable current output | ] → 🗎 84 |
| Current range output            | ] → 🗎 84 |
| Lower range value output        | ] → 🗎 84 |
| Upper range value output        | ] → 🗎 84 |
| Fixed current                   | ] → 🗎 84 |
| Damping current output          | ] → 🗎 85 |
| Failure behavior current output | ] → 🗎 85 |
| Failure current                 | ] → 🗎 85 |

| Parameter       | Prerequisite | Description                                                         | User interface /<br>Selection / User<br>entry                                                     | Factory setting |
|-----------------|--------------|---------------------------------------------------------------------|---------------------------------------------------------------------------------------------------|-----------------|
| Terminal number | -            | Shows the terminal numbers<br>used by the current output<br>module. | <ul> <li>Not used</li> <li>26-27 (I/O 1)</li> <li>24-25 (I/O 2)</li> <li>22-23 (I/O 3)</li> </ul> | -               |
| Signal mode     | -            | Select the signal mode for the current output.                      | <ul> <li>Active *</li> <li>Passive *</li> </ul>                                                   | Active          |

| Parameter                       | Prerequisite                                                                                                    | Description                                                                                    | User interface /<br>Selection / User<br>entry                                                                                                    | Factory setting                                                                   |
|---------------------------------|----------------------------------------------------------------------------------------------------|------------------------------------------------------------------------------------------------|----------------------------------------------------------------------------------------------------|-----------------------------------------------------------------------------------|
| Process variable current output |                                                                                                    | Select the process variable for<br>the current output.                                         | <ul> <li>Off</li> <li>Volume flow</li> <li>Mass flow</li> <li>Corrected volume flow</li> <li>Flow velocity</li> <li>Conductivity</li> <li>Corrected conductivity*</li> <li>Temperature*</li> <li>Electronics temperature</li> <li>Noise*</li> <li>Coil current shot time*</li> <li>Reference electrode potential against PE*</li> <li>HBSI*</li> <li>Build-up index*</li> <li>Test point 1</li> <li>Test point 2</li> <li>Test point 3</li> </ul> | Volume flow                                                                       |
| Current range output            | _                                                                                                    | Select current range for<br>process value output and<br>upper/lower level for alarm<br>signal. | <ul> <li>420 mA NE<br/>(3.820.5 mA)</li> <li>420 mA US<br/>(3.920.8 mA)</li> <li>420 mA (4<br/>20.5 mA)</li> <li>020 mA (0<br/>20.5 mA)</li> <li>Fixed value</li> </ul>                                                                                                    | Depends on country:<br>• 420 mA NE<br>(3.820.5 mA)<br>• 420 mA US<br>(3.920.8 mA) |
| Lower range value output        | In <b>Current span</b> parameter<br>(→                                                                           | Enter lower range value for the measured value range.                                          | Signed floating-point<br>number                                                                                                    | Depends on country:<br>• 0 l/h<br>• 0 gal/min (us)                                |
| Upper range value output        | In <b>Current span</b> parameter<br>(→                                                                           | Enter upper range value for<br>the measured value range.                                       | Signed floating-point<br>number                                                                                                    | Depends on country<br>and nominal<br>diameter                                     |
| Fixed current                   | The <b>Fixed current</b> option is selected in the <b>Current span</b> parameter ( $\rightarrow \boxtimes 84$ ). | Defines the fixed output<br>current.                                                           | 0 to 22.5 mA                                                                                                    | 22.5 mA                                                                           |

| Parameter                       | Prerequisite                                                                                                    | Description                                                                      | User interface /<br>Selection / User<br>entry                                                               | Factory setting |
|---------------------------------|----------------------------------------------------------------------------------------------------|----------------------------------------------------------------------------------|----------------------------------------------------------------------------------------------------|-----------------|
| Damping current output          | A process variable is selected<br>in the <b>Assign current output</b><br>parameter (→  B 84) and one<br>of the following options is<br>selected in the <b>Current span</b><br>parameter (→  B 84):<br>• 420 mA NE (3.820.5<br>mA)<br>• 420 mA US (3.920.8<br>mA)<br>• 420 mA (4 20.5 mA)<br>• 020 mA (0 20.5 mA) | Set reaction time for output<br>signal to fluctuations in the<br>measured value. | 0.0 to 999.9 s                                                                                              | 1.0 s           |
| Failure behavior current output | <ul> <li>A process variable is selected<br/>in the Assign current output<br/>parameter (→</li></ul>                                                                                                    | Define output behavior in alarm condition.                                       | <ul> <li>Min.</li> <li>Max.</li> <li>Last valid value</li> <li>Actual value</li> <li>Fixed value</li> </ul> | Max.            |
| Failure current                 | The <b>Defined value</b> option is selected in the <b>Failure mode</b> parameter.                                                                                                    | Enter current output value in alarm condition.                                   | 0 to 22.5 mA                                                                                                | 22.5 mA         |

### 10.4.7 Configuring the pulse/frequency/switch output

The **Pulse/frequency/switch output** wizard guides you systematically through all the parameters that can be set for configuring the selected output type.

#### Navigation

"Setup" menu  $\rightarrow$  Advanced setup  $\rightarrow$  Pulse/frequency/switch output

| Pulse/frequency/switch output<br>1 to n |        |
|-----------------------------------------|--------|
| Operating mode                          | → 🖹 86 |

#### Parameter overview with brief description

| Parameter      | Description                                               | Selection                                                | Factory setting |
|----------------|-----------------------------------------------------------|----------------------------------------------------------|-----------------|
| Operating mode | Define the output as a pulse, frequency or switch output. | <ul><li>Pulse</li><li>Frequency</li><li>Switch</li></ul> | Pulse           |

#### Configuring the pulse output

#### Navigation

"Setup" menu  $\rightarrow$  Pulse/frequency/switch output

| <ul> <li>Pulse/frequency/switch output</li> <li>1 to n</li> </ul> |          |
|-------------------------------------------------------------------|----------|
| Operating mode                                                    | ) → 🗎 87 |
| Terminal number                                                   | ) → 🗎 87 |
| Signal mode                                                       | ) → 🖺 87 |
| Assign pulse output                                               | ) → 🗎 87 |
| Pulse scaling                                                     | ) → 🗎 87 |
| Pulse width                                                       | ) → 🗎 87 |
| Failure mode                                                      | ) → 🗎 87 |
| Invert output signal                                              | ) → 🗎 87 |

| Parameter                  | Prerequisite                                                                                                    | Description                                                         | Selection / User<br>interface / User<br>entry                                                  | Factory setting                               |
|----------------------------|----------------------------------------------------------------------------------------------------|---------------------------------------------------------------------|------------------------------------------------------------------------------------------------|-----------------------------------------------|
| Operating mode             | -                                                                                                    | Define the output as a pulse,<br>frequency or switch output.        | <ul><li>Pulse</li><li>Frequency</li><li>Switch</li></ul>                                       | Pulse                                         |
| Terminal number            | -                                                                                                    | Shows the terminal numbers<br>used by the PFS output<br>module.     | <ul> <li>Not used</li> <li>24-25 (I/O 2)</li> <li>22-23 (I/O 3)</li> </ul>                     | -                                             |
| Signal mode                | -                                                                                                    | Select the signal mode for the PFS output.                          | <ul> <li>Passive</li> <li>Active *</li> <li>Passive NE</li> </ul>                              | Passive                                       |
| Assign pulse output 1 to n | The <b>Pulse</b> option is selected in <b>Operating mode</b> parameter.                                                                                                    | Select process variable for pulse output.                           | <ul> <li>Off</li> <li>Volume flow</li> <li>Mass flow</li> <li>Corrected volume flow</li> </ul> | Off                                           |
| Pulse scaling              | The <b>Pulse</b> option is selected in<br>the <b>Operating mode</b><br>parameter ( $\rightarrow \cong 86$ ) and a<br>process variable is selected in<br>the <b>Assign pulse output</b><br>parameter ( $\rightarrow \cong 87$ ). | Enter quantity for measured<br>value at which a pulse is<br>output. | Positive floating<br>point number                                                              | Depends on country<br>and nominal<br>diameter |
| Pulse width                | The <b>Pulse</b> option is selected in<br>the <b>Operating mode</b><br>parameter ( $\rightarrow \cong 86$ ) and a<br>process variable is selected in<br>the <b>Assign pulse output</b><br>parameter ( $\rightarrow \cong 87$ ). | Define time width of the output pulse.                              | 0.05 to 2 000 ms                                                                               | 100 ms                                        |
| Failure mode               | The <b>Pulse</b> option is selected in<br>the <b>Operating mode</b><br>parameter ( $\rightarrow \cong 86$ ) and a<br>process variable is selected in<br>the <b>Assign pulse output</b><br>parameter ( $\rightarrow \cong 87$ ). | Define output behavior in alarm condition.                          | <ul><li>Actual value</li><li>No pulses</li></ul>                                               | No pulses                                     |
| Invert output signal       | -                                                                                                    | Invert the output signal.                                           | • No<br>• Yes                                                                                  | No                                            |

\* Visibility depends on order options or device settings

### Configuring the frequency output

#### Navigation

"Setup" menu  $\rightarrow$  Pulse/frequency/switch output

| <ul> <li>Pulse/frequency/switch output</li> <li>1 to n</li> </ul> |        |
|-------------------------------------------------------------------|--------|
| Operating mode                                                    | → 🗎 88 |
| Terminal number                                                   | → 🗎 88 |
| Signal mode                                                       | →  88  |
| Assign frequency output                                           | → 🗎 88 |

| Minimum frequency value              | → 🗎 89               |
|--------------------------------------|----------------------|
| Maximum frequency value              | → <a>B</a> 89        |
| Measuring value at minimum frequency | → <a>Phi 89</a>      |
| Measuring value at maximum frequency | → 🖺 89               |
| Failure mode                         | → 🖺 89               |
| Failure frequency                    | → <a>Pmilling</a> 89 |
| Invert output signal                 | → <a> 89</a>         |

| Parameter               | Prerequisite                                                                         | Description                                                     | Selection / User<br>interface / User<br>entry                                                                                                    | Factory setting |
|-------------------------|--------------------------------------------------------------------------------------|-----------------------------------------------------------------|----------------------------------------------------------------------------------------------------|-----------------|
| Operating mode          | -                                                                                    | Define the output as a pulse,<br>frequency or switch output.    | <ul><li>Pulse</li><li>Frequency</li><li>Switch</li></ul>                                                                                                    | Pulse           |
| Terminal number         | -                                                                                    | Shows the terminal numbers<br>used by the PFS output<br>module. | <ul> <li>Not used</li> <li>24-25 (I/O 2)</li> <li>22-23 (I/O 3)</li> </ul>                                                                                                    | -               |
| Signal mode             | -                                                                                    | Select the signal mode for the PFS output.                      | <ul> <li>Passive</li> <li>Active</li> <li>Passive NE</li> </ul>                                                                                                    | Passive         |
| Assign frequency output | The <b>Frequency</b> option is selected in <b>Operating mode</b> parameter (→ 🗎 86). | Select process variable for<br>frequency output.                | <ul> <li>Off</li> <li>Volume flow</li> <li>Mass flow</li> <li>Corrected volume flow</li> <li>Flow velocity</li> <li>Conductivity*</li> <li>Corrected conductivity*</li> <li>Temperature*</li> <li>Electronics temperature</li> <li>Noise*</li> <li>Coil current shot time*</li> <li>Reference electrode potential against PE*</li> <li>HBSI*</li> <li>Build-up index*</li> <li>Test point 1</li> <li>Test point 2</li> <li>Test point 3</li> </ul> | Off             |

| Parameter                               | Prerequisite                                                                                                    | Description                                         | Selection / User<br>interface / User<br>entry                         | Factory setting                               |
|-----------------------------------------|----------------------------------------------------------------------------------------------------|-----------------------------------------------------|-----------------------------------------------------------------------|-----------------------------------------------|
| Minimum frequency value                 | The <b>Frequency</b> option is<br>selected in the <b>Operating</b><br><b>mode</b> parameter ( $\rightarrow \cong 86$ )<br>and a process variable is<br>selected in the <b>Assign</b><br><b>frequency output</b> parameter<br>( $\rightarrow \cong 88$ ).                                                                                             | Enter minimum frequency.                            | 0.0 to 10000.0 Hz                                                     | 0.0 Hz                                        |
| Maximum frequency value                 | The <b>Frequency</b> option is<br>selected in the <b>Operating</b><br><b>mode</b> parameter ( $\rightarrow \cong 86$ )<br>and a process variable is<br>selected in the <b>Assign</b><br><b>frequency output</b> parameter<br>( $\rightarrow \cong 88$ ).                                                                                             | Enter maximum frequency.                            | 0.0 to 10000.0 Hz                                                     | 10 000.0 Hz                                   |
| Measuring value at minimum<br>frequency | The <b>Frequency</b> option is<br>selected in the <b>Operating</b><br><b>mode</b> parameter ( $\rightarrow \square 86$ )<br>and a process variable is<br>selected in the <b>Assign</b><br><b>frequency output</b> parameter<br>( $\rightarrow \square 88$ ).                                                                                         | Enter measured value for minimum frequency.         | Signed floating-point<br>number                                       | Depends on country<br>and nominal<br>diameter |
| Measuring value at maximum frequency    | The <b>Frequency</b> option is<br>selected in the <b>Operating</b><br><b>mode</b> parameter ( $\rightarrow \square 86$ )<br>and a process variable is<br>selected in the <b>Assign</b><br><b>frequency output</b> parameter<br>( $\rightarrow \square 88$ ).                                                                                         | Enter measured value for maximum frequency.         | Signed floating-point<br>number                                       | Depends on country<br>and nominal<br>diameter |
| Failure mode                            | The <b>Frequency</b> option is<br>selected in the <b>Operating</b><br><b>mode</b> parameter ( $\rightarrow \square 86$ )<br>and a process variable is<br>selected in the <b>Assign</b><br><b>frequency output</b> parameter<br>( $\rightarrow \square 88$ ).                                                                                         | Define output behavior in alarm condition.          | <ul> <li>Actual value</li> <li>Defined value</li> <li>0 Hz</li> </ul> | 0 Hz                                          |
| Failure frequency                       | In the <b>Operating mode</b><br>parameter ( $\rightarrow \boxtimes 86$ ), the<br><b>Frequency</b> option is selected,<br>in the <b>Assign frequency</b><br><b>output</b> parameter ( $\rightarrow \boxtimes 88$ ) a<br>process variable is selected,<br>and in the <b>Failure mode</b><br>parameter, the <b>Defined value</b><br>option is selected. | Enter frequency output value<br>in alarm condition. | 0.0 to 12 500.0 Hz                                                    | 0.0 Hz                                        |
| Invert output signal                    | -                                                                                                    | Invert the output signal.                           | <ul><li>No</li><li>Yes</li></ul>                                      | No                                            |

### Configuring the switch output

### Navigation

"Setup" menu  $\rightarrow$  Pulse/frequency/switch output

| <ul> <li>Pulse/frequency/switch output<br/>1 to n</li> </ul> |          |
|--------------------------------------------------------------|----------|
| Operating mode                                               | ) → 🗎 90 |
| Terminal number                                              | ] → 🗎 90 |
| Signal mode                                                  | ] → 🗎 90 |
| Switch output function                                       | ) → 🗎 91 |
| Assign diagnostic behavior                                   | ] → 🗎 91 |
| Assign limit                                                 | ] → 🗎 91 |
| Assign flow direction check                                  | ] → 🗎 91 |
| Assign status                                                | ] → 🗎 91 |
| Switch-on value                                              | ] → 🗎 91 |
| Switch-off value                                             | ] → 🗎 91 |
| Switch-on delay                                              | ] → 🗎 91 |
| Switch-off delay                                             | ] → 🗎 92 |
| Failure mode                                                 | ] → 🗎 92 |
| Invert output signal                                         | ] → 🗎 92 |

| Parameter       | Prerequisite | Description                                                     | Selection / User<br>interface / User<br>entry                              | Factory setting |
|-----------------|--------------|-----------------------------------------------------------------|----------------------------------------------------------------------------|-----------------|
| Operating mode  | -            | Define the output as a pulse,<br>frequency or switch output.    | <ul><li>Pulse</li><li>Frequency</li><li>Switch</li></ul>                   | Pulse           |
| Terminal number | -            | Shows the terminal numbers<br>used by the PFS output<br>module. | <ul> <li>Not used</li> <li>24-25 (I/O 2)</li> <li>22-23 (I/O 3)</li> </ul> | -               |
| Signal mode     | -            | Select the signal mode for the PFS output.                      | <ul> <li>Passive</li> <li>Active *</li> <li>Passive NE</li> </ul>          | Passive         |

| Parameter                   | Prerequisite                                                                                                    | Description                                            | Selection / User<br>interface / User<br>entry                                                                                                    | Factory setting                                    |
|-----------------------------|----------------------------------------------------------------------------------------------------|--------------------------------------------------------|----------------------------------------------------------------------------------------------------|----------------------------------------------------|
| Switch output function      | The <b>Switch</b> option is selected<br>in the <b>Operating mode</b><br>parameter.                                                                                                    | Select function for switch output.                     | <ul> <li>Off</li> <li>On</li> <li>Diagnostic<br/>behavior</li> <li>Limit</li> <li>Flow direction<br/>check</li> <li>Status</li> </ul>                                                                                                    | Off                                                |
| Assign diagnostic behavior  | <ul> <li>In the Operating mode<br/>parameter, the Switch<br/>option is selected.</li> <li>In the Switch output<br/>function parameter, the<br/>Diagnostic behavior option<br/>is selected.</li> </ul> | Select diagnostic behavior for<br>switch output.       | <ul><li>Alarm</li><li>Alarm or warning</li><li>Warning</li></ul>                                                                                                    | Alarm                                              |
| Assign limit                | <ul> <li>The Switch option is<br/>selected in Operating mode<br/>parameter.</li> <li>The Limit option is selected<br/>in Switch output function<br/>parameter.</li> </ul>                             | Select process variable for limit function.            | <ul> <li>Off</li> <li>Volume flow</li> <li>Mass flow</li> <li>Corrected volume flow</li> <li>Flow velocity</li> <li>Conductivity*</li> <li>Corrected conductivity*</li> <li>Totalizer 1</li> <li>Totalizer 2</li> <li>Totalizer 3</li> <li>Temperature *</li> <li>Electronics temperature</li> </ul> | Volume flow                                        |
| Assign flow direction check | <ul> <li>The Switch option is<br/>selected in the Operating<br/>mode parameter.</li> <li>The Flow direction check<br/>option is selected in the<br/>Switch output function<br/>parameter.</li> </ul>  | Select process variable for flow direction monitoring. |                                                                                                    | Volume flow                                        |
| Assign status               | <ul> <li>The Switch option is<br/>selected in Operating mode<br/>parameter.</li> <li>The Status option is<br/>selected in Switch output<br/>function parameter.</li> </ul>                            | Select device status for switch output.                | <ul> <li>Empty pipe<br/>detection</li> <li>Low flow cut off</li> <li>Build-up index<sup>*</sup></li> <li>HBSI limit<br/>exceeded<sup>*</sup></li> </ul>                                                                                                    | Empty pipe detection                               |
| Switch-on value             | <ul> <li>The Switch option is<br/>selected in the Operating<br/>mode parameter.</li> <li>The Limit option is selected<br/>in the Switch output<br/>function parameter.</li> </ul>                     | Enter measured value for the switch-on point.          | Signed floating-point<br>number                                                                                                    | Depends on country:<br>• 0 l/h<br>• 0 gal/min (us) |
| Switch-off value            | <ul> <li>The Switch option is<br/>selected in the Operating<br/>mode parameter.</li> <li>The Limit option is selected<br/>in the Switch output<br/>function parameter.</li> </ul>                     | Enter measured value for the switch-off point.         | Signed floating-point<br>number                                                                                                    | Depends on country:<br>• 0 l/h<br>• 0 gal/min (us) |
| Switch-on delay             | <ul> <li>The Switch option is<br/>selected in the Operating<br/>mode parameter.</li> <li>The Limit option is selected<br/>in the Switch output<br/>function parameter.</li> </ul>                     | Define delay for the switch-on<br>of status output.    | 0.0 to 100.0 s                                                                                                    | 0.0 s                                              |

| Parameter            | Prerequisite                                                                                                    | Description                                          | Selection / User<br>interface / User<br>entry               | Factory setting |
|----------------------|----------------------------------------------------------------------------------------------------|------------------------------------------------------|-------------------------------------------------------------|-----------------|
| Switch-off delay     | <ul> <li>The Switch option is<br/>selected in the Operating<br/>mode parameter.</li> <li>The Limit option is selected<br/>in the Switch output<br/>function parameter.</li> </ul> | Define delay for the switch-off<br>of status output. | 0.0 to 100.0 s                                              | 0.0 s           |
| Failure mode         | -                                                                                                    | Define output behavior in alarm condition.           | <ul><li>Actual status</li><li>Open</li><li>Closed</li></ul> | Open            |
| Invert output signal | -                                                                                                    | Invert the output signal.                            | <ul><li>No</li><li>Yes</li></ul>                            | No              |

### 10.4.8 Configuring the local display

The **Display** wizard guides you systematically through all the parameters that can configured for configuring the local display.

#### Navigation

"Setup" menu  $\rightarrow$  Display

| ► Display             |               |             |
|-----------------------|---------------|-------------|
| Format display        | $\rightarrow$ | <b>)</b> 93 |
| Value 1 display       |               | <b>9</b> 3  |
| 0% bargraph value 1   |               | <b>9</b> 3  |
| 100% bargraph value 1 |               | <b>9</b> 3  |
| Value 2 display       |               | <b>9</b> 3  |
| Value 3 display       |               | <b>1</b> 93 |
| 0% bargraph value 3   |               | <b>1</b> 93 |
| 100% bargraph value 3 | ) → @         | <b>à</b> 93 |
| Value 4 display       |               | € 93        |

| Parameter             | Prerequisite                                                  | Description                                                      | Selection / User<br>entry                                                                                                    | Factory setting                                  |
|-----------------------|---------------------------------------------------------------|------------------------------------------------------------------|----------------------------------------------------------------------------------------------------|--------------------------------------------------|
| Format display        | A local display is provided.                                  | Select how measured values are shown on the display.             | <ul> <li>1 value, max. size</li> <li>1 bargraph + 1<br/>value</li> <li>2 values</li> <li>1 value large + 2<br/>values</li> <li>4 values</li> </ul>                                                                                                    | 1 value, max. size                               |
| Value 1 display       | A local display is provided.                                  | Select the measured value that<br>is shown on the local display. | <ul> <li>Volume flow</li> <li>Mass flow</li> <li>Corrected volume flow</li> <li>Flow velocity</li> <li>Corrected conductivity*</li> <li>Totalizer 1</li> <li>Totalizer 1</li> <li>Totalizer 3</li> <li>Current output 1</li> <li>Current output 3*</li> <li>Current output 4*</li> <li>Temperature*</li> <li>Electronics temperature</li> <li>HBSI*</li> <li>Noise*</li> <li>Coil current shot time*</li> <li>Reference electrode potential against PE*</li> <li>Build-up index*</li> <li>Test point 1</li> <li>Test point 3</li> </ul> | Volume flow                                      |
| 0% bargraph value 1   | A local display is provided.                                  | Enter 0% value for bar graph display.                            | Signed floating-point<br>number                                                                                                    | Country-specific:<br>• 0 l/h<br>• 0 gal/min (us) |
| 100% bargraph value 1 | A local display is provided.                                  | Enter 100% value for bar graph display.                          | Signed floating-point<br>number                                                                                                    | Depends on country<br>and nominal<br>diameter    |
| Value 2 display       | A local display is provided.                                  | Select the measured value that is shown on the local display.    | For the picklist, see <b>Value 1 display</b> parameter ( $\rightarrow \square 93$ )                                                                                                    | None                                             |
| Value 3 display       | A local display is provided.                                  | Select the measured value that is shown on the local display.    | For the picklist, see <b>Value 1 display</b> parameter ( $\rightarrow \square 93$ )                                                                                                    | None                                             |
| 0% bargraph value 3   | A selection was made in the <b>Value 3 display</b> parameter. | Enter 0% value for bar graph display.                            | Signed floating-point<br>number                                                                                                    | Country-specific:<br>• 0 l/h<br>• 0 gal/min (us) |
| 100% bargraph value 3 | A selection was made in the <b>Value 3 display</b> parameter. | Enter 100% value for bar graph display.                          | Signed floating-point<br>number                                                                                                    | 0                                                |
| Value 4 display       | A local display is provided.                                  | Select the measured value that is shown on the local display.    | For the picklist, see Value 1 display parameter ( $\rightarrow \square$ 93)                                                                                                    | None                                             |
| Value 5 display       | A local display is provided.                                  | Select the measured value that is shown on the local display.    | For the picklist, see<br>Value 1 display<br>parameter (→ 🗎 93)                                                                                                    | None                                             |

| Parameter       | Prerequisite                 | Description                                                      | Selection / User<br>entry                                                           | Factory setting |
|-----------------|------------------------------|------------------------------------------------------------------|-------------------------------------------------------------------------------------|-----------------|
| Value 6 display | A local display is provided. | Select the measured value that is shown on the local display.    | For the picklist, see <b>Value 1 display</b> parameter ( $\rightarrow \square 93$ ) | None            |
| Value 7 display | A local display is provided. | Select the measured value that is shown on the local display.    | For the picklist, see <b>Value 1 display</b> parameter ( $\Rightarrow \square 93$ ) | None            |
| Value 8 display | A local display is provided. | Select the measured value that<br>is shown on the local display. | For the picklist, see <b>Value 1 display</b> parameter ( $\rightarrow \square 93$ ) | None            |

## 10.4.9 Configuring the low flow cut off

The **Low flow cut off** wizard systematically guides the user through all the parameters that must be set to configure low flow cut off.

#### Navigation

"Setup" menu  $\rightarrow$  Low flow cut off

| ► Low flow cut off         |        |
|----------------------------|--------|
| Assign process variable    | → 🗎 94 |
| On value low flow cutoff   | → 🗎 94 |
| Off value low flow cutoff  | → 🗎 94 |
| Pressure shock suppression | → 🗎 94 |

| Parameter                  | Prerequisite                                                                                                    | Description                                                                          | Selection / User<br>entry                                                                 | Factory setting                               |
|----------------------------|----------------------------------------------------------------------------------------------------|--------------------------------------------------------------------------------------|-------------------------------------------------------------------------------------------|-----------------------------------------------|
| Assign process variable    | -                                                                                                    | Select process variable for low flow cut off.                                        | <ul><li>Off</li><li>Volume flow</li><li>Mass flow</li><li>Corrected volume flow</li></ul> | Volume flow                                   |
| On value low flow cutoff   | A process variable is selected<br>in the <b>Assign process variable</b><br>parameter ( $\rightarrow \textcircled{B}$ 94). | Enter on value for low flow cut off.                                                 | Positive floating-<br>point number                                                        | Depends on country<br>and nominal<br>diameter |
| Off value low flow cutoff  | A process variable is selected<br>in the <b>Assign process variable</b><br>parameter ( $\rightarrow \textcircled{B}$ 94). | Enter off value for low flow cut off.                                                | 0 to 100.0 %                                                                              | 50 %                                          |
| Pressure shock suppression | A process variable is selected<br>in the <b>Assign process variable</b><br>parameter ( $\rightarrow \textcircled{9}$ 94). | Enter time frame for signal<br>suppression (= active pressure<br>shock suppression). | 0 to 100 s                                                                                | 0 s                                           |

### **10.4.10** Configuring empty pipe detection

The measuring instruments are calibrated with water (approx. 500 µS/cm) at the factory. For liquids with a lower conductivity, it is advisable to perform a new full pipe adjustment onsite.

The **Empty pipe detection** submenu contains parameters that must be configured for the configuration of empty pipe detection.

#### Navigation

"Setup" menu  $\rightarrow$  Empty pipe detection

| ► Empty pipe detection             |        |
|------------------------------------|--------|
| Empty pipe detection               | → 🗎 95 |
| New adjustment                     | → 🗎 95 |
| Progress                           | → 🗎 95 |
| Switch point empty pipe detection  | → 🗎 95 |
| Response time empty pipe detection | → 🗎 95 |

#### Parameter overview with brief description

| Parameter                          | Prerequisite                                                                                                    | Description                                                                                                    | Selection / User<br>interface / User<br>entry                               | Factory setting |
|------------------------------------|----------------------------------------------------------------------------------------------------|----------------------------------------------------------------------------------------------------|-----------------------------------------------------------------------------|-----------------|
| Empty pipe detection               | -                                                                                                    | Switch empty pipe detection on and off.                                                                                                    | <ul><li>Off</li><li>On</li></ul>                                            | Off             |
| New adjustment                     | The <b>On</b> option is selected in the <b>Empty pipe detection</b> parameter.                                    | Select type of adjustment.                                                                                                    | <ul><li>Cancel</li><li>Empty pipe adjust</li><li>Full pipe adjust</li></ul> | Cancel          |
| Progress                           | The <b>On</b> option is selected in the <b>Empty pipe detection</b> parameter.                                    | Shows the progress.                                                                                                    | <ul><li>Ok</li><li>Busy</li><li>Not ok</li></ul>                            | -               |
| Switch point empty pipe detection  | The <b>On</b> option is selected in the <b>Empty pipe detection</b> parameter.                                    | Enter the switch point in % of<br>the difference between the two<br>adjustment values. The lower<br>the percentage, the earlier the<br>pipe is detected as empty.                                                         | 0 to 100 %                                                                  | 50 %            |
| Response time empty pipe detection | A process variable is selected<br>in the <b>Assign process variable</b><br>parameter ( $\rightarrow \square$ 95). | Use this function to enter the<br>minimum time (hold time) the<br>signal must be present before<br>diagnostic message S962<br>"Empty pipe" is triggered in the<br>event of a partially filled or<br>empty measuring pipe. | 0 to 100 s                                                                  | 1 s             |

### 10.4.11 Configuring the HART input

#### Navigation

"Expert" menu  $\rightarrow$  Communication  $\rightarrow$  HART input

| ► HART input |               |        |
|--------------|---------------|--------|
| ►            | Configuration | → 🗎 96 |
|              | Input         | → 🗎 97 |

#### "Configuration" submenu

#### Navigation

"Expert" menu  $\rightarrow$  Communication  $\rightarrow$  HART input  $\rightarrow$  Configuration

| ► Configuration |          |
|-----------------|----------|
| Capture mode    | ) → 🗎 96 |
| Device ID       | ) → 🗎 96 |
| Device type     | ] → 🗎 97 |
| Manufacturer ID | → 🗎 97   |
| Burst command   | → 🗎 97   |
| Slot number     | → 🗎 97   |
| Timeout         | ) → 🗎 97 |
| Failure mode    | ) → 🗎 97 |
|                 |          |
| Failure value   | → 🗎 97   |

| Parameter    | Prerequisite                                                                       | Description                                            | Selection / User<br>entry                                                                                                    | Factory setting |
|--------------|------------------------------------------------------------------------------------|--------------------------------------------------------|----------------------------------------------------------------------------------------------------|-----------------|
| Capture mode | -                                                                                  | Select capture mode via burst or master communication. | <ul><li> Off</li><li> Burst network</li><li> Master network</li></ul>                                                                                                    | Off             |
| Device ID    | The <b>Master network</b> option is selected in the <b>Capture mode</b> parameter. | Enter device ID of external device.                    | <ul> <li>6-digit value:</li> <li>Via local<br/>operation: enter as<br/>hexadecimal or<br/>decimal number</li> <li>Via operating tool:<br/>enter as decimal<br/>number</li> </ul> | 0               |

| Parameter       | Prerequisite                                                                                                    | Description                                                                                                    | Selection / User<br>entry                                                                                                    | Factory setting |
|-----------------|----------------------------------------------------------------------------------------------------|----------------------------------------------------------------------------------------------------|----------------------------------------------------------------------------------------------------|-----------------|
| Device type     | In the <b>Capture mode</b><br>parameter, the <b>Master</b><br><b>network</b> option is selected.                                                                                                    | Enter device type of external device.                                                                                                    | 2-digit hexadecimal<br>number                                                                                                    | 0x00            |
| Manufacturer ID | The <b>Master network</b> option is selected in the <b>Capture mode</b> parameter.                                                                                                    | Enter manufacture ID of<br>external device.                                                                                                    | <ul> <li>2-digit value:</li> <li>Via local<br/>operation: enter as<br/>hexadecimal or<br/>decimal number</li> <li>Via operating tool:<br/>enter as decimal<br/>number</li> </ul> | 0               |
| Burst command   | The <b>Burst network</b> option or<br>the <b>Master network</b> option<br>are selected in the <b>Capture</b><br><b>mode</b> parameter.                                                                                                    | Select command to read in external process variable.                                                                                                    | <ul> <li>Command 1</li> <li>Command 3</li> <li>Command 9</li> <li>Command 33</li> </ul>                                                                                          | Command 1       |
| Slot number     | The <b>Burst network</b> option or<br>the <b>Master network</b> option is<br>selected in the <b>Capture mode</b><br>parameter.                                                                                                    | Define position of external<br>process variable in burst<br>command.                                                                                                    | 1 to 8                                                                                                    | 1               |
| Timeout         | The <b>Burst network</b> option or<br>the <b>Master network</b> option is<br>selected in the <b>Capture mode</b><br>parameter.                                                                                                    | Enter deadline for process<br>variable of external device.<br>If the waiting time is<br>exceeded, the<br><b>⊗F410 Data transfer</b><br>diagnostic message is<br>displayed. | 1 to 120 s                                                                                                    | 5 s             |
| Failure mode    | In the <b>Capture mode</b><br>parameter, the <b>Burst network</b><br>option or <b>Master network</b><br>option is selected.                                                                                                    | Define behavior if external process variable is missed.                                                                                                    | <ul><li> Alarm</li><li> Last valid value</li><li> Defined value</li></ul>                                                                                                    | Alarm           |
| Failure value   | <ul> <li>The following conditions are met:</li> <li>In the Capture mode parameter, the Burst network option or Master network option is selected.</li> <li>In the Failure mode parameter, the Defined value option is selected.</li> </ul> | Enter value to be used by the<br>device if input value from<br>external device is missing.                                                                                 | Signed floating-point<br>number                                                                                                    | 0               |

### "Input" submenu

### Navigation

"Expert" menu  $\rightarrow$  Communication  $\rightarrow$  HART input  $\rightarrow$  Input

| ► Input |        |
|---------|--------|
| Value   | → 🗎 98 |
| Status  | → 🗎 98 |

| Parameter | Description                                                         | User interface                                                                |
|-----------|---------------------------------------------------------------------|-------------------------------------------------------------------------------|
| Value     | Shows the value of the device variable recorded by the HART input.  | Signed floating-point number                                                  |
| Status    | Shows the status of the device variable recorded by the HART input. | <ul><li>Manual/Fixed</li><li>Good</li><li>Poor accuracy</li><li>Bad</li></ul> |

### 10.4.12 Configuring the relay output

The **Relay output** wizard guides the user systematically through all the parameters that have to be set for configuring the relay output.

#### Navigation

"Setup" menu  $\rightarrow$  Relay output 1 to n

| ► Relay output 1 to n       |           |
|-----------------------------|-----------|
| Terminal number             | ] → 🗎 99  |
| Relay output function       | ] → 🗎 99  |
| Assign flow direction check | ] → 🗎 99  |
| Assign limit                | ] → 🗎 99  |
| Assign diagnostic behavior  | ] → 🗎 99  |
| Assign status               | ] → 🗎 99  |
| Switch-off value            | ] → 🗎 99  |
| Switch-off delay            | ] → 🗎 99  |
| Switch-on value             | ] → 🗎 99  |
| Switch-on delay             | ] → 🗎 99  |
| Failure mode                | ] → 🗎 99  |
| Switch state                | ] → 🗎 100 |
| Powerless relay status      | ] → 🗎 100 |

| Parameter                   | Prerequisite                                                                                                   | Description                                                 | User interface /<br>Selection / User<br>entry                                                                                                    | Factory setting                                   |
|-----------------------------|----------------------------------------------------------------------------------------------------|-------------------------------------------------------------|----------------------------------------------------------------------------------------------------|---------------------------------------------------|
| Terminal number             | -                                                                                                    | Shows the terminal numbers used by the relay output module. | <ul> <li>Not used</li> <li>24-25 (I/O 2)</li> <li>22-23 (I/O 3)</li> </ul>                                                                                                    | -                                                 |
| Relay output function       | _                                                                                                    | Select the function for the relay output.                   | <ul> <li>Closed</li> <li>Open</li> <li>Diagnostic<br/>behavior</li> <li>Limit</li> <li>Flow direction<br/>check</li> <li>Digital Output</li> </ul>                                                                                                    | Closed                                            |
| Assign flow direction check | The Flow direction check<br>option is selected in the Relay<br>output function parameter.                      | Select process variable for flow direction monitoring.      |                                                                                                    | Volume flow                                       |
| Assign limit                | The <b>Limit</b> option is selected in <b>Relay output function</b> parameter.                                 | Select process variable for limit function.                 | <ul> <li>Off</li> <li>Volume flow</li> <li>Mass flow</li> <li>Corrected volume flow</li> <li>Flow velocity</li> <li>Conductivity*</li> <li>Corrected conductivity*</li> <li>Totalizer 1</li> <li>Totalizer 1</li> <li>Totalizer 2</li> <li>Totalizer 3</li> <li>Temperature</li> <li>Electronics temperature</li> </ul> | Volume flow                                       |
| Assign diagnostic behavior  | In the <b>Relay output function</b><br>parameter, the <b>Diagnostic</b><br><b>behavior</b> option is selected. | Select diagnostic behavior for switch output.               | <ul><li> Alarm</li><li> Alarm or warning</li><li> Warning</li></ul>                                                                                                    | Alarm                                             |
| Assign status               | In the <b>Relay output function</b><br>parameter, the <b>Digital Output</b><br>option is selected.             | Select device status for switch output.                     | <ul> <li>Partially filled pipe<br/>detection</li> <li>Low flow cut off</li> <li>HBSI limit<br/>exceeded *</li> </ul>                                                                                                    | Partially filled pipe<br>detection                |
| Switch-off value            | The <b>Limit</b> option is selected in the <b>Relay output function</b> parameter.                             | Enter measured value for the switch-off point.              | Signed floating-point<br>number                                                                                                    | Depends on country:<br>• 0 l/h<br>• 0 gal(us)/min |
| Switch-off delay            | In the <b>Relay output function</b><br>parameter, the <b>Limit</b> option is<br>selected.                      | Define delay for the switch-off of status output.           | 0.0 to 100.0 s                                                                                                    | 0.0 s                                             |
| Switch-on value             | The <b>Limit</b> option is selected in the <b>Relay output function</b> parameter.                             | Enter measured value for the switch-on point.               | Signed floating-point<br>number                                                                                                    | Depends on country:<br>• 0 l/h<br>• 0 gal(us)/min |
| Switch-on delay             | In the <b>Relay output function</b><br>parameter, the <b>Limit</b> option is<br>selected.                      | Define delay for the switch-on of status output.            | 0.0 to 100.0 s                                                                                                    | 0.0 s                                             |
| Failure mode                | -                                                                                                    | Define output behavior in alarm condition.                  | <ul><li>Actual status</li><li>Open</li><li>Closed</li></ul>                                                                                                    | Open                                              |

| Parameter              | Prerequisite | Description                            | User interface /<br>Selection / User<br>entry | Factory setting |
|------------------------|--------------|----------------------------------------|-----------------------------------------------|-----------------|
| Switch state           | -            | Shows the current relay switch status. | <ul><li> Open</li><li> Closed</li></ul>       | -               |
| Powerless relay status | -            | Select quietscent state for relay.     | <ul><li>Open</li><li>Closed</li></ul>         | Open            |

### **10.4.13** Configuring the double pulse output

The **Double pulse output** submenu guides the user systematically through all the parameters that have to be set for configuring the double pulse output.

#### Navigation

"Setup" menu  $\rightarrow$  Double pulse output

| ► Double pulse output  |           |
|------------------------|-----------|
| Signal mode            | ] → 🗎 100 |
| Master terminal number | ] → 🗎 100 |
| Assign pulse output    | ] → 🖺 100 |
| Measuring mode         | ] → 🗎 101 |
| Value per pulse        | ] → 🗎 101 |
| Pulse width            | ) → 🗎 101 |
| Failure mode           | ] → 🗎 101 |
| Invert output signal   | ] → 🗎 101 |

| Parameter              | Description                                                                      | Selection / User interface /<br>User entry                                                    | Factory setting |
|------------------------|----------------------------------------------------------------------------------|-----------------------------------------------------------------------------------------------|-----------------|
| Signal mode            | Select the signal mode for the double pulse output.                              | <ul> <li>Passive</li> <li>Active*</li> <li>Passive NE</li> </ul>                              | Passive         |
| Master terminal number | Shows the terminal numbers used by the master of the double pulse output module. | <ul> <li>Not used</li> <li>24-25 (I/O 2)</li> <li>22-23 (I/O 3)</li> </ul>                    | -               |
| Assign pulse output    | Select process variable for pulse output.                                        | <ul><li> Off</li><li> Volume flow</li><li> Mass flow</li><li> Corrected volume flow</li></ul> | Off             |

| Parameter            | Description                                      | Selection / User interface /<br>User entry                                                                         | Factory setting                         |
|----------------------|--------------------------------------------------|----------------------------------------------------------------------------------------------------|-----------------------------------------|
| Measuring mode       | Select measuring mode for pulse output.          | <ul><li>Forward flow</li><li>Forward/Reverse flow</li><li>Reverse flow</li><li>Reverse flow compensation</li></ul> | Forward flow                            |
| Value per pulse      | Enter measured value at which a pulse is output. | Signed floating-point number                                                                                       | Depends on country and nominal diameter |
| Pulse width          | Define time width of the output pulse.           | 0.5 to 2 000 ms                                                                                                    | 0.5 ms                                  |
| Failure mode         | Define output behavior in alarm condition.       | <ul><li>Actual value</li><li>No pulses</li></ul>                                                                   | No pulses                               |
| Invert output signal | Invert the output signal.                        | <ul><li>No</li><li>Yes</li></ul>                                                                                   | No                                      |

### 10.4.14 Configuring flow damping

The **Configure flow damping** wizard guides the user systematically through the parameters, depending on the selected scenario:

- Configuration of damping for the application
- To configure flow damping for the specific requirements of the process application. • Replace old device
- To adopt the flow damping for the new device in the event of a device replacement.
- Restoring factory settings
   To restore the factory settings of all the parameters that are relevant for flow damping.

#### Navigation

"Setup" menu  $\rightarrow$  Configure flow damping

| → 🗎 102 |
|---------|
| → 🗎 102 |
| → 🗎 102 |
| → 🗎 102 |
| → 🗎 102 |
| → 🗎 102 |
| → 🗎 102 |
| → 🗎 102 |
| → 🗎 102 |
| → 🗎 102 |
|         |

| Median filter depth | → 🗎 102 |
|---------------------|---------|
| Flow damping        | → 🗎 102 |
| Support ID          | → 🗎 102 |
| Save settings       | → 🗎 103 |

| Parameter           | Description                                                                                                    | Selection / User interface                                                                                                    | Factory setting                   |
|---------------------|----------------------------------------------------------------------------------------------------|----------------------------------------------------------------------------------------------------|-----------------------------------|
| Scenario            | Select the applicable scenario.                                                                                                    | <ul> <li>Replace old device</li> <li>Configure damping for application</li> <li>Restore factory settings</li> </ul>                       | Configure damping for application |
| Old device          | Select the measuring device to replace.                                                                                                    | <ul> <li>Promag 10 (pre-2021)</li> <li>Promag 50/53</li> <li>Promag 55 H</li> </ul>                                                       | Promag 50/53                      |
| CIP filter on       | Indicate whether the CIP filter was applied for the device to be replaced.                                                                         | • No<br>• Yes                                                                                                    | No                                |
| Damping level       | Select the degree of damping to apply.                                                                                                    | <ul><li>Default</li><li>Weak</li><li>Strong</li></ul>                                                                                     | Default                           |
| Flow change rate    | Select the rate at which the flow changes.                                                                                                    | <ul> <li>Once a day or less</li> <li>Once an hour or less</li> <li>Once a minute or less</li> <li>Once a second or more</li> </ul>        | Once a minute or less             |
| Application         | Select the type of application that applies.                                                                                                    | <ul> <li>Display flow</li> <li>Control loop</li> <li>Totalizing</li> <li>Batching</li> </ul>                                              |                                   |
| Pulsating flow      | Indicate whether the process is characterized<br>by pulsating flow (e.g. due to a displacement<br>pump).                                           | <ul><li>No</li><li>Yes</li></ul>                                                                                                    | No                                |
| Flow peaks          | Select the frequency at which flow interference peaks occur.                                                                                       | <ul> <li>Never</li> <li>Sporadically</li> <li>Regularly</li> <li>Continuously</li> </ul>                                                  | Never                             |
| Response Time       |                                                                                                    | Fast Normal     Slow     Normal                                                                                                    |                                   |
| Filter options      | Shows the type of flow filter recommended for damping.                                                                                             | <ul> <li>Adaptive</li> <li>Adaptive CIP on</li> <li>Dynamic</li> <li>Dynamic CIP on</li> <li>Binomial</li> <li>Binomial CIP on</li> </ul> |                                   |
| Median filter depth | Shows median filter depth recommended for damping.                                                                                                 | 0 to 255 6                                                                                                    |                                   |
| Flow damping        | Shows the flow filter depth recommended for damping.                                                                                               | 0 to 15                                                                                                    | 7                                 |
| Support ID          | If the recommended settings are not<br>satisfactory: please contact your Endress<br>+Hauser service organization with the<br>support ID displayed. | 0 to 65 535                                                                                                    | 0                                 |

| Parameter             | Description                                        | Selection / User interface                  | Factory setting |  |
|-----------------------|----------------------------------------------------|---------------------------------------------|-----------------|--|
| Save settings         | Indicate whether to save the recommended settings. | <ul> <li>Cancel</li> <li>Save*</li> </ul>   | Cancel          |  |
| Filter Wizard result: |                                                    | <ul><li>Completed</li><li>Aborted</li></ul> | Aborted         |  |

# 10.5 Advanced settings

The **Advanced setup** submenu with its submenus contains parameters for specific settings.

Navigation to the "Advanced setup" submenu

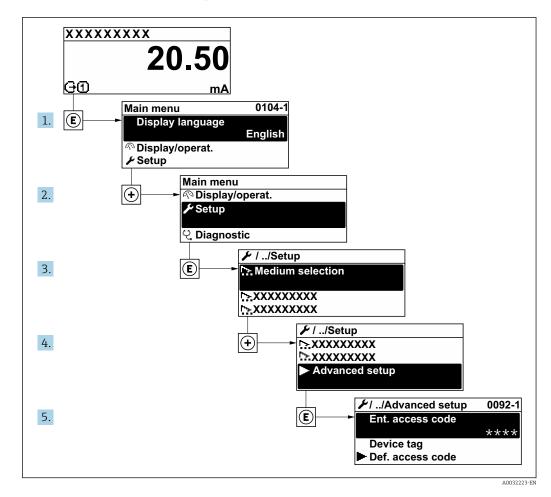

- The number of submenus and parameters can vary depending on the device version and the available application packages. These submenus and their parameters are explained in the Special Documentation for the device and not in Operating Instructions.
  - For detailed information on the parameter descriptions for application packages: Special Documentation for the device
  - For detailed information on the SIL parameter descriptions, see the Functional Safety Manual  $\rightarrow \cong 196$

#### Navigation

"Setup" menu  $\rightarrow$  Advanced setup

| ► Advanced setup |                     |   |         |
|------------------|---------------------|---|---------|
|                  | Enter access code   | ] | → 🗎 105 |
|                  | ► Sensor adjustment | ] | → 🗎 105 |

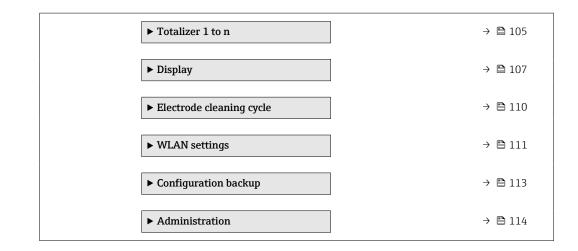

### 10.5.1 Using the parameter to enter the access code

#### Navigation

"Setup" menu  $\rightarrow$  Advanced setup

#### Parameter overview with brief description

| Parameter         | meter Description User entry |                                                                                   |
|-------------------|------------------------------|-----------------------------------------------------------------------------------|
| Enter access code | 1 1                          | Max. 16-digit character string comprising numbers, letters and special characters |

### 10.5.2 Carrying out a sensor adjustment

The **Sensor adjustment** submenu contains parameters that pertain to the functionality of the sensor.

#### Navigation

"Setup" menu  $\rightarrow$  Advanced setup  $\rightarrow$  Sensor adjustment

| ► Sensor adjustment    |         |
|------------------------|---------|
| Installation direction | → 🗎 105 |

#### Parameter overview with brief description

| Parameter              | Description                    | Selection                                           | Factory setting |
|------------------------|--------------------------------|-----------------------------------------------------|-----------------|
| Installation direction | Select sign of flow direction. | <ul><li>Forward flow</li><li>Reverse flow</li></ul> | Forward flow    |

### 10.5.3 Configuring the totalizer

In the **"Totalizer 1 to n" submenu**, you can configure the specific totalizer.

#### Navigation

"Setup" menu  $\rightarrow$  Advanced setup  $\rightarrow$  Totalizer 1 to n

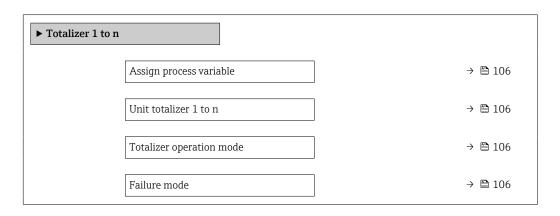

| Parameter                | Prerequisite                                                                                                    | Description                                                | Selection                                                                                     | Factory setting                      |
|--------------------------|----------------------------------------------------------------------------------------------------|------------------------------------------------------------|-----------------------------------------------------------------------------------------------|--------------------------------------|
| Assign process variable  | -                                                                                                    | Select process variable for totalizer.                     | <ul><li> Off</li><li> Volume flow</li><li> Mass flow</li><li> Corrected volume flow</li></ul> | Volume flow                          |
| Unit totalizer 1 to n    | A process variable is selected<br>in the <b>Assign process variable</b><br>parameter ( $\rightarrow \bowtie$ 106) of the<br><b>Totalizer 1 to n</b> submenu. | Select the unit for the process variable of the totalizer. | Unit choose list                                                                              | Depends on country:<br>l<br>gal (us) |
| Totalizer operation mode | A process variable is selected<br>in the <b>Assign process variable</b><br>parameter ( $\rightarrow \bowtie$ 106) of the<br><b>Totalizer 1 to n</b> submenu. | Select totalizer calculation mode.                         | <ul><li>Net</li><li>Forward</li><li>Reverse</li></ul>                                         | Net                                  |
| Failure mode             | A process variable is selected<br>in the <b>Assign process variable</b><br>parameter ( $\rightarrow \square$ 106) of the<br><b>Totalizer 1 to n</b> submenu. | Select totalizer behavior in the event of a device alarm.  | <ul> <li>Hold</li> <li>Continue</li> <li>Last valid value + continue</li> </ul>               | Hold                                 |

### **10.5.4** Carrying out additional display configurations

In the **Display** submenu you can set all the parameters associated with the configuration of the local display.

#### Navigation

"Setup" menu  $\rightarrow$  Advanced setup  $\rightarrow$  Display

| ► Display             |           |
|-----------------------|-----------|
| Format display        | ] → 🗎 108 |
| Value 1 display       | ] → 🗎 108 |
| 0% bargraph value 1   | ] → 🗎 108 |
| 100% bargraph value 1 | ] → 🗎 108 |
| Decimal places 1      | ] → 🗎 108 |
| Value 2 display       | ] → 🗎 108 |
| Decimal places 2      | ] → 🗎 108 |
| Value 3 display       | ] → 🗎 108 |
| 0% bargraph value 3   | ] → 🗎 108 |
| 100% bargraph value 3 | ] → 🗎 109 |
| Decimal places 3      | ] → 🗎 109 |
| Value 4 display       | ] → 🗎 109 |
| Decimal places 4      | ] → 🗎 109 |
| Display language      | ] → 🗎 109 |
| Display interval      | ] → 🗎 109 |
| Display damping       | ] → 🗎 109 |
| Header                | ] → 🗎 109 |
| Header text           | ) → 🗎 109 |
| Separator             | → 🗎 110   |
| Backlight             | ] → 🗎 110 |

| Parameter             | Prerequisite                                                                 | Description                                                      | Selection / User<br>entry                                                                                                    | Factory setting                                  |
|-----------------------|------------------------------------------------------------------------------|------------------------------------------------------------------|----------------------------------------------------------------------------------------------------|--------------------------------------------------|
| Format display        | A local display is provided.                                                 | Select how measured values are shown on the display.             | <ul> <li>1 value, max. size</li> <li>1 bargraph + 1<br/>value</li> <li>2 values</li> <li>1 value large + 2<br/>values</li> <li>4 values</li> </ul>                                                                                                    | 1 value, max. size                               |
| Value 1 display       | A local display is provided.                                                 | Select the measured value that<br>is shown on the local display. | <ul> <li>Volume flow</li> <li>Mass flow</li> <li>Corrected volume flow</li> <li>Flow velocity</li> <li>Corrected conductivity*</li> <li>Totalizer 1</li> <li>Totalizer 1</li> <li>Totalizer 3</li> <li>Current output 1</li> <li>Current output 2*</li> <li>Current output 3*</li> <li>Current output 4*</li> <li>Temperature*</li> <li>Electronics temperature</li> <li>HBSI*</li> <li>Noise*</li> <li>Coil current shot time*</li> <li>Reference electrode potential against PE*</li> <li>Build-up index*</li> <li>Test point 1</li> <li>Test point 3</li> </ul> | Volume flow                                      |
| 0% bargraph value 1   | A local display is provided.                                                 | Enter 0% value for bar graph<br>display.                         | Signed floating-point<br>number                                                                                                    | Country-specific:<br>• 0 l/h<br>• 0 gal/min (us) |
| 100% bargraph value 1 | A local display is provided.                                                 | Enter 100% value for bar<br>graph display.                       | Signed floating-point number                                                                                                    | Depends on country<br>and nominal<br>diameter    |
| Decimal places 1      | A measured value is specified<br>in the <b>Value 1 display</b><br>parameter. | Select the number of decimal places for the display value.       | <ul> <li>x</li> <li>x.x</li> <li>x.xx</li> <li>x.xxx</li> <li>x.xxx</li> <li>x.xxxx</li> </ul>                                                                                                    | x.xx                                             |
| Value 2 display       | A local display is provided.                                                 | Select the measured value that is shown on the local display.    | For the picklist, see Value 1 display parameter ( $\rightarrow \square 93$ )                                                                                                    | None                                             |
| Decimal places 2      | A measured value is specified<br>in the <b>Value 2 display</b><br>parameter. | Select the number of decimal places for the display value.       | <ul> <li>x</li> <li>x.x</li> <li>x.xx</li> <li>x.xxx</li> <li>x.xxx</li> <li>x.xxxx</li> </ul>                                                                                                    | x.xx                                             |
| Value 3 display       | A local display is provided.                                                 | Select the measured value that<br>is shown on the local display. | For the picklist, see <b>Value 1 display</b> parameter ( $\rightarrow \square 93$ )                                                                                                    | None                                             |
| 0% bargraph value 3   | A selection was made in the <b>Value 3 display</b> parameter.                | Enter 0% value for bar graph display.                            | Signed floating-point<br>number                                                                                                    | Country-specific:<br>• 0 l/h<br>• 0 gal/min (us) |

| Parameter             | Prerequisite                                                                 | Description                                                                               | Selection / User<br>entry                                                                                                    | Factory setting                                                                |
|-----------------------|------------------------------------------------------------------------------|-------------------------------------------------------------------------------------------|----------------------------------------------------------------------------------------------------|--------------------------------------------------------------------------------|
| 100% bargraph value 3 | A selection was made in the <b>Value 3 display</b> parameter.                | Enter 100% value for bar graph display.                                                   | Signed floating-point<br>number                                                                                                    | 0                                                                              |
| Decimal places 3      | A measured value is specified<br>in the <b>Value 3 display</b><br>parameter. | Select the number of decimal places for the display value.                                | <ul> <li>x</li> <li>x.x</li> <li>x.xx</li> <li>x.xxx</li> <li>x.xxx</li> <li>x.xxxx</li> </ul>                                                                                                    | x.xx                                                                           |
| Value 4 display       | A local display is provided.                                                 | Select the measured value that is shown on the local display.                             | For the picklist, see Value 1 display parameter ( $\rightarrow \square$ 93)                                                                                                    | None                                                                           |
| Decimal places 4      | A measured value is specified<br>in the <b>Value 4 display</b><br>parameter. | Select the number of decimal places for the display value.                                | <ul> <li>x</li> <li>x.x</li> <li>x.xx</li> <li>x.xxx</li> <li>x.xxx</li> <li>x.xxxx</li> </ul>                                                                                                    | X.XX                                                                           |
| Display language      | A local display is provided.                                                 | Set display language.                                                                     | <ul> <li>English</li> <li>Deutsch</li> <li>Français</li> <li>Español</li> <li>Italiano</li> <li>Nederlands</li> <li>Portuguesa</li> <li>Polski</li> <li>русский язык<br/>(Russian)</li> <li>Svenska</li> <li>Türkçe</li> <li>中文 (Chinese)</li> <li>日本語 (Japanese)</li> <li>한국어 (Korean)</li> <li>tiếng Việt<br/>(Vietnamese)</li> <li>čeština (Czech)</li> </ul> | English<br>(alternatively, the<br>ordered language is<br>preset in the device) |
| Display interval      | A local display is provided.                                                 | Set time measured values are<br>shown on display if display<br>alternates between values. | 1 to 10 s                                                                                                    | 5 s                                                                            |
| Display damping       | A local display is provided.                                                 | Set display reaction time to fluctuations in the measured value.                          | 0.0 to 999.9 s                                                                                                    | 0.0 s                                                                          |
| Header                | A local display is provided.                                                 | Select header contents on local display.                                                  | <ul><li>Device tag</li><li>Free text</li></ul>                                                                                                    | Device tag                                                                     |
| Header text           | The <b>Free text</b> option is selected in the <b>Header</b> parameter.      | Enter display header text.                                                                | Max. 12 characters,<br>such as letters,<br>numbers or special<br>characters (e.g. @,<br>%, /)                                                                                                    |                                                                                |

| Parameter | Prerequisite                                                                                                    | Description                                               | Selection / User<br>entry                     | Factory setting |
|-----------|----------------------------------------------------------------------------------------------------|-----------------------------------------------------------|-----------------------------------------------|-----------------|
| Separator | A local display is provided.                                                                                                    | Select decimal separator for displaying numerical values. | <ul><li>. (point)</li><li>, (comma)</li></ul> | . (point)       |
| Backlight | <ul> <li>One of the following<br/>conditions is met:</li> <li>Order code for "Display;<br/>operation", option F "4-line,<br/>illum.; touch control"</li> <li>Order code for "Display;<br/>operation", option G "4-line,<br/>illum.; touch control<br/>+WLAN"</li> <li>Order code for "Display;<br/>operation", option O "Remote<br/>display 4-line illuminated;<br/>10m/30ft cable; touch<br/>control"</li> </ul> | Switch the local display<br>backlight on and off.         | <ul> <li>Disable</li> <li>Enable</li> </ul>   | Enable          |

\* Visibility depends on order options or device settings

## 10.5.5 Performing electrode cleaning

The **Electrode cleaning cycle** submenu contains the parameters that must be set for the configuration of electrode cleaning.

The submenu is only available if the device was ordered with electrode cleaning.

#### Navigation

"Setup" menu  $\rightarrow$  Advanced setup  $\rightarrow$  Electrode cleaning cycle

| ► Electrode cleaning cycle |           |
|----------------------------|-----------|
| Electrode cleaning cycle   | ] → 🗎 110 |
| ECC duration               | ) → 🗎 110 |
| ECC recovery time          | ) → 🗎 111 |
| ECC interval               | ) → 🗎 111 |
| ECC polarity               | ) → 🗎 111 |

| Parameter                | Prerequisite                                                                                         | Description                                                                                                    | Selection / User<br>entry / User<br>interface | Factory setting |
|--------------------------|----------------------------------------------------------------------------------------------------|----------------------------------------------------------------------------------------------------|-----------------------------------------------|-----------------|
| Electrode cleaning cycle | For the following order code:<br>"Application package", option<br><b>EC</b> "ECC electrode cleaning" | Switch electrode cleaning on or off.                                                                                                    | <ul><li>Off</li><li>On</li></ul>              | On              |
| ECC duration             | For the following order code:<br>"Application package", option<br><b>EC</b> "ECC electrode cleaning" | Specify the duration of the<br>cleaning phase of the cycle.<br>Diag. msg. no. 530 is displayed<br>until the cleaning phase and<br>recovery phase are complete. | 0.01 to 30 s                                  | 2 s             |

| Parameter         | Prerequisite                                                                                         | Description                                                                                                    | Selection / User<br>entry / User<br>interface | Factory setting                                                                                                    |
|-------------------|----------------------------------------------------------------------------------------------------|----------------------------------------------------------------------------------------------------|-----------------------------------------------|----------------------------------------------------------------------------------------------------|
| ECC recovery time | For the following order code:<br>"Application package", option<br><b>EC</b> "ECC electrode cleaning" | Specify the maximum<br>timespan after the cleaning<br>phase for recovery before<br>measurement resumes during<br>which the output signal values<br>are frozen. | 1 to 600 s                                    | 60 s                                                                                                    |
| ECC interval      | For the following order code:<br>"Application package", option<br><b>EC</b> "ECC electrode cleaning" | Specify the interval between<br>one cleaning cycle and the<br>next.                                                                                            | 0.5 to 168 h                                  | 0.5 h                                                                                                    |
| ECC polarity      | For the following order code:<br>"Application package", option<br><b>EC</b> "ECC electrode cleaning" | Select the polarity of the electrode cleaning circuit.                                                                                                    | <ul><li>Positive</li><li>Negative</li></ul>   | Depends on the<br>electrode material:<br>• Tantalum:<br><b>Negative</b> option<br>• Platinum, Alloy<br>C22, stainless<br>steel: <b>Positive</b><br>option |

## 10.5.6 WLAN configuration

The **WLAN Settings** submenu guides the user systematically through all the parameters that have to be set for the WLAN configuration.

#### Navigation

"Setup" menu  $\rightarrow$  Advanced setup  $\rightarrow$  WLAN settings

| ► WLAN settings         |           |
|-------------------------|-----------|
| WLAN                    | ] → 🗎 112 |
| WLAN mode               | ] → 🗎 112 |
| SSID name               | ] → 🗎 112 |
| Network security        | ] → 🗎 112 |
| Security identification | ] → 🗎 112 |
| User name               | ) → 🗎 112 |
| WLAN password           | ] → 🗎 112 |
| WLAN IP address         | ] → 🗎 112 |
| WLAN MAC address        | ] → 🗎 112 |
| WLAN passphrase         | ] → 🗎 112 |
| Assign SSID name        | ] → 🗎 112 |
| SSID name               | ] → 🗎 112 |

| Connection sta  | te       | → 🗎 | 113 |
|-----------------|----------|-----|-----|
| Received signal | strength |     | 113 |

| Parameter               | Prerequisite                                                                                                    | Description                                                                                                    | Selection / User<br>entry / User<br>interface                                                                                                    | Factory setting                                                                                       |
|-------------------------|----------------------------------------------------------------------------------------------------|----------------------------------------------------------------------------------------------------|----------------------------------------------------------------------------------------------------|----------------------------------------------------------------------------------------------------|
| WLAN                    | -                                                                                                    | Switch WLAN on and off.                                                                                                    | <ul><li>Disable</li><li>Enable</li></ul>                                                                                                    | Enable                                                                                                |
| WLAN mode               | -                                                                                                    | Select WLAN mode.                                                                                                    | <ul> <li>WLAN access<br/>point</li> <li>WLAN Client</li> </ul>                                                                                                  | WLAN access point                                                                                     |
| SSID name               | The client is activated.                                                                                                    | Enter the user-defined SSID name (max. 32 characters).                                                                                                    | -                                                                                                    | -                                                                                                    |
| Network security        | -                                                                                                    | Select the security type of the WLAN network.                                                                                                    | <ul> <li>Unsecured</li> <li>WPA2-PSK</li> <li>EAP-PEAP with<br/>MSCHAPv2*</li> <li>EAP-PEAP<br/>MSCHAPv2 no<br/>server authentic.*</li> <li>EAP-TLS*</li> </ul> | WPA2-PSK                                                                                              |
| Security identification | -                                                                                                    | Select security settings and<br>download these settings via<br>menu Data management ><br>Security > WLAN.                                                                                                    | <ul> <li>Trusted issuer<br/>certificate</li> <li>Device certificate</li> <li>Device private key</li> </ul>                                                      | -                                                                                                    |
| User name               | -                                                                                                    | Enter user name.                                                                                                    | -                                                                                                    | -                                                                                                    |
| WLAN password           | -                                                                                                    | Enter WLAN password.                                                                                                    | -                                                                                                    | -                                                                                                    |
| WLAN IP address         | -                                                                                                    | Enter IP address of the WLAN interface of the device.                                                                                                    | 4 octet: 0 to 255 (in the particular octet)                                                                                                    | 192.168.1.212                                                                                         |
| WLAN MAC address        | -                                                                                                    | Enter MAC address of the WLAN interface of the device.                                                                                                    | Unique 12-digit<br>character string<br>comprising letters<br>and numbers                                                                                        | Each measuring<br>device is given an<br>individual address.                                           |
| WLAN passphrase         | The <b>WPA2-PSK</b> option is selected in the <b>Security type</b> parameter.                                                                                            | Enter the network key (8 to 32 characters).<br>The network key supplied with the device should be changed during commissioning for security reasons.                                                                          | 8 to 32-digit<br>character string<br>comprising numbers,<br>letters and special<br>characters (without<br>spaces)                                               | Serial number of the<br>measuring device<br>(e.g. L100A802000)                                        |
| Assign SSID name        | -                                                                                                    | Select which name will be used<br>for SSID: device tag or user-<br>defined name.                                                                                                    | <ul><li>Device tag</li><li>User-defined</li></ul>                                                                                                    | User-defined                                                                                          |
| SSID name               | <ul> <li>The User-defined option is selected in the Assign SSID name parameter.</li> <li>The WLAN access point option is selected in the WLAN mode parameter.</li> </ul> | Enter the user-defined SSID<br>name (max. 32 characters).<br>The user-defined SSID<br>name may only be<br>assigned once. If the SSID<br>name is assigned more<br>than once, the devices<br>can interfere with one<br>another. | Max. 32-digit<br>character string<br>comprising numbers,<br>letters and special<br>characters                                                                   | EH_device<br>designation_last 7<br>digits of the serial<br>number (e.g.<br>EH_Promag_300_A<br>802000) |

| Parameter                | Prerequisite | Description                         | Selection / User<br>entry / User<br>interface     | Factory setting |
|--------------------------|--------------|-------------------------------------|---------------------------------------------------|-----------------|
| Connection state         | -            | Displays the connection status.     | <ul><li>Connected</li><li>Not connected</li></ul> | Not connected   |
| Received signal strength | -            | Shows the received signal strength. | <ul><li>Low</li><li>Medium</li><li>High</li></ul> | High            |

\* Visibility depends on order options or device settings

## 10.5.7 Configuration management

After commissioning, you can save the current device configurationor restore the previous device configuration. The device configuration is managed via the **Configuration management** parameter.

#### Navigation

"Setup" menu  $\rightarrow$  Advanced setup  $\rightarrow$  Configuration backup

| ► Configuration backup   |         |
|--------------------------|---------|
| Operating time           | → 🗎 113 |
| Last backup              | → 🗎 113 |
| Configuration management | → 🗎 113 |
| Backup state             | → 🗎 114 |
| Comparison result        | → 🗎 114 |

| Parameter                | Description                                                        | User interface / Selection                                                                                          | Factory setting |
|--------------------------|--------------------------------------------------------------------|----------------------------------------------------------------------------------------------------|-----------------|
| Operating time           | Indicates how long the device has been in operation.               | Days (d), hours (h), minutes<br>(m) and seconds (s)                                                                 | -               |
| Last backup              | Shows when the last data backup was saved to HistoROM backup.      | Days (d), hours (h), minutes<br>(m) and seconds (s)                                                                 | -               |
| Configuration management | Select action for managing the device data in the HistoROM backup. | <ul> <li>Cancel</li> <li>Execute backup</li> <li>Restore *</li> <li>Compare *</li> <li>Clear backup data</li> </ul> | Cancel          |

| Parameter         | Description                                                | User interface / Selection                                                                                                    | Factory setting |
|-------------------|------------------------------------------------------------|----------------------------------------------------------------------------------------------------|-----------------|
| Backup state      | Shows the current status of data saving or restoring.      | <ul> <li>None</li> <li>Backup in progress</li> <li>Restoring in progress</li> <li>Delete in progress</li> <li>Compare in progress</li> <li>Restoring failed</li> <li>Backup failed</li> </ul> | None            |
| Comparison result | Comparison of current device data with<br>HistoROM backup. | <ul> <li>Settings identical</li> <li>Settings not identical</li> <li>No backup available</li> <li>Backup settings corrupt</li> <li>Check not done</li> <li>Dataset incompatible</li> </ul>    | Check not done  |

\* Visibility depends on order options or device settings

#### Function scope of the "Configuration management" parameter

| Options           | Description                                                                                                    |
|-------------------|----------------------------------------------------------------------------------------------------|
| Cancel            | No action is executed and the user exits the parameter.                                                                                                    |
| Execute backup    | A backup copy of the current device configuration is saved from the HistoROM backup to the memory of the device. The backup copy includes the transmitter data of the device.     |
| Restore           | The last backup copy of the device configuration is restored from the device memory to the device's HistoROM backup. The backup copy includes the transmitter data of the device. |
| Compare           | The device configuration saved in the device memory is compared with the current device configuration of the HistoROM backup.                                                     |
| Clear backup data | The backup copy of the device configuration is deleted from the memory of the device.                                                                                             |

#### 📔 HistoROM backup

A HistoROM is a "non-volatile" device memory in the form of an EEPROM.

While this action is in progress, the configuration cannot be edited via the local display and a message on the processing status appears on the display.

#### 10.5.8 Using parameters for device administration

The **Administration** submenu systematically guides the user through all the parameters that can be used for device administration purposes.

#### Navigation

 $"Setup" menu \rightarrow Advanced setup \rightarrow Administration$ 

| ► Administration     |           |
|----------------------|-----------|
| ► Define access code | ) → 🗎 115 |
| ► Reset access code  | ) → 🗎 115 |
| Device reset         | ) → 🗎 116 |

#### Using the parameter to define the access code

#### Navigation

"Setup" menu  $\rightarrow$  Advanced setup  $\rightarrow$  Administration  $\rightarrow$  Define access code

| ► Define access code |           |
|----------------------|-----------|
| Define access code   | ) → 🗎 115 |
| Confirm access code  | ) → 🗎 115 |

#### Parameter overview with brief description

| Parameter           | Description                                                                                                   | User entry                                                                           |
|---------------------|----------------------------------------------------------------------------------------------------|--------------------------------------------------------------------------------------|
| Define access code  | Restrict write-access to parameters to protect the configuration of the device against unintentional changes. | Max. 16-digit character string comprising numbers, letters and special characters    |
| Confirm access code | Confirm the entered access code.                                                                              | Max. 16-digit character string comprising<br>numbers, letters and special characters |

#### Using the parameter to reset the access code

#### Navigation

"Setup" menu  $\rightarrow$  Advanced setup  $\rightarrow$  Administration  $\rightarrow$  Reset access code

| ► Reset access code |           |
|---------------------|-----------|
| Operating time      | ) → 🗎 115 |
| Reset access code   | ] → 🗎 115 |

#### Parameter overview with brief description

| Parameter         | Description                                                                                                    | User interface / User entry                                               | Factory setting |
|-------------------|----------------------------------------------------------------------------------------------------|---------------------------------------------------------------------------|-----------------|
| Operating time    | Indicates how long the device has been in operation.                                                                                                    | Days (d), hours (h), minutes<br>(m) and seconds (s)                       | -               |
| Reset access code | Reset access code to factory settings.<br>For a reset code, contact your<br>Endress+Hauser service organization.                                                   | Character string comprising<br>numbers, letters and special<br>characters | 0x00            |
|                   | <ul> <li>The reset code can only be entered via:</li> <li>Web browser</li> <li>DeviceCare, FieldCare (via CDI-RJ45 service interface)</li> <li>Fieldbus</li> </ul> |                                                                           |                 |

#### Using the parameter to reset the device

#### Navigation

 $"Setup" menu \rightarrow Advanced setup \rightarrow Administration$ 

#### Parameter overview with brief description

| Parameter    | Description                                                                          | Selection                                                                                                    | Factory setting |
|--------------|--------------------------------------------------------------------------------------|----------------------------------------------------------------------------------------------------|-----------------|
| Device reset | Reset the device configuration - either<br>entirely or in part - to a defined state. | <ul> <li>Cancel</li> <li>To delivery settings</li> <li>Restart device</li> <li>Restore S-DAT backup *</li> </ul> | Cancel          |

\* Visibility depends on order options or device settings

## 10.6 Simulation

Via the **Simulation** submenu, it is possible to simulate various process variables in the process and the device alarm mode and verify downstream signal chains (switching valves or closed-control loops). The simulation can be performed without a real measurement (no flow of medium through the device).

#### Navigation

"Diagnostics" menu  $\rightarrow$  Simulation

| ► Simulation |                                    |         |
|--------------|------------------------------------|---------|
|              | Assign simulation process variable | → 🖺 117 |
|              | Process variable value             | → 🖺 117 |
|              | Current input 1 to n simulation    | → 🗎 118 |
|              | Value current input 1 to n         | → 🖺 118 |
|              | Status input simulation 1 to n     | → 🗎 118 |
|              | Input signal level 1 to n          | → 🗎 118 |
|              | Current output 1 to n simulation   | → 🗎 117 |
|              | Current output value               | → 🗎 117 |
|              | Frequency output 1 to n simulation | → 🗎 117 |
|              | Frequency output 1 to n value      | → 🗎 117 |
|              | Pulse output simulation 1 to n     | → 🗎 117 |
|              | Pulse value 1 to n                 | → 🗎 117 |
|              | Switch output simulation 1 to n    | → 🗎 117 |
|              | -                                  | → 🖹 118 |
|              | Switch state 1 to n                |         |
|              | Relay output 1 to n simulation     | → 🗎 118 |

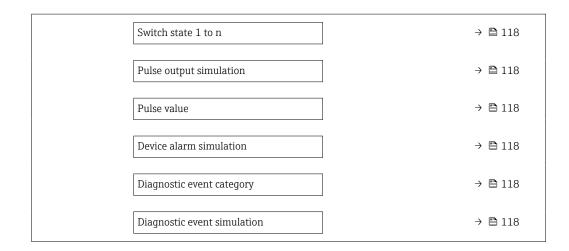

| Parameter                          | Prerequisite                                                                                                    | Description                                                                                                    | Selection / User<br>entry                                                                                                    | Factory setting |
|------------------------------------|----------------------------------------------------------------------------------------------------|----------------------------------------------------------------------------------------------------|----------------------------------------------------------------------------------------------------|-----------------|
| Assign simulation process variable | -                                                                                                    | Select a process variable for<br>the simulation process that is<br>activated.                                                | <ul> <li>Off</li> <li>Volume flow</li> <li>Mass flow</li> <li>Corrected volume flow</li> <li>Flow velocity</li> <li>Conductivity*</li> <li>Corrected conductivity*</li> <li>Temperature *</li> </ul> | Off             |
| Process variable value             | A process variable is selected<br>in the <b>Assign simulation</b><br><b>process variable</b> parameter<br>$( \rightarrow \cong 117).$ | Enter the simulation value for the selected process variable.                                                                | Depends on the<br>process variable<br>selected                                                                                                    | 0               |
| Current output 1 to n simulation   | -                                                                                                    | Switch the simulation of the current output on and off.                                                                      | <ul><li>Off</li><li>On</li></ul>                                                                                                    | Off             |
| Current output value               | In the <b>Current output 1 to n</b><br><b>simulation</b> parameter, the <b>On</b><br>option is selected.                              | Enter the current value for simulation.                                                                                      | 3.59 to 22.5 mA                                                                                                    | 3.59 mA         |
| Frequency output 1 to n simulation | In the <b>Operating mode</b><br>parameter, the <b>Frequency</b><br>option is selected.                                                | Switch the simulation of the frequency output on and off.                                                                    | <ul><li>Off</li><li>On</li></ul>                                                                                                    | Off             |
| Frequency output 1 to n value      | In the <b>Frequency simulation</b><br><b>1 to n</b> parameter, the <b>On</b><br>option is selected.                                   | Enter the frequency value for the simulation.                                                                                | 0.0 to 12 500.0 Hz                                                                                                    | 0.0 Hz          |
| Pulse output simulation 1 to n     | In the <b>Operating mode</b><br>parameter, the <b>Pulse</b> option is<br>selected.                                                    | <ul> <li>Set and switch off the pulse output simulation.</li> <li>For Fixed value option: Pulse width parameter (→</li></ul> | <ul> <li>Off</li> <li>Fixed value</li> <li>Down-counting value</li> </ul>                                                                                                    | Off             |
| Pulse value 1 to n                 | In the <b>Pulse output</b><br>simulation 1 to n parameter,<br>the <b>Down-counting value</b><br>option is selected.                   | Enter the number of pulses for simulation.                                                                                   | 0 to 65 535                                                                                                    | 0               |
| Switch output simulation 1 to n    | In the <b>Operating mode</b><br>parameter, the <b>Switch</b> option<br>is selected.                                                   | Switch the simulation of the switch output on and off.                                                                       | <ul><li>Off</li><li>On</li></ul>                                                                                                    | Off             |

| Parameter                       | Prerequisite                                                                                                    | Description                                                                                                    | Selection / User<br>entry                                                                                 | Factory setting |
|---------------------------------|----------------------------------------------------------------------------------------------------|----------------------------------------------------------------------------------------------------|----------------------------------------------------------------------------------------------------|-----------------|
| Switch state 1 to n             | -                                                                                                    | Select the status of the status output for the simulation.                                                                                                 | <ul><li>Open</li><li>Closed</li></ul>                                                                     | Open            |
| Relay output 1 to n simulation  | -                                                                                                    | Switch simulation of the relay output on and off.                                                                                                    | <ul><li>Off</li><li>On</li></ul>                                                                          | Off             |
| Switch state 1 to n             | The <b>On</b> option is selected in<br>the <b>Switch output simulation</b><br><b>1 to n</b> parameter parameter. | Select status of the relay output for the simulation.                                                                                                    | <ul><li> Open</li><li> Closed</li></ul>                                                                   | Open            |
| Pulse output simulation         | -                                                                                                    | Set and switch off the pulse<br>output simulation.<br>For Fixed value option:<br>Pulse width parameter<br>defines the pulse width<br>of the pulses output. | <ul> <li>Off</li> <li>Fixed value</li> <li>Down-counting value</li> </ul>                                 | Off             |
| Pulse value                     | In the <b>Pulse output</b><br>simulation parameter, the<br><b>Down-counting value</b> option<br>is selected.     | Set and switch off the pulse output simulation.                                                                                                    | 0 to 65 535                                                                                               | 0               |
| Device alarm simulation         | _                                                                                                    | Switch the device alarm on and off.                                                                                                    | <ul><li>Off</li><li>On</li></ul>                                                                          | Off             |
| Diagnostic event category       | -                                                                                                    | Select a diagnostic event category.                                                                                                    | <ul><li>Sensor</li><li>Electronics</li><li>Configuration</li><li>Process</li></ul>                        | Process         |
| Diagnostic event simulation     | -                                                                                                    | Select a diagnostic event to simulate this event.                                                                                                    | <ul> <li>Off</li> <li>Diagnostic event<br/>picklist (depends<br/>on the category<br/>selected)</li> </ul> | Off             |
| Current input 1 to n simulation | -                                                                                                    | Switch simulation of the current input on and off.                                                                                                    | <ul><li>Off</li><li>On</li></ul>                                                                          | Off             |
| Value current input 1 to n      | In the <b>Current input 1 to n</b><br><b>simulation</b> parameter, the <b>On</b><br>option is selected.          | Enter the current value for simulation.                                                                                                    | 0 to 22.5 mA                                                                                              | 0 mA            |
| Status input simulation 1 to n  | _                                                                                                    | Switch simulation of the status input on and off.                                                                                                    | <ul><li>Off</li><li>On</li></ul>                                                                          | Off             |
| Input signal level 1 to n       | In the <b>Status input simulation</b><br>parameter, the <b>On</b> option is<br>selected.                         | Select the signal level for the simulation of the status input.                                                                                            | <ul><li>High</li><li>Low</li></ul>                                                                        | High            |

\* Visibility depends on order options or device settings

## **10.7** Protecting settings from unauthorized access

The following write protection options exist in order to protect the configuration of the measuring device from unintentional modification:

- Protect access to parameters via access code  $\rightarrow \implies 119$
- Protect access to local operation via key locking  $\rightarrow$  🖺 57
- Protect access to measuring device via write protection switch  $\rightarrow \square 120$

#### 10.7.1 Write protection via access code

The effects of the user-specific access code are as follows:

- Via local operation, the parameters for the measuring device configuration are writeprotected and their values can no longer be changed.
- Device access is protected via the Web browser, as are the parameters for the measuring device configuration.
- Device access is protected via FieldCare or DeviceCare (via CDI-RJ45 service interface), as are the parameters for the measuring device configuration.

#### Defining the access code via the local display

- 1. Navigate to the **Define access code** parameter ( $\rightarrow \square$  115).
- 2. Maximum of 16-digit character string comprising numbers, letters and special characters as the access code.
- **3.** Enter the access code again in the **Confirm access code** parameter (→ 🗎 115) to confirm.
  - └ The B symbol appears in front of all write-protected parameters.

**P** • Disabling parameter write protection via access code  $\rightarrow \square$  56.

- If the access code is lost: Resetting the access code  $\rightarrow \square$  120.
- The user role with which the user is currently logged in is displayed in **Access status** parameter.
  - Navigation path: Operation → Access status
  - User roles and their access rights  $\rightarrow \cong 56$
- The device automatically locks the write-protected parameters again if a key is not pressed for 10 minutes in the navigation and editing view.
- The device locks the write-protected parameters automatically after 60 s if the user skips back to the operational display mode from the navigation and editing view.

#### Parameters which can always be modified via the local display

Certain parameters that do not affect the measurement are excepted from parameter write protection via the local display. Despite the user-specific access code, they can always be modified, even if the other parameters are locked.

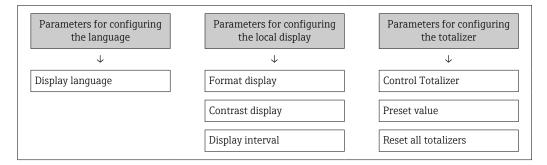

#### Defining the access code via the web browser

- **1.** Navigate to the **Define access code** parameter ( $\rightarrow \square$  115).
- 2. Define a 16-digit (max.) numeric code as the access code.

- **3.** Enter the access code again in the **Confirm access code** parameter ( $\rightarrow \implies 115$ ) to confirm.
  - └ The web browser switches to the login page.

• Disabling parameter write protection via access code  $\rightarrow \cong$  56.

- If the access code is lost: Resetting the access code  $\rightarrow \cong 120$ .
- The **Access status** parameter shows which user role the user is currently logged in with.
  - Navigation path: Operation  $\rightarrow$  Access status
  - User roles and their access rights  $\rightarrow \cong 56$

If no action is performed for 10 minutes, the web browser automatically returns to the login page.

#### Resetting the access code

If you misplace the user-specific access code, it is possible to reset the code to the factory setting. A reset code must be entered for this purpose. The user-specific access code can then be defined again afterwards.

Via Web browser, FieldCare, DeviceCare (via CDI-RJ45 service interface), fieldbus

You can only obtain a reset code from your local Endress+Hauser service organization. The code must be calculated explicitly for every device.

- 1. Note down the serial number of the device.
- 2. Read off the **Operating time** parameter.
- **3.** Contact the local Endress+Hauser service organization and tell them the serial number and the operating time.
  - └ Get the calculated reset code.
- **4.** Enter the reset code in the **Reset access code** parameter ( $\rightarrow \triangleq 115$ ).
  - → The access code has been reset to the factory setting **0000**. It can be redefined  $\rightarrow \triangleq 119$ .
- For IT security reasons, the calculated reset code is only valid for 96 hours from the specified operating time and for the specific serial number. If you cannot return to the device within 96 hours, you should either increase the operating time you read out by a few days or switch off the device.

#### 10.7.2 Write protection via write protection switch

Unlike parameter write protection via a user-specific access code, this allows the user to lock write access to the entire operating menu - apart from the **"Contrast display" parameter**.

The parameter values are now read only and cannot be edited any more (exception **"Contrast display" parameter**):

- Via local display
- Via HART protocol

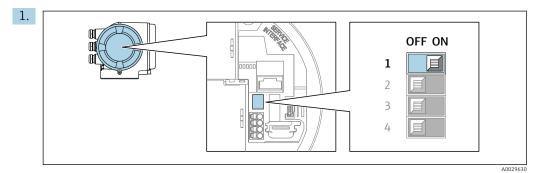

Setting the write protection (WP) switch on the main electronics module to the **ON** position enables hardware write protection.

→ In the Locking status parameter, the Hardware locked option is displayed
 → ● 122. In addition, on the local display the 
 symbol appears in front of the parameters in the header of the operational display and in the navigation view.

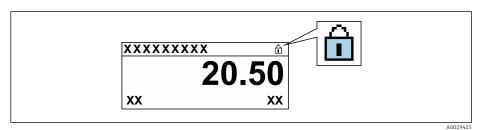

- 2. Setting the write protection (WP) switch on the main electronics module to the **OFF** position (factory setting) disables hardware write protection.
  - ► No option is displayed in the Locking status parameter → <a>Pmin 122</a>. On the local display, the <a>Pmin symbol disappears from in front of the parameters in the header of the operational display and in the navigation view.</a>

## 11 Operation

## 11.1 Reading off the device locking status

Device active write protection: Locking status parameter

Operation  $\rightarrow$  Locking status

Function scope of the "Locking status" parameter

| Options                           | Description                                                                                                    |
|-----------------------------------|----------------------------------------------------------------------------------------------------|
| None                              | The access authorization displayed in the <b>Access status</b> parameter applies $\rightarrow \square$ 56. Only appears on local display.                                                                                                    |
| Hardware locked                   | The DIP switch for hardware locking is activated on the PCB board. This locks write access to the parameters (e.g. via local display or operating tool) $\rightarrow \square$ 120.                                                                                                    |
| SIL locked                        | The SIL mode is enabled. This locks write access to the parameters (e.g. via local display or operating tool).                                                                                                    |
| CT active - all parameters        | The DIP switch for custody transfer mode is activated on the PCB board.<br>Locks the parameters that are relevant for custody transfer and also parameters<br>that are predefined by Endress+Hauser and are not relevant for custody transfer<br>(e.g. on local display or operating tool). |
|                                   | For detailed information on custody transfer mode, see the Special Documentation for the device                                                                                                    |
| CT active - defined<br>parameters | The DIP switch for the custody transfer mode is activated on the PCB board.<br>Only locks the parameters that are relevant for custody transfer (e.g. on the local<br>display or operating tool).                                                                                           |
|                                   | For detailed information on custody transfer mode, see the Special Documentation for the device                                                                                                    |
| Temporarily locked                | Write access to the parameters is temporarily locked on account of internal processes running in the device (e.g. data upload/download, reset, etc.). Once the internal processing has been completed, the parameters can be changed once again.                                            |

## 11.2 Adjusting the operating language

Detailed information:

- To configure the operating language  $\rightarrow \square 76$
- For information on the operating languages supported by the measuring device  $\rightarrow~\textcircled{}$  186

## 11.3 Configuring the display

Detailed information:

- On the basic settings for the local display  $\rightarrow \implies 92$
- On the advanced settings for the local display  $\rightarrow \cong 107$

## 11.4 Reading off measured values

With the **Measured values** submenu, it is possible to read all the measured values.

#### 11.4.1 "Process variables" submenu

The **Process variables** submenu contains all the parameters needed to display the current measured values for each process variable.

#### Navigation

"Diagnostics" menu  $\rightarrow$  Measured values  $\rightarrow$  Process variables

| ► Process variables    |         |
|------------------------|---------|
| Volume flow            | → 🗎 123 |
| Mass flow              | → 🗎 123 |
| Corrected volume flow  | → 🗎 123 |
| Flow velocity          | → 🗎 123 |
| Conductivity           | → 🗎 123 |
| Corrected conductivity | → 🗎 123 |
| Temperature            | → 🗎 124 |
| Density                | → 🗎 124 |

| Parameter              | Prerequisite                                                                                                    | Description                                                                                                    | User interface                  |
|------------------------|----------------------------------------------------------------------------------------------------|----------------------------------------------------------------------------------------------------|---------------------------------|
| Volume flow            | -                                                                                                    | Displays the volume flow that is currently measured.                                                                   | Signed floating-point<br>number |
|                        |                                                                                                    | <i>Dependency</i><br>The unit is taken from: <b>Volume flow</b><br><b>unit</b> parameter ( $\rightarrow$ 🗎 79)         |                                 |
| Mass flow              | -                                                                                                    | Displays the mass flow that is currently calculated.                                                                   | Signed floating-point<br>number |
|                        |                                                                                                    | <i>Dependency</i><br>The unit is taken from the <b>Mass flow</b><br><b>unit</b> parameter ( $\rightarrow \square$ 79). |                                 |
| Corrected volume flow  | -                                                                                                    | Displays the corrected volume flow that is currently calculated.                                                       | Signed floating-point<br>number |
|                        |                                                                                                    | Dependency         The unit is taken from: Corrected         volume flow unit parameter (→                             |                                 |
| Flow velocity          | -                                                                                                    | Displays the flow velocity that is currently calculated.                                                               | Signed floating-point<br>number |
| Conductivity           | -                                                                                                    | Displays the conductivity that is currently measured.                                                                  | Signed floating-point<br>number |
|                        |                                                                                                    | Dependency<br>The unit is taken from the <b>Conductivity</b><br><b>unit</b> parameter ( $\rightarrow \square$ 79).     |                                 |
| Corrected conductivity | One of the following conditions is met:<br>• Order code for "Sensor option", option                                                                 | Displays the conductivity currently corrected.                                                                         | Positive floating-point number  |
|                        | <ul> <li>CI "Medium temperature<br/>measurement"<br/>or</li> <li>The temperature is read into the<br/>flowmeter from an external device.</li> </ul> | Dependency<br>The unit is taken from: <b>Conductivity</b><br><b>unit</b> parameter ( $\rightarrow \square$ 79)         |                                 |

| Parameter   | Prerequisite                                                                                                    | Description                                                                                                    | User interface                    |
|-------------|----------------------------------------------------------------------------------------------------|----------------------------------------------------------------------------------------------------|-----------------------------------|
| Temperature | <ul> <li>One of the following conditions is met:</li> <li>Order code for "Sensor option", option<br/>CI "Medium temperature<br/>measurement"<br/>or</li> <li>The temperature is read into the<br/>flowmeter from an external device.</li> </ul> | Displays the temperature that is<br>currently calculated.<br><i>Dependency</i><br>The unit is taken from: <b>Temperature</b><br><b>unit</b> parameter ( $\rightarrow \square$ 79) | Positive floating-point<br>number |
| Density     | -                                                                                                    | Displays the current fixed density or<br>density read in from an external device.<br><i>Dependency</i><br>The unit is taken from: <b>Density unit</b><br>parameter                | Signed floating-point<br>number   |

## 11.4.2 "Totalizer" submenu

The **Totalizer** submenu contains all the parameters needed to display the current measured values for every totalizer.

#### Navigation

"Diagnostics" menu  $\rightarrow$  Measured values  $\rightarrow$  Totalizer

| ► Totalizer |                           |         |
|-------------|---------------------------|---------|
|             | Totalizer value 1 to n    | → 🗎 124 |
|             | Totalizer overflow 1 to n | → 🗎 124 |

#### Parameter overview with brief description

| Parameter                 | Prerequisite                                                                                                    | Description                                   | User interface                  |
|---------------------------|----------------------------------------------------------------------------------------------------|-----------------------------------------------|---------------------------------|
| Totalizer value 1 to n    | A process variable is selected in the <b>Assign process variable</b> parameter $(\rightarrow \cong 106)$ of the <b>Totalizer 1 to n</b> submenu.      | Displays the current totalizer counter value. | Signed floating-point<br>number |
| Totalizer overflow 1 to n | A process variable is selected in the <b>Assign process variable</b> parameter $(\rightarrow \triangleq 106)$ of the <b>Totalizer 1 to n</b> submenu. | Displays the current totalizer overflow.      | Integer with sign               |

#### 11.4.3 "Input values" submenu

The **Input values** submenu guides you systematically to the individual input values.

#### Navigation

"Diagnostics" menu  $\rightarrow$  Measured values  $\rightarrow$  Input values

| ► Input values |                        |         |
|----------------|------------------------|---------|
|                | ► Current input 1 to n | → 🖺 125 |
|                | ► Status input 1 to n  | → 🖺 125 |

#### Input values of current input

The **Current input 1 to n** submenu contains all the parameters needed to display the current measured values for every current input.

#### Navigation

"Diagnostics" menu  $\rightarrow$  Measured values  $\rightarrow$  Input values  $\rightarrow$  Current input 1 to n

| ► Current input 1 to n  |           |
|-------------------------|-----------|
| Measured values 1 to n  | ) → 🗎 125 |
| Measured current 1 to n | ) → 🗎 125 |

#### Parameter overview with brief description

| Parameter               | Description                                      | User interface               |
|-------------------------|--------------------------------------------------|------------------------------|
| Measured values 1 to n  | Displays the current input value.                | Signed floating-point number |
| Measured current 1 to n | Displays the current value of the current input. | 0 to 22.5 mA                 |

#### Input values of status input

The **Status input 1 to n** submenu contains all the parameters needed to display the current measured values for every status input.

#### Navigation

"Diagnostics" menu  $\rightarrow$  Measured values  $\rightarrow$  Input values  $\rightarrow$  Status input 1 to n

| ► Status input 1 to n |         |
|-----------------------|---------|
| Value status input    | → 🗎 125 |

#### Parameter overview with brief description

| Parameter          | Description                           | User interface                     |
|--------------------|---------------------------------------|------------------------------------|
| Value status input | Shows the current input signal level. | <ul><li>High</li><li>Low</li></ul> |

#### 11.4.4 Output values

The **Output values** submenu contains all the parameters needed to display the current measured values for every output.

#### Navigation

"Diagnostics" menu  $\rightarrow$  Measured values  $\rightarrow$  Output values

| ► Output values |           |         |
|-----------------|-----------|---------|
| ► Current outpu | it 1 to n | → 🗎 126 |

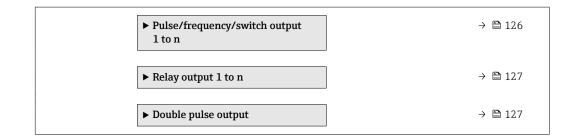

#### Output values of current output

The **Value current output** submenu contains all the parameters needed to display the current measured values for every current output.

#### Navigation

"Diagnostics" menu  $\rightarrow$  Measured values  $\rightarrow$  Output values  $\rightarrow$  Value current output 1 to n

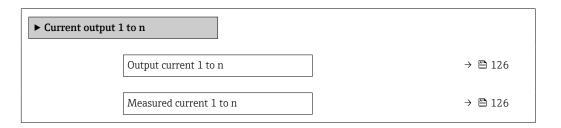

#### Parameter overview with brief description

| Parameter        | Description                                                             | User interface  |
|------------------|-------------------------------------------------------------------------|-----------------|
| Output current 1 | Displays the current value currently calculated for the current output. | 3.59 to 22.5 mA |
| Measured current | Displays the current value currently measured for the current output.   | 0 to 30 mA      |

#### Output values for pulse/frequency/switch output

The **Pulse/frequency/switch output 1 to n** submenu contains all the parameters needed to display the current measured values for every pulse/frequency/switch output.

#### Navigation

"Diagnostics" menu  $\rightarrow$  Measured values  $\rightarrow$  Output values  $\rightarrow$  Pulse/frequency/switch output 1 to n

| <ul> <li>Pulse/frequency/switch output<br/>1 to n</li> </ul> |         |
|--------------------------------------------------------------|---------|
| Output frequency 1 to n                                      | → 🗎 127 |
| Pulse output 1 to n                                          | → 🗎 127 |
| Switch state 1 to n                                          | → 🗎 127 |

#### Parameter overview with brief description

| Parameter               | Prerequisite                                                                          | Description                                                     | User interface                          |
|-------------------------|---------------------------------------------------------------------------------------|-----------------------------------------------------------------|-----------------------------------------|
| Output frequency 1 to n | In the <b>Operating mode</b> parameter, the <b>Frequency</b> option is selected.      | Displays the value currently measured for the frequency output. | 0.0 to 12 500.0 Hz                      |
| Pulse output 1 to n     | The <b>Pulse</b> option is selected in the <b>Operating mode</b> parameter parameter. | Displays the pulse frequency currently output.                  | Positive floating-point<br>number       |
| Switch state 1 to n     | The <b>Switch</b> option is selected in the <b>Operating mode</b> parameter.          | Displays the current switch output status.                      | <ul><li> Open</li><li> Closed</li></ul> |

#### Output values for relay output

The **Relay output 1 to n** submenu contains all the parameters needed to display the current measured values for every relay output.

#### Navigation

"Diagnostics" menu  $\rightarrow$  Measured values  $\rightarrow$  Output values  $\rightarrow$  Relay output 1 to n

| ► Relay output 1 to n     |           |
|---------------------------|-----------|
| Switch state              | ) → 🗎 127 |
| Switch cycles             | ] → 🗎 127 |
| Max. switch cycles number | ] → 🗎 127 |

#### Parameter overview with brief description

| Parameter                 | Description                                           | User interface                        |
|---------------------------|-------------------------------------------------------|---------------------------------------|
| Switch state              | Shows the current relay switch status.                | <ul><li>Open</li><li>Closed</li></ul> |
| Switch cycles             | Shows number of all performed switch cycles.          | Positive integer                      |
| Max. switch cycles number | Shows the maximal number of guaranteed switch cycles. | Positive integer                      |

#### Output values for double pulse output

The **Double pulse output** submenu contains all the parameters needed to display the current measured values for every double pulse output.

#### Navigation

"Diagnostics" menu  $\rightarrow$  Measured values  $\rightarrow$  Output values  $\rightarrow$  Double pulse output

| ► Double puls | se output    |         |
|---------------|--------------|---------|
|               | Pulse output | → 🗎 128 |

#### Parameter overview with brief description

| Parameter    | Description                                 | User interface                 |
|--------------|---------------------------------------------|--------------------------------|
| Pulse output | Shows the currently output pulse frequency. | Positive floating-point number |

# 11.5 Adapting the measuring device to the process conditions

The following are available for this purpose:

- Basic settings using the Setup menu (→ 
   <sup>(→</sup>) 76)
- Advanced settings using the Advanced setup submenu ( $\rightarrow \square 104$ )

## **11.6** Performing a totalizer reset

The totalizers are reset in the **Operation** submenu:

- Control Totalizer
- Reset all totalizers

#### Navigation

"Operation" menu  $\rightarrow$  Totalizer handling

| ► Totalizer handling     |           |
|--------------------------|-----------|
| Control Totalizer 1 to n | ) → 🗎 128 |
| Preset value 1 to n      | ) → 🗎 128 |
| Totalizer value 1 to n   | ) → 🗎 129 |
| Reset all totalizers     | ] → 🗎 129 |

| Parameter                | Prerequisite                                                                                                    | Description                                                                                                    | Selection / User<br>entry / User<br>interface                                                                                                    | Factory setting |
|--------------------------|----------------------------------------------------------------------------------------------------|----------------------------------------------------------------------------------------------------|----------------------------------------------------------------------------------------------------|-----------------|
| Control Totalizer 1 to n | A process variable is selected<br>in the <b>Assign process variable</b><br>parameter ( $\rightarrow \square$ 106) of the<br><b>Totalizer 1 to n</b> submenu. | Control totalizer value.                                                                                                    | <ul> <li>Totalize</li> <li>Reset + hold *</li> <li>Preset + hold *</li> <li>Reset + totalize</li> <li>Preset + totalize *</li> <li>Hold *</li> </ul> | Totalize        |
| Preset value 1 to n      | A process variable is selected<br>in the <b>Assign process variable</b><br>parameter ( $\rightarrow \square$ 106) of the<br><b>Totalizer 1 to n</b> submenu. | Specify start value for totalizer.<br>Dependency<br>The unit of the selected<br>process variable is<br>defined in the Unit<br>totalizer parameter<br>(→  □ 106) for the<br>totalizer. | Signed floating-point<br>number                                                                                                    | 01              |

| Parameter            | Prerequisite                                                                                                    | Description                                   | Selection / User<br>entry / User<br>interface     | Factory setting |
|----------------------|----------------------------------------------------------------------------------------------------|-----------------------------------------------|---------------------------------------------------|-----------------|
| Totalizer value      | A process variable is selected<br>in the <b>Assign process variable</b><br>parameter ( $\rightarrow \bowtie$ 106) of the<br><b>Totalizer 1 to n</b> submenu. | Displays the current totalizer counter value. | Signed floating-point<br>number                   | -               |
| Reset all totalizers | -                                                                                                    | Reset all totalizers to 0 and start.          | <ul><li>Cancel</li><li>Reset + totalize</li></ul> | Cancel          |

\* Visibility depends on order options or device settings

## **11.6.1** Function scope of "Control Totalizer" parameter

| Options                         | Description                                                                                                    |
|---------------------------------|----------------------------------------------------------------------------------------------------|
| Totalize                        | The totalizer is started or continues running.                                                                              |
| Reset + hold                    | The totaling process is stopped and the totalizer is reset to 0.                                                            |
| Preset + hold <sup>1)</sup>     | The totaling process is stopped and the totalizer is set to its defined start value from the <b>Preset value</b> parameter. |
| Reset + totalize                | The totalizer is reset to 0 and the totaling process is restarted.                                                          |
| Preset + totalize <sup>1)</sup> | The totalizer is set to the defined start value in the <b>Preset value</b> parameter and the totaling process is restarted. |
| Hold                            | Totalizing is stopped.                                                                                                    |

1) Visible depending on the order options or device settings

## 11.6.2 Function range of "Reset all totalizers" parameter

| Options | Description                                                                                                    |
|---------|----------------------------------------------------------------------------------------------------|
| Cancel  | No action is executed and the user exits the parameter.                                                               |
|         | Resets all totalizers to 0 and restarts the totaling process. This deletes all the previously aggregated flow values. |

## 11.7 Displaying the measured value history

The **Extended HistoROM** application package must be enabled in the device (order option) for the **Data logging** submenu to appear. This contains all the parameters for the measured value history.

P Data logging is also available via:

- Plant Asset Management Tool FieldCare  $\rightarrow \square 67$ .
- Web browser

#### Function range

- A total of 1000 measured values can be stored
- 4 logging channels
- Adjustable logging interval for data logging
- Measured value trend for each logging channel displayed in the form of a chart

| ראַגע (ער איין איין איין איין איין איין איין איי | (XXXXX  |
|--------------------------------------------------|---------|
| 175.77                                           | mmm m   |
| 40.69 l/h                                        | -100s 0 |

A0034352

- x-axis: depending on the number of channels selected displays 250 to 1000 measured values of a process variable.
- y-axis: displays the approximate measured value span and constantly adapts this to the ongoing measurement.

If the length of the logging interval or the assignment of the process variables to the channels is changed, the content of the data logging is deleted.

#### Navigation

"Diagnostics" menu → Data logging

| ► Data logging          |         |
|-------------------------|---------|
| Assign channel 1        | → 🗎 131 |
| Assign channel 2        | → 🗎 131 |
| Assign channel 3        | → 🗎 131 |
| Assign channel 4        | → 🗎 131 |
| Logging interval        | → 🗎 131 |
| Clear logging data      | → 🗎 131 |
| Data logging            | → 🗎 132 |
| Logging delay           | → 🗎 132 |
| Data logging control    | → 🗎 132 |
| Data logging status     | → 🗎 132 |
| Entire logging duration | → 🗎 132 |
| Entre rogging duration  | / 🗉 152 |

| Parameter          | Prerequisite                                                                                                    | Description                                                                                                    | Selection / User<br>entry / User<br>interface                                                                                                    | Factory setting |
|--------------------|----------------------------------------------------------------------------------------------------|----------------------------------------------------------------------------------------------------|----------------------------------------------------------------------------------------------------|-----------------|
| Assign channel 1   | The Extended HistoROM<br>application package is<br>available.                                                                                                    | Assign process variable to<br>logging channel.                                                                                                   | <ul> <li>Off</li> <li>Volume flow</li> <li>Mass flow</li> <li>Corrected volume flow</li> <li>Flow velocity</li> <li>Conductivity*</li> <li>Conductivity*</li> <li>Corrected conductivity*</li> <li>Temperature</li> <li>Electronics temperature</li> <li>Electronics temperature</li> <li>Current output 1</li> <li>Current output 2*</li> <li>Current output 3*</li> <li>Current output 4*</li> <li>Noise*</li> <li>Coil current shot time*</li> <li>Reference electrode potential against PE*</li> <li>HBSI*</li> <li>Build-up index*</li> <li>Test point 1</li> <li>Test point 2</li> <li>Test point 3</li> </ul> | Off             |
| Assign channel 2   | The Extended HistoROM<br>application package is<br>available.<br>The software options<br>currently enabled are<br>displayed in the<br>Software option<br>overview parameter. | Assign a process variable to logging channel.                                                                                                    | For the picklist, see<br>Assign channel 1<br>parameter<br>(→ 🗎 131)                                                                                                    | Off             |
| Assign channel 3   | The Extended HistoROM<br>application package is<br>available.<br>The software options<br>currently enabled are<br>displayed in the<br>Software option<br>overview parameter. | Assign a process variable to logging channel.                                                                                                    | For the picklist, see<br>Assign channel 1<br>parameter<br>(→ 🗎 131)                                                                                                    | Off             |
| Assign channel 4   | The Extended HistoROM<br>application package is<br>available.<br>The software options<br>currently enabled are<br>displayed in the<br>Software option<br>overview parameter. | Assign a process variable to logging channel.                                                                                                    | For the picklist, see<br><b>Assign channel 1</b><br>parameter<br>(→ 🗎 131)                                                                                                    | Off             |
| Logging interval   | The <b>Extended HistoROM</b> application package is available.                                                                                                    | Define the logging interval for<br>data logging. This value<br>defines the time interval<br>between the individual data<br>points in the memory. | 0.1 to 3 600.0 s                                                                                                    | 1.0 s           |
| Clear logging data | The <b>Extended HistoROM</b><br>application package is<br>available.                                                                                                    | Clear the entire logging data.                                                                                                    | <ul><li>Cancel</li><li>Clear data</li></ul>                                                                                                    | Cancel          |

| Parameter               | Prerequisite                                                                                      | Description                                      | Selection / User<br>entry / User<br>interface                              | Factory setting |
|-------------------------|---------------------------------------------------------------------------------------------------|--------------------------------------------------|----------------------------------------------------------------------------|-----------------|
| Data logging            | -                                                                                                 | Select the type of data logging.                 | <ul><li> Overwriting</li><li> Not overwriting</li></ul>                    | Overwriting     |
| Logging delay           | In the <b>Data logging</b><br>parameter, the <b>Not</b><br><b>overwriting</b> option is selected. | Enter the time delay for measured value logging. | 0 to 999 h                                                                 | 0 h             |
| Data logging control    | In the <b>Data logging</b><br>parameter, the <b>Not</b><br><b>overwriting</b> option is selected. | Start and stop measured value logging.           | <ul><li>None</li><li>Delete + start</li><li>Stop</li></ul>                 | None            |
| Data logging status     | In the <b>Data logging</b><br>parameter, the <b>Not</b><br><b>overwriting</b> option is selected. | Displays the measured value logging status.      | <ul><li>Done</li><li>Delay active</li><li>Active</li><li>Stopped</li></ul> | Done            |
| Entire logging duration | In the <b>Data logging</b><br>parameter, the <b>Not</b><br><b>overwriting</b> option is selected. | Displays the total logging duration.             | Positive floating-<br>point number                                         | 0 s             |

\* Visibility depends on order options or device settings

## 12 Diagnostics and troubleshooting

## 12.1 General troubleshooting

#### For local display

| Error                                                                     | Possible causes                                                                                                    | Remedial action                                                                                                    |
|---------------------------------------------------------------------------|----------------------------------------------------------------------------------------------------|----------------------------------------------------------------------------------------------------|
| Local display is dark, but signal output is within the valid range        | The cable of the display module is not plugged in correctly.                                                                                                    | Insert the plug correctly into the main electronics module and display module.                                                                                                    |
| Local display dark and no output signals                                  | Supply voltage does not match the voltage specified on the nameplate.                                                                                                   | Apply the correct supply voltage $\rightarrow \square$ 32.                                                                                                    |
| Local display dark and no output signals                                  | Supply voltage has incorrect polarity.                                                                                                    | Reverse polarity of supply voltage.                                                                                                    |
| Local display dark and no output signals                                  | No contact between connecting cables and terminals.                                                                                                    | Ensure electrical contact between the cable and the terminal.                                                                                                    |
| Local display dark and no output signals                                  | <ul> <li>Terminals are not plugged into the I/O electronics module correctly.</li> <li>Terminals are not plugged into the main electronics module correctly.</li> </ul> | Check terminals.                                                                                                    |
| Local display dark and no output signals                                  | <ul><li> I/O electronics module is defective.</li><li> Main electronics module is defective.</li></ul>                                                                  | Order spare part $\rightarrow \square$ 160.                                                                                                    |
| Local display cannot be read, but signal output is within the valid range | Display is set too bright or too dark.                                                                                                    | <ul> <li>Set the display brighter by simultaneously pressing  + E.</li> <li>Set the display darker by simultaneously pressing  + E.</li> </ul>                                                         |
| Local display is dark, but signal output is within the valid range        | Display module is defective.                                                                                                    | Order spare part $\rightarrow \square$ 160.                                                                                                    |
| Backlighting of local display is red                                      | Diagnostic event with "Alarm" diagnostic<br>behavior has occurred.                                                                                                    | Take remedial measures → 🗎 146                                                                                                    |
| Text on local display appears in a language that cannot be understood.    | The selected operating language cannot be understood.                                                                                                    | 1. Press $\boxdot$ + $\boxdot$ for 2 s ("home position").<br>2. Press $\blacksquare$ .<br>3. Configure the required language in the<br><b>Display language</b> parameter ( $\rightarrow \boxdot$ 109). |
| Message on local display:<br>"Communication Error"<br>"Check Electronics" | Communication between the display module and the electronics is interrupted.                                                                                            | <ul> <li>Check the cable and the connector between the main electronics module and display module.</li> <li>Order spare part →</li></ul>                                                               |

#### For output signals

| Error                                                                                                    | Possible causes                                                               | Remedial action                                                                                                    |  |
|----------------------------------------------------------------------------------------------------|-------------------------------------------------------------------------------|----------------------------------------------------------------------------------------------------|--|
| Signal output outside the valid range                                                                         | Main electronics module is defective.                                         | Order spare part $\rightarrow \cong 160$ .                                                                                          |  |
| Signal output outside the valid current range<br>(< 3.6 mA or > 22 mA)                                        | Main electronics module is defective.<br>I/O electronics module is defective. | Order spare part $\rightarrow \square$ 160.                                                                                         |  |
| Device shows correct value on local display, but<br>signal output is incorrect, though in the valid<br>range. | Parameter configuration error                                                 | Check and adjust parameter configuration.                                                                                           |  |
| Device measures incorrectly.                                                                                  | Configuration error or device is operated outside the application.            | <ol> <li>Check and correct parameter configuration.</li> <li>Observe limit values specified in the<br/>"Technical Data".</li> </ol> |  |

#### For access

| Error                                                                        | Possible causes                                                                                                    | Remedial action                                                                                                    |
|------------------------------------------------------------------------------|----------------------------------------------------------------------------------------------------|----------------------------------------------------------------------------------------------------|
| Write access to parameter not possible.                                      | Hardware write protection is enabled.                                                                                                    | Set the write protection switch on the main electronics module to the <b>OFF</b> position $\rightarrow \cong 120$ .                                                                                                    |
| Write access to parameter not possible.                                      | Current user role has limited access authorization.                                                                                                    | 1. Check user role $\rightarrow \boxdot$ 56.<br>2. Enter correct customer-specific access code<br>$\rightarrow $ 56.                                                                                                    |
| Connection via HART protocol is not possible.                                | Missing or incorrectly installed communication resistor.                                                                                                    | Install the communication resistor (250 $\Omega$ ) correctly. Observe the maximum load $\rightarrow \square$ 170.                                                                                                    |
| Connection via HART protocol is not possible.                                | Commubox<br>• Connected incorrectly.<br>• Configured incorrectly.<br>• Driver is not installed correctly.<br>• The USB port on the PC is incorrectly<br>configured. | Observe the Commubox FXA195 HART<br>documentation:<br>Technical Information TI00404F                                                                                                    |
| Connection to the web server is not possible.                                | Web server is disabled.                                                                                                    | Use the "FieldCare" or "DeviceCare" operating tool to check if the web server of the device is enabled and enable if necessary $\rightarrow \textcircled{B} 63$ .                                                                                                    |
|                                                                              | The Ethernet interface is incorrectly configured on the PC.                                                                                                    | <ul> <li>Check the properties of the Internet protocol<br/>(TCP/IP) →</li></ul>                                                                                                    |
| Connection to the web server is not possible.                                | The IP address is incorrectly configured on the PC.                                                                                                    | Check the IP address: $192.168.1.212 \rightarrow \square 59$                                                                                                    |
| Connection to the web server is not possible.                                | WLAN access data are incorrect.                                                                                                    | <ul> <li>Check WLAN network status.</li> <li>Log on to the device again using WLAN access data.</li> <li>Check that WLAN is enabled for the device and operating device →  \$\begin{bmatrix} 59. \expression 59. \expression 59. \expression 10 \expression 10 \expre</li></ul> |
|                                                                              | WLAN communication is disabled.                                                                                                    | -                                                                                                    |
| It is not possible to connect to the web server,<br>FieldCare or DeviceCare. | WLAN network is not available.                                                                                                    | <ul> <li>Check whether WLAN reception is available:<br/>LED on the display module lights up in blue.</li> <li>Check if the WLAN connection is enabled:<br/>LED on display module flashes blue.</li> <li>Switch on instrument function.</li> </ul>                                                                                                    |
| No network connection or unstable network connection.                        | WLAN network is weak.                                                                                                    | <ul> <li>Operating device outside of receiving range:<br/>Check the network status on the operating<br/>device.</li> <li>To improve network performance, use an<br/>external WLAN antenna.</li> </ul>                                                                                                    |
|                                                                              | Parallel WLAN and Ethernet communication.                                                                                                    | <ul> <li>Check network settings.</li> <li>Temporarily enable only the WLAN as an interface.</li> </ul>                                                                                                    |
| Web browser is frozen and no further operation possible.                     | Data transfer is active.                                                                                                    | Wait until data transfer or current action is finished.                                                                                                    |
|                                                                              | Connection lost                                                                                                    | <ul> <li>Check cable connection and power supply.</li> <li>Refresh web browser and restart if necessary.</li> </ul>                                                                                                    |
| The web browser contents are difficult to read or incomplete.                | The web browser version used is not the best option.                                                                                                    | <ul> <li>Use correct web browser version →</li></ul>                                                                                                    |
|                                                                              | Unsuitable view settings.                                                                                                    | Change the font size/display ratio of the Web browser.                                                                                                    |
| No contents displayed in the web browser or contents incomplete.             | <ul><li>JavaScript is not enabled.</li><li>JavaScript cannot be enabled.</li></ul>                                                                                  | <ul> <li>Enable JavaScript.</li> <li>Enter http://XXX.XXX.X.X.X/servlet/<br/>basic.html as the IP address.</li> </ul>                                                                                                    |

| Error                                                                                                    | Possible causes                                       | Remedial action                                                                                                    |
|----------------------------------------------------------------------------------------------------|-------------------------------------------------------|----------------------------------------------------------------------------------------------------|
| Operation with FieldCare or DeviceCare not<br>possible via CDI-RJ45 service interface (port<br>8000).                          | Firewall of the PC or network prevents communication. | Depending on the settings of the firewall used<br>on the PC or in the network, the firewall must be<br>disabled or adjusted for FieldCare/DeviceCare<br>access. |
| Flashing of firmware with FieldCare or<br>DeviceCare not possible via CDI-RJ45 service<br>interface (port 8000 or TFTP ports). | Firewall of the PC or network prevents communication. | Depending on the settings of the firewall used<br>on the PC or in the network, the firewall must be<br>disabled or adjusted for FieldCare/DeviceCare<br>access. |

## 12.2 Diagnostic information via light emitting diodes

## 12.2.1 Transmitter

Different LEDs in the transmitter provide information on the device status.

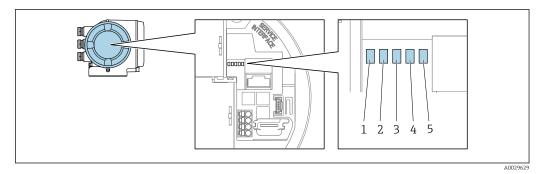

- 1 Supply voltage
- 2 Device status

3 Not used

4 Communication

5 Service interface (CDI) active

| LED |                         | Color                 | Meaning                                                             |
|-----|-------------------------|-----------------------|---------------------------------------------------------------------|
| 1   | Supply voltage          | Off                   | Supply voltage is off or too low.                                   |
|     |                         | Green                 | Supply voltage is OK.                                               |
| 2   | Device status (normal   | Off                   | Firmware error                                                      |
|     | operation)              | Green                 | Device status is OK.                                                |
|     |                         | Flashing green        | Device is not configured.                                           |
|     |                         | Red                   | A diagnostic event with "Alarm" diagnostic behavior has occurred.   |
|     |                         | Flashing red          | A diagnostic event with "Warning" diagnostic behavior has occurred. |
|     |                         | Flashing red or green | The device restarts.                                                |
| 2   | Device status (during   | Flashes red slowly    | If > 30 seconds: problem with the boot loader.                      |
|     | start-up)               | Flashes red quickly   | If > 30 seconds: compatibility problem when reading the firmware.   |
| 3   | Not used                | -                     | -                                                                   |
| 4   | Communication           | Off                   | Communication not active.                                           |
|     |                         | White                 | Communication active.                                               |
| 5   | Service interface (CDI) | Off                   | Not connected or no connection established.                         |
|     |                         | Yellow                | Connected and connection established.                               |
|     |                         | Flashing yellow       | Service interface active.                                           |

#### Diagnostic information on local display 12.3

#### 12.3.1 **Diagnostic message**

Faults detected by the self-monitoring system of the measuring device are displayed as a diagnostic message in alternation with the operational display.

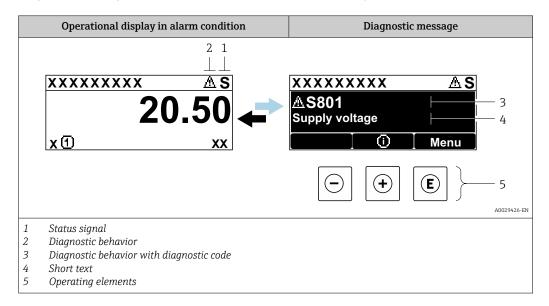

If two or more diagnostic events are pending simultaneously, only the message of the diagnostic event with the highest priority is shown.

Other diagnostic events that have occurred can be displayed in the **Diagnostics** menu:

- Via parameter  $\rightarrow \square 150$
- Via submenus → 
   <sup>1</sup> 150

#### Status signals

The status signals provide information on the state and reliability of the device by categorizing the cause of the diagnostic information (diagnostic event).

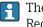

The status signals are categorized according to VDI/VDE 2650 and NAMUR Recommendation NE 107: F = Failure, C = Function Check, S = Out of Specification, M = Maintenance Required

| Symbol | Meaning                                                                                                    |
|--------|----------------------------------------------------------------------------------------------------|
| F      | <b>Failure</b><br>A device error has occurred. The measured value is no longer valid.                                                                                                    |
| С      | <b>Function check</b><br>The device is in service mode (e.g. during a simulation).                                                                                                    |
| S      | Out of specification         The device is being operated:         • Outside its technical specification limits (e.g. outside the process temperature range)         • Outside of the configuration carried out by the user (e.g. maximum flow in parameter 20 mA value) |
| М      | Maintenance required<br>Maintenance is required. The measured value remains valid.                                                                                                    |

#### Diagnostic behavior

| Symbol | Meaning                                                                                                    |
|--------|----------------------------------------------------------------------------------------------------|
| *      | <ul> <li>Alarm</li> <li>Measurement is interrupted.</li> <li>Signal outputs and totalizers assume the defined alarm condition.</li> <li>A diagnostic message is generated.</li> </ul> |
| Δ      | <ul> <li>Warning</li> <li>Measurement is resumed.</li> <li>The signal outputs and totalizers are not affected.</li> <li>A diagnostic message is generated.</li> </ul>                 |

#### **Diagnostic information**

The fault can be identified using the diagnostic information. The short text helps you by providing information about the fault. In addition, the corresponding symbol for the diagnostic behavior is displayed in front of the diagnostic information on the local display.

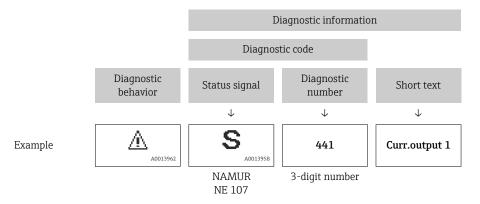

#### **Operating elements**

| Operating key | Meaning                                                                        |
|---------------|--------------------------------------------------------------------------------|
| +             | Plus key<br>In menu, submenu<br>Opens the message about the remedial measures. |
| E             | Enter key<br>In menu, submenu<br>Opens the operating menu.                     |

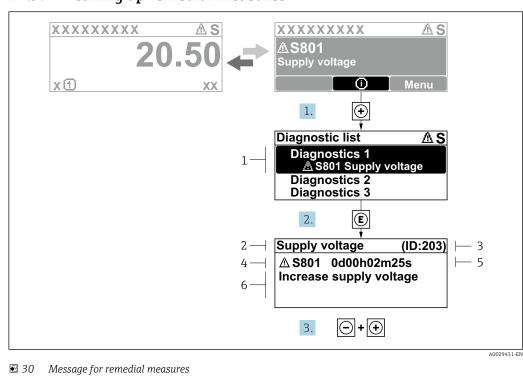

#### 12.3.2 Calling up remedial measures

- 1 Diagnostic information
- 2 Short text
- 3 Service ID
- 4 Diagnostic behavior with diagnostic code
- 5 Operation time when error occurred
- 6 Remedial measures
- 1. The user is in the diagnostic message.

Press 🗄 (① symbol).

- └ The **Diagnostic list** submenu opens.
- **2.** Select the desired diagnostic event with  $\pm$  or  $\Box$  and press  $\mathbb{E}$ .
  - $\blacktriangleright$  The message about the remedial measures opens.
- 3. Press = +  $\pm$  simultaneously.
  - └ The message about the remedial measures closes.

The user is in the **Diagnostics** menu at an entry for a diagnostics event, e.g. in the **Diagnostic list** submenu or **Previous diagnostics** parameter.

1. Press E.

- └ The message for the remedial measures for the selected diagnostic event opens.
- 2. Press + + simultaneously.
  - └ The message for the remedial measures closes.

## 12.4 Diagnostic information in the web browser

## 12.4.1 Diagnostic options

Any faults detected by the measuring device are displayed in the Web browser on the home page once the user has logged on.

|               | Device name:       |                             | Volume flow:        | 2757.5198 l/h          | Mass flow:            | 2757.5198 kg/h   |
|---------------|--------------------|-----------------------------|---------------------|------------------------|-----------------------|------------------|
|               | Device name:       |                             | volume now:         | 2/5/.5190 1/1          | mass now:             | 2/57.5196 kg/h   |
|               | Device tag:        |                             | Conductivity:       | 0.0000 µS/cm           | 1                     |                  |
|               | Status signal:     | Aut of specificati          |                     |                        |                       |                  |
| Measured valu | es Menu            | Instrument health s         | tatus Data managem  | ent Network            | Logging               |                  |
| Instrument he |                    | (7)                         |                     |                        |                       |                  |
| ▲ Out of      |                    | ation (S)<br>(Warning)13d01 | 1h35m59s 🛞 1. Check | process 2. Check curre | ent output settings ( | Service ID: 153) |
| ▲ Out of      | f specifica        |                             | 1h35m59s 👻 1. Check | process 2. Check curre | ent output settings ( | Service ID: 153) |
| A Out of      | f specifica        |                             | 1h35m59s 👻 1. Check | process 2. Check curre | ent output settings ( | Service ID: 153) |
| A Out of      | f <b>specifica</b> |                             | 1h35m59s 👻 1. Check | process 2. Check curre | ent output settings ( | Service ID: 153) |

1 Status area with status signal

- 2 Diagnostic information
- 3 Remedial measures with service ID

In addition, diagnostic events which have occurred can be shown in the **Diagnostics** menu:

- Via parameter  $\rightarrow \square 150$
- Via submenu → 
   <sup>1</sup> 150

#### Status signals

The status signals provide information on the state and reliability of the device by categorizing the cause of the diagnostic information (diagnostic event).

| Symbol       | Meaning                                                                                                    |
|--------------|----------------------------------------------------------------------------------------------------|
| $\bigotimes$ | <b>Failure</b><br>A device error has occurred. The measured value is no longer valid.                                                                                                    |
| Ŵ            | <b>Function check</b><br>The device is in service mode (e.g. during a simulation).                                                                                                    |
| <u>^</u>     | Out of specification         The device is being operated:         • Outside its technical specification limits (e.g. outside the process temperature range)         • Outside of the configuration carried out by the user (e.g. maximum flow in parameter 20 mA value) |
| $\bigotimes$ | Maintenance required<br>Maintenance is required. The measured value remains valid.                                                                                                    |

The status signals are categorized in accordance with VDI/VDE 2650 and NAMUR Recommendation NE 107.

## 12.4.2 Calling up remedy information

Remedy information is provided for every diagnostic event to ensure that problems can be rectified quickly. These measures are displayed in red along with the diagnostic event and the related diagnostic information.

## 12.5 Diagnostic information in FieldCare or DeviceCare

## 12.5.1 Diagnostic options

Any faults detected by the measuring device are displayed on the home page of the operating tool once the connection has been established.

| Image: Second state state sta | L 😪 I 🤹 🛷 🖆 Kara i i i i i i i i i i i i i i i i i i | Mass flow: 🗭 12.34 kg/h<br>Volume flow: 🔁 12.34 m³/h                                                                                                    |
|----------------------------------------------------------------------------------------------------|------------------------------------------------------|----------------------------------------------------------------------------------------------------|
| Xxxxxx<br>PC Diagnostics 1:<br>PC Remedy information:<br>PC Remedy information:<br>                                                                                                    | C485 Simu<br>Deactivate<br>Mainenance                | Instrument health status         Image: Second state of the status         Image: Second state of the state of the st |

- 1 Status area with status signal  $\rightarrow \square 137$
- 2 Diagnostic information  $\rightarrow \square 138$
- 3 Remedial measures with service ID

In addition, diagnostic events which have occurred can be shown in the **Diagnostics** menu:

- Via parameter  $\rightarrow \square 150$
- Via submenu  $\rightarrow \square 150$

#### **Diagnostic information**

The fault can be identified using the diagnostic information. The short text helps you by providing information about the fault. In addition, the corresponding symbol for the diagnostic behavior is displayed in front of the diagnostic information on the local display.

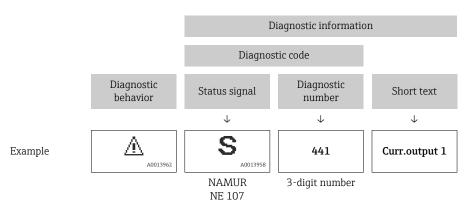

A0021799-EN

#### 12.5.2 Calling up remedy information

Remedy information is provided for every diagnostic event to ensure that problems can be rectified quickly:

- On the home page
  - Remedy information is displayed in a separate field below the diagnostics information.
- In the **Diagnostics** menu
   Remedy information can be called up in the working area of the user interface.

The user is in the **Diagnostics** menu.

1. Call up the desired parameter.

- 2. On the right in the working area, mouse over the parameter.
  - ► A tool tip with remedy information for the diagnostic event appears.

## 12.6 Adapting the diagnostic information

#### 12.6.1 Adapting the diagnostic behavior

Each item of diagnostic information is assigned a specific diagnostic behavior at the factory. The user can change this assignment for specific diagnostic information in the **Diagnostic behavior** submenu.

Expert  $\rightarrow$  System  $\rightarrow$  Diagnostic handling  $\rightarrow$  Diagnostic behavior

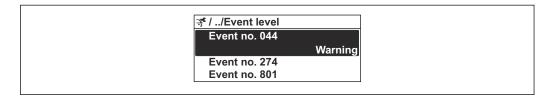

■ 31 Using the example of the local display

You can assign the following options to the diagnostic number as the diagnostic behavior:

| Options            | Description                                                                                                    |
|--------------------|----------------------------------------------------------------------------------------------------|
| Alarm              | The device stops measurement. The signal outputs and totalizers assume the defined alarm condition. A diagnostic message is generated. The background lighting changes to red.                                        |
| Warning            | The device continues to measure. The signal outputs and totalizers are not affected. A diagnostic message is generated.                                                                                               |
| Logbook entry only | The device continues to measure. The diagnostic message is only displayed in the <b>Event logbook</b> submenu ( <b>Event list</b> submenu) and is not displayed in alternating sequence with the operational display. |
| Off                | The diagnostic event is ignored, and no diagnostic message is generated or entered.                                                                                                    |

## 12.6.2 Adapting the status signal

Each item of diagnostic information is assigned a specific status signal at the factory. The user can change this assignment for specific diagnostic information in the **Diagnostic** event category submenu.

Expert  $\rightarrow$  Communication  $\rightarrow$  Diagnostic event category

#### Available status signals

Configuration as per HART 7 Specification (Condensed Status), in accordance with NAMUR NE107.

| Symbol               | Meaning                                                                                                    |  |
|----------------------|----------------------------------------------------------------------------------------------------|--|
| A0013956             | Failure<br>A device error has occurred. The measured value is no longer valid.                                                                                                    |  |
| C                    | Function check<br>The device is in service mode (e.g. during a simulation).                                                                                                    |  |
| <b>S</b><br>A0013958 | <ul> <li>Out of specification<br/>The device is being operated:</li> <li>Outside its technical specification limits (e.g. outside the process temperature range</li> <li>Outside of the configuration carried out by the user (e.g. maximum flow in parameter<br/>20 mA value)</li> </ul> |  |

| Symbol   | Meaning                                                                            |
|----------|------------------------------------------------------------------------------------|
| M        | Maintenance required<br>Maintenance is required. The measured value remains valid. |
| A0023076 | Has no effect on the condensed status.                                             |

# 12.7 Overview of diagnostic information

The amount of diagnostic information and the number of measured variables affected increase if the measuring device has one or more application packages.

In the case of some items of diagnostic information, the status signal and the diagnostic behavior can be changed. Change the diagnostic information  $\rightarrow \square 144$ 

| Diagnostic<br>number                | Short text                         | Remedy instructions                                                                                                    | Status<br>signal<br>[from the<br>factory] | Diagnostic<br>behavior<br>[from the<br>factory] |
|-------------------------------------|------------------------------------|----------------------------------------------------------------------------------------------------|-------------------------------------------|-------------------------------------------------|
| Diagnostic of                       | sensor                             |                                                                                                    |                                           |                                                 |
| 043                                 | Sensor 1 short circuit<br>detected | <ol> <li>Check sensor cable and sensor</li> <li>Execute Heartbeat Verification</li> <li>Replace sensor cable or sensor</li> </ol>                   | S                                         | Warning <sup>1)</sup>                           |
| 082                                 | Data storage<br>inconsistent       | Check module connections                                                                                                    | F                                         | Alarm                                           |
| 083                                 | Memory content<br>inconsistent     | <ol> <li>Restart device</li> <li>Restore S-DAT data</li> <li>Replace S-DAT</li> </ol>                                                               | F                                         | Alarm                                           |
| 143                                 | HBSI limit exceeded                | <ol> <li>Check if external magnetic<br/>interference is present</li> <li>Check flow value</li> <li>Replace sensor</li> </ol>                        | М                                         | Warning <sup>1)</sup>                           |
| 168                                 | Build-up limit exceeded            | Clean measuring tube                                                                                                    | М                                         | Warning                                         |
| 169                                 | Conductivity<br>measurement failed | <ol> <li>Check grounding conditions</li> <li>Deactivate conductivity<br/>measurement</li> </ol>                                                     | М                                         | Warning                                         |
| 170                                 | Coil resistance faulty             | Check ambient and process temperature                                                                                                    | F                                         | Alarm                                           |
| 180 Temperature sensor<br>defective |                                    | <ol> <li>Check sensor connections</li> <li>Replace sensor cable or sensor</li> <li>Turn off temperature measurement</li> </ol>                      | F                                         | Warning                                         |
| 181                                 | Sensor connection faulty           | <ol> <li>Check sensor cable and sensor</li> <li>Execute Heartbeat Verification</li> <li>Replace sensor cable or sensor</li> </ol>                   | F                                         | Alarm                                           |
| Diagnostic of                       | electronic                         |                                                                                                    | 1                                         | 1                                               |
| 201                                 | Electronics faulty                 | <ol> <li>Restart device</li> <li>Replace electronics</li> </ol>                                                                                     | F                                         | Alarm                                           |
| 242 Firmware incompatible           |                                    | <ol> <li>Check firmware version</li> <li>Flash or replace electronic module</li> </ol>                                                              | F                                         | Alarm                                           |
| 252 Module incompatible             |                                    | <ol> <li>Check electronic modules</li> <li>Check if correct modules are<br/>available (e.g. NEx, Ex)</li> <li>Replace electronic modules</li> </ol> | F                                         | Alarm                                           |
| 262                                 | Module connection<br>interrupted   | <ol> <li>Check module connections</li> <li>Replace electronic modules</li> </ol>                                                                    | F                                         | Alarm                                           |
| 270 Main electronics defective      |                                    | <ol> <li>Restart device</li> <li>Replace main electronic module</li> </ol>                                                                          | F                                         | Alarm                                           |
| 271 Main electronics faulty         |                                    | <ol> <li>Restart device</li> <li>Replace main electronic module</li> </ol>                                                                          | F                                         | Alarm                                           |
| 272                                 | Main electronics faulty            | Restart device                                                                                                    | F                                         | Alarm                                           |
| 273                                 | Main electronics<br>defective      | <ol> <li>Pay attention to display emergency<br/>operation</li> <li>Replace main electronics</li> </ol>                                              | F                                         | Alarm                                           |
| 275                                 | I/O module defective               | Change I/O module                                                                                                    | F                                         | Alarm                                           |

| Diagnostic<br>number                    | Short text                           | Remedy instructions                                                                                                    | Status<br>signal<br>[from the<br>factory] | Diagnostic<br>behavior<br>[from the<br>factory] |
|-----------------------------------------|--------------------------------------|----------------------------------------------------------------------------------------------------|-------------------------------------------|-------------------------------------------------|
| 276 I/O module faulty                   |                                      | 1. Restart device<br>2. Change I/O module                                                                                                    | F                                         | Alarm                                           |
| 283                                     | Memory content<br>inconsistent       | Restart device                                                                                                    | F                                         | Alarm                                           |
| 302                                     | Device verification active           | Device verification active, please wait.                                                                                                    | С                                         | Warning <sup>1)</sup>                           |
| 303                                     | I/O 1 to n configuration<br>changed  | <ol> <li>Apply I/O module configuration<br/>(parameter 'Apply I/O<br/>configuration')</li> <li>Afterwards reload device description<br/>and check wiring</li> </ol>                      | Μ                                         | Warning                                         |
| 311                                     | Sensor electronics<br>(ISEM) faulty  | Maintenance required!<br>Do not reset device                                                                                                    | М                                         | Warning                                         |
| 330                                     | Flash file invalid                   | <ol> <li>Update firmware of device</li> <li>Restart device</li> </ol>                                                                                                    | М                                         | Warning                                         |
| 331                                     | Firmware update failed               | <ol> <li>Update firmware of device</li> <li>Restart device</li> </ol>                                                                                                    | F                                         | Warning                                         |
| 332                                     | Writing in HistoROM<br>backup failed | <ol> <li>Replace user interface board</li> <li>Ex d/XP: replace transmitter</li> </ol>                                                                                                   | F                                         | Alarm                                           |
| 361 I/O module 1 to n faulty            |                                      | <ol> <li>Restart device</li> <li>Check electronic modules</li> <li>Change I/O module or main<br/>electronics</li> </ol>                                                                  | F                                         | Alarm                                           |
| 372 Sensor electronics<br>(ISEM) faulty |                                      | <ol> <li>Restart device</li> <li>Check if failure recurs</li> <li>Replace sensor electronic module<br/>(ISEM)</li> </ol>                                                                 | F                                         | Alarm                                           |
| 373 Sensor electronics<br>(ISEM) faulty |                                      | Transfer data or reset device                                                                                                    | F                                         | Alarm                                           |
| 375 I/O- 1 to n<br>communication failed |                                      | <ol> <li>Restart device</li> <li>Check if failure recurs</li> <li>Replace module rack inclusive<br/>electronic modules</li> </ol>                                                        | F                                         | Alarm                                           |
| 376 Sensor electronics<br>(ISEM) faulty |                                      | <ol> <li>Replace sensor electronic module<br/>(ISEM)</li> <li>Turn off diagnostic message</li> </ol>                                                                                     | S                                         | Warning <sup>1)</sup>                           |
| 377 Electrode signal faulty             |                                      | <ol> <li>Activate empty pipe detection</li> <li>Check partial filled pipe and<br/>installation direction</li> <li>Check sensor cabling</li> <li>Deactivate diagnostics 377</li> </ol>    | S                                         | Warning <sup>1)</sup>                           |
| 378 Supply voltage ISEM<br>faulty       |                                      | <ol> <li>If available: Check connection cable<br/>between sensor and transmitter</li> <li>Replace main electronic module</li> <li>Replace sensor electronic module<br/>(ISEM)</li> </ol> | F                                         | Alarm                                           |
| 382                                     | Data storage                         | 1. Insert T-DAT<br>2. Replace T-DAT                                                                                                    | F                                         | Alarm                                           |
| 383                                     | Memory content                       | Reset device                                                                                                    | F                                         | Alarm                                           |
| 387                                     | HistoROM data faulty                 | Contact service organization                                                                                                    | F                                         | Alarm                                           |
| Diagnostic of                           | configuration                        |                                                                                                    |                                           |                                                 |
| 410                                     | Data transfer failed                 | <ol> <li>Retry data transfer</li> <li>Check connection</li> </ol>                                                                                                    | F                                         | Alarm                                           |
| 412                                     | Processing download                  | Download active, please wait                                                                                                    | С                                         | Warning                                         |

| Diagnostic<br>number                                                    | Short text                              | Remedy instructions                                                                                                    | Status<br>signal<br>[from the<br>factory] | Diagnostic<br>behavior<br>[from the<br>factory]<br>Warning |  |
|-------------------------------------------------------------------------|-----------------------------------------|----------------------------------------------------------------------------------------------------|-------------------------------------------|------------------------------------------------------------|--|
| 431                                                                     | Trim 1 to n required                    | Carry out trim                                                                                                    | С                                         |                                                            |  |
| 437                                                                     | Configuration incompatible              | <ol> <li>Update firmware</li> <li>Execute factory reset</li> </ol>                                                                                              | F                                         | Alarm                                                      |  |
| 438 Dataset different                                                   |                                         | <ol> <li>Check data set file</li> <li>Check device parameterization</li> <li>Download new device<br/>parameterization</li> </ol>                                | М                                         | Warning                                                    |  |
| 441                                                                     | Current output faulty                   | <ol> <li>Check process</li> <li>Check current output settings</li> </ol>                                                                                        | S                                         | Warning <sup>1)</sup>                                      |  |
| 442                                                                     | Frequency output faulty                 | <ol> <li>Check process</li> <li>Check frequency output settings</li> </ol>                                                                                      | S                                         | Warning <sup>1)</sup>                                      |  |
| 443                                                                     | Pulse output 1 to n<br>faulty           | <ol> <li>Check process</li> <li>Check pulse output settings</li> </ol>                                                                                          | S                                         | Warning <sup>1)</sup>                                      |  |
| 444                                                                     | Current input 1 to n<br>faulty          | <ol> <li>Check process</li> <li>Check current input settings</li> </ol>                                                                                         | S                                         | Warning <sup>1)</sup>                                      |  |
| 453                                                                     | Flow override active                    | Deactivate flow override                                                                                                    | С                                         | Warning                                                    |  |
| 484                                                                     | Failure mode simulation active          | Deactivate simulation                                                                                                    | С                                         | Alarm                                                      |  |
| 485                                                                     | Process variable simulation active      | Deactivate simulation                                                                                                    | С                                         | Warning                                                    |  |
| 486                                                                     | Current input simulation active         | Deactivate simulation                                                                                                    | С                                         | Warning                                                    |  |
| 491                                                                     | Current output 1 to n simulation active | Deactivate simulation                                                                                                    | С                                         | Warning                                                    |  |
| 492 Frequency output Deactivate simulati simulation active              |                                         | Deactivate simulation frequency output                                                                                                    | С                                         | Warning                                                    |  |
| 493                                                                     | Pulse output simulation active          | Deactivate simulation pulse output                                                                                                    | С                                         | Warning                                                    |  |
| 494 Switch output Deactivate simulation switch output simulation active |                                         | Deactivate simulation switch output                                                                                                    | С                                         | Warning                                                    |  |
| 495                                                                     | Diagnostic event simulation active      | Deactivate simulation                                                                                                    | С                                         | Warning                                                    |  |
| 496 Status input simulation Deactivate simulation status input active   |                                         | Deactivate simulation status input                                                                                                    | С                                         | Warning                                                    |  |
| 502                                                                     | CT activation/<br>deactivation failed   | Follow the sequence of the custody<br>transfer activation/deactivation: First<br>authorized user login, then set the DIP<br>switch on the main electonic module | С                                         | Warning                                                    |  |
| 511 Sensor setting error                                                |                                         | <ol> <li>Check measuring period and<br/>integration time</li> <li>Check sensor properties</li> </ol>                                                            | С                                         | Alarm                                                      |  |
| 512                                                                     | ECC recovery time<br>exceeded           | 1. Check ECC recovery time<br>2. Turn off ECC                                                                                                    | F                                         | Alarm                                                      |  |
| 520 I/O 1 to n hardware<br>configuration invalid                        |                                         | <ol> <li>Check I/O hardware configuration</li> <li>Replace wrong I/O module</li> <li>Plug the module of double pulse<br/>output on correct slot</li> </ol>      | F                                         | Alarm                                                      |  |
| 530                                                                     | Electrode cleaning active               | Switch off electrode cleaning                                                                                                    | С                                         | Warning                                                    |  |
| 531                                                                     | Empty pipe adjustment faulty            | Execute EPD adjustment                                                                                                    | S                                         | Warning <sup>1)</sup>                                      |  |

| Diagnostic<br>number                   | Short text                               | Remedy instructions                                                                                                    | Status<br>signal<br>[from the<br>factory] | Diagnostic<br>behavior<br>[from the<br>factory] |  |
|----------------------------------------|------------------------------------------|----------------------------------------------------------------------------------------------------|-------------------------------------------|-------------------------------------------------|--|
| 537                                    | Configuration                            | <ol> <li>Check IP addresses in network</li> <li>Change IP address</li> </ol>                                                                                                    | F                                         | Warning                                         |  |
| 540 Custody transfer mode<br>failed    |                                          | <ol> <li>Power off device and toggle DIP<br/>switch</li> <li>Deactivate custody transfer mode</li> <li>Reactivate custody transfer mode</li> <li>Check electronic components</li> </ol> | F                                         | Alarm                                           |  |
| 543                                    | Double pulse output                      | <ol> <li>Check process</li> <li>Check pulse output settings</li> </ol>                                                                                                    | S                                         | Warning <sup>1)</sup>                           |  |
| 593                                    | Double pulse output simulation           | Deactivate simulation pulse output                                                                                                    | С                                         | Warning                                         |  |
| 594                                    | Relay output simulation                  | Deactivate simulation switch output                                                                                                    | С                                         | Warning                                         |  |
| 599                                    | Custody transfer<br>logbook full         | <ol> <li>Deactivate custody transfer mode</li> <li>Clear custody transfer logbook (all<br/>30 entries)</li> <li>Activate custody transfer mode</li> </ol>                               | S                                         | Warning                                         |  |
| Diagnostic of                          | process                                  |                                                                                                    | 1                                         | 1                                               |  |
| 803                                    | Loop current 1 faulty                    | <ol> <li>Check wiring</li> <li>Change I/O module</li> </ol>                                                                                                    | F                                         | Alarm                                           |  |
| 832 Electronics temperature too high   |                                          | Reduce ambient temperature                                                                                                    | S                                         | Warning <sup>1)</sup>                           |  |
| 833 Electronics temperature<br>too low |                                          | Increase ambient temperature                                                                                                    | S                                         | Warning <sup>1)</sup>                           |  |
| 834 Process temperature too<br>high    |                                          | Reduce process temperature                                                                                                    | S                                         | Warning <sup>1)</sup>                           |  |
| 835 Process temperature too<br>low     |                                          | Increase process temperature                                                                                                    | S                                         | Warning <sup>1)</sup>                           |  |
| 842 Process value below limit          |                                          | Low flow cut off active!<br>Check low flow cut off configuration                                                                                                    | S                                         | Warning <sup>1)</sup>                           |  |
| 882 Input signal faulty                |                                          | <ol> <li>Check input signal parameterization</li> <li>Check external device</li> <li>Check process conditions</li> </ol>                                                                | F                                         | Alarm                                           |  |
| 937                                    | Sensor symmetry                          | <ol> <li>Eliminate external magnetic field<br/>near sensor</li> <li>Turn off diagnostic message</li> </ol>                                                                              | S                                         | Warning <sup>1)</sup>                           |  |
| 938 Coil current not stable            |                                          | <ol> <li>Check if external magnetic<br/>interference is present</li> <li>Perform Heartbeat Verification</li> <li>Check flow value</li> </ol>                                            | F                                         | Alarm <sup>1)</sup>                             |  |
| 961                                    | Electrode potential out of specification | <ol> <li>Check process conditions</li> <li>Check ambient conditions</li> </ol>                                                                                                    | S                                         | Warning <sup>1)</sup>                           |  |
| 962 Pipe empty                         |                                          | <ol> <li>Perform full pipe adjustment</li> <li>Perform empty pipe adjustment</li> <li>Turn off empty pipe detection</li> </ol>                                                          | S                                         | Warning <sup>1)</sup>                           |  |

1) Diagnostic behavior can be changed.

## 12.8 Pending diagnostic events

The **Diagnostics** menu allows the user to view the current diagnostic event and the previous diagnostic event separately.

To call up the measures to rectify a diagnostic event:

- Via local display  $\rightarrow \triangleq 139$
- Via web browser  $\rightarrow \square 141$
- Via "FieldCare" operating tool → 
   <sup>(1)</sup>
   <sup>(2)</sup>
   <sup>(2)</sup>
   <sup>(2)</sup>
   <sup>(2)</sup>
   <sup>(2)</sup>
   <sup>(2)</sup>
   <sup>(2)</sup>
   <sup>(2)</sup>
   <sup>(2)</sup>
   <sup>(2)</sup>
   <sup>(2)</sup>
   <sup>(2)</sup>
   <sup>(2)</sup>
   <sup>(2)</sup>
   <sup>(2)</sup>
   <sup>(2)</sup>
   <sup>(2)</sup>
   <sup>(2)</sup>
   <sup>(2)</sup>
   <sup>(2)</sup>
   <sup>(2)</sup>
   <sup>(2)</sup>
   <sup>(2)</sup>
   <sup>(2)</sup>
   <sup>(2)</sup>
   <sup>(2)</sup>
   <sup>(2)</sup>
   <sup>(2)</sup>
   <sup>(2)</sup>
   <sup>(2)</sup>
   <sup>(2)</sup>
   <sup>(2)</sup>
   <sup>(2)</sup>
   <sup>(2)</sup>
   <sup>(2)</sup>
   <sup>(2)</sup>
   <sup>(2)</sup>
   <sup>(2)</sup>
   <sup>(2)</sup>
   <sup>(2)</sup>
   <sup>(2)</sup>
   <sup>(2)</sup>
   <sup>(2)</sup>
   <sup>(2)</sup>
   <sup>(2)</sup>
   <sup>(2)</sup>
   <sup>(2)</sup>
   <sup>(2)</sup>
   <sup>(2)</sup>
   <sup>(2)</sup>
   <sup>(2)</sup>
   <sup>(2)</sup>
   <sup>(2)</sup>
   <sup>(2)</sup>
   <sup>(2)</sup>
   <sup>(2)</sup>
   <sup>(2)</sup>
   <sup>(2)</sup>
   <sup>(2)</sup>
   <sup>(2)</sup>
   <sup>(2)</sup>
   <sup>(2)</sup>
   <sup>(2)</sup>
   <sup>(2)</sup>
   <sup>(2)</sup>
   <sup>(2)</sup>
   <sup>(2)</sup>
   <sup>(2)</sup>
   <sup>(2)</sup>
   <sup>(2)</sup>
   <sup>(2)</sup>
   <sup>(2)</sup>
   <sup>(2)</sup>
   <sup>(2)</sup>
   <sup>(2)</sup>
   <sup>(2)</sup>
   <sup>(2)</sup>
   <sup>(2)</sup>
   <sup>(2)</sup>
   <sup>(2)</sup>
   <sup>(2)</sup>
   <sup>(2)</sup>
   <sup>(2)</sup>
   <sup>(2)</sup>
   <sup>(2)</sup>
   <sup>(2)</sup>
   <sup>(2)</sup>
   <sup>(2)</sup>
   <sup>(2)</sup>
   <sup>(2)</sup>
   <sup>(2)</sup>
   <sup>(2)</sup>
   <sup>(2)</sup>
   <sup>(2)</sup>
   <sup>(2)</sup>
   <sup>(2)</sup>
   <sup>(2)</sup>
   <sup>(2)</sup>
   <sup>(2)</sup>
   <sup>(2)</sup>
   <sup>(2)</sup>
   <sup>(2)</sup>
   <sup>(2)</sup>
   <sup>(2)</sup>
   <sup>(2)</sup>
   <sup>(2)</sup>
   <sup>(2)</sup>
   <sup>(2)</sup>
   <sup>(2)</sup>
   <sup>(2)</sup>
   <sup>(2)</sup>
   <sup>(2)</sup>
   <sup>(2)</sup>
   <sup>(2)</sup>
   <sup>(2)</sup>
   <sup>(2)</sup>
   <sup>(2)</sup>
   <sup>(2)</sup>
   <sup>(2)</sup>
   <sup>(2)</sup>
   <sup>(2)</sup>
   <sup>(2)</sup>
   <sup>(2)</sup>
   <sup>(2)</sup>
   <sup>(2)</sup>
   <sup>(2)</sup>
   <sup>(2)</sup>
   <sup>(2)</sup>
   <sup>(2)</sup>
   <sup>(2)</sup>
   <sup>(2)</sup>
   <sup>(2)</sup>
   <sup>(2)</sup>
   <sup>(2)</sup>
   <sup>(2)</sup>
   <sup>(2)</sup>
   <sup>(2)</sup>
   <sup>(2)</sup>
   <sup>(2)</sup>
   <sup>(2)</sup>
   <sup>(2)</sup>
   <sup>(</sup>
- Via "DeviceCare" operating tool  $\rightarrow \square 143$

Other pending diagnostic events can be displayed in the **Diagnostic list** submenu  $\rightarrow \cong 150$ .

#### Navigation

"Diagnostics" menu

| 역, Diagnostics              |         |
|-----------------------------|---------|
| Actual diagnostics          | → 🗎 150 |
| Previous diagnostics        | → 🗎 150 |
| Operating time from restart | → 🗎 150 |
| Operating time              | → 🗎 150 |

#### Parameter overview with brief description

| Parameter                   | Prerequisite                                 | Description                                                                                                    | User interface                                                           |
|-----------------------------|----------------------------------------------|----------------------------------------------------------------------------------------------------|--------------------------------------------------------------------------|
| Actual diagnostics          | A diagnostic event has occurred.             | Shows the current occured diagnostic<br>event along with its diagnostic<br>information.                                        | Symbol for diagnostic<br>behavior, diagnostic code<br>and short message. |
|                             |                                              | If two or more messages occur simultaneously, the message with the highest priority is shown on the display.                   |                                                                          |
| Previous diagnostics        | Two diagnostic events have already occurred. | Shows the diagnostic event that<br>occurred prior to the current diagnostic<br>event along with its diagnostic<br>information. | Symbol for diagnostic<br>behavior, diagnostic code<br>and short message. |
| Operating time from restart | -                                            | Shows the time the device has been in operation since the last device restart.                                                 | Days (d), hours (h),<br>minutes (m) and seconds<br>(s)                   |
| Operating time              | -                                            | Indicates how long the device has been in operation.                                                                           | Days (d), hours (h),<br>minutes (m) and seconds<br>(s)                   |

## 12.9 Diagnostics list

Up to 5 currently pending diagnostic events can be displayed in the **Diagnostic list** submenu along with the associated diagnostic information. If more than 5 diagnostic events are pending, the events with the highest priority are shown on the display.

#### Navigation path

Diagnostics  $\rightarrow$  Diagnostic list

A0014006-EN

| 오 //Diagnose list    | 7 |
|----------------------|---|
| Diagnostics          | Ĩ |
| F273 Main electronic |   |
| Diagnostics 2        | - |
| Diagnostics 3        |   |

■ 32 Using the example of the local display

To call up the measures to rectify a diagnostic event:
Via local display → 
<sup>(1)</sup> 139
Via web browser → 
<sup>(2)</sup> 141

- Via "FieldCare" operating tool  $\rightarrow \square 143$

A0014008-EN

# 12.10 Event logbook

## 12.10.1 Reading out the event logbook

A chronological overview of the event messages that have occurred is provided in the **Events list** submenu.

#### Navigation path

**Diagnostics** menu  $\rightarrow$  **Event logbook** submenu  $\rightarrow$  Events list

| ./Eventlist ⊗F         |
|------------------------|
| I1091 Config. change   |
| I1157 Mem.err. ev.list |
| ⊖0d01h19m10s           |
| F311 Electr. failure   |

■ 33 Using the example of the local display

- A maximum of 20 event messages can be displayed in chronological order.
- If the **Extended HistoROM** application package (order option) is enabled in the device, the event list can contain up to 100 entries.

The event history includes entries for:

- Diagnostic events  $\rightarrow \square 146$
- Information events  $\rightarrow \triangleq 153$

In addition to the operating time when the event occurred, each event is also assigned a symbol that indicates whether the event has occurred or is finished:

- Diagnostics event
  - $\mathfrak{D}$ : Occurrence of the event
  - $\bigcirc$ : End of the event
- Information event

 $\oplus$ : Occurrence of the event

To call up the measures to rectify a diagnostic event:

- Via local display  $\rightarrow \implies 139$
- Via web browser  $\rightarrow \ \ 141$
- Via "FieldCare" operating tool → 

   143
- Via "DeviceCare" operating tool  $\rightarrow \square 143$

For filtering the displayed event messages  $\rightarrow \square 152$ 

## 12.10.2 Filtering the event logbook

Using the **Filter options** parameter you can define which category of event message is displayed in the **Events list** submenu.

#### Navigation path

Diagnostics  $\rightarrow$  Event logbook  $\rightarrow$  Filter options

#### Filter categories

- All
- Failure (F)
- Function check (C)
- Out of specification (S)
- Maintenance required (M)
- Information (I)

## 12.10.3 Overview of information events

Unlike a diagnostic event, an information event is displayed in the event logbook only and not in the diagnostic list.

| Info number | Info name                                |  |
|-------------|------------------------------------------|--|
| I1000       | (Device ok)                              |  |
| I1079       | Sensor changed                           |  |
| I1089       | Power on                                 |  |
| I1090       | Configuration reset                      |  |
| I1091       | Configuration changed                    |  |
| I1092       | HistoROM backup deleted                  |  |
| I1137       | Electronics changed                      |  |
| I1151       | History reset                            |  |
| I1155       | Reset electronics temperature            |  |
| I1156       | Memory error trend                       |  |
| I1157       | Memory error event list                  |  |
| I1256       | Display: access status changed           |  |
| I1264       | Safety sequence aborted                  |  |
| I1278       | I/O module restarted                     |  |
| I1335       | Firmware changed                         |  |
| I1351       | Empty pipe detection adjustment failure  |  |
| I1353       | Empty pipe detection adjustment ok       |  |
| I1361       | Web server: login failed                 |  |
| I1397       | Fieldbus: access status changed          |  |
| I1398       | CDI: access status changed               |  |
| I1443       | Build-up thickness not determined        |  |
| I1444       | Device verification passed               |  |
| I1445       | Device verification failed               |  |
| I1457       | Measurement error verification failed    |  |
| I1459       | I/O module verification failed           |  |
| I1461       | Sensor verification failed               |  |
| I1462       | Sensor electronic module verific. failed |  |
| I1512       | Download started                         |  |
| I1513       | Download finished                        |  |
| I1514       | Upload started                           |  |
| I1515       | Upload finished                          |  |
| I1517       | Custody transfer active                  |  |
| I1518       | Custody transfer inactive                |  |
| I1554       | Safety sequence started                  |  |
| I1555       | Safety sequence confirmed                |  |
| I1556       | Safety mode off                          |  |
| I1618       | I/O module 2 replaced                    |  |
| I1619       | I/O module 3 replaced                    |  |
| I1621       | I/O module 4 replaced                    |  |

| Info number | Info name                               |
|-------------|-----------------------------------------|
| 11622       | Calibration changed                     |
| I1624       | All totalizers reset                    |
| I1625       | Write protection activated              |
| I1626       | Write protection deactivated            |
| I1627       | Web server: login successful            |
| I1628       | Display: login successful               |
| I1629       | CDI: login successful                   |
| I1631       | Web server access changed               |
| I1632       | Display: login failed                   |
| I1633       | CDI: login failed                       |
| I1634       | Reset to factory settings               |
| I1635       | Reset to delivery settings              |
| I1639       | Max. switch cycles number reached       |
| I1643       | Custody transfer logbook cleared        |
| I1649       | Hardware write protection activated     |
| I1650       | Hardware write protection deactivated   |
| I1651       | Custody transfer parameter changed      |
| 11712       | New flash file received                 |
| I1725       | Sensor electronic module (ISEM) changed |
| I1726       | Configuration backup failed             |

# 12.11 Resetting the measuring device

The entire device configuration or some of the configuration can be reset to a defined state with the **Device reset** parameter ( $\Rightarrow \cong 116$ ).

## 12.11.1 Function range of "Device reset" parameter

| Options              | Description                                                                                                    |
|----------------------|----------------------------------------------------------------------------------------------------|
| Cancel               | No action is executed and the user exits the parameter.                                                                                                    |
| To delivery settings | Every parameter for which a customer-specific default setting was ordered is reset<br>to the customer-specific value. All other parameters are reset to the factory setting.                                                                                                    |
| Restart device       | The restart resets every parameter with data stored in volatile memory (RAM) to the factory setting (e.g. measured value data). The device configuration remains unchanged.                                                                                                    |
| Restore S-DAT backup | Restores the data that is saved on the S-DAT. Additional information: This function can be used to resolve the memory issue "083 Memory content inconsistent" or to restore the S-DAT data when a new S-DAT has been installed.<br>This option is displayed only in an alarm condition. |

# 12.12 Device information

The **Device information** submenu contains all parameters that display different information for device identification.

#### Navigation

"Diagnostics" menu  $\rightarrow$  Device information

| ► Device information  |           |
|-----------------------|-----------|
| Device tag            | ) → 🗎 156 |
| Serial number         | → 🗎 156   |
| Firmware version      | ) → 🗎 156 |
| Device name           | → 🗎 157   |
| Manufacturer          | ) → 🗎 157 |
| Order code            | ) → 🗎 157 |
| Extended order code 1 | ) → 🗎 157 |
| Extended order code 2 | ) → 🗎 157 |
| Extended order code 3 | → 🗎 157   |
| ENP version           | → 🗎 157   |
| Device revision       | → 🗎 157   |
| Device ID             | → 🗎 157   |
| Device type           | → 🗎 157   |
| Manufacturer ID       | ] → 🗎 157 |

#### Parameter overview with brief description

| Parameter        | Description                                      | User interface                                                                           | Factory setting |
|------------------|--------------------------------------------------|------------------------------------------------------------------------------------------|-----------------|
| Device tag       | Shows name of measuring point.                   | Max. 32 characters, such as<br>letters, numbers or special<br>characters (e.g. @, %, /). | Promag          |
| Serial number    | Shows the serial number of the measuring device. | Max. 11-digit character string comprising letters and numbers.                           | -               |
| Firmware version | Shows the device firmware version installed.     | Character string in the format xx.yy.zz                                                  | -               |

| Parameter             | Description                                                                                                    | User interface                                                                              | Factory setting           |
|-----------------------|----------------------------------------------------------------------------------------------------|---------------------------------------------------------------------------------------------|---------------------------|
| Device name           | Shows the name of the transmitter.                                                                                                    | Promag 300/500                                                                              | -                         |
|                       | The name can be found on the nameplate of the transmitter.                                                                                                    |                                                                                             |                           |
| Manufacturer          | Displays the manufacturer.                                                                                                    | Character string comprising<br>numbers, letters and special<br>characters                   | Endress+Hauser            |
| Order code            | Shows the device order code.<br>The order code can be found on the<br>nameplate of the sensor and<br>transmitter in the "Order code" field.                            | Character string composed of<br>letters, numbers and certain<br>punctuation marks (e.g. /). | -                         |
| Extended order code 1 | Shows the 1st part of the extended order code.  The extended order code can also be found on the nameplate of the sensor and transmitter in the "Ext. ord. cd." field. | Character string                                                                            | _                         |
| Extended order code 2 | Shows the 2nd part of the extended order code.  The extended order code can also be found on the nameplate of the sensor and transmitter in the "Ext. ord. cd." field. | Character string                                                                            | _                         |
| Extended order code 3 | Shows the 3rd part of the extended order code. The extended order code can also be found on the nameplate of the sensor and transmitter in the "Ext. ord. cd." field.  | Character string                                                                            | -                         |
| ENP version           | Shows the version of the electronic nameplate (ENP).                                                                                                    | Character string                                                                            | 2.02.00                   |
| Device revision       | Shows the device revision with which the device is registered with the HART Communication Foundation.                                                                  | 2-digit hexadecimal number                                                                  | 7                         |
| Device ID             | Shows the device ID for identifying the device in a HART network.                                                                                                    | 6-digit hexadecimal number                                                                  | -                         |
| Device type           | Shows the device type with which the measuring device is registered with the HART Communication Foundation.                                                            |                                                                                             | 0x3A (for Promag 300)     |
| Manufacturer ID       | Shows the device's manufacturer ID<br>registered with the HART Communication<br>Foundation.                                                                            | 2-digit hexadecimal number                                                                  | Ox11 (for Endress+Hauser) |

| Release<br>date | Firmware<br>version | Order code<br>for<br>"Firmware<br>version" | Firmware<br>Changes                                                                                                    | Documentation type        | Documentation        |
|-----------------|---------------------|--------------------------------------------|----------------------------------------------------------------------------------------------------|---------------------------|----------------------|
| 08.2022         | 01.06.zz            | Option <b>60</b>                           | <ul> <li>HBSI (Heartbeat Technology)</li> <li>Build-up index (Heartbeat Technology)</li> <li>Configuring flow damping</li> </ul>                                                                                                    | Operating<br>instructions | BA01392D/06/EN/04.22 |
| 09.2019         | 01.05.zz            | Option 64                                  | Various improvements                                                                                                    | Operating instructions    | BA01392D/06/EN/02.19 |
| 10.2017         | 01.01.zz            | Option 68                                  | <ul> <li>OPC-UA with Security new</li> <li>Local display - enhanced performance and data entry via text editor</li> <li>Optimized keypad lock for local display</li> <li>Web server feature update <ul> <li>Support for trend data function</li> <li>Heartbeat function enhanced to include detailed results (page 3/4 of the report)</li> <li>Device configuration as PDF (parameter log, similar to FDT print)</li> </ul> </li> <li>Network capability of Ethernet (service) interface</li> <li>Comprehensive Heartbeat feature update</li> <li>Local display - support for WLAN infrastructure mode</li> <li>Implementation of reset code</li> </ul> | Operating<br>instructions | BA01392D/06/EN/02.17 |
| 08.2016         | 01.00.zz            | Option <b>76</b>                           | Original firmware                                                                                                    | Operating<br>instructions | BA01392D/06/EN/01.16 |

## 12.13 Firmware history

It is possible to flash the firmware to the current version or the previous version using the service interface. For the compatibility of the firmware version, see the "Device history and compatibility" section → 🗎 158

- For the compatibility of the firmware version with the previous version, the installed device description files and operating tools, observe the information about the device in the "Manufacturer's information" document.
- The manufacturer's information is available:
  - In the Download Area of the Endress+Hauser web site: www.endress.com → Downloads
  - Specify the following details:
    - Product root: e.g. 5H3B
       The product root is the first part of the order code: see the nameplate on the device.
    - Text search: Manufacturer's information
    - Media type: Documentation Technical Documentation

## 12.14 Device history and compatibility

The device model is documented in the order code on the nameplate of the device (e.g. 8F3BXX-XXX....XXXA1-XXXXX).

| Device model | Release | Change compared with earlier model                                                                                     | Compatibility with earlier model |
|--------------|---------|----------------------------------------------------------------------------------------------------|----------------------------------|
| A2           | 09.2019 | I/O module with enhanced performance<br>and functionality: see device firmware<br>$01.05.zz \rightarrow \bigoplus 158$ | No                               |
| A1           | 10.2017 | -                                                                                                    | -                                |

# 13 Maintenance

## 13.1 Maintenance work

No special maintenance work is required.

## 13.1.1 Exterior cleaning

When cleaning the exterior of measuring devices, always use cleaning agents that do not attack the surface of the housing or the gaskets.

## 13.1.2 Interior cleaning

#### Cleaning with pigs

It is essential to take the internal diameters of the measuring tube and process connection into account when cleaning with pigs. All the dimensions and lengths of the sensor and transmitter are provided in the separate "Technical Information" document.

## 13.1.3 Replacing seals

The sensor's seals (particularly aseptic molded seals) must be replaced periodically.

The interval between changes depends on the frequency of the cleaning cycles, the cleaning temperature and the medium temperature.

Replacement seals (accessory part)  $\rightarrow \implies 195$ 

# 13.2 Measuring and test equipment

Endress+Hauser offers a variety of measuring and testing equipment, such as Netilion or device tests.

Your Endress+Hauser Sales Center can provide detailed information on the services.

List of some of the measuring and testing equipment:  $\rightarrow \square 164$ 

## 13.3 Endress+Hauser services

Endress+Hauser offers a wide variety of services for maintenance such as recalibration, maintenance service or device tests.

Your Endress+Hauser Sales Center can provide detailed information on the services.

# 14 Repair

# 14.1 General notes

## 14.1.1 Repair and conversion concept

The Endress+Hauser repair and conversion concept provides for the following:

- The measuring devices have a modular design.
- Spare parts are grouped into logical kits with the associated Installation Instructions.
- Repairs are carried out by Endress+Hauser Service or by appropriately trained customers.
- Certified devices can only be converted to other certified devices by Endress+Hauser Service or at the factory.

## 14.1.2 Notes for repair and conversion

For repair and conversion of a measuring device, observe the following notes:

- Use only original Endress+Hauser spare parts.
- Carry out the repair according to the Installation Instructions.
- Observe the applicable standards, federal/national regulations, Ex documentation (XA) and certificates.
- Document all repairs and conversions and enter the details in Netilion Analytics.

# 14.2 Spare parts

Device Viewer (www.endress.com/deviceviewer):

All the spare parts for the measuring device, along with the order code, are listed here and can be ordered. If available, users can also download the associated Installation Instructions.

Measuring device serial number:

- Is located on the nameplate of the device.
- Can be read out via the Serial number parameter (→ 
   <sup>(⇒)</sup> 156) in the Device information submenu.

## 14.3 Endress+Hauser services

Endress+Hauser offers a wide range of services.

Your Endress+Hauser Sales Center can provide detailed information on the services.

# 14.4 Return

The requirements for safe device return can vary depending on the device type and national legislation.

1. Refer to the web page for information:

https://www.endress.com/support/return-material

- 2. If returning the device, pack the device in such a way that it is reliably protected against impact and external influences. The original packaging offers the best protection.

## 14.5 Disposal

If required by the Directive 2012/19/EU on waste electrical and electronic equipment (WEEE), the product is marked with the depicted symbol in order to minimize the disposal of WEEE as unsorted municipal waste. Do not dispose of products bearing this marking as unsorted municipal waste. Instead, return them to the manufacturer for disposal under the applicable conditions.

### 14.5.1 Removing the measuring device

1. Switch off the device.

#### **WARNING**

#### Danger to persons from process conditions!

Beware of hazardous process conditions such as pressure in the measuring device, high temperatures or aggressive media.

2. Carry out the mounting and connection steps from the "Mounting the measuring device" and "Connecting the measuring device" sections in reverse order. Observe the safety instructions.

## 14.5.2 Disposing of the measuring device

#### **WARNING**

#### Danger to personnel and environment from fluids that are hazardous to health.

Ensure that the measuring device and all cavities are free of fluid residues that are hazardous to health or the environment, e.g. substances that have permeated into crevices or diffused through plastic.

Observe the following notes during disposal:

- Observe valid federal/national regulations.
- Ensure proper separation and reuse of the device components.

# 15 Accessories

Various accessories, which can be ordered with the device or subsequently from Endress +Hauser, are available for the device. Detailed information on the order code in question is available from your local Endress+Hauser sales center or on the product page of the Endress+Hauser website: www.endress.com.

# 15.1 Device-specific accessories

## 15.1.1 For the transmitter

| Accessories                                      | Description                                                                                                    |
|--------------------------------------------------|----------------------------------------------------------------------------------------------------|
| Proline 300 transmitter                          | Transmitter for replacement or storage. Use the order code to define the following<br>specifications:<br>• Approvals<br>• Output<br>• Input<br>• Display/operation<br>• Housing<br>• Software<br>• Order code: 5X3BXX<br>Installation Instructions EA01199D                                                                                                    |
| Remote display and<br>operating module<br>DKX001 | <ul> <li>If ordered directly with the measuring device:<br/>Order code for "Display; operation", option O "Remote display 4-line, illuminated;<br/>10 m (30 ft) cable; touch control"</li> <li>If ordered separately: <ul> <li>Measuring device: order code for "Display; operation", option M "W/o, prepared for remote display"</li> <li>DKX001: Via the separate product structure DKX001</li> </ul> </li> <li>If ordered subsequently:<br/>DKX001: Via the separate product structure DKX001</li> <li>If ordered subsequently:<br/>DKX001: Via the separate product structure DKX001</li> <li>If ordered directly: order code for "Accessory enclosed", option RA "Mounting bracket, pipe 1/2"</li> </ul> |
|                                                  | <ul> <li>If ordered subsequently: order number: 71340960</li> <li>Connecting cable (replacement cable)</li> <li>Via the separate product structure: DKX002</li> <li>Image: Further information on display and operating module DKX001 → ■ 187.</li> </ul>                                                                                                    |
| External WLAN antenna                            | External WLAN antenna with 1.5 m (59.1 in) connecting cable and two angle brackets. Order code for "Accessory enclosed", option P8 "Wireless antenna wide area".  The external WLAN antenna is not suitable for use in hygienic                                                                                                    |
|                                                  | <ul> <li>applications.</li> <li>Additional information regarding the WLAN interface → </li> <li>Order number: 71351317</li> <li>Installation Instructions EA01238D</li> </ul>                                                                                                    |
| Weather protection cover                         | Is used to protect the measuring device from the effects of the weather: e.g. rainwater, excess heating from direct sunlight.  Order number: 71343505  Installation Instructions EA01160D                                                                                                    |

## 15.1.2 For the sensor

| Accessories       | Description                                                                                                    |
|-------------------|----------------------------------------------------------------------------------------------------|
| Adapter set       | Adapter connections for installing a Promag H instead of a Promag 30/33 A or Promag 30/33 H (DN 25).                                   |
|                   | Consists of:<br>2 process connections<br>• Screws<br>• Seals                                                                           |
| Seal set          | For the regular replacement of seals for the sensor.                                                                                   |
| Spacer            | If replacing a DN 80/100 sensor in an existing installation, a spacer is needed if the new sensor is shorter.                          |
| Welding jig       | Welding socket as process connection: welding jig for installation in pipe.                                                            |
| Grounding rings   | Are used to ground the medium in lined measuring tubes to ensure proper measurement.                                                   |
|                   | Grounding rings can be ordered via the device order structure or configured and ordered as an accessory via the DK5HR order structure. |
| Mounting kit      | Consists of:<br>• 2 process connections<br>• Screws<br>• Seals                                                                         |
| Wall mounting kit | Wall mounting kit for measuring device (only DN 2 to 25 (1/12 to 1"))                                                                  |

# 15.2 Communication-specific accessories

| Accessories                  | Description                                                                                                    |
|------------------------------|----------------------------------------------------------------------------------------------------|
| Commubox FXA195<br>HART      | For intrinsically safe HART communication with FieldCare via the USB port<br>Technical Information TI00404F                                                                                                    |
| HART Loop Converter<br>HMX50 | Is used to evaluate and convert dynamic HART process variables to analog current<br>signals or limit values.                                                                                                    |
| Fieldgate FXA42              | Transmission of the measured values of connected 4 to 20 mA analog measuring devices, as well as digital measuring devices         Image: transmission of the measured values of connected 4 to 20 mA analog measuring devices         Image: transmission of the measured values of connected 4 to 20 mA analog measuring devices         Image: transmission of the measured values of connected 4 to 20 mA analog measuring devices         Image: transmission of the measured values of connected 4 to 20 mA analog measuring devices         Image: transmission of transmission of tra |
| Field Xpert SMT50            | The Field Xpert SMT50 table PC for device configuration enables mobile plant asset<br>management. It is suitable for commissioning and maintenance staff to manage<br>field instruments with a digital communication interface and to record progress.<br>This tablet PC is designed as an all-in-one solution with a preinstalled driver library<br>and is an easy-to-use, touch-sensitive tool which can be used to manage field<br>instruments throughout their entire life cycle.                                                                                                    |
|                              | <ul> <li>Technical Information TI01555S</li> <li>Operating Instructions BA02053S</li> <li>Product page: www.endress.com/smt50</li> </ul>                                                                                                    |

| Field Xpert SMT70 | <ul> <li>The Field Xpert SMT70 tablet PC for device configuration enables mobile plant asset management in hazardous and non-hazardous areas. It is suitable for commissioning and maintenance staff to manage field instruments with a digital communication interface and to record progress.</li> <li>This tablet PC is designed as an all-in-one solution with a preinstalled driver library and is an easy-to-use, touch-sensitive tool which can be used to manage field instruments throughout their entire life cycle.</li> <li>Technical Information TI01342S</li> <li>Operating Instructions BA01709S</li> <li>Product page: www.endress.com/smt70</li> </ul> |
|-------------------|----------------------------------------------------------------------------------------------------|
| Field Xpert SMT77 | The Field Xpert SMT77 tablet PC for device configuration enables mobile plant asset management in areas categorized as Ex Zone 1.                                                                                                    |
|                   | <ul> <li>Technical Information TI01418S</li> <li>Operating Instructions BA01923S</li> <li>Product page: www.endress.com/smt77</li> </ul>                                                                                                    |

# 15.3 Service-specific accessories

| Accessories | Description                                                                                                    |
|-------------|----------------------------------------------------------------------------------------------------|
| Applicator  | <ul> <li>Software for selecting and sizing Endress+Hauser measuring devices:</li> <li>Choice of measuring devices for industrial requirements</li> <li>Calculation of all the necessary data for identifying the optimum flowmeter: <ul> <li>e.g. nominal diameter, pressure loss, flow velocity and accuracy.</li> <li>Graphic illustration of the calculation results</li> <li>Determination of the partial order code, administration, documentation and access to all project-related data and parameters over the entire life cycle of a project.</li> </ul> </li> </ul>    |
|             | <ul><li>Applicator is available:</li><li>Via the Internet: https://portal.endress.com/webapp/applicator</li><li>As a downloadable DVD for local PC installation.</li></ul>                                                                                                    |
| Netilion    | lloT ecosystem: Unlock knowledge<br>Endress+Hauser 's Netilion lloT ecosystem enables you to optimize your plant<br>performance, digitize workflows, share knowledge and improve collaboration.<br>Based on decades of experience in process automation, Endress+Hauser offers<br>the process industry an lloT ecosystem that enables you to gain useful insights<br>from data. This knowledge can be used to optimize processes, leading to<br>higher plant availability, efficiency and reliability, and ultimately to a more<br>profitable plant.<br>www.netilion.endress.com |
| FieldCare   | FDT-based plant asset management tool from Endress+Hauser.<br>It can configure all smart field units in your system and helps you manage<br>them. By using the status information, it is also a simple but effective way of<br>checking their status and condition.<br>Operating Instructions BA00027S and BA00059S                                                                                                    |
| DeviceCare  | Tool to connect and configure Endress+Hauser field devices.                                                                                                    |

# 15.4 System components

| Accessories                         | Description                                                                                                    |
|-------------------------------------|----------------------------------------------------------------------------------------------------|
| Memograph M graphic<br>data manager | The Memograph M graphic data manager provides information on all the relevant measured variables. Measured values are recorded correctly, limit values are monitored and measuring points analyzed. The data are stored in the 256 MB internal memory and also on a SD card or USB stick. |
|                                     | <ul> <li>Technical Information TI00133R</li> <li>Operating Instructions BA00247R</li> </ul>                                                                                                    |
| ITEMP                               | The temperature transmitters can be used in all applications and are suitable for<br>the measurement of gases, steam and liquids. They can be used to read in the<br>medium temperature.                                                                                                  |
|                                     | Fields of Activity" document FA00006T                                                                                                    |

# 16 Technical data

# 16.1 Application

The measuring device is intended only for the flow measurement of liquids with a minimum conductivity of 5  $\mu\text{S}/\text{cm}.$ 

Depending on the version ordered, the measuring device can also measure potentially explosive, flammable, poisonous and oxidizing media.

To ensure that the device remains in proper operating condition for its service life, use the measuring device only for media against which the process-wetted materials are sufficiently resistant.

# 16.2 Function and system design

| Measuring principle | Electromagnetic flow measurement on the basis of Faraday's law of magnetic inductio                 |  |
|---------------------|----------------------------------------------------------------------------------------------------|--|
| Measuring system    | The device consists of a transmitter and a sensor.                                                  |  |
|                     | The device is available as a compact version:<br>The transmitter and sensor form a mechanical unit. |  |
|                     | For information on the structure of the measuring instrument $\rightarrow \ \ 14$                   |  |

# 16.3 Input

| Measured variable | Direct m                                                                                                    | easured                       | variables                                         |                                                     |                              |                                    |  |
|-------------------|----------------------------------------------------------------------------------------------------|-------------------------------|---------------------------------------------------|-----------------------------------------------------|------------------------------|------------------------------------|--|
|                   | <ul> <li>Volume flow (proportional to induced voltage)</li> <li>Temperature <sup>4</sup>)</li> <li>Electrical conductivity</li> </ul> |                               |                                                   |                                                     |                              |                                    |  |
|                   | Calculate                                                                                                    | Calculated measured variables |                                                   |                                                     |                              |                                    |  |
|                   | <ul> <li>Mass flow</li> <li>Corrected volume flow</li> <li>Corrected electrical conductivity<sup>4)</sup></li> </ul>                  |                               |                                                   |                                                     |                              |                                    |  |
| Measuring range   | Typically                                                                                                    | v = 0.01                      | to 10 m/s (0.03 to                                | 33 ft/s) with the                                   | specified accuracy           |                                    |  |
|                   | Flow characteristic values in SI units: DN 2 to 125 ( $^{1}_{12}$ to 5")                                                              |                               |                                                   |                                                     |                              |                                    |  |
|                   | Nominal                                                                                                    | diameter                      | Recommended<br>flow                               |                                                     | Factory settings             |                                    |  |
|                   |                                                                                                    |                               | min./max. full<br>scale value<br>(v ~ 0.3/10 m/s) | Full scale value<br>current output<br>(v ~ 2.5 m/s) | Pulse value<br>(~ 2 pulse/s) | Low flow cut off<br>(v ~ 0.04 m/s) |  |
|                   | [mm]                                                                                                    | [in]                          | [dm³/min]                                         | [dm³/min]                                           | [dm <sup>3</sup> ]           | [dm <sup>3</sup> /min]             |  |
|                   | 2                                                                                                    | 1/12                          | 0.06 to 1.8                                       | 0.5                                                 | 0.005                        | 0.01                               |  |
|                   | 4                                                                                                    | <sup>5</sup> / <sub>32</sub>  | 0.25 to 7                                         | 2                                                   | 0.025                        | 0.05                               |  |

<sup>4)</sup> Available only for nominal diameters DN 15 to 150 (½ to 6") and with the order code for "Sensor option", option CI "Medium temperature measurement".

| Nominal          | diameter                     | Recommended<br>flow                               | Factory settings                                    |                              |                                    |
|------------------|------------------------------|---------------------------------------------------|-----------------------------------------------------|------------------------------|------------------------------------|
|                  |                              | min./max. full<br>scale value<br>(v ~ 0.3/10 m/s) | Full scale value<br>current output<br>(v ~ 2.5 m/s) | Pulse value<br>(~ 2 pulse/s) | Low flow cut off<br>(v ~ 0.04 m/s) |
| [mm]             | [in]                         | [dm <sup>3</sup> /min]                            | [dm <sup>3</sup> /min]                              | [dm <sup>3</sup> ]           | [dm³/min]                          |
| 8                | <sup>5</sup> / <sub>16</sub> | 1 to 30                                           | 8                                                   | 0.1                          | 0.1                                |
| 15               | 1/2                          | 4 to 100                                          | 25                                                  | 0.2                          | 0.5                                |
| 25 <sup>1)</sup> | 1                            | 9 to 300                                          | 75                                                  | 0.5                          | 1                                  |
| 40               | 1 ½                          | 25 to 700                                         | 200                                                 | 1.5                          | 3                                  |
| 50               | 2                            | 35 to 1 100                                       | 300                                                 | 2.5                          | 5                                  |
| 65               | -                            | 60 to 2 000                                       | 500                                                 | 5                            | 8                                  |
| 80               | 3                            | 90 to 3 000                                       | 750                                                 | 5                            | 12                                 |
| 100              | 4                            | 145 to 4700                                       | 1200                                                | 10                           | 20                                 |
| 125              | 5                            | 220 to 7 500                                      | 1850                                                | 15                           | 30                                 |

1) The values apply for the product version: 5HxB26

Flow characteristic values in SI units: DN 150 (6")

| 1 | Nominal | diameter                                          | Recommended<br>flow | Factory settings                                    |                              |                                    |
|---|---------|---------------------------------------------------|---------------------|-----------------------------------------------------|------------------------------|------------------------------------|
|   |         | min./max. full<br>scale value<br>(v ~ 0.3/10 m/s) |                     | Full scale value<br>current output<br>(v ~ 2.5 m/s) | Pulse value<br>(~ 2 pulse/s) | Low flow cut off<br>(v ~ 0.04 m/s) |
|   | [mm]    | [in]                                              | [m³/h]              | [m <sup>3</sup> /h]                                 | [m <sup>3</sup> ]            | [m³/h]                             |
|   | 150     | 6                                                 | 20 to 600           | 150                                                 | 0.03                         | 2.5                                |

Flow characteristic values in US units:  $\frac{1}{12}$  - 6" (DN 2 - 150)

| Nominal diameter |      | Recommended<br>flow                               |                                                     | Factory settings             |                                              |
|------------------|------|---------------------------------------------------|-----------------------------------------------------|------------------------------|----------------------------------------------|
|                  |      | min./max. full<br>scale value<br>(v ~ 0.3/10 m/s) | Full scale value<br>current output<br>(v ~ 2.5 m/s) | Pulse value<br>(~ 2 pulse/s) | Low flow<br>cut off<br>(v ~<br>0.04 m/s<br>) |
| [in]             | [mm] | [gal/min]                                         | [gal/min]                                           | [gal]                        | [gal/<br>min]                                |
| 1/12             | 2    | 0.015 to 0.5                                      | 0.1                                                 | 0.001                        | 0.002                                        |
| 1/32             | 4    | 0.07 to 2                                         | 0.5                                                 | 0.005                        | 0.008                                        |
| 5/16             | 8    | 0.25 to 8                                         | 2                                                   | 0.02                         | 0.025                                        |
| 1/2              | 15   | 1 to 27                                           | 6                                                   | 0.05                         | 0.1                                          |
| 1 1)             | 25   | 2.5 to 80                                         | 18                                                  | 0.2                          | 0.25                                         |
| 1 1/2            | 40   | 7 to 190                                          | 50                                                  | 0.5                          | 0.75                                         |
| 2                | 50   | 10 to 300                                         | 75                                                  | 0.5                          | 1.25                                         |
| 3                | 80   | 24 to 800                                         | 200                                                 | 2                            | 2.5                                          |
| 4                | 100  | 40 to 1250                                        | 300                                                 | 2                            | 4                                            |

|                                                                                                    | Nominal                                                                                                    | Nominal diameter        |                                                   |                                                     | Factory settings                                    |                                              |  |
|----------------------------------------------------------------------------------------------------|----------------------------------------------------------------------------------------------------|-------------------------|---------------------------------------------------|-----------------------------------------------------|-----------------------------------------------------|----------------------------------------------|--|
|                                                                                                    |                                                                                                    |                         | min./max. full<br>scale value<br>(v ~ 0.3/10 m/s) | Full scale value<br>current output<br>(v ~ 2.5 m/s) | Pulse value<br>(~ 2 pulse/s)                        | Low flow<br>cut off<br>(v ~<br>0.04 m/s<br>) |  |
|                                                                                                    | [in]                                                                                                    | [mm]                    | [gal/min]                                         | [gal/min]                                           | [gal]                                               | [gal/<br>min]                                |  |
|                                                                                                    | 5                                                                                                    | 125                     | 60 to 1950                                        | 450                                                 | 5                                                   | 7                                            |  |
|                                                                                                    | 6                                                                                                    | 150                     | 90 to 2 650                                       | 600                                                 | 5                                                   | 12                                           |  |
|                                                                                                    |                                                                                                    |                         | y for the product versic                          | n: 5HxB26                                           |                                                     |                                              |  |
|                                                                                                    |                                                                                                    | v limit →               |                                                   |                                                     |                                                     |                                              |  |
|                                                                                                    |                                                                                                    |                         | ransfer, the applica<br>lse value and the l       |                                                     | rmines the permitted m                              | easuring                                     |  |
| Operable flow range                                                                                                    | Over 1000 : 1                                                                                                    |                         |                                                   |                                                     |                                                     |                                              |  |
|                                                                                                    |                                                                                                    |                         |                                                   |                                                     | 00 : 1 to 630 : 1, depend<br>the applicable approva |                                              |  |
| Input signal                                                                                                    | External measured values                                                                                                    |                         |                                                   |                                                     |                                                     |                                              |  |
| To increase the measurement accuracy of certain measured variables or<br>mass flow, the automation system can continuously write different mea<br>measuring instrument:<br>Medium temperature enables temperature-compensated conductivity<br>iTEMP)<br>Reference density for calculating the mass flow |                                                                                                    | rite different measured | values to the                                     |                                                     |                                                     |                                              |  |
|                                                                                                    | Various pressure and temperature measuring devices can be ordered from Endress +Hauser: see "Accessories" section $\rightarrow \cong 165$                                                                                           |                         |                                                   |                                                     |                                                     |                                              |  |
|                                                                                                    | It is recommended to read in external measured values to calculate the corrected volume flow.                                                                                                    |                         |                                                   |                                                     |                                                     |                                              |  |
|                                                                                                    | HART protocol                                                                                                    |                         |                                                   |                                                     |                                                     |                                              |  |
|                                                                                                    | The measured values are written from the automation system to the measuring device via<br>the HART protocol. The pressure transmitter must support the following protocol-specific<br>functions:<br>• HART protocol<br>• Burst mode |                         |                                                   |                                                     |                                                     |                                              |  |
|                                                                                                    | Current input                                                                                                    |                         |                                                   |                                                     |                                                     |                                              |  |
|                                                                                                    | The measured values are written from the automation system to the measuring device via the current input $\rightarrow \square 168$ .                                                                                                |                         |                                                   |                                                     |                                                     |                                              |  |
|                                                                                                    | Current input 0/4 to 20 mA                                                                                                    |                         |                                                   |                                                     |                                                     |                                              |  |

| Current input | 0/4 to 20 mA (active/passive)                                           |
|---------------|-------------------------------------------------------------------------|
| Current span  | <ul> <li>4 to 20 mA (active)</li> <li>0/4 to 20 mA (passive)</li> </ul> |
| Resolution    | 1 μΑ                                                                    |

| Voltage drop             | Typically: 0.6 to 2 V for 3.6 to 22 mA (passive) |
|--------------------------|--------------------------------------------------|
| Maximum input voltage    | < 30 V (passive)                                 |
| Open-circuit voltage     | < 28.8 V (active)                                |
| Possible input variables | <ul><li>Temperature</li><li>Density</li></ul>    |

### Status input

| Maximum input values | <ul> <li>DC -3 to 30 V</li> <li>If status input is active (ON): R<sub>i</sub> &gt;3 kΩ</li> </ul>                                |
|----------------------|----------------------------------------------------------------------------------------------------|
| Response time        | Configurable: 5 to 200 ms                                                                                                    |
| Input signal level   | <ul> <li>Low signal: DC -3 to +5 V</li> <li>High signal: DC 12 to 30 V</li> </ul>                                                |
| Assignable functions | <ul> <li>Off</li> <li>Reset the individual totalizers separately</li> <li>Reset all totalizers</li> <li>Flow override</li> </ul> |

# 16.4 Output

Output signal

## Current output 4 to 20 mA HART

| Order code                       | "Output; input 1" (20):<br>Option BA: current output 4 to 20 mA HART                                                                                                    |
|----------------------------------|----------------------------------------------------------------------------------------------------|
| Signal mode                      | Can be set to:<br>• Active<br>• Passive                                                                                                    |
| Current range                    | Can be set to:<br>4 to 20 mA NAMUR<br>4 to 20 mA US<br>4 to 20 mA<br>0 to 20 mA (only if the signal mode is active)<br>Fixed current                                                                                 |
| Open-circuit voltage             | DC 28.8 V (active)                                                                                                    |
| Maximum input voltage            | DC 30 V (passive)                                                                                                    |
| Load                             | 250 to 700 Ω                                                                                                    |
| Resolution                       | 0.38 μΑ                                                                                                    |
| Damping                          | Configurable: 0 to 999.9 s                                                                                                    |
| Assignable measured<br>variables | <ul> <li>Volume flow</li> <li>Mass flow</li> <li>Corrected volume flow</li> <li>Flow velocity</li> <li>Conductivity</li> <li>Corrected conductivity</li> <li>Temperature</li> <li>Electronics temperature</li> </ul> |

## Current output 4 to 20 mA HART Ex i

| Order code                       | <ul> <li>"Output; input 1" (20) choose from:</li> <li>Option CA: current output 4 to 20 mA HART Ex i passive</li> <li>Option CC: current output 4 to 20 mA HART Ex i active</li> </ul>                               |
|----------------------------------|----------------------------------------------------------------------------------------------------|
| Signal mode                      | Depends on the selected order version.                                                                                                    |
| Current range                    | Can be set to:<br>• 4 to 20 mA NAMUR<br>• 4 to 20 mA US<br>• 4 to 20 mA<br>• 0 to 20 mA (only if the signal mode is active)<br>• Fixed current                                                                       |
| Open-circuit voltage             | DC 21.8 V (active)                                                                                                    |
| Maximum input voltage            | DC 30 V (passive)                                                                                                    |
| Load                             | <ul> <li>250 to 400 Ω (active)</li> <li>250 to 700 Ω (passive)</li> </ul>                                                                                                    |
| Resolution                       | 0.38 μΑ                                                                                                    |
| Damping                          | Configurable: 0 to 999.9 s                                                                                                    |
| Assignable measured<br>variables | <ul> <li>Volume flow</li> <li>Mass flow</li> <li>Corrected volume flow</li> <li>Flow velocity</li> <li>Conductivity</li> <li>Corrected conductivity</li> <li>Temperature</li> <li>Electronics temperature</li> </ul> |

### Current output 4 to 20 mA

| Order code                       | "Output; input 2" (21), "Output; input 3" (022):<br>Option B: current output 4 to 20 mA                                                                                                    |
|----------------------------------|----------------------------------------------------------------------------------------------------|
| Signal mode                      | Can be set to:<br>• Active<br>• Passive                                                                                                    |
| Current range                    | Can be set to:<br>• 4 to 20 mA NAMUR<br>• 4 to 20 mA US<br>• 4 to 20 mA<br>• 0 to 20 mA (only if the signal mode is active)<br>• Fixed current                                                                       |
| Maximum output values            | 22.5 mA                                                                                                    |
| Open-circuit voltage             | DC 28.8 V (active)                                                                                                    |
| Maximum input voltage            | DC 30 V (passive)                                                                                                    |
| Load                             | 0 to 700 Ω                                                                                                    |
| Resolution                       | 0.38 μΑ                                                                                                    |
| Damping                          | Configurable: 0 to 999.9 s                                                                                                    |
| Assignable measured<br>variables | <ul> <li>Volume flow</li> <li>Mass flow</li> <li>Corrected volume flow</li> <li>Flow velocity</li> <li>Conductivity</li> <li>Corrected conductivity</li> <li>Temperature</li> <li>Electronics temperature</li> </ul> |

## Current output 4 to 20 mA Ex i passive

| Order code                       | "Output; input 2" (21), "Output; input 3" (022):<br>Option C: current output 4 to 20 mA Ex i passive                                                                                                    |
|----------------------------------|----------------------------------------------------------------------------------------------------|
| Signal mode                      | Passive                                                                                                    |
| Current range                    | Can be set to:<br>• 4 to 20 mA NAMUR<br>• 4 to 20 mA US<br>• 4 to 20 mA<br>• Fixed current                                                                                                    |
| Maximum output values            | 22.5 mA                                                                                                    |
| Maximum input voltage            | DC 30 V                                                                                                    |
| Load                             | 0 to 700 Ω                                                                                                    |
| Resolution                       | 0.38 μΑ                                                                                                    |
| Damping                          | Configurable: 0 to 999 s                                                                                                    |
| Assignable measured<br>variables | <ul> <li>Volume flow</li> <li>Mass flow</li> <li>Corrected volume flow</li> <li>Flow velocity</li> <li>Conductivity</li> <li>Corrected conductivity</li> <li>Temperature</li> <li>Electronics temperature</li> </ul> |

## Pulse/frequency/switch output

| Function                         | Can be configured as pulse, frequency or switch output                                                                                                    |  |
|----------------------------------|----------------------------------------------------------------------------------------------------|--|
| Version                          | Open collector                                                                                                    |  |
|                                  | Can be set to:<br>• Active<br>• Passive<br>• Passive NAMUR<br>Ex-i, passive                                                                                                    |  |
| Maximum input values             | DC 30 V, 250 mA (passive)                                                                                                    |  |
| Open-circuit voltage             | DC 28.8 V (active)                                                                                                    |  |
| Voltage drop                     | For 22.5 mA: ≤ DC 2 V                                                                                                    |  |
| Pulse output                     |                                                                                                    |  |
| Maximum input values             | DC 30 V, 250 mA (passive)                                                                                                    |  |
| Maximum output current           | 22.5 mA (active)                                                                                                    |  |
| Open-circuit voltage             | DC 28.8 V (active)                                                                                                    |  |
| Pulse width                      | Configurable: 0.05 to 2 000 ms                                                                                                    |  |
| Maximum pulse rate               | 10 000 Impulse/s                                                                                                    |  |
| Pulse value                      | Configurable                                                                                                    |  |
| Assignable measured<br>variables | <ul><li>Volume flow</li><li>Mass flow</li><li>Corrected volume flow</li></ul>                                                                                                    |  |
| Frequency output                 |                                                                                                    |  |
| Maximum input values             | DC 30 V, 250 mA (passive)                                                                                                    |  |
| Maximum output current           | 22.5 mA (active)                                                                                                    |  |
| Open-circuit voltage             | DC 28.8 V (active)                                                                                                    |  |
| Output frequency                 | Configurable: end value frequency 2 to 10000 Hz(f $_{\rm max}$ = 12500 Hz)                                                                                                    |  |
| Damping                          | Configurable: 0 to 999.9 s                                                                                                    |  |
| Pulse/pause ratio                | 1:1                                                                                                    |  |
| Assignable measured<br>variables | <ul> <li>Volume flow</li> <li>Mass flow</li> <li>Corrected volume flow</li> <li>Flow velocity</li> <li>Conductivity</li> <li>Corrected conductivity</li> <li>Temperature</li> <li>Electronics temperature</li> </ul> |  |
| Switch output                    |                                                                                                    |  |
| Maximum input values             | DC 30 V, 250 mA (passive)                                                                                                    |  |
| Open-circuit voltage             | DC 28.8 V (active)                                                                                                    |  |
| Switching behavior               | Binary, conductive or non-conductive                                                                                                    |  |
| _                                |                                                                                                    |  |

| Number of switching cycles | Unlimited                                                                                                    |
|----------------------------|----------------------------------------------------------------------------------------------------|
| Assignable functions       | <ul> <li>Disable</li> <li>On</li> <li>Diagnostic behavior</li> <li>Limit value: <ul> <li>Disable</li> <li>Volume flow</li> <li>Mass flow</li> <li>Corrected volume flow</li> <li>Flow velocity</li> <li>Conductivity</li> <li>Corrected conductivity</li> <li>Totalizer 1-3</li> <li>Temperature</li> <li>Electronics temperature</li> </ul> </li> <li>Flow direction monitoring</li> <li>Status <ul> <li>Empty pipe detection</li> <li>Buildup index</li> <li>HBSI limit value exceeded</li> <li>Low flow cut off</li> </ul> </li> </ul> |

### Double pulse output

| Function                         | Double pulse                                                                                                    |
|----------------------------------|----------------------------------------------------------------------------------------------------|
| Version                          | Open collector<br>Can be set to:<br>• Active<br>• Passive<br>• Passive NAMUR                                                                                                    |
| Maximum input values             | DC 30 V, 250 mA (passive)                                                                                                    |
| Open-circuit voltage             | DC 28.8 V (active)                                                                                                    |
| Voltage drop                     | For 22.5 mA: ≤ DC 2 V                                                                                                    |
| Output frequency                 | Configurable: 0 to 1000 Hz                                                                                                    |
| Damping                          | Configurable: 0 to 999 s                                                                                                    |
| Pulse/pause ratio                | 1:1                                                                                                    |
| Assignable measured<br>variables | <ul> <li>Volume flow</li> <li>Mass flow</li> <li>Corrected volume flow</li> <li>Flow velocity</li> <li>Conductivity</li> <li>Corrected conductivity</li> <li>Temperature</li> <li>Electronics temperature</li> </ul> |

## Relay output

| Function           | Switch output                                                                     |
|--------------------|-----------------------------------------------------------------------------------|
| Version            | Relay output, galvanically isolated                                               |
| Switching behavior | Can be set to:<br>• NO (normally open), factory setting<br>• NC (normally closed) |

| Maximum switching<br>capacity (passive) | <ul> <li>DC 30 V, 0.1 A</li> <li>AC 30 V, 0.5 A</li> </ul>                                                                                                    |
|-----------------------------------------|----------------------------------------------------------------------------------------------------|
| Assignable functions                    | <ul> <li>Disable</li> <li>On</li> <li>Diagnostic behavior</li> <li>Limit value: <ul> <li>Disable</li> <li>Volume flow</li> <li>Mass flow</li> <li>Corrected volume flow</li> <li>Flow velocity</li> <li>Conductivity</li> <li>Corrected conductivity</li> <li>Totalizer 1-3</li> <li>Temperature</li> <li>Electronics temperature</li> </ul> </li> <li>Flow direction monitoring</li> <li>Status <ul> <li>Empty pipe detection</li> <li>Buildup index</li> <li>HBSI limit value exceeded</li> <li>Low flow cut off</li> </ul> </li> </ul> |

#### User-configurable input/output

**One** specific input or output is assigned to a user-configurable input/output (configurable I/O) during device commissioning.

The following inputs and outputs are available for assignment:

- Choice of current output: 4 to 20 mA (active), 0/4 to 20 mA (passive)
- Pulse/frequency/switch output
- Choice of current input: 4 to 20 mA (active), 0/4 to 20 mA (passive)
- Status input

Signal on alarm Depending on the interface, failure information is displayed as follows:

#### Current output 0/4 to 20 mA

| 4 | to | 20 | mА |
|---|----|----|----|
|---|----|----|----|

| Failure mode | <ul> <li>Choose from:</li> <li>4 to 20 mA in accordance with NAMUR recommendation NE 43</li> <li>4 to 20 mA in accordance with US</li> <li>Min. value: 3.59 mA</li> <li>Max. value: 22.5 mA</li> <li>Definable value between: 3.59 to 22.5 mA</li> <li>Actual value</li> <li>Last valid value</li> </ul> |
|--------------|----------------------------------------------------------------------------------------------------|
|--------------|----------------------------------------------------------------------------------------------------|

#### 0 to 20 mA

| Failure mode | Choose from:                                                                         |  |
|--------------|--------------------------------------------------------------------------------------|--|
|              | <ul><li>Maximum alarm: 22 mA</li><li>Definable value between: 0 to 20.5 mA</li></ul> |  |

#### Pulse/frequency/switch output

| Pulse output |                                               |
|--------------|-----------------------------------------------|
| Fault mode   | Choose from:<br>• Actual value<br>• No pulses |

| Frequency output |                                                                                       |
|------------------|---------------------------------------------------------------------------------------|
| Fault mode       | Choose from:<br>• Actual value<br>• 0 Hz<br>• Definable value between: 2 to 12 500 Hz |
| Switch output    |                                                                                       |
| Fault mode       | Choose from:<br>• Current status<br>• Open<br>• Closed                                |

#### **Relay output**

| Failure mode | Choose from:                       |
|--------------|------------------------------------|
|              | <ul> <li>Current status</li> </ul> |
|              | <ul> <li>Open</li> </ul>           |
|              | Closed                             |

#### Local display

| Plain text display | With information on cause and remedial measures |
|--------------------|-------------------------------------------------|
| Backlight          | Red lighting indicates a device error.          |

**Status signal as per NAMUR recommendation NE 107** 

#### Interface/protocol

- Via digital communication:
- HART protocol
- Via service interface
  - CDI-RJ45 service interface
  - WLAN interface

| Plain | text display | With information on cause and remedial measures |
|-------|--------------|-------------------------------------------------|
|-------|--------------|-------------------------------------------------|

#### Web browser

| Plain text display         With infe | ormation on cause and remedial measures |
|--------------------------------------|-----------------------------------------|
|--------------------------------------|-----------------------------------------|

#### Light emitting diodes (LED)

| Status information | Status indicated by various light emitting diodes                                                                                                    |  |  |
|--------------------|----------------------------------------------------------------------------------------------------|--|--|
|                    | <ul> <li>The following information is displayed depending on the device version:</li> <li>Supply voltage active</li> <li>Data transmission active</li> <li>Device alarm/error has occurred</li> </ul> |  |  |
|                    | Diagnostic information via light emitting diodes $\rightarrow \square$ 136                                                                                                    |  |  |

Low flow cut off

The switch points for low flow cut off are user-selectable.

Galvanic isolation

- The outputs are galvanically isolated: from the power supply from one another

- from the potential equalization (PE) terminal

| Protocol-specific data | Manufacturer ID                       | 0x11                                                                                                    |
|------------------------|---------------------------------------|----------------------------------------------------------------------------------------------------|
|                        | Device type ID                        | 0x3C                                                                                                    |
|                        | HART protocol revision                | 7                                                                                                    |
|                        | Device description files<br>(DTM, DD) | Information and files under:<br>www.endress.com                                                                                                |
|                        | HART load                             | Min. 250 Ω                                                                                                    |
|                        | System integration                    | <ul> <li>Information on system integration →  P 71.</li> <li>Measured variables via HART protocol</li> <li>Burst Mode functionality</li> </ul> |

#### 16.5 Power supply

| Terminal assignment               | → 🖺 32                                                                                                    |                                                                                                    |             |                                |
|-----------------------------------|----------------------------------------------------------------------------------------------------|----------------------------------------------------------------------------------------------------|-------------|--------------------------------|
| Supply voltage                    | Order code<br>"Power supply"                                                                                                    | Terminal voltage                                                                                             | 2           | Frequency range                |
|                                   | Option <b>D</b>                                                                                                    | DC 24 V                                                                                                    | ±20%        | -                              |
|                                   | Option <b>E</b>                                                                                                    | AC 100 to 240 V                                                                                              | -15+10%     | 50/60 Hz, ±4 Hz                |
|                                   | Option I                                                                                                    | DC 24 V                                                                                                    | ±20%        | -                              |
|                                   |                                                                                                    | AC 100 to 240 V                                                                                              | -15+10%     | 50/60 Hz, ±4 Hz                |
| Power consumption                 | Transmitter<br>Max. 10 W (active power)                                                                                                    |                                                                                                    |             |                                |
|                                   | switch-on current                                                                                                    | Max. 36 A (<5 ms) as per                                                                                     | NAMUR Recom | mendation NE 21                |
| Current consumption               | Transmitter<br>Max. 400 mA (24 V)<br>Max. 200 mA (110 V, 50/60 Hz; 230 V, 50/60 Hz)                                                                                                    |                                                                                                    |             |                                |
| Power supply failure              | <ul> <li>Depending on the of<br/>in the pluggable data</li> </ul>                                                                                                    | he last value measured.<br>device version, the config<br>ita memory (HistoROM I<br>cl. total operated hours) | DAT).       | tained in the device memory or |
| Overcurrent protection<br>element | <ul> <li>The device must be operated with a dedicated circuit breaker, as it does not have an ON/OFF switch of its own.</li> <li>The circuit breaker must be easy to reach and labeled accordingly.</li> <li>Permitted nominal current of the circuit breaker: 2 A up to maximum 10 A.</li> </ul> |                                                                                                    |             |                                |
| Electrical connection             | → 🖺 32                                                                                                    |                                                                                                    |             |                                |

| Potential equalization                     |                                                                                                    |                                                                                                    |  |  |
|--------------------------------------------|----------------------------------------------------------------------------------------------------|----------------------------------------------------------------------------------------------------|--|--|
| Terminals                                  | Spring-loaded terminals: Suitable for strands and strands with ferrules.<br>Conductor cross-section 0.2 to 2.5 mm <sup>2</sup> (24 to 12 AWG).                                                                                                    |                                                                                                    |  |  |
| Cable entries                              | <ul> <li>Cable gland: M20 × 1.5 with cable Ø 6 to 12 mm (0.24 to 0.47 in)</li> <li>Thread for cable entry: <ul> <li>NPT ½"</li> <li>G ½"</li> <li>M20</li> </ul> </li> </ul>                                                                                                    |                                                                                                    |  |  |
| Cable specification                        | → 🗎 29                                                                                                    |                                                                                                    |  |  |
| Overvoltage protection                     | Mains voltage fluctuations                                                                                                    | → 🗎 176                                                                                                    |  |  |
|                                            | Overvoltage category                                                                                                    | Overvoltage category II                                                                                                    |  |  |
|                                            | Short-term, temporary overvoltage                                                                                                    | Between cable and ground up to 1200 V, for max. 5 s                                                                                  |  |  |
|                                            | Long-term, temporary overvoltage                                                                                                    | Between cable and ground up to 500 V                                                                                                 |  |  |
| conditions                                 | <ul> <li>Water, typically: +15 to +45 °C (+5</li> <li>Data as indicated in the calibration</li> <li>Accuracy based on accredited calib</li> <li>Reference temperature for conduct</li> </ul>                                                                                                    | ration rigs according to ISO 17025                                                                                                   |  |  |
|                                            | <ul> <li>Data as indicated in the calibration</li> <li>Accuracy based on accredited calib</li> <li>Reference temperature for conduct</li> </ul>                                                                                                    | 59 to +113 °F); 0.5 to 7 bar (73 to 101 psi)<br>a protocol<br>ration rigs according to ISO 17025                                     |  |  |
| Maximum measurement                        | <ul> <li>Data as indicated in the calibration</li> <li>Accuracy based on accredited calib</li> <li>Reference temperature for conduct</li> <li>o.r. = of reading</li> </ul>                                                                                                    | 9 to +113 °F); 0.5 to 7 bar (73 to 101 psi)<br>a protocol<br>ration rigs according to ISO 17025<br>tivity measurement: 25 °C (77 °F) |  |  |
| conditions<br>Maximum measurement<br>error | <ul> <li>Data as indicated in the calibration</li> <li>Accuracy based on accredited calib</li> <li>Reference temperature for conduct</li> <li>o.r. = of reading</li> <li>Maximum permissible error under</li> </ul>                                                                                                    | 9 to +113 °F); 0.5 to 7 bar (73 to 101 psi)<br>a protocol<br>ration rigs according to ISO 17025<br>tivity measurement: 25 °C (77 °F) |  |  |
| Maximum measurement                        | <ul> <li>Data as indicated in the calibration</li> <li>Accuracy based on accredited calib</li> <li>Reference temperature for conduct</li> <li>o.r. = of reading</li> <li>Maximum permissible error under</li> <li>Volume flow</li> </ul>                                                                                         | 9 to +113 °F); 0.5 to 7 bar (73 to 101 psi)<br>a protocol<br>ration rigs according to ISO 17025<br>tivity measurement: 25 °C (77 °F) |  |  |
| Maximum measurement                        | <ul> <li>Data as indicated in the calibration</li> <li>Accuracy based on accredited calib</li> <li>Reference temperature for conduct</li> <li>o.r. = of reading</li> <li>Maximum permissible error under</li> </ul>                                                                                                    | 9 to +113 °F); 0.5 to 7 bar (73 to 101 psi)<br>a protocol<br>ration rigs according to ISO 17025<br>tivity measurement: 25 °C (77 °F) |  |  |
| Maximum measurement                        | <ul> <li>Data as indicated in the calibration</li> <li>Accuracy based on accredited calib</li> <li>Reference temperature for conduct</li> <li>o.r. = of reading</li> <li>Maximum permissible error under</li> <li>Volume flow</li> <li>±0.5 % o.r. ± 1 mm/s (0.04 in/s)</li> <li>Optional: ±0.2 % o.r. ± 2 mm/s (0.04</li> </ul> | 9 to +113 °F); 0.5 to 7 bar (73 to 101 psi)<br>a protocol<br>ration rigs according to ISO 17025<br>tivity measurement: 25 °C (77 °F) |  |  |

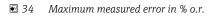

#### Temperature

±3 °C (±5.4 °F)

Electrical conductivity

- The values apply for:
- Devices with stainless steel process connections
- Measurements at a reference temperature of 25 °C (77 °F). At different temperatures, attention must be paid to the temperature coefficient of the medium (typically 2.1 %/K)

| Conductivity        | Nominal diameter |                                                              | Measurement error                                                         |
|---------------------|------------------|--------------------------------------------------------------|---------------------------------------------------------------------------|
| [µS/cm]             | [mm] [in]        | [in]                                                         | [%] of reading                                                            |
| 5 to 20             | 15150            | ½6                                                           | ± 20%                                                                     |
| > 20 to 50          | 15150            | 1⁄26                                                         | ± 10%                                                                     |
| > 50 to 10 000      | 28               | <sup>1</sup> / <sub>12</sub> to <sup>5</sup> / <sub>16</sub> | ± 10%                                                                     |
|                     | 15150            | <sup>1</sup> /26                                             | <ul> <li>Standard: ± 10%</li> <li>Optional <sup>1)</sup>: ± 5%</li> </ul> |
| > 10 000 to 20 000  | 2150             | <sup>1</sup> / <sub>12</sub> to 6                            | ± 10%                                                                     |
| > 20 000 to 100 000 | 2150             | ¹⁄₁₂ to 6                                                    | ± 20%                                                                     |

1) Order code for "Calibrated conductivity measurement", option CW

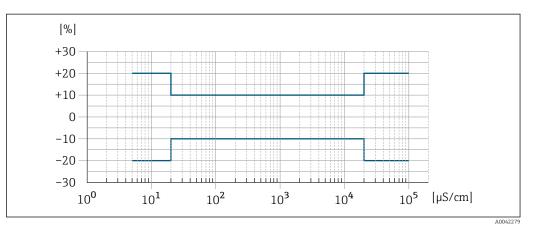

🗷 35 Measurement error (standard)

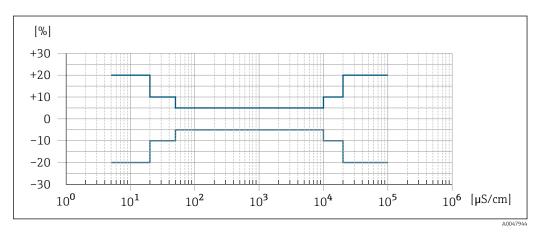

🖻 36 Measurement error (optional: order code for "Calibrated conductivity measurement", option CW)

#### Accuracy of outputs

The outputs have the following base accuracy specifications.

|                                       | [                                                                                                    | 1                                                             |  |  |
|---------------------------------------|----------------------------------------------------------------------------------------------------|---------------------------------------------------------------|--|--|
|                                       | Accuracy                                                                                                    | ±5 μA                                                         |  |  |
|                                       |                                                                                                    |                                                               |  |  |
|                                       | Pulse/frequency output                                                                                                    |                                                               |  |  |
|                                       | o.r. = of reading                                                                                                    |                                                               |  |  |
|                                       | Accuracy                                                                                                    | Max. ±50 ppm o.r. (over the entire ambient temperature range) |  |  |
|                                       |                                                                                                    |                                                               |  |  |
| Repeatability                         | o.r. = of reading                                                                                                    |                                                               |  |  |
|                                       | <b>Volume flow</b><br>Max. ±0.1 % o.r. ± 0.5 mm/s (0.02 in/s)                                                                                              |                                                               |  |  |
|                                       | <b>Temperature</b> $\pm 0.5 \text{°C} (\pm 0.9 \text{°F})$                                                                                                 |                                                               |  |  |
|                                       | Electrical conductivity                                                                                                    | ,                                                             |  |  |
|                                       | <ul> <li>Max. ±5 % o.r.</li> <li>Max. ±1 % o.r. for DN 15 to 150 in conjunction with process connections made of stainless steel 1.4404 (F316L)</li> </ul> |                                                               |  |  |
| Temperature measurement response time | T <sub>90</sub> < 15 s                                                                                                    |                                                               |  |  |
| Influence of ambient temperature      | Current output                                                                                                    |                                                               |  |  |
| •                                     | Temperature coefficient                                                                                                    | Max. 1 µA/°C                                                  |  |  |
|                                       | Pulse/frequency output                                                                                                    |                                                               |  |  |
|                                       | Temperature coefficient                                                                                                    | No additional effect. Included in accuracy.                   |  |  |
|                                       | 16.7 Mountin                                                                                                    | ng                                                            |  |  |
| Mounting requirements                 | → 🖹 20                                                                                                    |                                                               |  |  |
|                                       |                                                                                                    |                                                               |  |  |
|                                       | 16.8 Environ                                                                                                    | ment                                                          |  |  |
| Ambient temperature range             | → 🗎 25                                                                                                    |                                                               |  |  |
|                                       | Temperature tables                                                                                                    |                                                               |  |  |
|                                       | Observe the interdependencies between the permitted ambient and fluid temperatures when operating the device in hazardous areas.                           |                                                               |  |  |
|                                       | For detailed information on the temperature tables, see the separate document entitled "Safety Instructions" (XA) for the device.                          |                                                               |  |  |
| Storage temperature                   | The storage temperature corresponds to the operating temperature range of the transmitter and the sensor $\rightarrow \cong 25$ .                          |                                                               |  |  |

|                          | <ul> <li>Protect the measuring device against direct sunlight during storage in order to avoid</li> </ul>                                                                                                    |
|--------------------------|----------------------------------------------------------------------------------------------------|
|                          | unacceptably high surface temperatures.<br>Select a storage location where moisture cannot collect in the measuring device as                                                                                                    |
|                          | fungus or bacteria infestation can damage the liner.<br>If protection caps or protective covers are mounted these should never be removed                                                                                                    |
|                          | before installing the measuring device.                                                                                                    |
| Atmosphere               | Additional protection against condensation and moisture: the sensor housing is potted with a gel.                                                                                                    |
|                          | Order code for "Sensor option", option CF "Harsh environment".                                                                                                    |
| Relative humidity        | The device is suitable for use outdoors and indoors with a relative humidity of 4 to 95 %.                                                                                                    |
| Operating height         | According to EN 61010-1                                                                                                    |
|                          | <ul> <li>≤ 2 000 m (6 562 ft)</li> <li>&gt; 2 000 m (6 562 ft) with additional overvoltage protection (e.g. Endress+Hauser HAW Series)</li> </ul>                                                                                                    |
| Degree of protection     | Transmitter                                                                                                    |
| 5 1                      | <ul> <li>IP66/67, Type 4X enclosure, suitable for pollution degree 4</li> <li>When the housing is open: IP20, Type 1 enclosure, suitable for pollution degree 2</li> <li>Display module: IP20, Type 1 enclosure, suitable for pollution degree 2</li> </ul> |
|                          | Optional                                                                                                    |
|                          | External WLAN antenna                                                                                                    |
|                          | IP67                                                                                                    |
| Vibration-resistance and | Vibration sinusoidal, in accordance with IEC 60068-2-6                                                                                                    |
| shock-resistance         | <ul> <li>2 to 8.4 Hz, 3.5 mm peak</li> <li>8.4 to 2 000 Hz, 1 g peak</li> </ul>                                                                                                    |
|                          | Vibration broad-band random, according to IEC 60068-2-64                                                                                                    |
|                          | <ul> <li>10 to 200 Hz, 0.003 g<sup>2</sup>/Hz</li> <li>200 to 2 000 Hz, 0.001 g<sup>2</sup>/Hz</li> <li>Total: 1.54 g rms</li> </ul>                                                                                                    |
|                          | Shock half-sine, according to IEC 60068-2-27                                                                                                    |
|                          | 6 ms 30 g                                                                                                    |
|                          | Rough handling shocks according to IEC 60068-2-31                                                                                                    |
| Internal cleaning        | <ul><li>CIP cleaning</li><li>SIP cleaning</li></ul>                                                                                                    |
| Mechanical load          | Transmitter housing:<br>Protect against mechanical effects, such as shock or impact                                                                                                    |

 Electromagnetic compatibility (EMC)
 • As per IEC/EN 61326 and NAMUR Recommendation 21 (NE 21)

 • As per IEC/EN 61000-6-2 and IEC/EN 61000-6-4

 Image: Details are provided in the Declaration of Conformity.

 Image: Details are provided for use in residential environments and cannot guarantee adequate protection of the radio reception in such environments.

### 16.9 Process

Medium temperature range -20 to +150 °C (-4 to +302 °F)

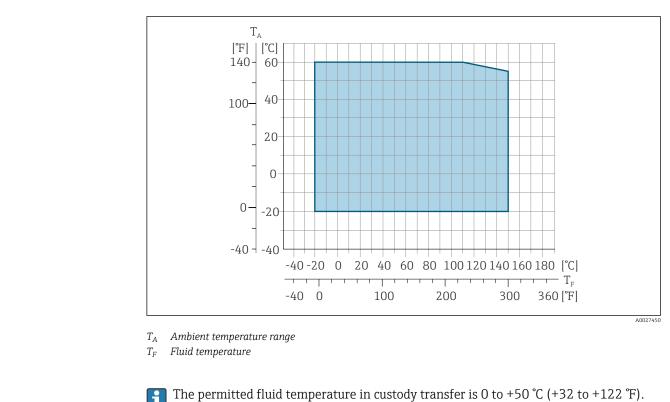

| Conductivity                    | ≥5 µS/cm      | for liquids                                                                                    | in general.                 |                     |                      |                      |                    |
|---------------------------------|---------------|------------------------------------------------------------------------------------------------|-----------------------------|---------------------|----------------------|----------------------|--------------------|
| Pressure-temperature<br>ratings | For an the Te | n overview<br>echnical Int                                                                     | of the pressur<br>formation | e-temperature       | e ratings for th     | e process con        | nections, see      |
| Pressure tightness              | Liner: PFA    |                                                                                                |                             |                     |                      |                      |                    |
|                                 | Nominal       | Nominal diameter Limit values for absolute pressure in [mbar] ([psi]) for medium temperatures: |                             |                     |                      |                      |                    |
|                                 | [mm]          | [in]                                                                                           | +25 °C<br>(+77 °F)          | +80 °C<br>(+176 °F) | +100 °C<br>(+212 °F) | +130 °C<br>(+266 °F) | +150 ℃<br>(+302 ℉) |

0 (0)

0 (0)

0 (0)

0 (0)

2 to 150

<sup>1</sup>/<sub>12</sub> to 6

0 (0)

| Flow limit                   | The diameter of the pipe and the flow rate determine the nominal diameter of the sensor.<br>The optimum velocity of flow is between 2 to 3 m/s (6.56 to 9.84 ft/s). Also match the velocity of flow (v) to the physical properties of the medium:<br>• $v < 2 m/s$ (6.56 ft/s): for low conductivity values<br>• $v > 2 m/s$ (6.56 ft/s): for media producing buildup (e.g. milk with a high fat content)                   |                                                                                                    |                                                                                                    |                                                                                                    |  |  |  |
|------------------------------|----------------------------------------------------------------------------------------------------|----------------------------------------------------------------------------------------------------|----------------------------------------------------------------------------------------------------|----------------------------------------------------------------------------------------------------|--|--|--|
|                              | <ul> <li>• V &gt; 2 In/s (0.56 H/s). for media producing buildup (e.g. link with a high fat content)</li> <li>• A necessary increase in the flow velocity can be achieved by reducing the sensor nominal diameter.</li> <li>• In the case of media with a high solids content, a sensor with a nominal diameter &gt; DN 8 (3/8") can improve the signal stability and cleanability due to the larger electrodes.</li> </ul> |                                                                                                    |                                                                                                    |                                                                                                    |  |  |  |
| Pressure loss                | a pipe with the sa                                                                                                    | ame nominal diam                                                                                                    | aal diameter DN 8 (5/16") if<br>eter.<br>ncorporating adapters accor                                                                                                    |                                                                                                    |  |  |  |
| System pressure              | → 🗎 25                                                                                                    |                                                                                                    |                                                                                                    |                                                                                                    |  |  |  |
| Vibrations                   | → 🖺 25                                                                                                    |                                                                                                    |                                                                                                    |                                                                                                    |  |  |  |
|                              | 16.10 Mech                                                                                                    | anical const                                                                                                    | ruction                                                                                                    |                                                                                                    |  |  |  |
| Design, dimensions           | For the dimense Information" de                                                                                                    | sions and installat<br>ocument, "Mechan                                                                                                    | ion lengths of the device, se<br>ical construction" section                                                                                                    | e the 'Technical                                                                                                    |  |  |  |
|                              | All values (weight e<br>standard pressure r<br>The weight may be<br>Weight specificatio                                                                                                    | exclusive of packag<br>rating.<br>lower than indica<br>ons including trans                                                                                                    | ion lengths of the device, se<br>ical construction" section<br>ging material) refer to devic<br>ted depending on the presse<br>mitter as per order code for                                                                                                    | es with flanges of the<br>ure rating and design.                                                                                                    |  |  |  |
| Design, dimensions<br>Weight | All values (weight e<br>standard pressure r<br>The weight may be<br>Weight specificatio<br>"Aluminum, coated"<br>Different values du<br>• Transmitter versi<br>(Order code for "F<br>• Transmitter versi                                                                                                    | exclusive of package<br>rating.<br>lower than indications including trans<br>".<br>e to different trans<br>tion for the hazardo<br>Housing", option A<br>tion for hygienic are                                                                                                    | ging material) refer to devic<br>ted depending on the press<br>mitter as per order code for<br>smitter versions:<br>ous area<br>"Aluminum, coated"; Ex d): -                                                                                                    | es with flanges of the<br>ure rating and design.<br>"Housing", option A<br>+2 kg (+4.4 lbs)                                                                                                    |  |  |  |
|                              | All values (weight e<br>standard pressure r<br>The weight may be<br>Weight specificatio<br>"Aluminum, coated"<br>Different values du<br>• Transmitter versi<br>(Order code for "F<br>• Transmitter versi<br>(Order code for "F                                                                                                    | exclusive of package<br>rating.<br>lower than indicators<br>ins including trans<br>".<br>e to different trans<br>ton for the hazardo<br>Housing", option A<br>ton for hygienic are<br>Housing", option B '                                                                                          | ging material) refer to devic<br>ted depending on the press<br>mitter as per order code for<br>smitter versions:<br>bus area<br>"Aluminum, coated"; Ex d):-<br>ea<br>'Stainless, hygienic"): +0.2 k<br>Weig                                                               | es with flanges of the<br>ure rating and design.<br>"Housing", option A<br>+2 kg (+4.4 lbs)<br>cg (+0.44 lbs)                                                                                          |  |  |  |
|                              | All values (weight e<br>standard pressure r<br>The weight may be<br>Weight specificatio<br>"Aluminum, coated"<br>Different values du<br>• Transmitter versi<br>(Order code for "F<br>• Transmitter versi<br>(Order code for "F                                                                                                    | exclusive of package<br>rating.<br>lower than indications<br>including trans<br>".<br>e to different trans<br>ton for the hazardo<br>Housing", option A<br>ton for hygienic are<br>Housing", option B '                                                                                             | ging material) refer to devic<br>ted depending on the press<br>mitter as per order code for<br>smitter versions:<br>ous area<br>"Aluminum, coated"; Ex d): -<br>ea<br>"Stainless, hygienic"): +0.2 k<br>Weig                                                              | es with flanges of the<br>ure rating and design.<br>"Housing", option A<br>+2 kg (+4.4 lbs)<br>tg (+0.44 lbs)<br>ght<br>[lbs]                                                                          |  |  |  |
|                              | All values (weight e<br>standard pressure r<br>The weight may be<br>Weight specificatio<br>"Aluminum, coated"<br>Different values du<br>• Transmitter versi<br>(Order code for "F<br>• Transmitter versi<br>(Order code for "F                                                                                                    | exclusive of package<br>rating.<br>lower than indicators<br>ins including trans<br>".<br>e to different trans<br>toon for the hazardo<br>Housing", option A<br>toon for hygienic are<br>Housing", option B<br>liameter<br>[in]<br>1/12                                                              | ging material) refer to device<br>ted depending on the presser<br>mitter as per order code for<br>smitter versions:<br>bus area<br>"Aluminum, coated"; Ex d):-<br>ea<br>'Stainless, hygienic"): +0.2 k<br>Weig<br>[kg]<br>4.7                                             | es with flanges of the<br>ure rating and design.<br>"Housing", option A<br>+2 kg (+4.4 lbs)<br>tg (+0.44 lbs)<br>ght<br>[lbs]<br>10.4                                                                  |  |  |  |
|                              | All values (weight e<br>standard pressure r<br>The weight may be<br>Weight specificatio<br>"Aluminum, coated"<br>Different values du<br>• Transmitter versi<br>(Order code for "F<br>• Transmitter versi<br>(Order code for "F<br>• Mominal d<br>[mm]<br>2<br>4                                                                                                    | exclusive of package<br>rating.<br>lower than indications<br>including trans<br>".<br>e to different trans<br>ton for the hazardo<br>Housing", option A<br>ton for hygienic are<br>Housing", option B '<br>liameter<br>[in]<br>1/12<br>5/32                                                         | ging material) refer to devic<br>ted depending on the press<br>mitter as per order code for<br>smitter versions:<br>ous area<br>"Aluminum, coated"; Ex d): -<br>ea<br>"Stainless, hygienic"): +0.2 k<br>Weig<br>[kg]<br>4.7<br>4.7                                        | es with flanges of the<br>ure rating and design.<br>"Housing", option A<br>+2 kg (+4.4 lbs)<br>cg (+0.44 lbs)<br>ght<br>[lbs]<br>10.4<br>10.4                                                          |  |  |  |
|                              | All values (weight e<br>standard pressure r<br>The weight may be<br>Weight specificatio<br>"Aluminum, coated"<br>Different values due<br>• Transmitter versi<br>(Order code for "F<br>• Transmitter versi<br>(Order code for "F<br><b>Nominal d</b><br>[mm]<br>2<br>4<br>8                                                                                                    | exclusive of package<br>rating.<br>lower than indications including trans<br>".<br>e to different trans<br>tion for the hazardor<br>Housing", option A<br>tion for hygienic are<br>Housing", option B '<br>liameter<br>[in]<br>1/12<br>5/32<br>5/16                                                 | ying material) refer to devic<br>ted depending on the pressu<br>mitter as per order code for<br>smitter versions:<br>ous area<br>"Aluminum, coated"; Ex d): -<br>ea<br>'Stainless, hygienic"): +0.2 k<br>Weig<br>[kg]<br>4.7<br>4.7<br>4.7                                | es with flanges of the<br>ure rating and design.<br>"Housing", option A<br>+2 kg (+4.4 lbs)<br>tg (+0.44 lbs)<br>ght<br>[lbs]<br>10.4<br>10.4<br>10.4<br>10.4                                          |  |  |  |
|                              | All values (weight e<br>standard pressure r<br>The weight may be<br>Weight specificatio<br>"Aluminum, coated"<br>Different values du<br>• Transmitter versi<br>(Order code for "F<br>• Transmitter versi<br>(Order code for "F<br>• Mominal d<br>[mm]<br>2<br>4<br>8<br>15                                                                                                    | exclusive of package<br>rating.<br>lower than indications<br>including trans<br>".<br>e to different trans<br>ton for the hazardo<br>Housing", option A<br>ton for hygienic are<br>Housing", option B '<br>liameter<br>[in]<br>1/12<br>5/32<br>5/16<br>½                                            | ying material) refer to devic<br>ted depending on the press<br>mitter as per order code for<br>smitter versions:<br>ous area<br>"Aluminum, coated"; Ex d): -<br>ea<br>'Stainless, hygienic"): +0.2 k<br>Weig<br>[kg]<br>4.7<br>4.7<br>4.7<br>4.7<br>4.6                   | es with flanges of the<br>ure rating and design.<br>"Housing", option A<br>+2 kg (+4.4 lbs)<br>tg (+0.44 lbs)<br>ght<br>[lbs]<br>10.4<br>10.4<br>10.4<br>10.4<br>10.1                                  |  |  |  |
|                              | All values (weight e<br>standard pressure r<br>The weight may be<br>Weight specificatio<br>"Aluminum, coated"<br>Different values due<br>• Transmitter versi<br>(Order code for "F<br>• Transmitter versi<br>(Order code for "F<br>• Mominal d<br>[mm]<br>2<br>4<br>8<br>15<br>25                                                                                                    | exclusive of package<br>rating.<br>lower than indications including trans<br>".<br>e to different trans<br>ion for the hazardo<br>Housing", option A<br>ion for hygienic are<br>Housing", option B<br>iameter<br>[in]<br>1/12<br>5/32<br>5/16<br>½<br>1                                             | ying material) refer to devic<br>ted depending on the pressumitter as per order code for<br>smitter versions:<br>ous area<br>"Aluminum, coated"; Ex d): -<br>ea<br>"Stainless, hygienic"): +0.2 k<br>Weig<br>[kg]<br>4.7<br>4.7<br>4.7<br>4.7<br>4.6<br>5.5               | es with flanges of the<br>ure rating and design.<br>"Housing", option A<br>+2 kg (+4.4 lbs)<br>cg (+0.44 lbs)<br>ght<br>[lbs]<br>10.4<br>10.4<br>10.4<br>10.4<br>10.1<br>10.1<br>12.1                  |  |  |  |
|                              | All values (weight e<br>standard pressure r<br>The weight may be<br>Weight specificatio<br>"Aluminum, coated"<br>Different values du<br>• Transmitter versi<br>(Order code for "F<br>• Transmitter versi<br>(Order code for "F<br>• Mominal d<br>[mm]<br>2<br>4<br>8<br>15<br>25<br>40                                                                                                    | exclusive of package<br>rating.<br>lower than indications<br>including trans<br>".<br>e to different trans<br>ion for the hazardo<br>Housing", option A<br>ion for hygienic are<br>Housing", option B '<br>liameter<br>[in]<br>1/12<br>5/32<br>5/16<br>1/2<br>1<br>1<br>1 1/2                       | ging material) refer to device<br>ted depending on the presser<br>mitter as per order code for<br>smitter versions:<br>bus area<br>"Aluminum, coated"; Ex d):-<br>ea<br>(Stainless, hygienic"): +0.2 k<br>Weig<br>[kg]<br>4.7<br>4.7<br>4.7<br>4.7<br>6.8                 | es with flanges of the<br>ure rating and design.<br>"Housing", option A<br>+2 kg (+4.4 lbs)<br>rg (+0.44 lbs)<br>ght<br>[lbs]<br>10.4<br>10.4<br>10.4<br>10.4<br>10.4<br>10.4<br>10.1<br>12.1<br>15.0  |  |  |  |
|                              | All values (weight e<br>standard pressure r<br>The weight may be<br>Weight specificatio<br>"Aluminum, coated"<br>Different values du<br>• Transmitter versi<br>(Order code for "F<br>• Transmitter versi<br>(Order code for "F<br>• Transmitter versi<br>(Order code for "F<br>• Nominal d<br>[mm]<br>2<br>4<br>8<br>15<br>25<br>40<br>50                                                                                   | exclusive of package<br>rating.<br>lower than indications including trans<br>".<br>e to different trans<br>ion for the hazardo<br>Housing", option A<br>ion for hygienic are<br>Housing", option B '<br>liameter<br>[in]<br>1/12<br>5/32<br>5/16<br>$\frac{1}{2}$<br>1<br>1<br>1 $\frac{1}{2}$<br>2 | ying material) refer to devic<br>ted depending on the pressumitter as per order code for<br>smitter versions:<br>bus area<br>"Aluminum, coated"; Ex d): -<br>ea<br>'Stainless, hygienic"): +0.2 k<br>Weig<br>[kg]<br>4.7<br>4.7<br>4.7<br>4.7<br>6.8<br>5.5<br>6.8<br>7.3 | es with flanges of the<br>ure rating and design.<br>"Housing", option A<br>+2 kg (+4.4 lbs)<br>get (+0.44 lbs)<br>ght<br>[lbs]<br>10.4<br>10.4<br>10.4<br>10.4<br>10.4<br>10.1<br>12.1<br>15.0<br>16.1 |  |  |  |
|                              | All values (weight e<br>standard pressure r<br>The weight may be<br>Weight specificatio<br>"Aluminum, coated"<br>Different values du<br>• Transmitter versi<br>(Order code for "F<br>• Transmitter versi<br>(Order code for "F<br>• Mominal d<br>[mm]<br>2<br>4<br>8<br>15<br>25<br>40                                                                                                    | exclusive of package<br>rating.<br>lower than indications<br>including trans<br>".<br>e to different trans<br>ion for the hazardo<br>Housing", option A<br>ion for hygienic are<br>Housing", option B '<br>liameter<br>[in]<br>1/12<br>5/32<br>5/16<br>1/2<br>1<br>1<br>1 1/2                       | ging material) refer to device<br>ted depending on the presser<br>mitter as per order code for<br>smitter versions:<br>bus area<br>"Aluminum, coated"; Ex d):-<br>ea<br>(Stainless, hygienic"): +0.2 k<br>Weig<br>[kg]<br>4.7<br>4.7<br>4.7<br>4.7<br>6.8                 | es with flanges of the<br>ure rating and design.<br>"Housing", option A<br>+2 kg (+4.4 lbs)<br>rg (+0.44 lbs)<br>ght<br>[lbs]<br>10.4<br>10.4<br>10.4<br>10.4<br>10.4<br>10.4<br>10.1<br>12.1<br>15.0  |  |  |  |

| Nominal diameter |      | Weight |       |  |
|------------------|------|--------|-------|--|
| [mm]             | [in] | [kg]   | [lbs] |  |
| 125              | 5    | 15.4   | 34.0  |  |
| 150              | 6    | 17.8   | 39.3  |  |

| Measuring tube | Nominal | diameter | Pressure rating <sup>1)</sup> | Process connection | ı internal diameter |
|----------------|---------|----------|-------------------------------|--------------------|---------------------|
| specification  |         |          | EN (DIN)                      | PI                 | Ā                   |
|                | [mm]    | [in]     | [bar]                         | [mm]               | [in]                |
|                | 2       | 1/12     | PN 16/40                      | 2.25               | 0.09                |
|                | 4       | 5/32     | PN 16/40                      | 4.5                | 0.18                |
|                | 8       | 5/16     | PN 16/40                      | 9.0                | 0.35                |
|                | 15      | 1/2      | PN 16/40                      | 16.0               | 0.63                |
|                | -       | 1        | PN 16/40                      | 22.6 <sup>2)</sup> | 0.89 <sup>2)</sup>  |
|                | 25      | -        | PN 16/40                      | 26.0 <sup>3)</sup> | 1.02 <sup>3)</sup>  |
|                | 40      | 1 1/2    | PN 16/25/40                   | 35.3               | 1.39                |
|                | 50      | 2        | PN 16/25                      | 48.1               | 1.89                |
|                | 65      | -        | PN 16/25                      | 59.9               | 2.36                |
|                | 80      | 3        | PN 16/25                      | 72.6               | 2.86                |
|                | 100     | 4        | PN 16/25                      | 97.5               | 3.84                |
|                | 125     | 5        | PN 10/16                      | 120.0              | 4.72                |
|                | 150     | 6        | PN 10/16                      | 146.5              | 5.77                |

Depending on process connection and seals used 1)

2) 3) Order code 5H\*\*22

Order code 5H\*\*26

Materials

#### **Transmitter housing**

Order code for "Housing":

- Option **A** "Aluminum, coated": aluminum, AlSi10Mg, coated
- Option **B** "Stainless, hygienic": stainless steel, 1.4404 (316L)

Window material

Order code for "Housing":

- Option **A** "Aluminum, coated": glass
- Option **B** "Stainless, hygienic": polycarbonate

Seals

Order code for "Housing": Option **B** "Stainless, hygienic": EPDM and silicone

#### Cable entries/cable glands

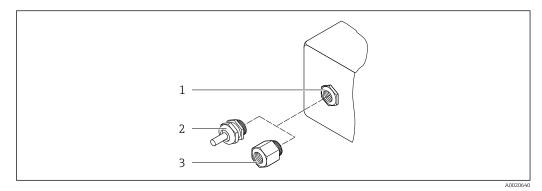

#### ■ 37 Possible cable entries/cable glands

- 1 Female thread M20 × 1.5
- 2 Cable gland  $M20 \times 1.5$
- 3 Adapter for cable entry with female thread  $G \frac{1}{2}$  or NPT  $\frac{1}{2}$

#### Order code for "Housing", option A "Aluminum, coated"

The various cable entries are suitable for hazardous and non-hazardous areas.

| Cable entry/cable gland                           | Material                            |  |
|---------------------------------------------------|-------------------------------------|--|
| Compression fitting M20 × 1.5                     | Non-Ex: plastic                     |  |
| Compression niting W20 × 1.5                      | Z2, D2, Ex d/de: brass with plastic |  |
| Adapter for cable entry with female thread G ½"   | Nickel-plated brass                 |  |
| Adapter for cable entry with female thread NPT ½" |                                     |  |

#### Order code for "Housing", option B "Stainless, hygienic"

The various cable entries are suitable for hazardous and non-hazardous areas.

| Cable entry/cable gland                           | Material            |
|---------------------------------------------------|---------------------|
| Cable gland M20 × 1.5                             | Plastic             |
| Adapter for cable entry with female thread G 1/2" | Nickel-plated brass |
| Adapter for cable entry with female thread NPT ½" |                     |

#### Sensor housing

Stainless steel 1.4301 (304)

#### Measuring tubes

Stainless steel 1.4301 (304)

Liner

PFA (USP Class VI, FDA 21 CFR 177.2600)

#### **Process connections**

- Stainless steel, 1.4404 (F316L)
- PVDF
- PVC adhesive sleeve

#### Electrodes

Standard: 1.4435 (316L)

#### Seals

- O-ring seal, DN 2 to 25 (1/12 to 1"): EPDM, FKM <sup>5)</sup>, Kalrez
- Aseptic<sup>6)</sup> gasket seal, DN 2 to 150 (1/12 to 6"): EPDM, FKM<sup>5)</sup>, VMQ (silicone)

#### Accessories

#### Protective cover

Stainless steel, 1.4404 (316L)

#### External WLAN antenna

- Antenna: ASA plastic (acrylonitrile styrene acrylate) and nickel-plated brass
- Adapter: Stainless steel and nickel-plated brass
- Cable: Polyethylene
- Plug: Nickel-plated brass
- Angle bracket: Stainless steel

#### Grounding rings

- Standard: 1.4435 (316L)
- Optional: Alloy C22, tantalum

Wall mounting kit

Stainless steel, 1.4301 (304)<sup>7)</sup>

Centering star

1.4435 (F316L)

| Fitted electrodes   | <ul> <li>2 measuring electrodes for signal detection</li> <li>1 empty pipe detection electrode for empty pipe detection/temperature measurement</li> </ul> |  |  |  |
|---------------------|----------------------------------------------------------------------------------------------------|--|--|--|
|                     | (only DN 15 to 150 (½ to 6"))                                                                                                    |  |  |  |
| Process connections | With O-ring seal:<br>• Welding nipple (DIN EN ISO 1127, ODT/SMS, ISO 2037)<br>• Flange (EN (DIN), ASME, JIS)<br>• Flange from PVDF (EN (DIN), ASME, JIS)   |  |  |  |

- Flange from PVDF (EN (DIN), ASME, JIS)
- Male thread
- Female thread
- Hose connection
- PVC adhesive sleeve

With aseptic gasket seal:

- Coupling (DIN 11851, DIN 11864-1, ISO 2853, SMS 1145)
- Flange DIN 11864-2

Surface roughness

- Stainless steel, 1.4435 (316L) electropolished  $\leq$  0.5 µm (19.7 µin)
- Alloy C22, 2.4602 (UNSN06022); tantalum  $\leq 0.5 \ \mu m \ (19.7 \ \mu in)$

Electrodes:

<sup>5)</sup> USP Class VI, FDA 21 CFR 177.2600, 3A

<sup>6)</sup> In this context, aseptic means hygienic design

<sup>7)</sup> Does not meet the hygienic design installation guidelines.

(All data refer to parts in contact with the medium)

Liner with PFA: ≤ 0.4 µm (15.7 µin)

(All data refer to parts in contact with the medium)

Stainless steel process connections:

- With O-ring seal:  $\leq 1.6 \ \mu m \ (63 \ \mu in)$
- With aseptic seal: Ra<sub>max</sub> = 0.76 μm (31.5 μin)
   Optional: Ra<sub>max</sub> = 0.38 μm (15 μin) electropolished

(All data refer to parts in contact with the medium)

### 16.11 Operability

| Languages        | <ul> <li>Can be operated in the following languages:</li> <li>Via local operation <ul> <li>English, German, French, Spanish, Italian, Dutch, Portuguese, Polish, Russian, Turkish, Chinese, Japanese, Korean, Vietnamese, Czech, Swedish</li> </ul> </li> <li>Via web browser <ul> <li>English, German, French, Spanish, Italian, Dutch, Portuguese, Polish, Russian, Turkish, Chinese, Japanese, Vietnamese, Czech, Swedish</li> <li>Via "FieldCare", "DeviceCare" operating tool: English, German, French, Spanish, Italian, Chinese, Japanese</li> </ul> </li> </ul> |
|------------------|----------------------------------------------------------------------------------------------------|
| Onsite operation | Via display module                                                                                                    |
|                  | <ul> <li>Features:</li> <li>Order code for "Display; operation", option F "4-line, illuminated, graphic display; touch control"</li> <li>Order code for "Display; operation", option G "4-line, illuminated, graphic display; touch control + WLAN"</li> </ul>                                                                                                    |
|                  | Information about WLAN interface $\rightarrow \triangleq 66$                                                                                                    |
|                  |                                                                                                    |
|                  | N0024                                                                                                    |

#### Display elements

- 4-line, illuminated, graphic display
- White background lighting; switches to red in event of device errors
- Format for displaying measured variables and status variables can be individually configured

#### **Operating elements**

- External operation via touch control (3 optical keys) without opening the housing: ,  $\boxdot$ ,  $\blacksquare$
- Operating elements also accessible in the various zones of the hazardous area

#### Via remote display and operating module DKX001

The remote display and operating module DKX001 is available as an optional extra  $\rightarrow \cong 162..$ 

- The remote display and operating module DKX001 is only available for the following housing version: order code for "Housing": option A "Aluminum, coated"
- The measuring instrument is always supplied with a dummy cover when the remote display and operating module DKX001 is ordered directly with the measuring instrument. Display or operation at the transmitter is not possible in this case.
- If ordered subsequently, the remote display and operating module DKX001 may not be connected at the same time as the existing measuring instrument display module. Only one display or operation unit may be connected to the transmitter at any one time.

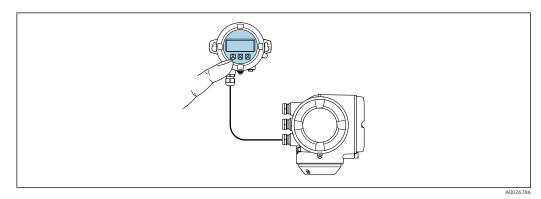

☑ 39 Operation via remote display and operating module DKX001

#### Display and operating elements

The display and operating elements correspond to those of the display module  $\rightarrow \cong$  186.

#### Housing material

The housing material of the display and operating module DKX001 corresponds to the selected material of the transmitter housing.

| Transmitter housing                | Remote display and operating module |                  |
|------------------------------------|-------------------------------------|------------------|
| Order code for "Housing"           | Material                            | Material         |
| Option <b>A</b> "Aluminum, coated" | AlSi10Mg, coated                    | AlSi10Mg, coated |

#### Cable entry

Corresponds to the choice of transmitter housing, order code for "Electrical connection".

Connecting cable

→ 🖺 30

#### Dimensions

Information on the dimensions:

"Mechanical construction" section of the "Technical Information" document.

| Remote operation  | → 🖺 64 |  |  |
|-------------------|--------|--|--|
| Service interface | → 🖹 65 |  |  |

### Supported operating tools

Different operating tools can be used for local or remote access to the measuring device. Depending on the operating tool used, access is possible with different operating units and via a variety of interfaces.

| Supported operating tools | Operating unit                                             | Interface                                                                                                    | Additional information                                                                                         |
|---------------------------|------------------------------------------------------------|----------------------------------------------------------------------------------------------------|----------------------------------------------------------------------------------------------------|
| Web browser               | Notebook, PC or tablet<br>with Web browser                 | <ul> <li>CDI-RJ45 service<br/>interface</li> <li>WLAN interface</li> </ul>                                                    | Special Documentation for device                                                                               |
| DeviceCare SFE100         | Notebook, PC or tablet<br>with Microsoft Windows<br>system | <ul> <li>CDI-RJ45 service<br/>interface</li> <li>WLAN interface</li> <li>Fieldbus protocol</li> </ul>                         | → 🖹 164                                                                                                    |
| FieldCare SFE500          | Notebook, PC or tablet<br>with Microsoft Windows<br>system | <ul> <li>CDI-RJ45 service<br/>interface</li> <li>WLAN interface</li> <li>Fieldbus protocol</li> </ul>                         | → 🗎 164                                                                                                    |
| Field Xpert               | SMT70/77/50                                                | <ul> <li>All fieldbus protocols</li> <li>WLAN interface</li> <li>Bluetooth</li> <li>CDI-RJ45 service<br/>interface</li> </ul> | Operating Instructions<br>BA01202S<br>Device description files:<br>Use update function of<br>handheld terminal |
| SmartBlue app             | Smartphone or tablet with iOs or Android                   | WLAN                                                                                                    | → 🖺 164                                                                                                    |

- Other operating tools based on FDT technology with a device driver such as DTM/ iDTM or DD/EDD can be used for device operation. These operating tools are available from the individual manufacturers. Integration into the following operating tools, among others, is supported:
  - FactoryTalk AssetCentre (FTAC) from Rockwell Automation → www.rockwellautomation.com
  - Process Device Manager (PDM) from Siemens → www.siemens.com
  - Asset Management Solutions (AMS) from Emerson → www.emersonprocess.com
  - FieldCommunicator 375/475 from Emerson → www.emersonprocess.com
  - Field Device Manager (FDM) from Honeywell → www.process.honeywell.com
  - FieldMate from Yokogawa → www.yokogawa.com
  - PACTWare → www.pactware.com

The related device description files are available: www.endress.com  $\rightarrow$  Download Area

#### Web server

With the integrated web server, the device can be operated and configured via a web browser service interface (CDI-RJ45) or WLAN interface. The structure of the operating menu is the same as for the local display. In addition to the measured values, status information on the device is displayed and can be used to monitor device health. Furthermore the device data can be managed and the network parameters can be configured.

A device that has a WLAN interface (can be ordered as an option) is required for the WLAN connection: order code for "Display; operation", option G "4-line, illuminated; touch control + WLAN". The device acts as an Access Point and enables communication by computer or a mobile handheld terminal.

#### Supported functions

Data exchange between the operating unit (such as a notebook, for example,) and measuring device:

- Upload the configuration from the measuring device (XML format, configuration backup)
- Save the configuration to the measuring device (XML format, restore configuration)
- Export event list (.csv file)
- Export parameter settings (.csv file or PDF file, document the measuring point configuration)
- Export the Heartbeat verification report (PDF file, only available with the Heartbeat Verification → 
   <sup>194</sup>
   <sup>194</sup>
   application package)
- Flash firmware version for device firmware upgrade, for example
- Download driver for system integration
- Visualize up to 1000 saved measured values (only available with the Extended HistoROM application package → 
   <sup>19</sup> 194)

HistoROMThe measuring device features HistoROM data management. HistoROM data managementdata managementcomprises both the storage and import/export of key device and process data, making<br/>operation and servicing far more reliable, secure and efficient.

When the device is delivered, the factory settings of the configuration data are stored as a backup in the device memory. This memory can be overwritten with an updated data record, for example after commissioning.

#### Additional information on the data storage concept

There are different types of data storage units in which device data are stored and used by the device:

|                  | HistoROM backup                                                                                                    | T-DAT                                                                                                    | S-DAT                                                                                                    |
|------------------|----------------------------------------------------------------------------------------------------|----------------------------------------------------------------------------------------------------|----------------------------------------------------------------------------------------------------|
| Available data   | <ul> <li>Event logbook, e.g. diagnostic<br/>events</li> <li>Parameter data record backup</li> <li>Device firmware package</li> </ul> | <ul> <li>Measured value logging ("Extended<br/>HistoROM" order option)</li> <li>Current parameter data record (used by<br/>firmware at run time)</li> <li>Indicator (minimum/maximum values)</li> <li>Totalizer value</li> </ul> | <ul> <li>Sensor data: e.g. nominal diameter</li> <li>Serial number</li> <li>Calibration data</li> <li>Device configuration (e.g. SW options, fixed I/O or multi I/O)</li> </ul> |
| Storage location | Fixed on the user interface PC<br>board in the connection<br>compartment                                                             | Can be plugged into the user interface PC board in the connection compartment                                                                                                    | In the sensor plug in the transmitter neck part                                                                                                    |

#### Data backup

#### Automatic

- The most important device data (sensor and transmitter) are automatically saved in the DAT modules
- If the transmitter or measuring device is replaced: once the T-DAT containing the previous device data has been exchanged, the new measuring device is ready for operation again immediately without any errors
- If exchanging the electronics module (e.g. I/O electronics module): Once the electronics module has been replaced, the software of the module is compared against the current device firmware. The module software is upgraded or downgraded where necessary. The electronics module is available for use immediately afterwards and no compatibility problems occur.

#### Manual

Additional parameter data record (complete parameter settings) in the integrated device memory HistoROM backup for:

Data backup function

Backup and subsequent restoration of a device configuration in the device memory HistoROM backup

Data comparison function

Comparison of the current device configuration with the device configuration saved in the device memory HistoROM backup

#### Data transmission

#### Manual

Transfer of a device configuration to another device using the export function of the specific operating tool, e.g. with FieldCare, DeviceCare or Web server: to duplicate the configuration or to store in an archive (e.g. for backup purposes)

#### Event list

Automatic

- Chronological display of up to 20 event messages in the events list
- If the **Extended HistoROM** application package (order option) is enabled: up to 100 event messages are displayed in the events list along with a time stamp, plain text description and remedial measures
- The events list can be exported and displayed via a variety of interfaces and operating tools e.g. DeviceCare, FieldCare or Web server

#### Data logging

#### Manual

If the **Extended HistoROM** application package (order option) is enabled:

- Recording of 1 to 4 channels of up to 1000 measured values (up to 250 measured values per channel)
- User configurable recording interval
- Export the measured value log via a variety of interfaces and operating tools e.g. FieldCare, DeviceCare or web server

### 16.12 Certificates and approvals

Current certificates and approvals for the product are available at <u>www.endress.com</u> on the relevant product page:

- 1. Select the product using the filters and search field.
- 2. Open the product page.
- 3. Select Downloads.

CE markThe device meets the legal requirements of the applicable EU Directives. These are listed in<br/>the corresponding EU Declaration of Conformity along with the standards applied.<br/>Endress+Hauser confirms successful testing of the device by affixing to it the CE mark.UKCA markingThe device meets the legal requirements of the applicable UK regulations (Statutory<br/>Instruments). These are listed in the UKCA Declaration of Conformity along with the<br/>designated standards. By selecting the order option for UKCA marking, Endress+Hauser<br/>confirms a successful evaluation and testing of the device by affixing the UKCA mark.

|                                 | Contact address Endress+Hauser UK:<br>Endress+Hauser Ltd.<br>Floats Road<br>Manchester M23 9NF<br>United Kingdom<br>www.uk.endress.com                                                                                                    |
|---------------------------------|----------------------------------------------------------------------------------------------------|
| RCM marking                     | The measuring system meets the EMC requirements of the "Australian Communications and Media Authority (ACMA)".                                                                                                    |
| Ex-approval                     | The devices are certified for use in hazardous areas and the relevant safety instructions are provided in the separate "Safety Instructions" (XA) document. Reference is made to this document on the nameplate.                                                                                                    |
| Sanitary compatibility          | <ul> <li>3-A SSI 28-06 or more recent</li> <li>Confirmation by affixing the 3-A logo for measuring devices with the order code for "Additional approval", option LP "3-A".</li> <li>The 3-A approval refers to the measuring device.</li> <li>When installing the measuring device, ensure that no liquid can accumulate on the outside of the measuring device.<br/>Remote transmitters must be installed in accordance with the 3-A Standard.</li> <li>Accessories (e.g. weather protection cover, wall holder unit) must be installed in accordance with the 3-A Standard.<br/>Each accessory can be cleaned. Disassembly may be necessary under certain circumstances.</li> <li>EHEDG Type EL Class I</li> <li>Confirmation by affixing the EHEDG symbol for measuring devices with the order code for "Additional approval", option LT "EHEDG".</li> <li>EPDM is not a suitable seal material for fluids with a fat content &gt; 8 %.</li> <li>To meet the requirements for EHEDG certification, the device must be used with process connections in accordance with the EHEDG position paper entitled "Easy Cleanable Pipe Couplings and Process Connections" (www.ehedg.org).</li> <li>FDA 21 CFR 177</li> <li>Food Contact Materials Regulation (EC) 1935/2004</li> <li>Food Contact Materials Regulation China GB 4806</li> <li>Pasteurized Milk Ordinance (PMO)</li> </ul> |
| Pharmaceutical<br>compatibility | <ul> <li>FDA 21 CFR 177</li> <li>USP &lt;87&gt;</li> <li>USP &lt;88&gt; Class VI 121 °C</li> <li>TSE/BSE Certificate of Suitability</li> <li>cGMP</li> <li>Devices with the order code for "Test, certificate", option JG "Conformity with cGMP-derived requirements, declaration" comply with the requirements of cGMP with regard to the surfaces of parts in contact with the medium, design, FDA 21 CFR material conformity, USP Class VI tests and TSE/BSE conformity.<br/>A serial number-specific declaration is generated.</li> </ul>                                                                                                    |
| Functional safety               | The measuring instrument can be used for flow monitoring systems (min., max., range) up<br>to SIL 2 (single-channel architecture; order code for "Additional approval", option LA) and<br>SIL 3 (multi-channel architecture with homogeneous redundancy) and is independently<br>evaluated and certified in accordance with IEC 61508.<br>The following types of monitoring in safety-related systems are possible:                                                                                                    |

#### Restrictions

- Valid single gases:
  - Air
  - Methane (CH<sub>4</sub>)
  - Carbon dioxide CO<sub>2</sub>
  - Nitrogen (N<sub>2</sub>)
  - Oxygen (O<sub>2</sub>)
- Valid 4-component natural gas composition in mol%:
  - CH<sub>4</sub> 80 to 99 %
  - N<sub>2</sub> 0.3 to 12 %
  - C<sub>2</sub>H<sub>6</sub> 0.3 to 12 %
  - CO<sub>2</sub> 0.3 to 12 %
- Extended natural gas range I: The listed 4-component natural gas composition may be extended by a selection of the following components up to a maximum proportion according to the following table:

| Additional natural gas components                                             | Max. mol% |
|-------------------------------------------------------------------------------|-----------|
| Propane (C <sub>3</sub> H <sub>8</sub> )                                      | 2 %       |
| Butane (i-C <sub>4</sub> H <sub>10</sub> , n-C <sub>4</sub> H <sub>10</sub> ) | 1%        |
| Pentane (i- $C_5H_{12}$ , n- $C_5H_{12}$ )                                    | 0.2 %     |
| Hexane (i-C <sub>6</sub> H <sub>14</sub> , n-C <sub>6</sub> H <sub>14</sub> ) | 0.2 %     |
| Oxygen (O <sub>2</sub> )                                                      | 0.2 %     |

- Extended natural gas range II: Natural gas mixtures that correspond to the 4-component natural gas composition or extended natural gas range I, with CO<sub>2</sub> and/or N<sub>2</sub> proportions of less than 0.3 mol% each (as defined in the 4-component mixture) are possible, taking into account the special configuration instructions in "Configuring the extended natural gas range".
- Temperature range: -30 to +150 °C (-22 to +302 °F)
- Pressure range: 0.8 to 30 bar (11.6 to 435 psi)
- Nominal diameters: Up to 320 mm (12.6 in) internal diameter
- Circular pipe for insertion version (cannot be used in rectangular ducts)
- The maximum flow rate during operation must not exceed the specified calibrated maximum value for the sensor.
- Measurement uncertainty in the SIL mode (see "Guidelines for minimum measurement error" in the Special Documentation for Functional Safety).

Functional safety manual with information for the SIL device  $\rightarrow \square$  196

| HART certification | HART interface                                                                                                    |
|--------------------|----------------------------------------------------------------------------------------------------|
|                    | <ul> <li>The measuring device is certified and registered by the FieldComm Group. The measuring system meets all the requirements of the following specifications:</li> <li>Certified according to HART 7</li> <li>The device can also be operated with certified devices of other manufacturers (interoperability)</li> </ul> |
| Radio approval     | The measuring device has radio approval.                                                                                                    |
|                    | For detailed information on the radio approval, see the Special Documentation                                                                                                    |

| Pressure Equipment<br>Directive   | <ul> <li>With the marking <ul> <li>PED/G1/x (x = category) or</li> <li>PESR/G1/x (x = category)</li> <li>on the sensor nameplate, Endress+Hauser confirms compliance with the "Essential Safety Requirements" <ul> <li>a) specified in Annex I of the Pressure Equipment Directive 2014/68/EU or</li> <li>b) Schedule 2 of Statutory Instruments 2016 No. 1105.</li> </ul> </li> </ul></li></ul> |
|-----------------------------------|----------------------------------------------------------------------------------------------------|
|                                   | <ul> <li>Devices not bearing this marking (without PED or PESR) are designed and manufactured<br/>according to sound engineering practice. They meet the requirements of</li> </ul>                                                                                                    |
|                                   | a) Art. 4 Para. 3 of the Pressure Equipment Directive 2014/68/EU or<br>b) Part 1, Para. 8 of Statutory Instruments 2016 No. 1105.                                                                                                    |
|                                   | The scope of application is indicated                                                                                                    |
|                                   | a) in diagrams 6 to 9 in Annex II of the Pressure Equipment Directive 2014/68/EU or<br>b) Schedule 3, Para. 2 of Statutory Instruments 2016 No. 1105.                                                                                                    |
| Additional certification          | PWIS-free                                                                                                    |
|                                   | PWIS = paint-wetting impairment substances                                                                                                    |
|                                   | Order code for "Service":<br>• Option <b>HC</b> : PWIS-free (version A)<br>• Option <b>HD</b> : PWIS-free (version B)<br>• Option <b>HE</b> : PWIS-free (version C)                                                                                                    |
|                                   | For more information on PWIS-free certification, see "Test specification" document TS01028D                                                                                                    |
| External standards and quidelines | <ul> <li>EN 60529</li> <li>Degrees of protection provided by enclosures (IP code)</li> </ul>                                                                                                    |
| 5                                 | <ul> <li>EN 61010-1</li> <li>Safety requirements for electrical equipment for measurement, control and laboratory use - general requirements</li> </ul>                                                                                                    |
|                                   | <ul> <li>EN 61326-1/-2-3<br/>EMC requirements for electrical equipment for measurement, control and laboratory use</li> <li>NAMUR NE 21</li> </ul>                                                                                                    |
|                                   | Electromagnetic compatibility (EMC) of industrial process and laboratory control equipment <ul> <li>NAMUR NE 32</li> </ul>                                                                                                    |
|                                   | Data retention in the event of a power failure in field and control instruments with microprocessors                                                                                                    |
|                                   | <ul> <li>NAMUR NE 43<br/>Standardization of the signal level for the breakdown information of digital transmitters<br/>with analog output signal.</li> </ul>                                                                                                    |
|                                   | <ul> <li>NAMUR NE 53<br/>Software of field devices and signal-processing devices with digital electronics</li> <li>NAMUR NE 105</li> </ul>                                                                                                    |
|                                   | <ul> <li>Specifications for integrating fieldbus devices in engineering tools for field devices</li> <li>NAMUR NE 107</li> <li>Self-monitoring and diagnosis of field devices</li> </ul>                                                                                                    |
|                                   | <ul> <li>NAMUR NE 131</li> <li>Requirements for field devices for standard applications</li> <li>ETSI EN 300 328</li> </ul>                                                                                                    |
|                                   | Guidelines for 2.4 GHz radio components.<br>• EN 301489                                                                                                    |
|                                   | Electromagnetic compatibility and radio spectrum matters (ERM).                                                                                                    |

# 16.13 Application packages

|                          | Many different application packages are available to enhance the functionality of the device. Such packages might be needed to address safety aspects or specific application requirements.                                                                                                    |
|--------------------------|----------------------------------------------------------------------------------------------------|
|                          | The application packages can be ordered with the device or subsequently from<br>Endress+Hauser. Detailed information on the order code in question is available from your<br>local Endress+Hauser sales center or on the product page of the Endress+Hauser website:<br>www.endress.com.                                                                                                    |
| Diagnostic functionality | Order code for "Application package", option EA "Extended HistoROM"                                                                                                    |
|                          | Comprises extended functions concerning the event log and the activation of the measured value memory.                                                                                                    |
|                          | Event log:<br>Memory volume is extended from 20 message entries (standard version) to up to 100<br>entries.                                                                                                    |
|                          | <ul> <li>Data logging (line recorder):</li> <li>Memory capacity for up to 1000 measured values is activated.</li> <li>250 measured values can be output via each of the 4 memory channels. The recording interval can be defined and configured by the user.</li> <li>Measured value logs can be accessed via the local display or operating tool e.g. FieldCare, DeviceCare or Web server.</li> </ul>                                                                                                    |
|                          | For detailed information, see the Operating Instructions for the device.                                                                                                    |
| Heartbeat Technology     | <ul> <li>Order code for "Application package", option EB "Heartbeat Verification + Monitoring"</li> <li>Heartbeat Verification</li> <li>Meets the requirement for traceable verification to DIN ISO 9001:2008 Chapter 7.6 a) "Control of monitoring and measuring equipment".</li> <li>Functional testing in the installed state without interrupting the process.</li> <li>Traceable verification results on request, including a report.</li> <li>Simple testing process via local operation or other operating interfaces.</li> <li>Clear measuring point assessment (pass/fail) with high test coverage within the framework of manufacturer specifications.</li> <li>Extension of calibration intervals according to operator's risk assessment.</li> <li>Heartbeat Monitoring</li> <li>Continuously supplies data, which are characteristic of the measuring principle, to an</li> </ul> |
|                          | <ul> <li>external condition monitoring system for the purpose of preventive maintenance or process analysis. These data enable the operator to:</li> <li>Draw conclusions - using these data and other information - about the impact process influences (e.g. buildup, interference from the magnetic field) have on the measuring performance over time.</li> <li>Schedule servicing in time.</li> <li>Monitor the process or product quality .</li> </ul>                                                                                                    |
| Cleaning                 | Order code for "Application package", option EC "ECC electrode cleaning "                                                                                                    |
|                          | The electrode cleaning circuit (ECC) function has been developed to have a solution for applications where magnetite ( $Fe_3O_4$ ) deposits frequently occur (e.g. hot water). Since magnetite is highly conductive this build up leads to measuring errors and ultimately to                                                                                                    |

the loss of signal. The application package is designed to avoid build-up of very conductive matter and thin layers (typical of magnetite).

For detailed information, see the Operating Instructions for the device.

**OPC-UA** Server

Order code for "Application package", option EL "OPC-UA Server"

The application package provides an integrated OPC-UA server for comprehensive device services for IoT and SCADA applications.

For detailed information, see the Special Documentation for the device.

### 16.14 Accessories

Overview of accessories available to order  $\rightarrow$  🗎 162

### 16.15 Supplementary documentation

For an overview of the scope of the associated Technical Documentation, refer to the following:

- Device Viewer (www.endress.com/deviceviewer): Enter the serial number from the nameplate
- *Endress+Hauser Operations app*: Enter serial number from nameplate or scan matrix code on nameplate.

#### Standard documentation Brief Operating Instructions

#### Brief Operating Instructions for the sensor

| Measuring device | Documentation code |
|------------------|--------------------|
| Proline Promag H | KA01289D           |

#### Brief Operating Instructions for transmitter

| Measuring device | Documentation code |
|------------------|--------------------|
| Proline 300      | KA01308D           |

#### **Technical Information**

| Measuring device | Documentation code |
|------------------|--------------------|
| Promag H 300     | TI01223D           |

#### **Description of Device Parameters**

| Measuring device | Documentation code |
|------------------|--------------------|
| Promag 300       | GP01051D           |

#### Supplementary devicedependent documentation

### Safety instructions

Safety instructions for electrical equipment for hazardous areas.

| Contents              | Documentation code |
|-----------------------|--------------------|
| ATEX/IECEx Ex d/Ex de | XA01414D           |
| ATEX/IECEx Ex ec      | XA01514D           |
| cCSAus XP             | XA01515D           |
| cCSAus Ex d/ Ex de    | XA01516D           |
| cCSAus Ex nA          | XA01517D           |
| INMETRO Ex d/Ex de    | XA01518D           |
| INMETRO Ex ec         | XA01519D           |
| NEPSI Ex d/Ex de      | XA01520D           |
| NEPSI Ex nA           | XA01521D           |
| EAC Ex d/Ex de        | XA01656D           |
| EAC Ex nA             | XA01657D           |
| JPN Ex d              | XA01775D           |

#### Remote display and operating module DKX001

| Contents         | Documentation code |
|------------------|--------------------|
| ATEX/IECEx Ex i  | XA01494D           |
| ATEX/IECEx Ex ec | XA01498D           |
| cCSAus IS        | XA01499D           |
| cCSAus Ex nA     | XA01513D           |
| INMETRO Ex i     | XA01500D           |
| INMETRO Ex ec    | XA01501D           |
| NEPSI Ex i       | XA01502D           |
| NEPSI Ex nA      | XA01503D           |

#### Functional Safety Manual

| Contents   | Documentation code |
|------------|--------------------|
| Promag 300 | SD01740D           |

#### **Special Documentation**

| Contents                                                        | Documentation code |
|-----------------------------------------------------------------|--------------------|
| Information on the Pressure Equipment Directive                 | SD01614D           |
| Radio approvals for WLAN interface for A309/A310 display module | SD01793D           |
| Web server                                                      | SD01658D           |
| Remote display and operating module DKX001                      | SD01763D           |
| OPC-UA server                                                   | SD02043D           |

| Contents             | Documentation code |
|----------------------|--------------------|
| Heartbeat Technology | SD01640D           |
| Web server           | SD01654D           |

### Installation instructions

| Contents                                                      | Note                                                                                                    |
|---------------------------------------------------------------|----------------------------------------------------------------------------------------------------|
| Installation instructions for spare part sets and accessories | <ul> <li>Access the overview of all the available spare part sets via <i>Device Viewer</i> →          <sup>(1)</sup> 160</li> <li>Accessories available for order with Installation Instructions →          <sup>(2)</sup> 162</li> </ul> |

# Index

## Α

| Access | authorization | to | parameters |
|--------|---------------|----|------------|
|--------|---------------|----|------------|

| Cable entries                           |
|-----------------------------------------|
| Technical data                          |
| Cable entry                             |
| Degree of protection                    |
| CE mark                                 |
| Certificates                            |
| cGMP 191                                |
| Check                                   |
| Connection                              |
| Mounting procedure                      |
| Checklist                               |
| Post-connection check                   |
| Post-mounting check                     |
| CIP cleaning                            |
| Cleaning                                |
| Exterior cleaning                       |
| Interior cleaning                       |
| Commissioning                           |
| Advanced settings                       |
| Configuring the measuring instrument 76 |
| Communication-specific data             |
| Compatibility 158                       |
| Conductivity                            |
| Connecting cable                        |
| Connecting the measuring instrument     |
| Connecting the signal cables 32         |
| Connecting the supply voltage cables    |
|                                         |

| Connection                                               |
|----------------------------------------------------------|
| see Electrical connection                                |
| Connection cable                                         |
| Connection examples, potential equalization 35, 36       |
| Connection preparations                                  |
| Connection tools                                         |
| Context menu                                             |
| Calling up                                               |
| Closing                                                  |
| Explanation                                              |
| Current consumption                                      |
| -                                                        |
| D                                                        |
| Date of manufacture                                      |
| Declaration of Conformity 10                             |
| Defining the access code                                 |
| Degree of protection                                     |
| Design                                                   |
| Operating menu                                           |
| Device components                                        |
| Device description files                                 |
| Device history                                           |
| Device locking, status                                   |
| Device name                                              |
| Sensor                                                   |
| Transmitter                                              |
| Device repair                                            |
| Device revision                                          |
| Device type code                                         |
| Device Viewer                                            |
| DeviceCare                                               |
| Device description file                                  |
| Diagnosis                                                |
| Symbols                                                  |
| Diagnostic behavior                                      |
| Explanation                                              |
| Symbols                                                  |
| Diagnostic information                                   |
| Design, description                                      |
| DeviceCare                                               |
| FieldCare                                                |
| Light emitting diodes                                    |
| Local display                                            |
| Overview                                                 |
| Remedial measures                                        |
| Web browser                                              |
| Diagnostic message                                       |
| 2 2                                                      |
| Diagnostics list                                         |
| see Write protection switch                              |
|                                                          |
|                                                          |
| 5 1                                                      |
| Display                                                  |
| see Local display<br>Display and operating module DKX001 |
| Display allo operating module DRAUUT                     |

| Display area                                       |
|----------------------------------------------------|
| Display area<br>For operational display            |
| In the navigation view                             |
| Display values                                     |
| For locking status                                 |
| Displaying the measured value history              |
| Disposal                                           |
| Document                                           |
| Function                                           |
| Symbols                                            |
| Document function                                  |
| Down pipe                                          |
| -                                                  |
| E                                                  |
| ECC                                                |
| Editing view                                       |
| Input screen                                       |
| Using operating elements                           |
| Electrical connection                              |
| Commubox FXA195 (USB)                              |
| Computer with web browser (e.g. Microsoft Edge) 64 |
| Degree of protection41Field Communicator 47564     |
| Field Xpert SFX350/SFX370                          |
| Field Xpert SMT70                                  |
| Measuring instrument                               |
| Operating tool (e.g. FieldCare, AMS Device         |
| Manager, SIMATIC PDM)                              |
| Operating tools                                    |
| Via HART protocol                                  |
| Via service interface (CDI-RJ45)                   |
| Via WLAN interface                                 |
| VIATOR Bluetooth modem                             |
| Web server                                         |
| WLAN interface                                     |
| Electromagnetic compatibility                      |
| Electronics module                                 |
| Enabling write protection                          |
| Enabling/disabling the keypad lock                 |
| Endress+Hauser services                            |
| Maintenance                                        |
| Repair                                             |
| Environment                                        |
| Storage temperature                                |
| Error messages                                     |
| see Diagnostic messages                            |
| Event logbook                                      |
| Events list                                        |
| Ex-approval 191                                    |
| Extended order code                                |
| Sensor                                             |

| Field of application            |
|---------------------------------|
| Residual risks                  |
| Field Xpert                     |
| Function                        |
| Field Xpert SFX350 67           |
| FieldCare                       |
| Device description file         |
| Establishing a connection 68    |
| Function                        |
| User interface                  |
| Filtering the event logbook 152 |
| Firmware                        |
| Release date                    |
| Version                         |
| Firmware history                |
| Fitted electrodes               |
| Flow direction                  |
| Flow limit                      |
| Function range                  |
| AMS Device Manager              |
| SIMATIC PDM                     |
| Function scope                  |
| Field Communicator70            |
| Field Communicator 475 70       |
| Field Xpert                     |
| Functional Safety (SIL) 191     |
| Functions                       |
| see Parameters                  |
|                                 |

### G

### Η

| 11                        |
|---------------------------|
| Hardware write protection |
| HART certification        |
| HART input                |
| Settings                  |
| HART protocol             |
| Device variables          |
| Measured variables        |
| Help text                 |
| Calling up                |
| Closing                   |
| Explanation               |
| HistoROM 113              |

### I

| -                                    |
|--------------------------------------|
| Identifying the measuring instrument |
| Incoming acceptance                  |
| Indication                           |
| Current diagnostic event             |
| Previous diagnostic event            |
| Influence                            |
| Ambient temperature                  |
| Information about this document 6    |
| Inlet runs                           |
| Input 166                            |
| Inspection                           |
| Received goods                       |
|                                      |

| FDA                    | 191 |
|------------------------|-----|
| Field Communicator     |     |
| Function               | 70  |
| Field Communicator 475 | 70  |
|                        |     |

Transmitter16Exterior cleaning159

| Partially filled pipe   |
|-------------------------|
| System pressure         |
| Installation dimensions |
| Intended use            |
| Interior cleaning       |
| Internal cleaning       |
|                         |

### L

| Languages, operation options |
|------------------------------|
| Line recorder                |
| Local display                |
| Navigation view              |
| see Diagnostic message       |
| see In alarm condition       |
| see Operational display      |
| Text editor                  |
| Low flow cut off             |

### Μ

| 101                                       |
|-------------------------------------------|
| Main electronics module                   |
| Maintenance tasks                         |
| Replacing seals                           |
| Maintenance work                          |
| Managing the device configuration         |
| Manufacturer ID                           |
| Materials                                 |
| Maximum measurement error                 |
| Measured values                           |
| Calculated                                |
| Measured                                  |
| see Process variables                     |
| Measuring and test equipment              |
| Measuring device                          |
| Conversion                                |
| Disposal                                  |
| Mounting the sensor                       |
| Cleaning with pigs                        |
| Preparing for electrical connection       |
| Preparing for mounting                    |
| Removing                                  |
| Repairs                                   |
| Structure                                 |
| Switching on                              |
| Measuring instrument                      |
| Configuration                             |
| Integrating via communication protocol 71 |
| Measuring principle                       |
| Measuring range                           |
| Measuring system                          |
| Measuring tube specification              |
| Mechanical load                           |
| Medium temperature range                  |
| Menu                                      |
| Diagnostics                               |
| Setup                                     |
| Menus                                     |
| For measuring instrument configuration 76 |
| For specific settings                     |

| Mounting                    | 20 |
|-----------------------------|----|
| Mounting dimensions         |    |
| see Installation dimensions |    |
| Mounting location           | 20 |
| Mounting preparations       | 26 |
| Mounting requirements       |    |
| Adapters                    | 25 |
| Down pipe                   | 21 |
| Inlet and outlet runs       | 24 |
| Installation dimensions     | 24 |
| Mounting location           | 20 |
| Orientation                 | 23 |
| Vibrations                  | 25 |
| Mounting tool               | 26 |

### Ν

| Nameplate                         |     |
|-----------------------------------|-----|
| Sensor                            | 17  |
| Transmitter                       | 16  |
| Navigation path (navigation view) | 48  |
| Navigation view                   |     |
| In the submenu                    | 48  |
| In the wizard                     | 48  |
| Netilion                          | .59 |
| Numeric editor                    | 50  |

# **O**nsite display

| Olisite display                                                                    |
|------------------------------------------------------------------------------------|
| Numeric editor50Operable flow range168Operating elements52, 138Operating height180 |
| Operating keys                                                                     |
| see Operating elements                                                             |
| Operating menu                                                                     |
| Design                                                                             |
| Menus, submenus                                                                    |
| Submenus and user roles                                                            |
| Operating philosophy                                                               |
| Operation                                                                          |
| Operation options                                                                  |
| Operational display                                                                |
| Operational safety                                                                 |
| Order code                                                                         |
| Orientation (vertical, horizontal)                                                 |
| Outlet runs                                                                        |
| Output signal                                                                      |
| Output variables                                                                   |
| Р                                                                                  |
| Packaging disposal                                                                 |
| Parameter                                                                          |
| Changing                                                                           |
| Entering values or text                                                            |
| Parameter settings                                                                 |
| Administration (Submenu)                                                           |
|                                                                                    |

Advanced setup (Submenu)105Burst configuration 1 to n (Submenu)73Configuration (Submenu)96

| Configuration backup (Submenu)                | 113  |
|-----------------------------------------------|------|
| Configure flow damping (Wizard)               |      |
| Current input                                 |      |
| Current input (Wizard)                        |      |
|                                               |      |
| Current input 1 to n (Submenu)                |      |
| Current output                                |      |
| Current output (Wizard)                       |      |
| Data logging (Submenu)                        |      |
| · · · ·                                       | 115  |
|                                               | 156  |
| 5 ( )                                         | 150  |
|                                               |      |
| Display (Wizard)                              |      |
| 1 1                                           | 100  |
|                                               | 127  |
|                                               | 100  |
| Electrode cleaning cycle (Submenu)            | 110  |
| Empty pipe detection (Wizard)                 | 95   |
| I/O configuration                             |      |
| I/O configuration (Submenu)                   | 80   |
| Input (Submenu)                               |      |
| Low flow cut off (Wizard)                     | . 94 |
| Process variables (Submenu)                   |      |
| Pulse/frequency/switch output                 |      |
| Pulse/frequency/switch output (Wizard) 86, 87 |      |
|                                               |      |
| Relay output                                  |      |
| Relay output 1 to n (Submenu)                 |      |
| Relay output 1 to n (Wizard)                  |      |
| Reset access code (Submenu)                   |      |
| Sensor adjustment (Submenu)                   |      |
|                                               |      |
| Setup (Menu)                                  |      |
|                                               |      |
| Status input                                  |      |
| Status input 1 to n (Submenu)                 |      |
| Status input 1 to n (Wizard)                  |      |
| System units (Submenu)                        |      |
| Totalizer (Submenu)                           |      |
| Totalizer 1 to n (Submenu)                    |      |
| Totalizer handling (Submenu)                  |      |
| 1 , , ,                                       |      |
| Web server (Submenu)                          |      |
| j- (                                          | 111  |
| Partially filled pipe                         | 21   |
| Performance characteristics                   |      |
| Pharmaceutical compatibility                  |      |
| Post-connection check                         |      |
| Post-connection check (checklist)             |      |
| Post-mounting check                           |      |
| Post-mounting check (checklist)               | 28   |
| Potential equalization                        | 35   |
| Power consumption                             | 176  |
| Power supply failure                          | 176  |
| Pressure Equipment Directive                  | 193  |
|                                               | 182  |
|                                               | 181  |
| Pressure-temperature ratings                  | 181  |
| Process conditions                            |      |
| Conductivity                                  | 181  |
|                                               |      |

| Flow limit                    | 182  |
|-------------------------------|------|
| Fluid temperature             | 181  |
| Pressure loss                 | 182  |
| Pressure tightness            | 181  |
| Process connections           | 185  |
| Product safety                | . 10 |
| Protecting parameter settings | 118  |

### R

| Radio approval                   | 92  |
|----------------------------------|-----|
| RCM marking                      | 91  |
| Read access                      | 56  |
| Reading off measured values      | 22  |
| Recalibration                    | 59  |
| Reference operating conditions 1 | 77  |
| Registered trademarks            | . 8 |
| Remedial measures                |     |
| Calling up                       | 39  |
| Closing                          | 39  |
| Remote operation                 | 87  |
| Repair                           | 60  |
| Notes                            | 60  |
| Repair of a device               | 60  |
| Repeatability                    | 79  |
| Replacement                      |     |
| Device components                | 60  |
| Replacing seals                  | 59  |
| Requirements for personnel       | . 9 |
| Return                           | 60  |
|                                  |     |

| S                                            |
|----------------------------------------------|
| Safety                                       |
| Sanitary compatibility                       |
| Serial number                                |
| Setting the operating language               |
| Settings                                     |
| Adapting the measuring device to the process |
| conditions                                   |
| Administration                               |
| Advanced display configurations              |
| Current input                                |
| Current output                               |
| Double pulse output                          |
| Electrode cleaning circuit (ECC)             |
| Empty pipe detection (EPD)                   |
| HART input                                   |
| I/O configuration                            |
| Local display                                |
| Low flow cut off                             |
| Managing the device configuration            |
| Operating language                           |
| Pulse output                                 |
| Pulse/frequency/switch output                |
| Relay output                                 |
| Resetting the device                         |
| Resetting the totalizer                      |
| Sensor adjustment                            |
| Simulation                                   |
| Status input                                 |

| Switch output                            |  |
|------------------------------------------|--|
| System units                             |  |
| Tag name                                 |  |
| Totalizer                                |  |
| Totalizer reset                          |  |
| WLAN                                     |  |
|                                          |  |
| Signal on alarm                          |  |
| SIL (functional safety) 191              |  |
| SIMATIC PDM                              |  |
| Function                                 |  |
| SIP cleaning                             |  |
| Software release                         |  |
| Spare part                               |  |
| Spare parts                              |  |
| Special connection instructions          |  |
| Special mounting instructions            |  |
| Hygienic compatibility                   |  |
| Standards and guidelines                 |  |
| Status area                              |  |
| For operational display                  |  |
| In the navigation view                   |  |
| Status signals                           |  |
| Storage concept                          |  |
| Storage conditions                       |  |
|                                          |  |
|                                          |  |
| Storage temperature range                |  |
| Structure                                |  |
| Measuring device                         |  |
| Submenu                                  |  |
| Administration                           |  |
| Advanced setup                           |  |
| Burst configuration 1 to n               |  |
| Configuration                            |  |
| Configuration backup                     |  |
| Current input 1 to n                     |  |
| Data logging                             |  |
| Device information                       |  |
| Display                                  |  |
| Double pulse output                      |  |
| Electrode cleaning cycle                 |  |
| Events list                              |  |
| HART input                               |  |
| 1                                        |  |
| J                                        |  |
| mpacerrent                               |  |
| Input values                             |  |
| Output values                            |  |
| Overview                                 |  |
| Process variables                        |  |
| Pulse/frequency/switch output 1 to n 126 |  |
| Relay output 1 to n                      |  |
| Reset access code                        |  |
| Sensor adjustment                        |  |
| Simulation                               |  |
| Status input 1 to n                      |  |
| System units                             |  |
| Totalizer                                |  |
| Totalizer 1 to n                         |  |
| Totalizer handling                       |  |
|                                          |  |
| Value current output 1 to n              |  |

| Web server                                                                                                    |
|----------------------------------------------------------------------------------------------------|
| Supplementary documentation                                                                                                    |
| Supply voltage                                                                                                    |
| Surface roughness                                                                                                    |
| Switch output                                                                                                    |
| Symbols                                                                                                    |
| Controlling data entries                                                                                                    |
| For communication                                                                                                    |
| For diagnostic behavior                                                                                                    |
| For locking                                                                                                    |
|                                                                                                    |
|                                                                                                    |
|                                                                                                    |
| F                                                                                                    |
| For status signal46For submenu48                                                                                                    |
|                                                                                                    |
| For wizards    48      In the status area of the local display    46                                                                                                    |
| 1 5                                                                                                    |
| Input screen       51         Operating elements       50                                                                                                    |
| System design                                                                                                    |
| Measuring system                                                                                                    |
| see Measuring device design                                                                                                    |
| System integration                                                                                                    |
| System pressure                                                                                                    |
|                                                                                                    |
| Т                                                                                                    |
| Technical data, overview                                                                                                    |
| Temperature measurement response time 179                                                                                                    |
| Temperature range                                                                                                    |
|                                                                                                    |
|                                                                                                    |
| Ambient temperature range for display 186                                                                                                    |
| Ambient temperature range for display       186         Storage temperature       19                                                                                                    |
| Ambient temperature range for display 186                                                                                                    |
| Ambient temperature range for display186Storage temperature19Terminal assignment32Terminals177                                                                                                    |
| Ambient temperature range for display186Storage temperature19Terminal assignment32Terminals177                                                                                                    |
| Ambient temperature range for display186Storage temperature19Terminal assignment32Terminals177Text editor50                                                                                                    |
| Ambient temperature range for display186Storage temperature19Terminal assignment32Terminals177Text editor50Tool                                                                                                    |
| Ambient temperature range for display186Storage temperature19Terminal assignment32Terminals177Text editor50ToolFor mountingFor mounting26                                                                                                    |
| Ambient temperature range for display186Storage temperature19Terminal assignment32Terminals177Text editor50Tool50For mounting26Transport19                                                                                                    |
| Ambient temperature range for display186Storage temperature19Terminal assignment32Terminals177Text editor50Tool50Tool19Tool tip<br>see Help text19                                                                                                    |
| Ambient temperature range for display186Storage temperature19Terminal assignment32Terminals177Text editor50Tool50For mounting26Transport19Tool tipsee Help text                                                                                                    |
| Ambient temperature range for display186Storage temperature19Terminal assignment32Terminals177Text editor50Tool50Tool19Tool tip<br>see Help text19                                                                                                    |
| Ambient temperature range for display186Storage temperature19Terminal assignment32Terminals177Text editor50Tool50For mounting26Transport19Tool tipsee Help textToolsElectrical connection29                                                                                                    |
| Ambient temperature range for display186Storage temperature19Terminal assignment32Terminals177Text editor50Tool50Tool tip26Transport19Tool tipsee Help textToolsElectrical connection29TotalizerConfiguring105Transmitter105                                                                                                    |
| Ambient temperature range for display186Storage temperature19Terminal assignment32Terminals177Text editor50Tool50For mounting26Transport19Tool tipsee Help textToolsElectrical connectionElectrical connection29Totalizer105Transmitter105Transmitter27                                                                                                    |
| Ambient temperature range for display186Storage temperature19Terminal assignment32Terminals177Text editor50Tool50For mounting26Transport19Tool tipsee Help textToolsElectrical connection29Totalizer105Configuring105TransmitterTurning the display module27Turning the housing26                                                                                                    |
| Ambient temperature range for display186Storage temperature19Terminal assignment32Terminals177Text editor50Tool50For mounting26Transport19Tool tipsee Help textTools29Electrical connection29Totalizer105Transmitter105Transmitter27Turning the display module27Transporting the measuring device19                                                                                                    |
| Ambient temperature range for display186Storage temperature19Terminal assignment32Terminals177Text editor50Tool50For mounting26Transport19Tool tipsee Help textTools29Electrical connection29Totalizer105Transmitter105Transmitter26Transporting the display module27Turning the display module26Transporting the measuring device19Troubleshooting19                                                                                                    |
| Ambient temperature range for display186Storage temperature19Terminal assignment32Terminals177Text editor50Tool50For mounting26Transport19Tool tipsee Help textTools29Electrical connection29Totalizer105Transmitter105Turning the display module27Turning the measuring device19Troubleshooting6General133                                                                                                    |
| Ambient temperature range for display186Storage temperature19Terminal assignment32Terminals177Text editor50Tool50For mounting26Transport19Tool tipsee Help textTools19Electrical connection29Totalizer105Configuring105Transmitter26Turning the display module27Turning the measuring device19Toubleshooting6General133TSE/BSE Certificate of Suitability191                                                                                                    |
| Ambient temperature range for display186Storage temperature19Terminal assignment32Terminals177Text editor50Tool50For mounting26Transport19Tool tipsee Help textTools29Electrical connection29Totalizer105Transmitter105Transporting the display module27Turning the display module19Troubleshooting6General133TSE/BSE Certificate of Suitability191Turning the display module27Turning the display module27Turning the display module27Turning the display module27Turning the display module27Turning the display module27Turning the display module27Turning the display module27                                                                                                    |
| Ambient temperature range for display186Storage temperature19Terminal assignment32Terminals177Text editor50Tool50For mounting26Transport19Tool tipsee Help textTools29Electrical connection29Totalizer105Transmitter26Transport105Transmitter105Transporting the display module27Turning the display module19Troubleshooting6General133TSE/BSE Certificate of Suitability191Turning the display module27Turning the display module27Turning the display module26Transporting the measuring device19Troubleshooting26Transporting the measuring device19Truning the housing26Transporting the measuring device19Troubleshooting27General23TSE/BSE Certificate of Suitability191Turning the display module27Turning the display module27Turning the display module27Turning the display module27                                          |
| Ambient temperature range for display186Storage temperature19Terminal assignment32Terminals177Text editor50Tool50For mounting26Transport19Tool tipsee Help textTools29Electrical connection29Totalizer105Transmitter105Transporting the display module27Turning the display module19Troubleshooting6General133TSE/BSE Certificate of Suitability191Turning the display module27Turning the display module27Turning the display module26Transporting the measuring device19Troubleshooting26General133TSE/BSE Certificate of Suitability191Turning the display module27Turning the display module27Turning the display module27Turning the display module27Turning the display module27Turning the display module27Turning the display module27Turning the display module27Turning the display module27Turning the transmitter housing27 |
| Ambient temperature range for display186Storage temperature19Terminal assignment32Terminals177Text editor50Tool50For mounting26Transport19Tool tipsee Help textTools29Electrical connection29Totalizer105Transmitter26Transport105Transmitter105Transporting the display module27Turning the display module19Troubleshooting6General133TSE/BSE Certificate of Suitability191Turning the display module27Turning the display module27Turning the display module26Transporting the measuring device19Troubleshooting26Transporting the measuring device19Truning the housing26Transporting the measuring device19Troubleshooting27General23TSE/BSE Certificate of Suitability191Turning the display module27Turning the display module27Turning the display module27Turning the display module27                                          |
| Ambient temperature range for display186Storage temperature19Terminal assignment32Terminals177Text editor50Tool50For mounting26Transport19Tool tipsee Help textTools29Electrical connection29Totalizer0Configuring105Transmitter19Toubleshooting26Transporting the measuring device19Troubleshooting6General133TSE/BSE Certificate of Suitability191Turning the display module27Turning the display module27Turning the display module26Transporting the measuring device19Troubleshooting26General133TSE/BSE Certificate of Suitability191Turning the display module27Turning the transmitter housing26                                                                                                    |
| Ambient temperature range for display186Storage temperature19Terminal assignment32Terminals177Text editor50Tool50For mounting26Transport19Tool tipsee Help textTools29Electrical connection29Totalizer105Transmitter105Transporting the display module27Turning the display module19Troubleshooting6General133TSE/BSE Certificate of Suitability191Turning the display module27Turning the display module27Turning the display module26Transporting the measuring device19Troubleshooting26General133TSE/BSE Certificate of Suitability191Turning the display module27Turning the display module27Turning the display module27Turning the display module27Turning the display module27Turning the display module27Turning the display module27Turning the display module27Turning the display module27Turning the transmitter housing27 |

| Use of measuring device<br>Borderline cases                                                                                                    |
|----------------------------------------------------------------------------------------------------|
| V<br>Version data for the device                                                                                                    |
| W<br>W@M Device Viewer 15                                                                                                    |
| Weight<br>Transport (notes) 19<br>Wizard                                                                                                    |
| Configure flow damping       101         Current input       81         Current output       83         Define access code       115         Display       92         Double pulse output       100         Empty pipe detection       95         Low flow cut off       94         Pulse/frequency/switch output       86, 87, 90         Relay output 1 to n       98         Status input 1 to n       81         WLAN settings       111         Workplace safety       10         Write access       56         Write protection       56 |
| Via access code119Via write protection switch120Write protection switch120                                                                                                    |

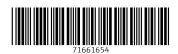

www.addresses.endress.com

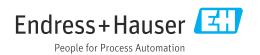